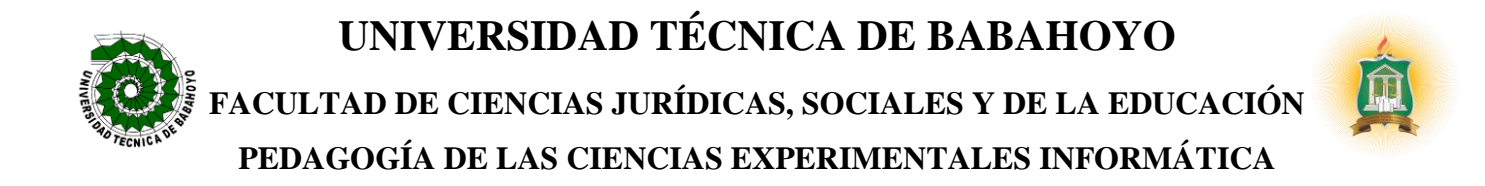

## **INFORME FINAL DEL PROYECTO DE INVESTIGACIÓN PREVIO A LA OBTENCIÓN DEL TÍTULO DE LICENCIADA EN PEDAGOGÍA DE LA CIENCIAS EXPERIMENTALES EN INFORMÁTICA**

**TEMA**

LA PLATAFORMA EDUCATIVA MICROSOFT TEAMS Y SU INCIDENCIA EN EL PROCESO DE ENSEÑANZA–APRENDIZAJE EN LOS ESTUDIANTES DEL BACHILLERATO DE LA UNIDAD EDUCATIVA TEODORO KELLY DEL CANTÓN DURAN PERIODO LECTIVO 2021-2022.

**AUTORES**

# SALAZAR NARANJO REBECA ELIZABETH

RODRIGUEZ MENDOZA JESSICA LILIANA

**TUTOR**

LCDO. MANUEL ALBERTO SEGOBIA OCAÑA, MSC

**BABAHOYO – ECUADOR** 

**2022**

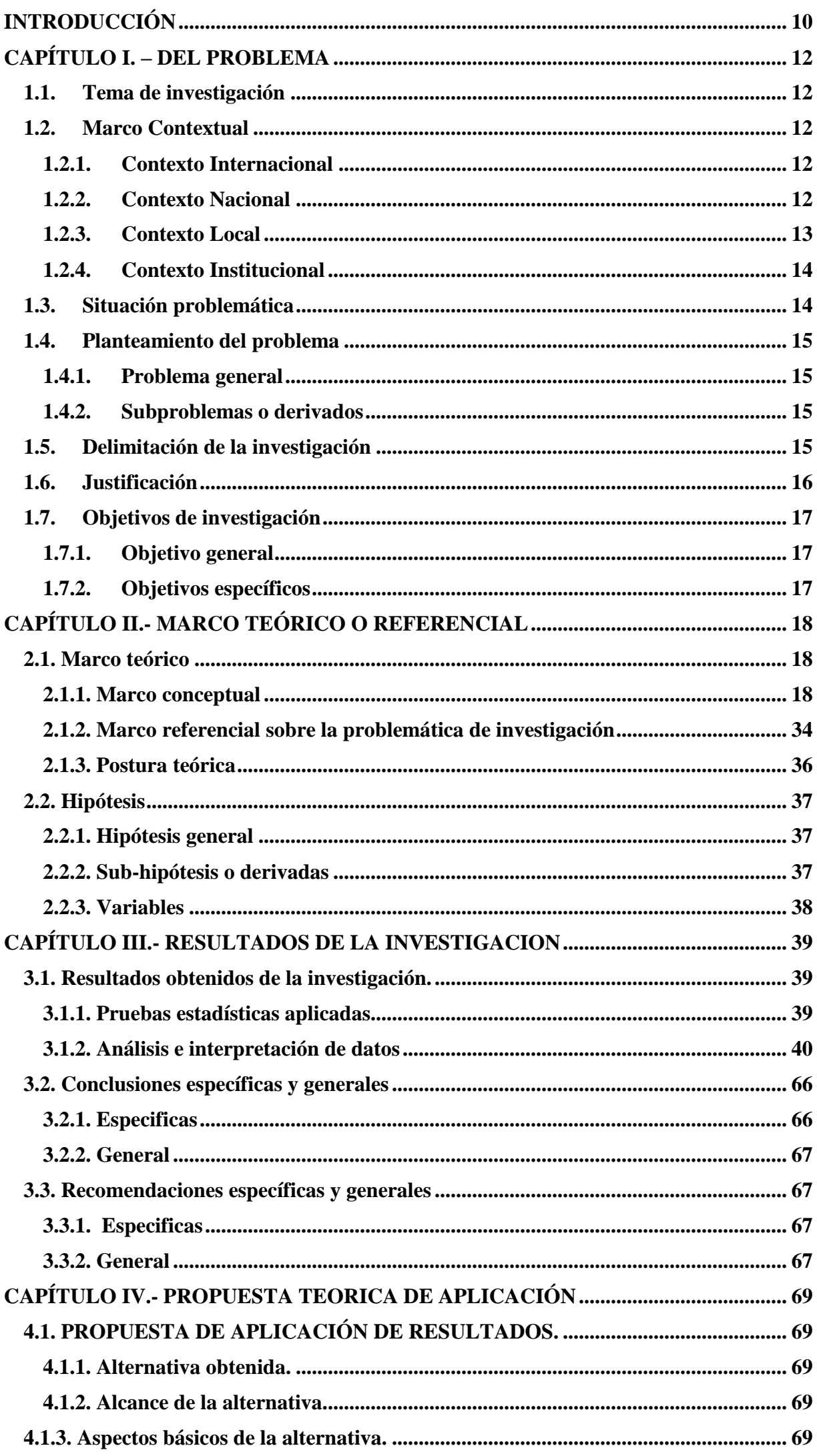

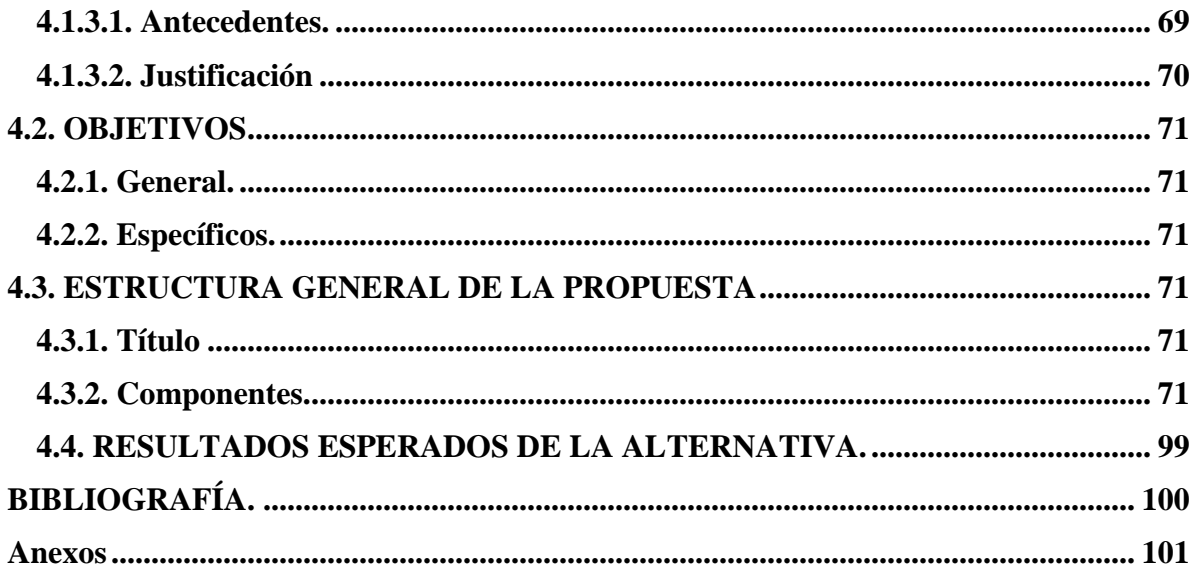

## **ÍNDICE DE TABLAS**

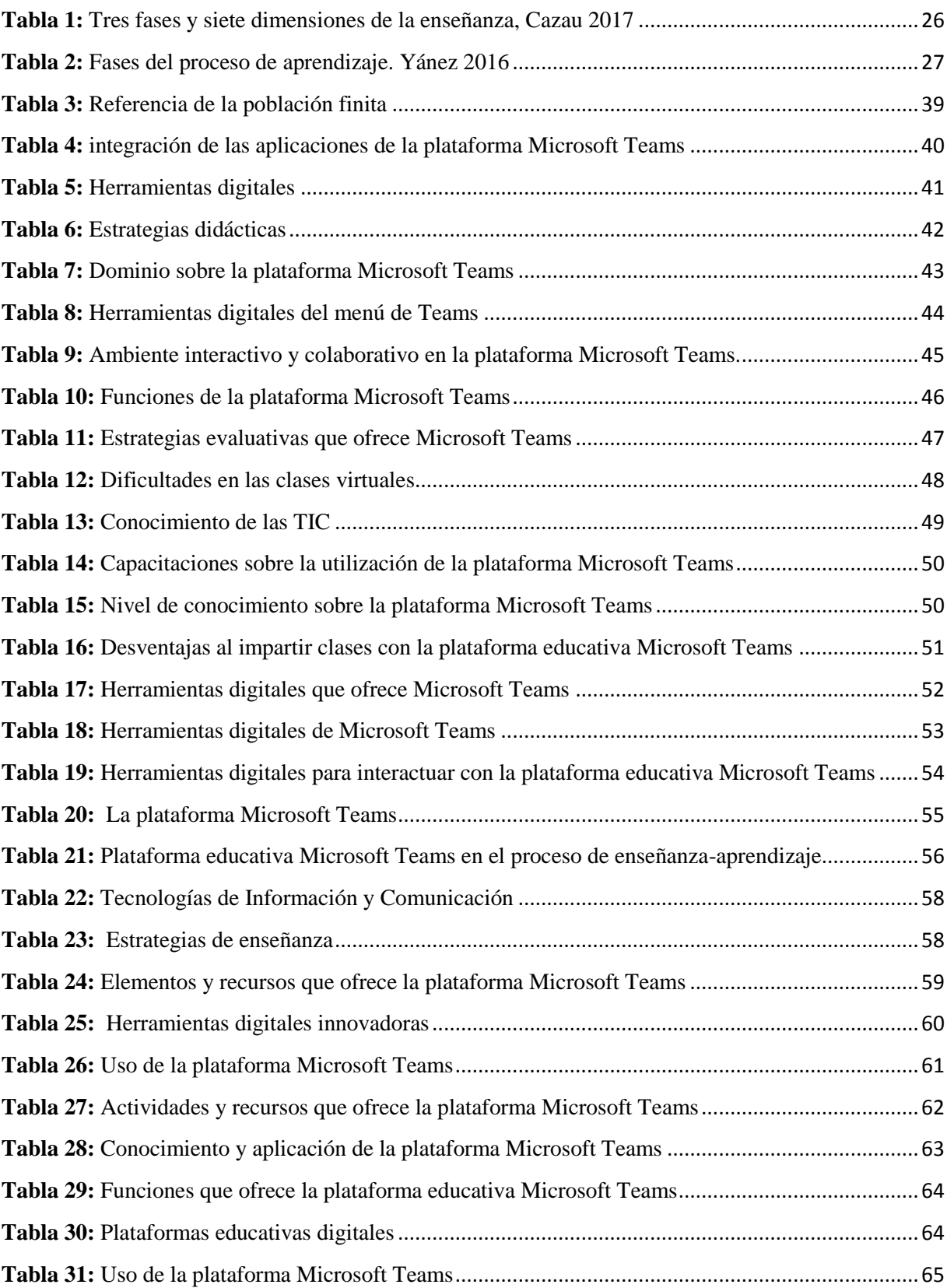

## **ÍNDICE DE GRÁFICOS**

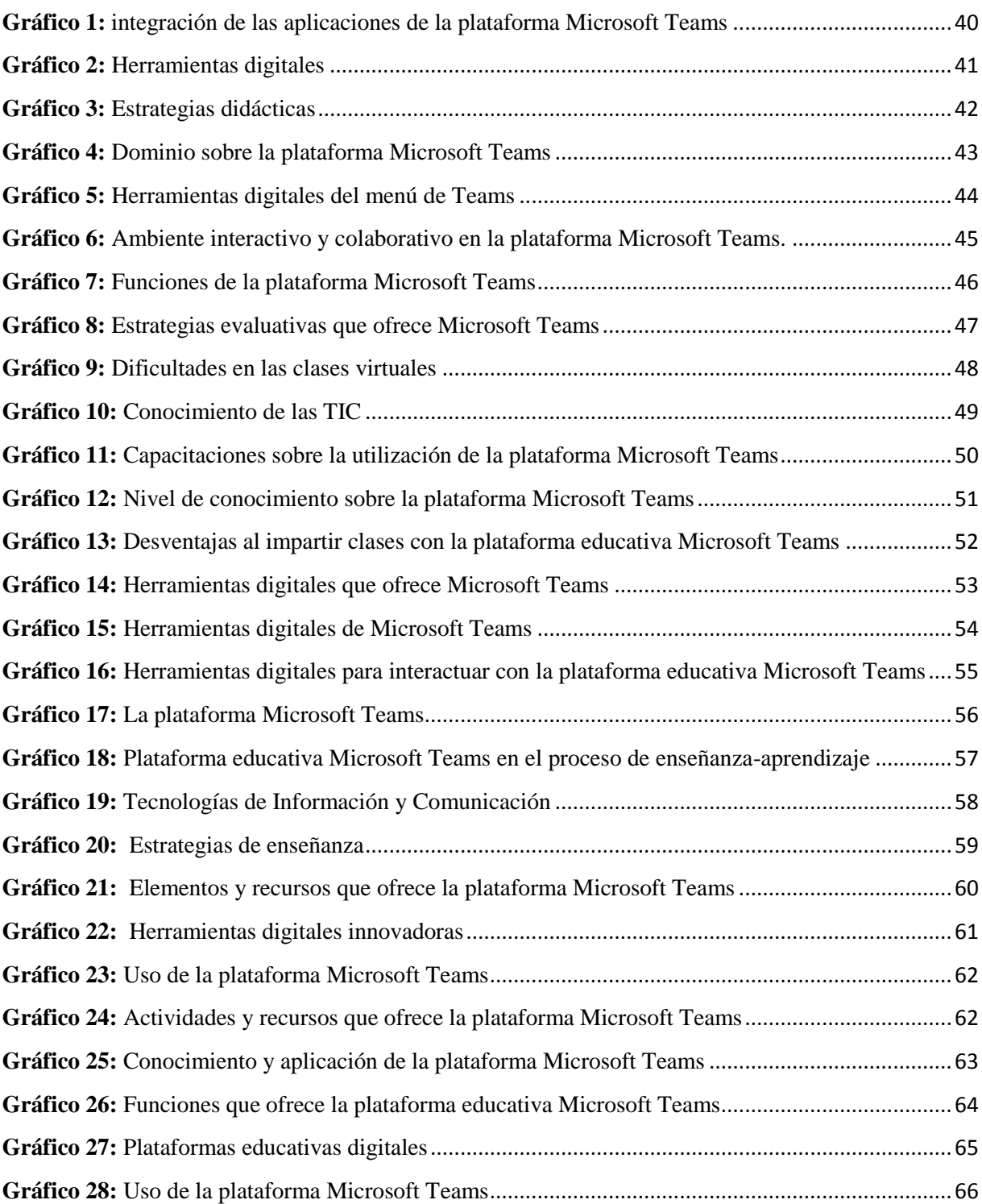

## ÍNDICE DE FIGURAS

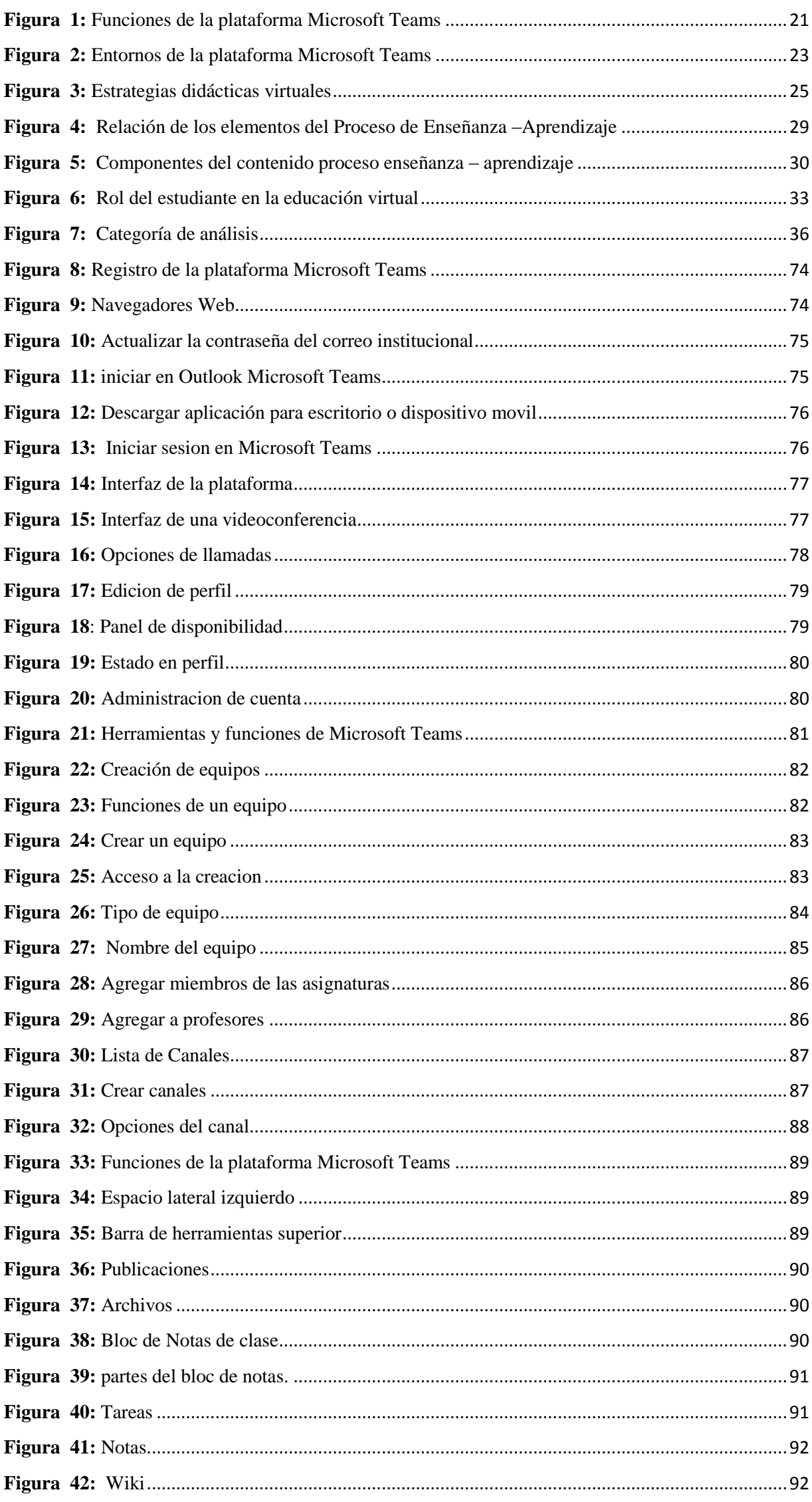

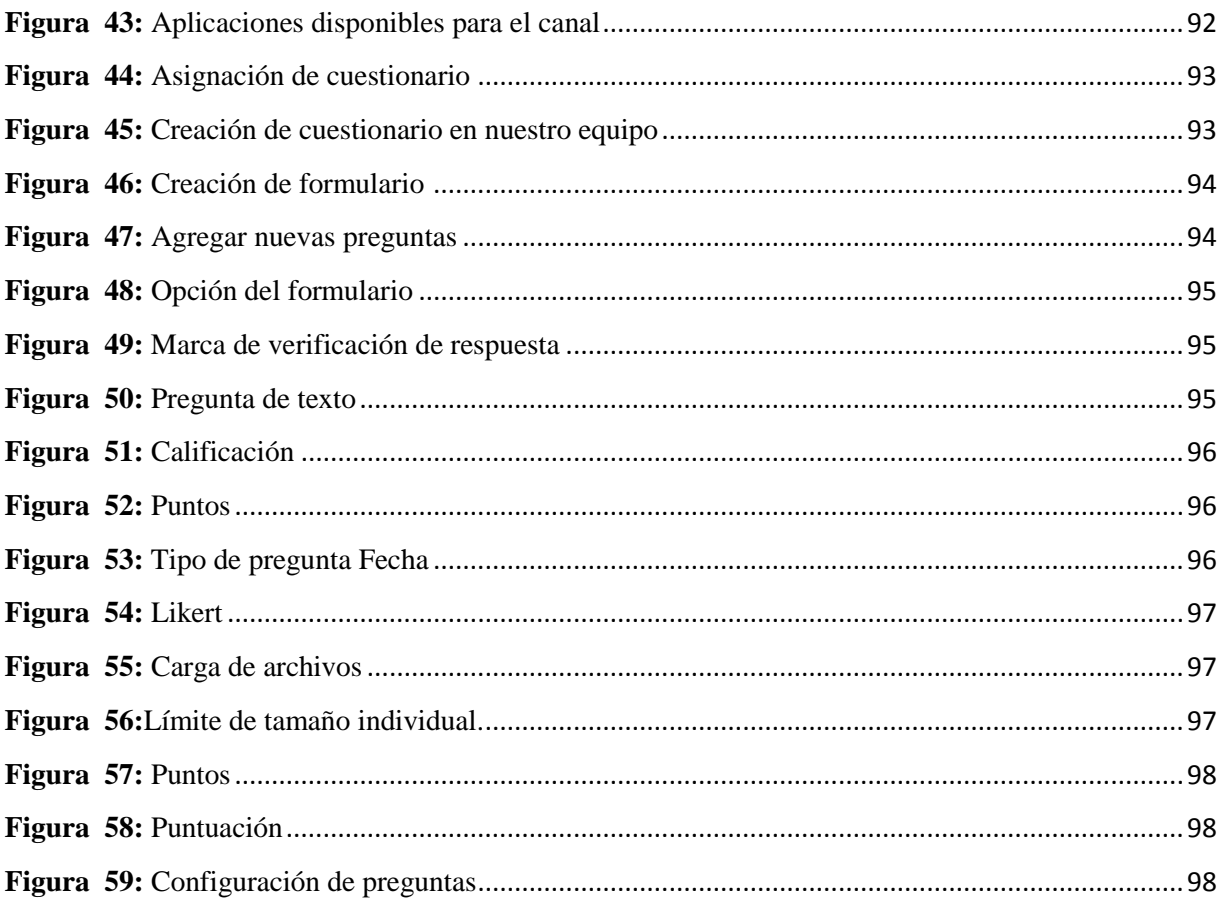

#### **RESUMEN**

El impacto que produjo el COVID-19 a nivel mundial obligó al sistema educativo implementar nuevas metodologías de enseñanza-aprendizaje, por lo cual, ha sido necesario adoptar recursos digitales con ayuda de las tecnologías de información y comunicación. En otras palabras, en muchas instituciones públicas acogieron aplicaciones como las redes sociales, tales como, WhatsApp, Facebook, etc. Además, entornos virtuales de aprendizaje como: Moodle, Edmodo, entre otras. Por lo tanto, el proyecto investigativo hace referencia a la plataforma educativa Microsoft Teams y su incidencia en el proceso de enseñanza-aprendizaje en los estudiantes del bachillerato de la Unidad Educativa Teodoro Kelly.

La presente investigación recurre a un enfoque mixto, donde está representada por procesos de manera sistemática, analítico y crítico, utilizando métodos, técnicas e instrumentos de recolección y análisis de datos tanto cualitativos como cuantitativos. La población de estudio es finita compuesta por 14 docentes y 145 estudiantes del bachillerato de las dos especialidades que ofrece: técnico y ciencias, de la unidad educativa Teodoro Kelly. Por lo consiguiente se aplicó un muestreo probabilístico donde se determinó el tamaño de la muestra.

Se complementa con una propuesta dirigido a todos los docentes del bachillerato, denominada guía didáctica de la plataforma Microsoft Teams como un recurso metodológico de aprendizaje colaborativo, permitiendo mejorar la participación e interacción de los alumnos de manera activa en las clases virtuales y aportando el interés de aprender, capaz de construir sus propios conocimientos con las diferentes funciones que ofrece la plataforma educativa Microsoft Teams aplicadas por los docentes.

**Palabras claves:** plataformas virtuales, sistema educativo, proceso de enseñanza-aprendizaje, Plataforma Microsoft Teams, recursos metodológicos.

## **SUMMARY**

The impact caused by COVID-19 worldwide forced the educational system to implement new teaching-learning methodologies, for which it has been necessary to adopt digital resources with the help of information and communication technologies. In other words, in many public institutions they welcomed applications such as social networks, such as WhatsApp, Facebook, etc. In addition, virtual learning environments such as: Moodle, Edmodo, among others. Therefore, the research project refers to the Microsoft Teams educational platform and its impact on the teaching-learning process in high school students of the Teodoro Kelly Educational Unit.

This research uses a mixed approach, where it is represented by processes in a systematic, analytical and critical way, using methods, techniques and instruments for collecting and analyzing both qualitative and quantitative data. The study population is finite, composed of 14 teachers and 145 high school students from the two specialties offered: technical and science, from the Teodoro Kelly educational unit. Therefore, a probabilistic sampling was applied where the sample size was determined.

It is complemented by a proposal addressed to all high school teachers, called a didactic guide for the Microsoft Teams platform as a collaborative learning methodological resource, allowing to improve the participation and interaction of students actively in virtual classes and contributing the interest of learn, capable of building their own knowledge with the different functions offered by the Microsoft Teams educational platform applied by teachers.

**Keywords:** virtual platforms, educational system, teaching-learning process, Microsoft Teams Platform, methodological resources.

## **INTRODUCCIÓN**

<span id="page-9-0"></span>El sistema educativo ha estado inmerso a cambios de manera vertiginosa en los últimos años, motivo por el cual, ha sido necesario optar nuevas metodologías de enseñanza para satisfacer las necesidades o exigencias que se presentan en la sociedad. Por ello, la implementación de las plataformas virtuales ha generado un impacto significativo en la educación, puesto que, favorece la construcción de los conocimientos, interacción entre docentes y estudiantes, permitiendo el aprendizaje colaborativo conjuntamente con la creación de nuevos paradigmas en el proceso de enseñanza – aprendizaje.

Por lo tanto, se ha considerado el siguiente tema "La Plataforma Educativa Microsoft Teams y su incidencia en el proceso de enseñanza–aprendizaje en los estudiantes del bachillerato de la unidad educativa Teodoro Kelly Del Cantón Durán Periodo Lectivo 2021-2022" debido a la situación sanitaria que aún atraviesa el país por la pandemia denominada Covid19.

De acuerdo al Ministerio de Educación del Ecuador, se ha empleado plataformas virtuales para seguir con el desarrollo del proceso de enseñanza-aprendizaje en todas las instituciones educativas. Por ello, la unidad educativa Teodoro Kelly ha requerido usar la plataforma Microsoft Teams para proseguir con las actividades académicas y a la vez favorecer el aprendizaje mediante entornos virtuales con ayuda de las tecnologías de información y comunicación.

La investigación está dirigida a los estudiantes del bachillerato de la unidad educativa antes mencionada para analizar de qué manera incide la plataforma educativa Microsoft Teams en el proceso de enseñanza- aprendizaje, en efecto identificar las herramientas digitales utilizadas por el personal docente para la motivación del aprendizaje de nuevas técnicas interactivas para sus alumnos.

**Capítulo I.-** En este capítulo, se denomina el problema porque se detalla el tema de investigación, seguido la contextualización de la situación problemática, en donde se presenta los contextos internacional, nacional y local. Además, el planteamiento del problema con las preguntas de investigación que presenta la institución educativa sobre el dominio de la plataforma Microsoft Teams, la delimitación de la investigación justificación, objetivo general y específicos.

**Capitulo II.-** Se denomina marco teórico, a fin de recopilar bibliográficamente información necesaria acerca de las variables, es decir, la plataforma educativa Microsoft Teams y su incidencia en el proceso de enseñanza-aprendizaje. Así mismo, los antecedentes investigativos y bases teóricas siendo estos argumentos sólidos y fundamentales de otros investigadores que expresan sobre las definiciones, características, funciones, entre otras.

**Capitulo III.-** En este capítulo, se presenta los resultados obtenidos de la investigación de forma clara y objetiva para concluir con la investigación. Así mismo, el análisis y la interpretación de datos, juntamente con las conclusiones y recomendaciones del proceso investigativo.

**Capitulo IV.** Por último, se detalla la propuesta teórica aplicada para dar solución a la problemática de la investigación, presentando los objetivos, las unidades y los resultados esperados del proceso investigativo.

## **CAPÍTULO I. – DEL PROBLEMA**

#### <span id="page-11-1"></span><span id="page-11-0"></span>**1.1.Tema de investigación**

La plataforma educativa Microsoft Teams y su incidencia en el proceso de enseñanza– aprendizaje en los estudiantes del bachillerato de la unidad educativa Teodoro Kelly del Cantón Duran periodo lectivo 2021-2022.

## <span id="page-11-2"></span>**1.2. Marco Contextual**

## <span id="page-11-3"></span>**1.2.1. Contexto Internacional**

Tal como lo menciona Velasteguí (2017) "la educación en la actualidad es la encargada de no solo transmitir conocimientos e información, sino que debe proporcionar los medios, aptitudes y habilidades para producirlos y utilizarlos en la práctica pedagógica, creando nuevos escenarios donde desarrollan el proceso educativo."

La educación en la actualidad se considera ya inconcebible sin los recursos tecnológicos por medio de la crisis sanitaria llamado COVID-19, en tal sentido la utilización de las plataformas educativas que aporta a mejorar los resultados de enseñanza- aprendizaje de los alumnos en la creación de entornos virtuales para desarrollar clases más eficientes y despertando la motivación en el tiempo de aprendizaje en el espacio virtual.

En la institución educativa particular Nuestro Maravilloso Mundo en la ciudad de Lima - Perú, con una muestra de 108 docentes de la institución antes mencionada, que se aplicó un cuestionario que se pudo determinar que la plataforma incide en el proceso de enseñanza-aprendizaje, en base a las facilidades de esta herramienta que se les presento a los maestros. (Rosaria, 2020).

En este sentido, las plataformas virtuales han alcanzado un lugar muy significativo en el sistema educativo, como instrumento para impartir conocimientos que aportan a la asimilación, obtención y edificación del conocimiento de cada alumno. Es por ello, que se ha visto en gran parte de todas las instituciones educativas de todo el mundo que se aplican las plataformas educativas juntamente con sus herramientas para su adecuada aportación en el proceso de enseñanza-aprendizaje.

#### <span id="page-11-4"></span>**1.2.2. Contexto Nacional**

En este contexto del Ecuador, podemos observar centenas de instituciones educativas que trabajan para aumentar múltiples maneras de avanzar con el progreso de fortalecer un futuro a cada ciudadano de la nación. Sin duda, en nuestro territorio es el ministerio de educación del Ecuador designado en el año 1884, que fue creado para ser un organismo para todos los individuos, focalizado en garantizar la libertad de estudiar y tener una educación de calidad. Según Microsoft (2021) expresa:

Desde el 2018, el Ministerio y Microsoft mantienen una alianza que se ha centrado primero en la formación docente y administrativa, y seguidamente en los estudiantes. Este proceso se inició con el diseño y adaptación de recursos de Microsoft para la integración del Learning Management System (LMS) del Ministerio, con el propósito de empoderar al docente y transformar el aprendizaje. Gracias a esto, instituciones educativas de carácter público hacen uso de herramientas y soluciones de Microsoft de forma offline y online.

No obstante, al principio del 2020 se presentó la expansión del COVID-19 y como consecuencia, el primer proyecto de transformación digital para el ministerio de educación de nuestro país, estuvieron más de 3.5 millones de beneficiarios del paquete office 365 que fueron otorgados de forma gratuita para la asociación educativa del sector público, además el proceso de la implementación office 365, en ese tiempo se apresuró señaladamente para la usabilidad académica.

De acuerdo con el Ministerio de Educación del Ecuador, indica que su visión principal es: "garantizar el acceso y calidad de la educación inicial, general básica y bachillerato, mediante la formación holística e inclusiva". Así mismo, de sufrir con la propagación de la pandemia se transformó la vida de cada estudiante juntamente con el docente de lo presencial a la virtualidad que ha marcado un giro a la necesidad de adaptar nuestros recursos y herramientas tecnológicas, en el cual, se produjo como efecto el desarrollar el "Plan Educativo COVID-19 Aprendamos Juntos en Casa", en el mes de marzo del 2020. En otras palabras, Microsoft fomento y fortaleció herramientas adaptables para fortalecer el proceso educativo de manera pedagógicas, psicosociales, y metodológicas para las instituciones educativas.

## <span id="page-12-0"></span>**1.2.3. Contexto Local**

Las instituciones educativas del cantón Duran han tenido que adoptar nuevos modelos de enseñanza – aprendizaje, mediante la implementación de entornos virtuales debido a la presencia del COVID-19, a causa de esto, la presencialidad ha sido reemplazada por la educación online, siendo esta la mejor alternativa para continuar con el proceso académico. Cabe mencionar, que la utilización y dominio de las plataformas educativas han generado grandes retos para adaptarse docentes y estudiantes a las nuevas metodologías de enseñanzaaprendizaje.

Los centros educativos de esta localidad han ido fortaleciendo el aprendizaje colaborativo mediante un número bastante amplio de plataformas, con el fin de favorecer la construcción del conocimiento, interacción entre docente – discente y la creación de nuevos paradigmas en el proceso de enseñanza - aprendizaje, permitiendo la gestión de diferentes actividades por los educadores y los educandos.

Actualmente un sistema de gestión de aprendizaje ha proporcionado a los docentes y estudiantes la oportunidad de desarrollar sus habilidades y aptitudes para adaptarse a los nuevos métodos y técnicas de enseñanza – aprendizaje. Cabe resaltar, que el uso de estas herramientas tecnológicas han sido un desafío en el sistema educativo, puesto que la utilización de las plataformas educativas y otras herramientas digitales han sido omitidas en ser presencial, especialmente en la secundaria.

#### <span id="page-13-0"></span>**1.2.4. Contexto Institucional**

La unidad educativa Teodoro Kelly una de las prestigiosas instituciones de educación primaria y secundaria que oferta en el bachillerato dos especialidades técnico y ciencias del cantón Durán, ha tenido que optar nuevas metodologías de enseñanza debido a las necesidades que se ha presentado en la sociedad por el confinamiento social a consecuencia del COVID-19. Por ello, el cambio de modalidad educativa ha generado gran impacto a los agentes de enseñanza-aprendizaje donde han tenido que acudir a diversas alternativas para ofrecer una educación de calidad.

El acelerado cambio de la presencialidad a una educación virtual ha forjado preocupación a nivel general en las instituciones educativas, puesto que los docentes han manifestado limitación de conocimientos sobre el uso de las tecnologías de información y comunicación, como consecuencia de aquello, se ha evidenciado el escaso dominio de la utilización de los entornos virtuales de aprendizaje.

#### <span id="page-13-1"></span>**1.3.Situación problemática**

.

El sistema educativo ha cambiado de manera vertiginosa, debido a la presencia de la pandemia denominada COVID-19, donde se ha visto necesario y obligatorio optar nuevas metodologías de enseñanza – aprendizaje, puesto que, se estableció el cambio de modalidad siendo este presencial para convertirse totalmente virtual. Por lo tanto, el impacto que ha generado a nivel nacional e internacional es notorio especialmente en la utilización de las tecnologías de información y comunicación tanto para docentes como estudiantes.

Cabe destacar, que para llevar a cabo el desarrollo de las actividades académicas han sido un reto principalmente para el personal docente, debido a que, la mayoría no estaban acostumbrados a la utilización constante de los recursos tecnológicos y digitales, como consecuencia de aquello se ha reflejado limitados conocimientos de estas herramientas en el proceso de enseñanza aprendizaje.

Por ello, la educación virtual ha empleado diferentes plataformas educativas siendo una herramienta que permite crear, administrar, gestionar actividades y facilitar la adquisición y construcción de nuevos conocimientos dentro del proceso educativo.

En la unidad educativa Teodoro Kelly del Cantón Duran se observó que existe escaso dominio por parte de los docentes del bachillerato en la utilización de la plataforma educativa Microsoft Teams y sus diferentes recursos y actividades, cabe destacar, que las herramientas digitales utilizadas en el proceso de enseñanza aprendizaje del bachillerato son las actividades de tarea y videoconferencia, por lo tanto, las demás aplicaciones que ofrece la plataforma virtual tales como: Tasks de Planner-To Do, foros colaborativos, wiki y recursos interactivos no son utilizados a pesar de estar establecida por la institución como una herramienta digital que propicia el aprendizaje en línea por motivos de confinamiento social.

Ante esta situación, se indagará las dificultades que presentan los maestros sobre el manejo de la plataforma educativa antes mencionada y posteriormente analizar la incidencia tanto positiva como negativa en el proceso de enseñanza-aprendizaje en los estudiantes de bachillerato de las dos especialidades que oferta la institución.

## <span id="page-14-0"></span>**1.4.Planteamiento del problema**

#### <span id="page-14-1"></span>**1.4.1. Problema general**

¿La plataforma educativa Microsoft Teams está generando un efecto positivo en el proceso de enseñanza –aprendizaje en la unidad educativa Teodoro Kelly del cantón Duran?

## <span id="page-14-2"></span>**1.4.2. Subproblemas o derivados**

- ¿Los docentes están utilizando todas las herramientas que ofrece la plataforma Microsoft Teams en el proceso de enseñanza-aprendizaje?
- ¿La aplicación de todas las herramientas digitales que brinda la plataforma educativa Microsoft Teams ayudará en el proceso de enseñanza-aprendizaje?
- ¿De qué manera está incidiendo la plataforma educativa Microsoft Teams en el proceso de enseñanza-aprendizaje?

#### <span id="page-14-3"></span>**1.5.Delimitación de la investigación**

El presente trabajo investigativo se encuentra delimitado de la siguiente manera:

- **Líneas de la investigación UTB** Educación y desarrollo social
- **Líneas de investigación de la FCJSE** Talento humano educación y docencia
- **Líneas de investigación de la carrera PCEI**  Educación, epistemología y pedagogía informática

## **Sub- línea de Investigación**

Transferencia de conocimiento científico y tecnológico a la comunidad.

## **Delimitación Temporal**

La investigación tendrá lugar en el periodo lectivo 2021-2022.

## **Delimitación Espacial**

El presente trabajo investigativo se realizará en la Unidad Educativa "Teodoro Kelly" del cantón Duran, Provincia Guayas.

#### **Limite Demográfico**

Este trabajo investigativo se desarrollará con los docentes y estudiantes de la Educativa "Teodoro Kelly" del cantón Duran, Provincia Guayas.

#### <span id="page-15-0"></span>**1.6.Justificación**

Las plataformas educativas se han convertido en una herramienta significativa en el sistema educativo, especialmente en tiempos del confinamiento social por el covid 19, motivo por el cual, la necesidad de adaptación a estas herramientas tecnológicas ha sido necesarias y obligatorias para la continuidad de la educación, siendo un recurso importante y dinamizador tanto para docentes y discentes debido a que permite la transferencia de conocimientos en espacios virtuales.

Es por ello, surge de la necesidad de analizar la incidencia de la plataforma educativa Microsoft Teams en el proceso de enseñanza aprendizaje en los estudiantes del bachillerato de la unidad educativa Teodoro Kelly, la misma que se ha observado que existe el escaso dominio por parte de los docentes en la utilización de la plataforma educativa antes mencionada y sus diferentes recursos y actividades que brinda dicha herramienta tecnológica.

Así mismo, permitirá identificar las herramientas aplicadas por los docentes y a la vez describir la totalidad de recursos interactivos que ofrece la plataforma educativa Microsoft Teams para posteriormente mencionar su incidencia en el proceso enseñanza-aprendizaje de los estudiantes. Todos estos hallazgos se recolectan mediante las técnicas que están acorde a la investigación, tales como: la encuesta y la investigación documental; técnicas que sirven para la recopilación de información y así resolver la situación problemática.

Por otra parte, se puede indicar que lo anteriormente mencionado ayudará a analizar y concientizar la importancia que tiene la utilización de todos los recursos que brinda la plataforma educativa, en tal sentido, esta contribuye a la mejora y la creación de nuevos paradigmas de aprendizaje, proporcionando habilidades, aptitudes y espacios para el desarrollo del proceso educativo. Dicho de otro modo, tanto estudiantes como docentes del bachillerato de la unidad educativa Teodoro Kelly se beneficiarán al contar con información pertinente para solucionar problemas académicos de modalidad virtual.

## <span id="page-16-0"></span>**1.7.Objetivos de investigación**

## <span id="page-16-1"></span>**1.7.1. Objetivo general**

Analizar de qué manera incide la plataforma educativa Microsoft Teams en el proceso de enseñanza–aprendizaje en los estudiantes del bachillerato de la Unidad Educativa Teodoro Kelly del cantón Durán periodo lectivo 2021-2022.

## <span id="page-16-2"></span>**1.7.2. Objetivos específicos**

- Identificar las herramientas utilizadas de la plataforma educativa Microsoft Teams por el personal docente.
- Establecer bibliográficamente las herramientas digitales que ofrece la plataforma educativa Microsoft Teams.
- Valorar la incidencia que genera la plataforma educativa Microsoft Teams en el proceso de enseñanza-aprendizaje.

## **CAPÍTULO II.- MARCO TEÓRICO O REFERENCIAL**

## <span id="page-17-1"></span><span id="page-17-0"></span>**2.1. Marco teórico**

## <span id="page-17-2"></span>**2.1.1. Marco conceptual**

#### **Plataformas educativas**

Según Lupión (2020) señala:

Una plataforma educativa o plataforma académica se trata de un programa virtual cuya función es crear espacios virtuales para compartir información. Va destinado a docentes y alumnos. Una plataforma educativa te permite organizar contenidos, visualizarlos una y otra vez y responder dudas de manera instantánea, sin límite de espacio físico ni horarios. Es ideal para crear espacios de discusión entre alumnos y profesores, grupos de investigación e incluso comunidades virtuales que tienen interés común. (pág. 5)

De acuerdo a lo señalado por el autor se puede acotar que la plataforma educativa es un recurso informático que nos permite utilizar herramientas organizadas y profesionalizadas para las funciones de un profesor de cualquiera institución educativa. La principal utilidad que ofrece es la creación y gestión cursos adaptados por internet sin necesidad de muchos conocimientos de programación, en el cual proporcionan herramientas de comunicación como: videoconferencias, foros, chats, etc.

## **Características plataforma educativa**

Las plataformas educativas tienen características centralizadas y automatizadas para la gestión del aprendizaje, permitiendo al docente desarrollar y garantizar el proceso de enseñanzaaprendizaje en los recursos alternativos de comunicación entre los diferentes usuarios de la comunidad educativa, de acuerdo con el Doctor Granados (2021) menciona estas características:

- **Flexibilidad**: La plataforma puede ser adaptada tanto a los planes de estudio de la institución, como a los contenidos y estilo pedagógico de la organización. También permite organizar cursos con gran facilidad y rapidez.
- **Interactividad**: La persona se convierte en el protagonista de su propio aprendizaje a través del autoservicio y los servicios autos guiados.
- **Estandarización**: Esta característica permite utilizar cursos realizados por terceros, personalizando el contenido y reutilizando el conocimiento.
- **Escalabilidad**: Estos recursos pueden funcionar con una cantidad variable de usuarios según las necesidades de la organización.
- **Funcionalidad**: Prestaciones y características que hacen que cada plataforma sea adecuada (funcional) según los requerimientos y necesidades de los usuarios.
- **Usabilidad**: Facilidad con que las personas pueden utilizar la plataforma con el fin de alcanzar un objetivo concreto.
- **Ubicuidad**: Capacidad de una plataforma para generar tranquilidad al usuario y provocarle la certeza de que todo lo que necesita lo va a encontrar en dicho entorno. (págs. 18-19)

## **Funciones de las plataformas educativas**

Según Sebastián Díaz Becerro (2019) indica:

- Herramientas de gestión de contenidos, que aprueban al docente poner a práctica al alumno en tener información académica en forma de archivos (teniendo distintos formatos: pdf, xls, doc., txt, html) establecidos a través de diferentes carpetas.
- Herramientas de comunicación y colaboración, son agregados como foros, o en otras palabras intercambio de información, chats que se pueden lograr de manera individual con el profesor o grupal con todos los integrantes del curso virtual.
- Herramientas de seguimiento y evaluación, se trata de que el docente realiza instrumentos de evaluación como los cuestionarios que son editables por el docente para el alumno y de autoevaluación para la entrega de las tareas y actividades de cada alumno.
- Herramientas de administración y asignación de permisos, hace referencia a la autentificación del nombre o cedula del estudiante o profesor y contraseña del individuo para registrados.
- Herramientas complementarias, esto como portafolio, bloc de notas, sistemas de búsquedas de contenidos del curso, foros. (pág. 8)

Las plataformas educativas se han utilizado de manera significativa en estos tiempos de confinamiento por parte de la pandemia, en el cual podemos observar muchas de sus funciones orientadas fundamentalmente a participar activamente en el desarrollo de enseñanzaaprendizaje en el estudiante.

#### **Plataforma Educativa Microsoft Teams**

La plataforma Microsoft Teams es perteneciente al equipo de Microsoft, creada como parte de comunicación en un espacio virtual de trabajo, en definitiva, fundamentalmente en esta temporada con mayor fuerza ejerciendo en la colaboración de instituciones educativas que permiten un entorno educativo online para la utilización de videoconferencias, enviar tareas, chats, evaluar, grabar la clase, etc.

En el proceso educativo esta plataforma es eficiente a diferencias de otras, porque compone varias herramientas con la que se puede trabajar y lograr el proceso de enseñanza – aprendizaje con la participación activa del docente y alumno. (Haro C., 2020)

Sin embargo, esta plataforma es utilizada por decenas de instituciones educativas por su amplia gama de herramientas gratuitas que permite realizar un excelente trabajo colaborativo. En efecto, permite a docentes y estudiantes intercambiar y recibir información, de cierto modo, considerándolo un centro digital que almacena e integra aplicaciones ofimáticas, documentos, reuniones grabadas, etc. En una sola nube contando una versión de escritorio o móvil proporcionando facilidad en su utilización a nivel educativo.

#### **Características de plataforma Microsoft Teams**

De acuerdo con la plataforma Microsoft Teams (2020) existen múltiples características de la plataforma Microsoft Teams para el trabajo colaborativo, al mismo tiempo, siendo la más popular del mundo y utilizada en nuestro país, puesto que, es elaborada gratuitamente para desarrollar efectivamente las clases virtuales en las instituciones educativas ofreciendo:

**Servicios unificando de tareas***:* Esta herramienta permite al docente gestionar y verificar todas las tareas recibidas de los alumnos y mostrar aquellos trabajos de manera general, unificándolas en los servicios dentro de la plataforma que son: To-Do, Planner, Outlook y otras

**Pizarra digital online con el servicio de Microsoft Whiteboard:** La pizarra digital es un lienzo inteligente que permite utilizarla como recurso tecnológico dentro del desarrollo en las clases compartiéndolo con todos los estudiantes de la reunión.

**Mensajería:** Esta función facilita una bandeja de mensajes de todos los asistentes relacionados con la institución Educativa, mostrando varias opciones de cualquier usuario de la comunidad educativa online pueda verificar el estado disponible o no disponible del perfil, además, buscando su nombre o correo institucional para crear mensajes de manera individual o grupal tanto estudiantes como docentes.

**Videoconferencias en establecer o cambiar fondos**: Permite conectar hasta 250 usurarios o asistentes con las funciones de usar audio, micrófono, video llamada de alta calidad,

cambiar fondos personalizados, pizarra digital, compartir pantalla en tiempo real desde cualquier lugar que se encuentre y notas.

**Comunicación fuera y dentro del correo personal del usuario:** Esta opción permite al docente o persona encargada de organizar eventos, reuniones o presentación con cualquier usuario que no pertenezca a la organización institucional, siendo este los representantes legales de cada estudiante, proporcionando una mayor experiencia de alta calidad de videoconferencia, que se establece con un link para acceder a la reunión.

## <span id="page-20-0"></span>**Funciones de plataforma Microsoft Teams**

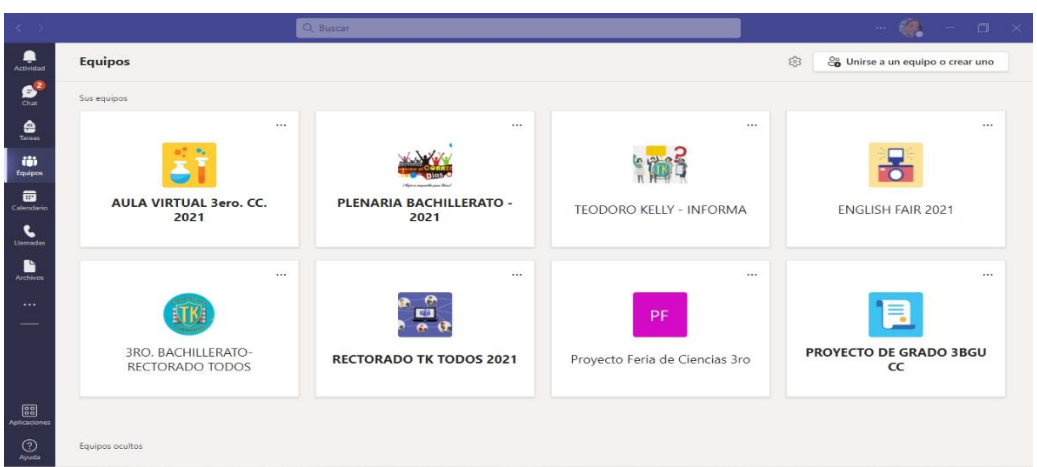

*Figura 1: Funciones de la plataforma Microsoft Teams*

**Fuente:** Plataforma educativa Microsoft Teams Elaborado por los autores.

Desde la posición de Camprovin (2020) expresa:

Microsoft Teams es una de las plataformas de comunicación más populares del mundo, y por una buena razón. Está diseñado para satisfacer las importantes necesidades de comunicación y colaboración de los equipos de negocios, independientemente de su ubicación o la elección del dispositivo. Por ello, es importante mencionar las siguientes funciones que facilitara la construcción de conocimientos en el proceso de enseñanza-aprendizaje.

**Actividad:** Al seleccionar esta opción permitirá revisar notificaciones de reuniones, tareas o publicaciones de la institución, en el cual, se podrá observas respuestas de los miembros del equipo.

**Chat:** En esta función permite conectar instantáneamente con los diferentes miembros de la plataforma para el intercambio de ideas**.**

**Tareas:** Esta herramienta permite al docente enviar documentos, archivos o actividades de manera sincrónica y asincrónica, a fin que el estudiante complete y entregue sus obligaciones.

**Equipos:** Esta opción permite realizar reuniones privadas con estudiantes seleccionados, estableciéndolas como un aula virtual con su asignatura o como punto de información.

**Calendario:** Esta función permite reservar o crear el tiempo para nuestras actividades con miembros de la comunidad educativa o invitar a otras personas que tengan descargado la aplicación Microsoft Teams para participar.

**Archivos:** Al seleccionar esta función me permite subir documentos para todos los miembros del equipo en mi aula virtual.

**Tasks de Planner y to do**: Esta aplicación en Microsoft teams realiza una organización de las tareas, que son direccionadas por Planner en un solo espacio virtual, permitiendo integrar al To do y Planner para ofrecer mejor administración de todas las tareas del equipo.

**Wiki:** Esta función en la plataforma educativa Microsoft Teams, es un editor de texto inteligente que se utiliza para agregar o intercambiar información entre compañeros de la comunidad educativa, considerando que el contenido se mueve a OneDrive durante el uso de la plataforma educativa.

**Forms:** Esta función permite al docente crear fácilmente cuestionarios y encuestas para la parte de valorización del estudiante.

**Canales:** Esta función permite crear lugares virtuales donde se realicen trabajos como los foros, donde se pueden utilizar audio, video y conversaciones de texto para todo el equipo.

**Bookings**: Permite a los docentes o administradores de la plataforma Microsoft Teams programar reuniones y enviar recordatorios de conectarse para reunirse con diferentes asistentes de manera online.

**Q&A:** Esta aplicación es una solución concreta que permite agregar preguntas y respuestas tanto abiertas como cerradas, con el fin de medir los conocimientos adquiridos en los estudiantes.

**Aplicaciones:** Al seleccionar esta función se encuentra varios recursos tecnológicos y herramientas que potencializa la motivación de los estudiantes con métodos interactivos y un interfaz digital sencillo e intuitivo. (pág. 27)

Desde la posición de dicha autora, es importante entender las diferentes funciones que ofrece la plataforma educativa Microsoft Teams dirigidas para las generaciones actuales que están sumergidos en el mundo de la tecnología. Es decir, las nuevas metodologías de enseñanza deben adaptarse a la transformación digital.

## <span id="page-22-0"></span>**Entorno de la plataforma Microsoft Teams**

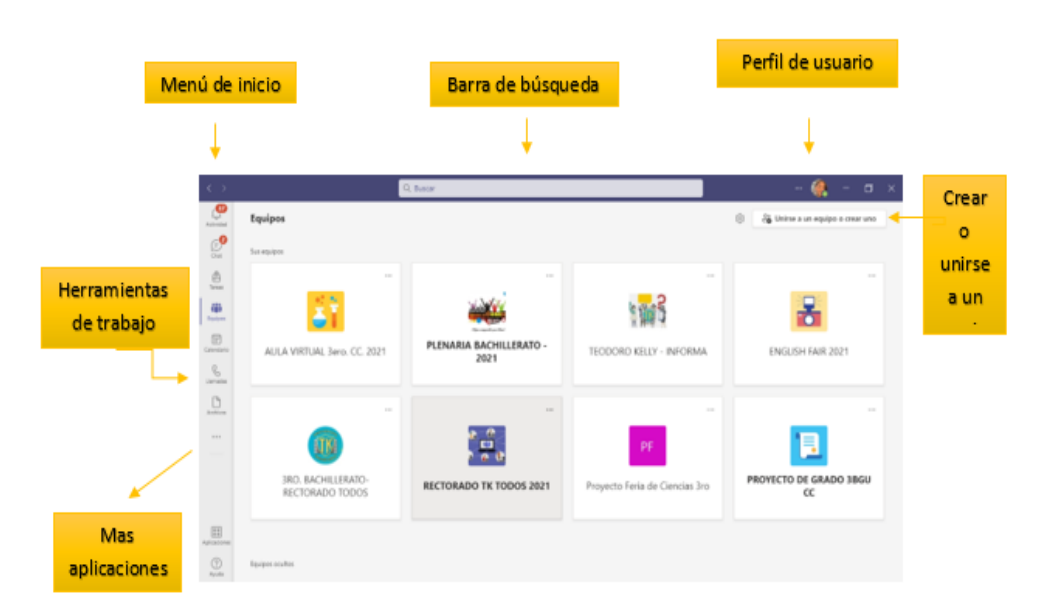

*Figura 2: Entornos de la plataforma Microsoft Teams*

## **Fuente:** Plataforma Microsoft Teams

Elaborado por los autores

## **Ventajas de Microsoft Teams para docentes y estudiantes**

- $\checkmark$  Es de la incorporación de los servicios gratuitos de Microsoft 365 para la educación que incluye todas las herramientas de ofimática, juntamente validando un correo institucional para utilizar la plataforma Microsoft teams.
- $\checkmark$  Permite trabajar en línea desde cualquier dispositivo electrónico o navegador web.
- $\checkmark$  Tiene la accesibilidad de clientes disponibles para los sistemas operativos como Windows, Linux y Mac.
- $\checkmark$  Permite al docente y estudiante a organizar su tiempo de reuniones.
- Facilitan la integración de otras aplicaciones que apoyan al proceso de enseñanzaaprendizaje.
- $\checkmark$  Existen varias herramientas como la pizarra y las videoconferencias que nos permite compartir pantalla a todos que están incluidos en la reunión.

#### **Estrategias didácticas virtuales**

El proceso de enseñanza- aprendizaje ha estado inmerso a los cambios vertiginosos por la era digital, por lo tanto, en las metodologías de enseñanza han tenido que implementarse recursos y herramientas didácticas con ayuda de los entornos virtuales para brindar a los

estudiantes una enseñanza donde construyan el conocimiento en base a la interacción y espacios virtuales. Por ello Espinoza (2020) afirma:

El hecho de dedicar un espacio específico para las estrategias didácticas en las clases en línea, reafirma, una vez más, que el proceso de enseñanza es determinante para alcanzar el éxito en el alumno y lograr que realmente aprenda. Por lo tanto, hay que destacar la forma en la que se trabajará con el alumnado haciendo hincapié en el cómo despertar su interés, cómo atraer su atención, cómo conseguir que apliquen lo aprendido a otros planos y situaciones y finalmente, cómo se va a respetar el ritmo de trabajo. Por ello, para aplicar la estrategia didáctica debe contar con los siguientes 7 elementos:

## **Interactividad**

Este principio permite que los participantes sean más activos y constructores de su propio aprendizaje. El objetivo es buscar que los usuarios sean activos en las actividades, por lo que el diseño debe favorecer el intercambio fluido de información, experiencias y conocimientos.

## **Multimedia**

Los materiales y actividades deben permitir la incorporación de múltiples recursos como textos, imágenes, animaciones, videos, sonidos, sitios web, entre otros.

#### **Durable y actualizable**

Este principio establece una actualización permanente de los contenidos y las actividades, por lo que los materiales creados siempre deben estar acordes a las temáticas actuales.

## **Sincrónicos y asincrónicos**

Permite a los participantes realizar las tareas y actividades en el mismo momento y en cualquier lugar (sincrónico), o en el tiempo que él elija (asincrónico), adaptándose a sus necesidades y posibilidades.

#### **Fácil acceso y manejo a los materiales y actividades**

En estos entornos las actividades y los materiales están siempre disponibles por medio de la red, los participantes los pueden descargar a su computadora y consultarlos cuando lo deseen.

## **Seguimiento**

Permite establecer tiempos de entrega para que el participante pueda organizar las tareas, así se pueden lograr mejores procesos de acompañamiento, permitiendo cumplir de manera exitosa las actividades planteadas.

## **Comunicación horizontal**

Establece una relación de igualdad con tus alumnos, de modo que el aprendizaje y la consecución de objetivos sean producto de la colaboración, para ello se recomienda:

- $\checkmark$  Crear explicaciones: concretas y sencillas.
- $\checkmark$  Definir qué se pretende que el estudiante aprenda.
- $\checkmark$  Fomentar la cercanía: utilizar lenguaje y contenido conocido.
- $\checkmark$  Apariencia: aspecto agradable de acuerdo a la audiencia objetivo.
- <span id="page-24-0"></span> $\checkmark$  Claridad: que el estudiante conozca el recurso y sepa cómo manejarlo (pág. 34)

*Figura 3: Estrategias didácticas virtuales*

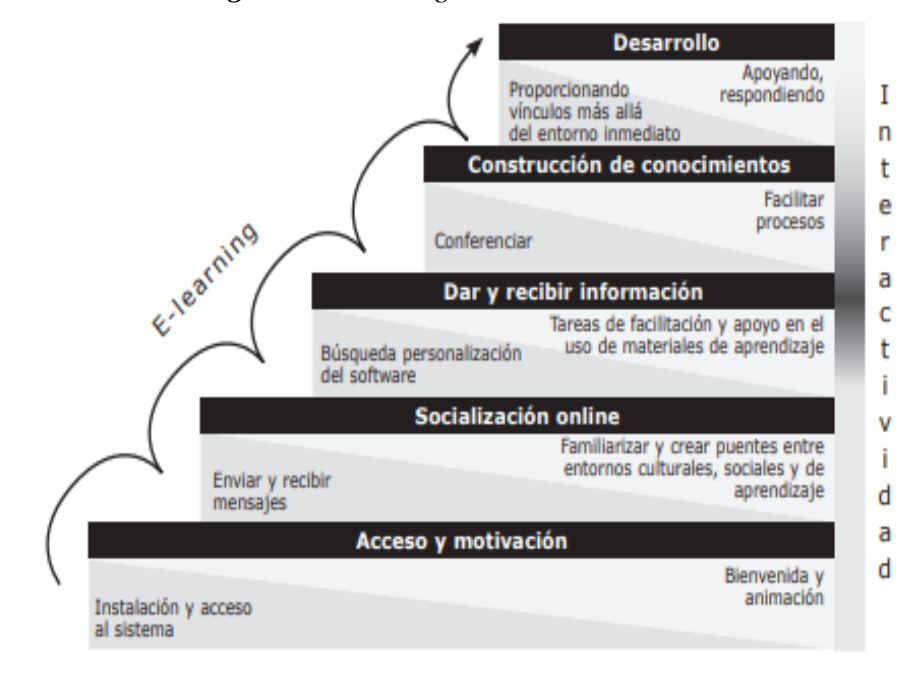

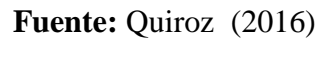

Elaborado por los autores

#### **Proceso de enseñanza - aprendizaje**

De acuerdo con Alvarado (2018) señala:

El proceso de enseñanza aprendizaje tiene como propósito esencial favorecer la formación integral de la personalidad del educando, constituyendo una vía principal para la obtención de conocimientos, patrones de conducta, valores, procedimientos y estrategias de aprendizaje. En este proceso el estudiante debe apropiarse de las leyes, conceptos y teorías de las diferentes asignaturas que forman parte del currículo de su carrera y al

mismo tiempo al interactuar con el profesor y los demás estudiantes se van dotando de procedimientos y estrategias de aprendizaje, modos de actuación acordes con los principios y valores de la sociedad; así como de estilos de vida desarrolladores. (pág. 17)

Ante lo señalado por el autor se puede manifestar el proceso de enseñanza-aprendizaje como un factor importante dentro del sistema educativo, puesto que, los docentes y estudiantes son agentes sustanciales dentro del mismo, donde existe la transmisión de conocimientos mediante estrategias pedagógicas para el desarrollo académico.

## **La enseñanza**

De acuerdo con Izquierdo (2016) menciona:

Es el proceso mediante el cual se comunican o transmiten conocimientos especiales o generales sobre una materia. Este concepto es más restringido que el de educación, ya que ésta tiene por objeto la formación integral de la persona humana, mientras que la enseñanza se limita a transmitir, por medios diversos, determinados conocimientos. En este sentido la educación comprende la enseñanza propiamente dicha. Los métodos de enseñanza descansan sobre las teorías del proceso de aprendizaje y una de las grandes tareas de la pedagogía moderna ha sido estudiar de manera experimental la eficacia de dichos métodos, al mismo tiempo que intenta su formulación teórica. (pág. 34)

Según el autor mencionado se puede manifestar la enseñanza como un proceso de transmisión de conocimientos de manera general o alguna asignatura, por ello, en la educación es importante la aplicación mediante técnicas y estrategias para lograr un aprendizaje significativo y óptimo. Por lo tanto, Cazau (2017) plantea tres fases y siete dimensiones del proceso de enseñanza:

|                                               | <b>FASES</b> (Tareas del docente)             |                                                  |                                                                 |
|-----------------------------------------------|-----------------------------------------------|--------------------------------------------------|-----------------------------------------------------------------|
| Dimensiones de la<br>enseñanza                | <b>Planificación</b>                          | Ejecución                                        | Evaluación de la<br>enseñanza                                   |
| <b>Objetivos</b><br>Para qué enseñar          | Fijación de objetivos                         | Enseñar de<br>acuerdo a los<br>objetivos fijados | Evaluar si se<br>cumplieron los<br>objetivos                    |
| <b>Encuadre e-t</b><br>Dónde y cuándo enseñar | Fijar lugares y<br>cronograma para<br>enseñar | Enseñar en<br>lugares y tiempos<br>fijados       | Evaluar el<br>cumplimiento del<br>encuadre espacio-<br>temporal |

<span id="page-25-0"></span>*Tabla 1: Tres fases y siete dimensiones de la enseñanza, Cazau 2017*

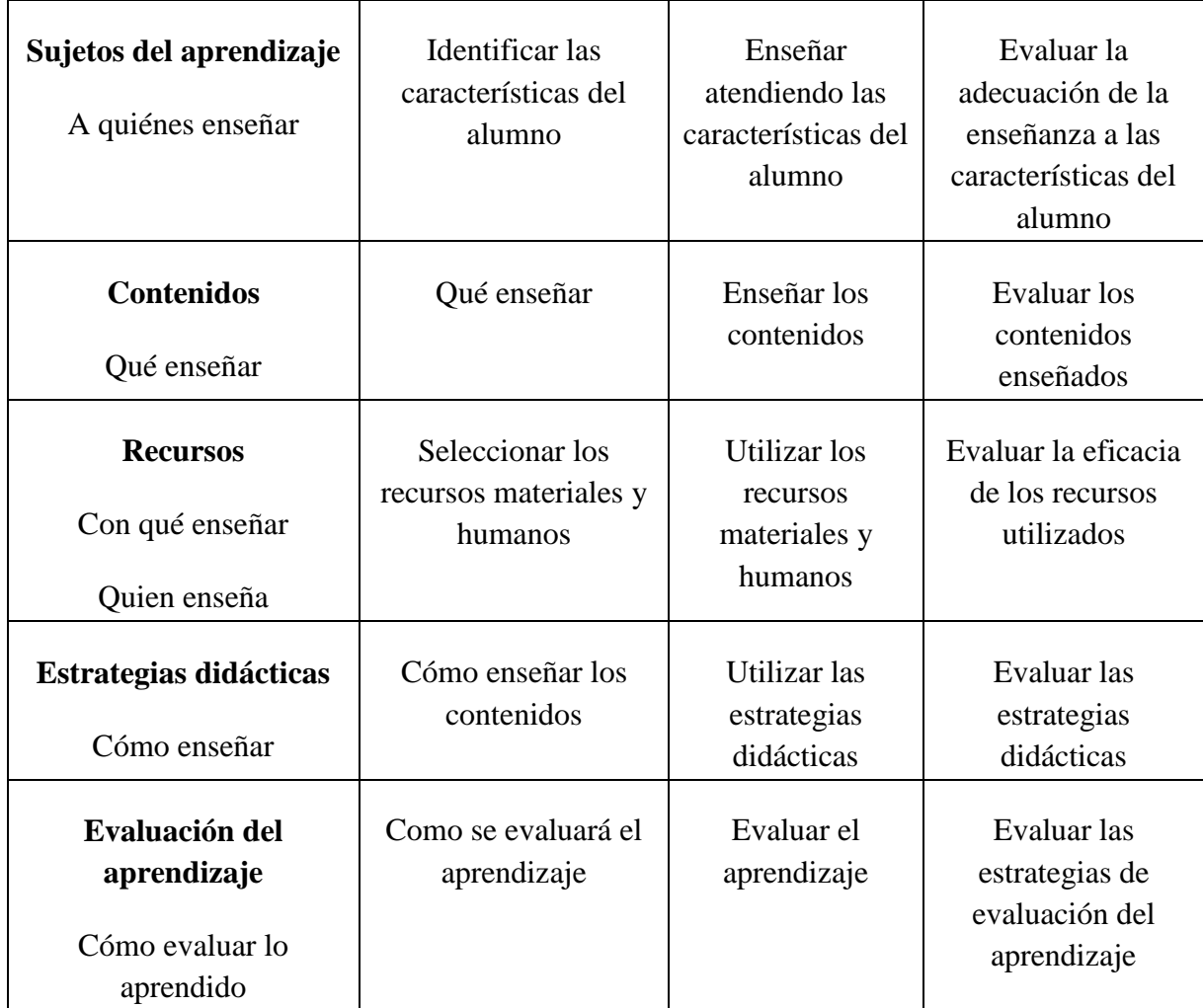

## **Aprendizaje**

Desde el punto de vista Mineduc (2019) menciona como **"**un proceso a través del cual se modifican y adquieren habilidades, destrezas, conocimientos, conductas y valores. Esto como resultado del estudio, la experiencia, la instrucción, el razonamiento y la observación". (pág. 23)

Por lo tanto, el aprendizaje es aquel que se adquiere mediante la experiencia, el intercambio de información y por descubrimiento al resolver un conflicto, siendo este un factor importante para desarrollar aptitudes, competencias y valores en los estudiantes. Por ello, en la siguiente tabla se menciona las fases del aprendizaje que considera Yánez (2016).

<span id="page-26-0"></span>*Tabla 2: Fases del proceso de aprendizaje. Yánez 2016*

| <b>Fases</b> | Objetivo                                                                                    |  |
|--------------|---------------------------------------------------------------------------------------------|--|
| Motivación   | Reducir las tensiones para crear el deseo de aprender de<br>manera individual               |  |
| Interés      | Promover el logro del objetivo previamente establecido y<br>la atención de los estudiantes. |  |
| Atención     | Interpretar el objeto, suceso o información con precisión<br>claridad.                      |  |

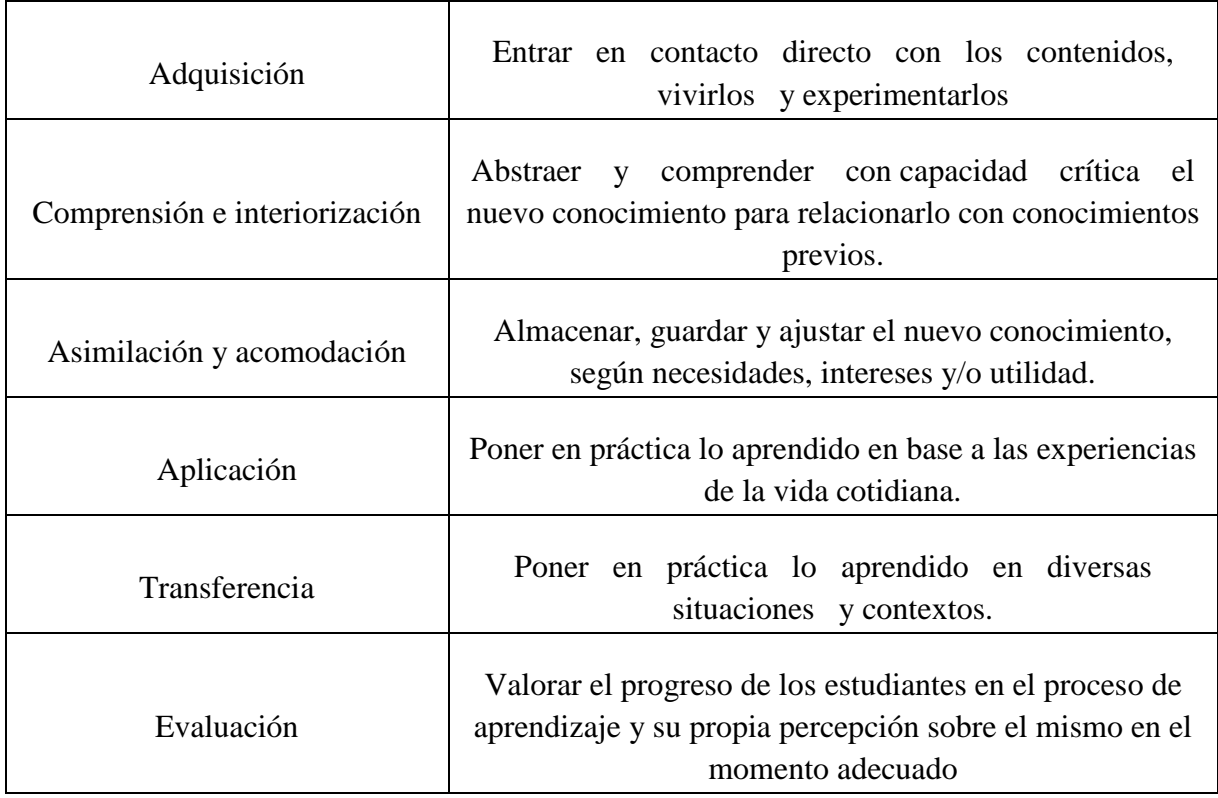

Teniendo en cuenta lo que menciona el autor se puede manifestar que, las fases del proceso de aprendizaje son importantes para el desarrollo de competencias y aptitudes en los estudiantes, cabe destacar que la aplicación de estas depende de la metodología de enseñanza por parte del docente y la adecuada integración juntamente con los elementos que están inmersos en el proceso de enseñanza – aprendizaje.

#### **Elementos del proceso de enseñanza – aprendizaje (PEA)**

El proceso de enseñanza aprendizaje está centrado en la participación e interacción entre los docentes - estudiantes, involucrando técnicas, recursos didácticos y estrategias pedagógicas con el propósito de propiciar conocimientos significativos e innovadores. Por ello, Osorio, Vidanovic, & Finol (2022) detallan los principales elementos que intervienen en este proceso:

**Contenidos, competencias y el currículo. -** Responden a la interrogante: ¿Qué enseñar? y son el conjunto de temáticas, informaciones o tópicos (datos, sucesos, conocimientos, habilidades, conductas actitudes o competencias) que se enseñan y se aprenden a lo largo del proceso educativo en base al Currículo Nacional o Institucional.

**Metodología**. - Es el componente que integra los demás elementos del proceso de enseñanza –aprendizaje. Responde básicamente a las interrogantes: ¿Cómo enseñar? y ¿cómo aprender?

**Objetivos. -** Constituyen el ¿Para qué? del proceso de enseñanza –aprendizaje. Lo que debe alcanzar o lograr el estudiante.

**Medios. -** Son los recursos que se utilizan para materializar los métodos o estrategias de enseñanza –aprendizaje, responden a las interrogantes: ¿Con qué enseñar? y ¿con qué aprender? En este apartándose incluyen los recursos tecnológicos.

**Planificación. -** Es un documento organizativo o plan didáctico que le permite al docente anticiparse sobre el acto pedagógico que llevará a cabo para propiciar y evaluar el PEA.

**Evaluación. -** Es el elemento que permite medir, regular, ajustar y replantear el proceso de enseñanza –aprendizaje, es decir, permite obtener resultados de los logros alcanzados. Es por ello, que responde a las interrogantes: ¿Qué se logró?, ¿Qué se debe mejorar?, ¿Qué resultados se obtuvieron?

**Protagonistas del PEA. -** Están representados por los docentes, estudiantes y por las relaciones que estos actores educativos guardan entre sí.

**Contexto. -** Se refiere a las formas de organización y funcionamiento institucional; a la infraestructura y materiales educativos disponibles; y, al medio geográfico, económico, cultural y social, así como el clima del aula. (pág. 17)

Como detallan los autores se puede acotar que, los elementos del proceso de enseñanzaaprendizaje tiene relación con un acto didáctico, es decir contribuye a la adquisición de una orientación pedagógica mediante la interacción con los agentes del proceso entre ellos docente y estudiantes. Cabe resaltar que, estos elementos ayudan en el desarrollo de las capacidades, habilidades, destrezas y competencias en los estudiantes.

<span id="page-28-0"></span>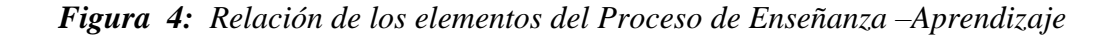

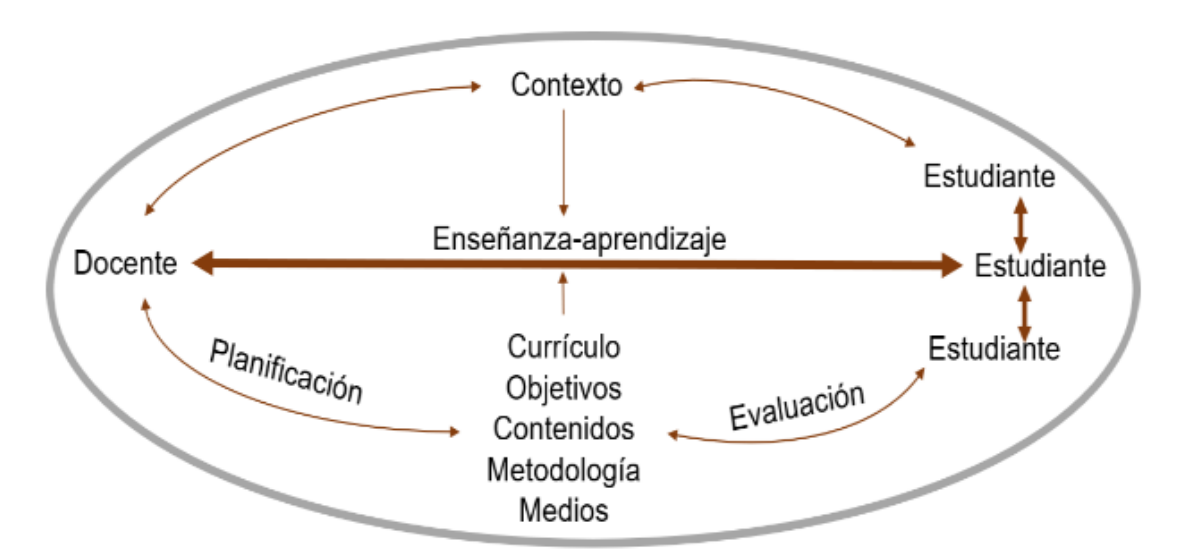

**Fuente:** Osorio, Vidanovic y Finol, 2021

#### **Componentes del proceso de enseñanza – aprendizaje**

El proceso de enseñanza – aprendizaje ha evolucionado con el pasar del tiempo, donde el docente ha dejado de ser protagonista en el proceso académico y convertirse en un eje guiador y facilitador en el sistema educativo, mientras que el estudiante deja de ser pasivo para convertirse en un alumno totalmente activo y actor principal en el proceso. Por ello, Chibas (2016) menciona que, el proceso de enseñanza-aprendizaje está atado o compuesto a una estructura y un funcionamiento sistémico, que son:

- $\checkmark$  Objetivos
- $\checkmark$  Contenidos
- $\checkmark$  Formas de organización
- Métodos de enseñanza
- Medios de enseñanza
- Evaluación

**Objetivo. -** Es elemento orientador del proceso y responde a la pregunta "¿Para qué enseñar?". Representa la modelación subjetiva del resultado esperado y está condicionado por las exigencias sociales de una determinada época. Debe ser declarado con alto grado de cientificidad y contener los elementos siguientes: habilidad a lograr por los estudiantes; conocimientos asociados; condiciones en que se produce la apropiación del contenido; nivel de asimilación y profundidad.

**Contenidos. -**Es el elemento objetivado del proceso y responde a la pregunta "¿Qué enseñaraprender?". Es aquella parte de la cultura y experiencia social que debe ser adquirida por los estudiantes y se encuentra en dependencia de los objetivos propuestos. En su estructura se identifican cuatro componentes interrelacionados:

<span id="page-29-0"></span>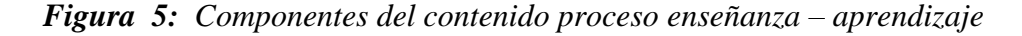

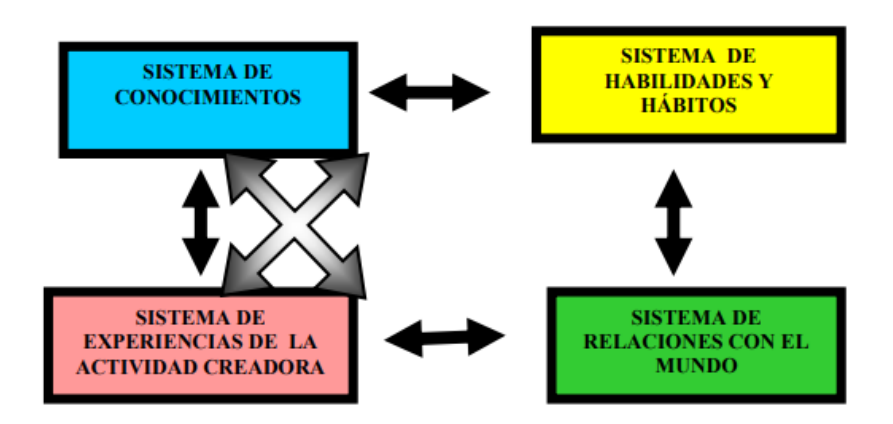

**Fuente:** Chibas, 2016

**Formas de organización. -** Es el elemento integrador y se resume en la manera en que se ponen en interrelación todos los componentes personales y no personales del proceso. Las formas reflejan las relaciones entre profesor y estudiantes en la dimensión espacial y temporal del proceso de enseñanza-aprendizaje.

**Métodos de enseñanza. -** Son los elementos directores del proceso que lo viabilizan y conducen y responden a la pregunta "¿cómo desarrollar el proceso? En todas están presentes los atributos siguientes: conjunto de acciones de los docentes y alumnos dirigidas al logro de los objetivos.

**Medios de enseñanza. -** Son los elementos facilitadores del proceso, responden a la pregunta "¿Con qué?" y están conformados por un conjunto, con carácter de sistema, de objetos reales, sus representaciones e instrumentos que sirven de apoyo material para la consecución de los objetivos. Los medios deben ser empleados tanto para la actividad de enseñanza como la de

aprendizaje; esto responde a la interrelación entre los componentes personales y no personales del proceso de enseñanza - aprendizaje.

**La evaluación**. - Es el elemento regulador. Su aplicación ofrece información sobre la calidad del proceso de enseñanza-aprendizaje, sobre la efectividad del resto de los componentes y las necesidades de ajustes, modificaciones u otros procesos que todo el sistema o algunos de sus elementos deben sufrir. (pág. 9)

## **Aprendizaje significativo**

Como lo hace notar Acosta (2018) argumenta:

El aprendizaje significativo hace posible que el alumnado desarrolle una serie de destrezas, habilidades, saberes aplicables…posibilitando que se conviertan en personas competentes, capaces de poner en práctica un contenido teórico en un contexto real. Es decir, el aprendizaje significativo viene a subrayar la necesidad de superar los muros de la escuela y apostar por un tipo de aprendizaje que dote a los estudiantes de herramientas útiles y duraderas para su visa ordinaria. De igual modo, el constructivismo aboga por el desarrollo competencial del alumnado, esto se traducirá en especial interés que los docentes deberán poner en los conocimientos o experiencias previas del grupo y en la situación del alumno como protagonista indiscutible de este proceso, bajo el amparo de un espíritu crítico y reflexivo.

Antes lo mencionado por el autor se puede manifestar que, en el aprendizaje significativo los estudiantes adquieren nuevas habilidades, destrezas y aptitudes, lo cual contribuye a un aprendizaje perdurable y optimo convirtiéndoles en unos discentes críticos, innovadores y competentes.

## **Rol del docente en la educación virtual**

Según el Dr. Óscar Velásquez (2019) indica:

El nuevo docente virtual debe ser un especialista en la materia de estudio. Sus funciones principales serán las de guiar, estimular y colaborarle al estudiante en su proceso de aprendizaje, además de evaluar sus resultados obtenidos, con relación a una materia concreta o conocimiento específico. Por medio de la orientación y seguimiento constante, el docente tiene como uno de sus objetivos, ofrecer al estudiante herramientas y guías que le ayuden a desarrollar su propio proceso de aprendizaje, al mismo tiempo que atiende sus dudas y necesidades: el docente dejará de ser la fuente de información, para convertirse en facilitador del aprendizaje, cambiando su papel de docente en el tiempo de clase, a ser una guía o un compañero en el proceso completo de formación, encaminando al estudiante a través de los materiales, debates, foros, casos y simulaciones que se reflejan en una

evaluación continua de las actividades realizadas individualmente o en grupos, apoyándose en numerosas herramientas electrónicas que provee el campus virtual.

De acuerdo a lo expuesto por el autor se puede manifestar y hacer hincapié la nueva realidad que están pasando los docentes con las tecnologías de información y comunicación, cabe señalar, que en la educación virtual un maestro debe ser un agente capaz de facilitar el aprendizaje en los estudiantes con nuevas metodologías de enseñanza desarrollando sus competencias y habilidades para responder a los retos de la formación online.

Por otro lado, el docente como un guía, facilitador e innovador en el proceso de enseñanza-aprendizaje debe fomentar la motivación constante a sus estudiantes a la búsqueda de recursos e información alojados a la web, para que de esta manera los discentes puedan desarrollar sus capacidades que permita construir nuevos conocimientos y por ende lograr un aprendizaje significativo.

## **Rol del estudiante en la educación virtual**

Desde la posición de Rojas (2018) enfatiza:

El estudiante online debe adoptar un papel más activo en su proceso de aprendizaje: pues la educación se centra en el estudiante, el cual es el actor principal del proceso educativo, dado que supone una autogestión y autoaprendizaje de los conocimientos. La atención es un elemento esencial y el estudiante deberá tomar un papel activo para el alcance y demostración de competencias en el logro de sus objetivos así el estudiante debe ser:

**Constructor de conocimiento:** Articular y establecer metas de aprendizaje personal, desarrollar estrategias que aprovechen la tecnología para lograr la exploración activa de problemas del mundo real, generar ideas y teorías para la búsqueda de respuestas y soluciones. Además de planificar y emplear estrategias de investigación eficaces para localizar información y otros recursos para sus actividades intelectuales o creativas.

**Colaborador global:** Utilizar tecnologías colaborativas para trabajar con otros, incluyendo compañeros, expertos o miembros de la comunidad, para examinar problemas desde múltiples puntos de vista, asumiendo diversos roles y responsabilidades para trabajar eficazmente hacia un objetivo común.

**Pensador computacional:** Comprender los conceptos fundamentales de las operaciones de tecnología, demostrar la capacidad de elegir, utilizar y solucionar problemas de las tecnologías actuales y su capacidad de transferir sus conocimientos para explorar las tecnologías emergentes (pág. 7).

De acuerdo a lo citado se puede mencionar que, el estudiante en la educación online cumple un rol importante como protagonista en el proceso de aprendizaje manteniendo la participación activa de manera individual y colectiva para lograr el desarrollo de las competencias y su efectividad en el aprendizaje.

<span id="page-32-0"></span>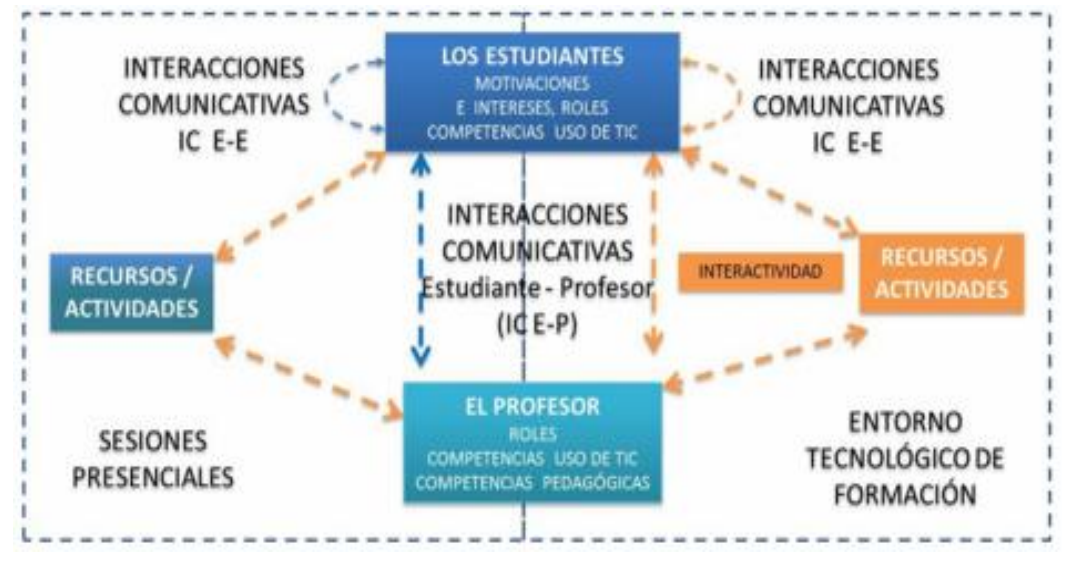

*Figura 6: Rol del estudiante en la educación virtual*

**Fuente:** Cárdenas (2020)

## **Implementación de las TIC en el aprendizaje virtual**

Según Fabiola Hernández (2017) afirma que el aprendizaje virtual o e-Learning es:

Una de las estrategias formativas que puede resolver muchos de los problemas educativos con que nos encontramos, que van desde el aislamiento geográfico del estudiante de los centros del saber hasta la necesidad de perfeccionamiento constante que nos introduce la sociedad del conocimiento, sin olvidarnos de las llamadas realizadas sobre el ahorro de dinero y de tiempo que supone, o la magia del mundo interactivo en que nos introduce. (pág. 9)

De acuerdo a lo citado se puede acotar, que el aprendizaje virtual se caracteriza por mantener una enseñanza aprendizaje de manera sincrónica como asincrónica, esta metodología ayuda a los estudiantes a desarrollar sus habilidades y destrezas con ayuda del tic, por lo tanto, se convierte en el protagonista del proceso de formación.

No obstante, en la revisión de literatura se detalla una investigación que efectúa la valoración del trabajo colaborativo en el proceso de enseñanza-aprendizaje en el sistema educativo con un alto nivel de la implementación de las Tics, en el cual, se comprueba

Una vez más que las concepciones del profesorado no siempre se vinculan con sus prácticas y muestran una cierta incoherencia, dado el elevado número de docentes que no plantean actividades de trabajo colaborativo en sus aulas, a pesar de su positiva visión de esta metodología. Este hecho puede venir explicado tanto por las carencias formativas en estrategias y herramientas de trabajo colaborativo, como por unas rutinas excesivamente tradicionales y centradas en las explicaciones del profesor y el uso del libro de texto (Muñoz-Repiso, 2018, pág. 171).

Por otro lado, teniendo en cuenta a Hernández (2018) argumenta:

La implementación de las TIC no ha sido altamente priorizada en Latinoamérica, definitivamente dentro del entorno escolar. Aunque hay muchas razones que contribuyen a esta tendencia, la más significativa es que los/as docentes no poseen una buena formación en el uso de las TIC para fines pedagógicos (pág. 672).

Según el autor mencionado, se detalla que los procesos de enseñanza adeudan enfatizar a una secuencia de reflexiones, por parte de los maestros, sobre lo fundamental que el uso adecuado de las TIC para un contexto didáctico y organizativo, aun mas efectuándose las clases virtuales por la pandemia covid 19. En otras palabras, se tiene que evidenciar un gran cambio frente a la conceptualización y concepción de la utilización de las TIC en cuanto el para qué y por qué implementarlas.

#### <span id="page-33-0"></span>**2.1.2. Marco referencial sobre la problemática de investigación**

#### **2.1.2.1. Antecedentes investigativos**

La presente investigación, ha sido consultada e investigada por diferentes fuentes de información tales como: repositorios digitales de diferentes universidades, artículos de revistas, libros, entre otros, con el propósito de consolidar el desarrollo del contenido investigativo.

Las plataformas virtuales, son sistemas que nos permiten ejecutar varias aplicaciones en un mismo entorno, por lo que da a los usuarios la posibilidad de acceder a través de internet, además, se utilizan para la educación a distancia y pretenden simular los mismos escenarios de aprendizaje que se registran en un aula; Es decir una plataforma virtual educativa, es un programa que abarca varias herramientas destinadas a la organización de información, asignación de tareas, interacción entre el docente y estudiantes. ( Rodríguez & Castro, 2021, pág. 5)

Empleando lo argumentado por el autor se puede señalar que, los entornos virtuales de aprendizaje son aquellos que facilitan la enseñanza aprendizaje mediante la comunicación sincrónica como asincrónica, además, la gestión y distribución de recursos destinadas a la organización y asignación de diferentes actividades que contribuyen a una educación virtual optima y de calidad.

De acuerdo a la tesis realizada con el tema: Plataforma Educativa Ms Teams y su impacto en el proceso de enseñanza aprendizaje en el bachillerato de unidad educativa Abdón Calderón Muñoz del cantón Milagro. Franco (2021) manifiesta:

Microsoft Teams se trata de una plataforma de comunicación unificada, se basa en un espacio en el que se puede trabajar con las funcionabilidades que proporciona Office 365, de manera que se puede colaborar entre miembros de un grupo de trabajo y establecer una buena comunicación en base a los aplicativos que esta posee. (pág. 31)

Teniendo en cuenta lo planteado en la cita antes mencionada, se puede acotar que, esta plataforma educativa ofrece diferentes recursos interactivos para el desarrollo del proceso de enseñanza-aprendizaje, facilitando el trabajo colaborativo y el cambio de metodologías educativas donde el docente es un guía facilitador y el estudiante se convierte en el protagonista del proceso formativo.

Según el artículo con el tema: Plataforma Microsoft Teams y su influencia en el aprendizaje de estudiantes de básica superior para Rodríguez & Castro (como se citó a Hernández 2018) considera:

Las plataformas virtuales se han vuelto indispensables tanto en la enseñanza como en el aprendizaje, debido que se ha cambiado la forma como el estudiante aprende, de manera constructiva rompiendo las barreras del tradicionalismo, siendo un actor propio del desarrollo de sus conocimientos y habilidades, sin dejar a un lado el guía o facilitador y por ello el docente es quien deberá manejar de forma correcta para que sea él quien permita el desarrollo del estudiante en sus áreas. Por lo tanto, la plataforma Teams es un aula sin paredes, pero a la vez posee un espacio siendo menester hacer buen uso de los avances tecnológicos y sus herramientas de forma correcta generando un verdadero aprendizaje en diferentes áreas. Por ello, los resultados obtenidos de la investigación reflejan que la ejecución de la plataforma Microsoft Teams incluye de manera positiva, ya que está acompañada de estrategias metodológicas. (pág. 8)

De acuerdo al autor se puede señalar que, la implementación de la plataforma educativa Microsoft Teams en el proceso de enseñanza aprendizaje ha sido favorable puesto que, ayuda a desarrollar habilidades, conocimientos y estrategias pedagógicas innovadoras que hoy en día son indispensables para propiciar un aprendizaje significativo.

## **2.1.2.2. Categorías de análisis**

Las categorías de análisis son estrategias metodológicas que ayudan a la descripción del fenómeno que se está llevando a cabo en el estudio investigativo. Cabe destacar, que están alineadas a las variables identificadas bibliográficamente y la delimitación de ellas para comprender y analizar la profundidad de la investigación.

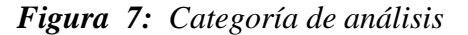

<span id="page-35-1"></span>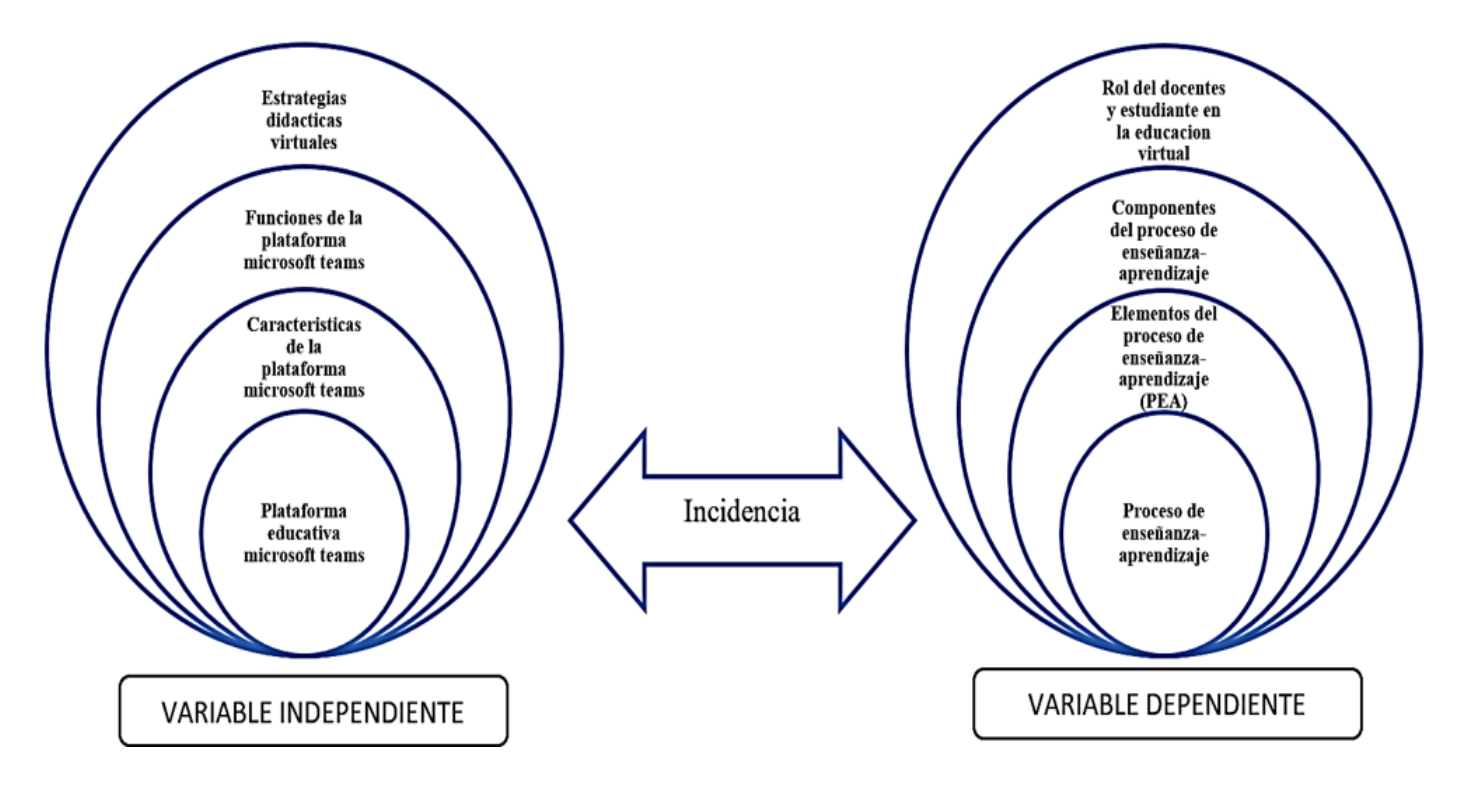

Elaborado por los autores

## <span id="page-35-0"></span>**2.1.3. Postura teórica**

La educación digital ha forjado transformaciones significativas en la forma de comunicarse y obtener información, motivo por el cual, las tecnologías de información y comunicación han sido muy importantes en el proceso de enseñanza aprendizaje, en virtud que facilita la integración de recursos tecnológicos para el desarrollo del mismo. Cabe señalar, que en la actualidad la tecnología ha sido un factor indispensable para el sistema educativo por las necesidades que se han presentado debido a la pandemia denominada covid 19, lo cual, los docentes han tenido que optar nuevos modelos de enseñanza mediante la implementación de plataformas educativas.

Por lo tanto, la presente investigación está alineada a dos teorías las cuales se denominan constructivista y conectivista, puesto que el tema investigativo hace énfasis al desarrollo de conocimientos y habilidades con ayuda de los tics. De acuerdo con Coloma (2016) señala:

El constructivismo pedagógico nos muestra el camino para el cambio educativo, transformando éste en un proceso activo donde el alumno elabora y construye sus propios conocimientos a partir de su experiencia previa y de las interacciones que establece con el maestro y con el entorno. (pág. 10)
Ante lo citado por el autor se puede manifestar que el constructivismo hace hincapié al intercambio de información entre docente y discente, de tal forma que se logre construir nuevos conocimientos de manera significativa y colaborativa.

Desde el punto de vista de Sobrino Ángel (2017) postula "El conectivismo describe el aprendizaje como un proceso de creación de una red de conocimiento personal, una idea coherente con la forma en la que las personas enseñamos y aprendemos en la web 2.0". El conectivismo es una teoría de aprendizaje importante que es utilizada principalmente en esta era digital, favoreciendo la generación de nuevos conocimientos mediante estrategias didácticas e innovadoras con ayuda de los entornos virtuales de aprendizaje.

Teniendo en cuenta a Rodríguez & Castro (2021) señala:

La tecnología ha influenciado en el ámbito educativo, dentro del proceso enseñanzaaprendizaje, facilitando los roles del docente como también del estudiante, misma que abre un campo que dicho proceso que no sea solo en una, aula física. Es por ello que ha brindado una gama de plataformas virtuales, donde el docente es un mediador o facilitador y el alumno el constructor de su conocimiento siendo motivado constantemente.

De acuerdo al autor se puede acotar, que en el siglo XXI la era tecnológica se encuentra por doquiera influenciando en gran manera en el área educativa, al generar curiosidad innata y por ende aprendizaje que lleva a que el estudiante sea investigativo, sacando provecho a la digitalización y acceso libre al internet que tienen las instituciones educativas, las ciudades digitales y los domicilios.

# **2.2. Hipótesis**

# **2.2.1. Hipótesis general**

La plataforma educativa Microsoft Teams incidirá tanto positivamente como negativamente en el proceso de enseñanza aprendizaje en la unidad educativa Teodoro Kelly del cantón Duran.

# **2.2.2. Sub-hipótesis o derivadas**

- El docente utilizara todas las herramientas que ofrece la plataforma Microsoft Teams en el proceso de enseñanza-aprendizaje.
- La aplicación de todas las herramientas digitales que brinda la plataforma educativa Microsoft Teams ayudará en el proceso de enseñanza-aprendizaje.

 La plataforma educativa Microsoft Teams está incidiendo en el proceso de enseñanzaaprendizaje

# **2.2.3. Variables**

# **Variable independiente**

Plataforma educativa Microsoft Teams

# **Variable dependiente**

Proceso de enseñanza-aprendizaje

# **CAPÍTULO III.- RESULTADOS DE LA INVESTIGACIÓN**

# **3.1. Resultados obtenidos de la investigación.**

# **3.1.1. Pruebas estadísticas aplicadas.**

Para la recolección de los datos del presente trabajo investigativo se consideró la población de estudio compuesta por 14 docentes y 145 estudiantes del bachillerato de las especialidades; ciencias y técnico de la unidad educativa Teodoro Kelly del cantón Durán. Puesto que la población es finita se aplicó un muestreo probabilístico donde se determinó el tamaño de la muestra con un nivel de confianza: 95%, margen de error: 5% obteniendo como resultado 113.

Las técnicas aplicadas para la recopilación de información es la encuesta y la ficha de observación, donde tienen como propósito analizar de qué manera incide la plataforma educativa Microsoft Teams en el proceso de enseñanza–aprendizaje en los estudiantes del bachillerato de la Unidad Educativa Teodoro Kelly del cantón Durán periodo lectivo 2021- 2022.

Es importante mencionar que, debido al enfoque aplicado en la investigación de tipo mixto, la encuesta no logra satisfacer los objetivos establecidos por la problemática identificada, por lo cual, se utilizó la ficha de observación que se encuentra adjunta en los anexos, bajo los parámetros a través de sus 34 ítems, que registra un conjunto de indicadores que de forma general permitirán tener una valoración de los resultados de la observación realizada a cada docente.

Cabe resaltar, que el instrumento cuestionario está encaminado para establecer preguntas basadas sobre las variables y los objetivos de la investigación, a fin de coleccionar datos para dar solución a la problemática identificada. Así mismo, la ficha de observación facilita la obtención de datos mediante un documento que previamente ha sido desarrollado para compilar información que ayude a mitigar la dificultad observada. A continuación, en la tabla se evidencia la población de estudio:

|                | <b>POBLACIÓN</b>                                | <b>CANTIDAD</b> |
|----------------|-------------------------------------------------|-----------------|
|                | Docentes bachillerato de las dos especialidades | 14              |
| 2              | Estudiantes de primer bachillerato técnico      | 20              |
| 3              | Estudiantes de primero bachillerato ciencias    | 25              |
| $\overline{A}$ | Estudiantes de segundo bachillerato técnico     | 24              |

*Tabla 3: Referencia de la población finita*

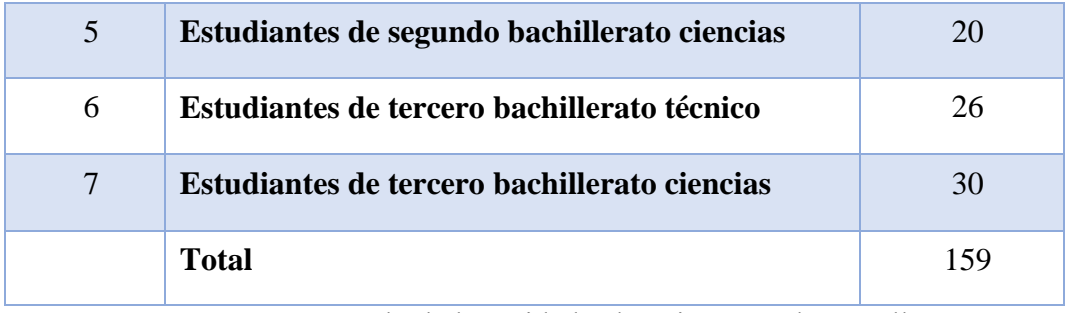

**Fuente:** Rectorado de la Unidad Educativa "Teodoro Kelly"

**Elaborado por:** Rodríguez Mendoza Jessica – Salazar Naranjo Rebeca Elizabeth

# **3.1.2. Análisis e interpretación de datos**

# **FICHA DE OBSERVACIÓN A LOS DOCENTES DEL BACHILLERATO TÉCNICO Y CIENCIAS**

**Técnica:** Observación directa

**Instrumento:** Ficha de observación

**Ítems N.°1 (criterio 11):** El docente despierta el interés hacia el tema de la clase con la integración de las aplicaciones de la plataforma Microsoft Teams

| <b>ALTERNATIVA</b> | <b>FRECUENCIA</b> | <b>PORCENTAJE</b> |
|--------------------|-------------------|-------------------|
| Nunca              | 12                | 86%               |
| Raramente          |                   | 7%                |
| Ocasionalmente     |                   | 7%                |
| Frecuentemente     |                   | 0%                |
| Muy Frecuentemente |                   | 0%                |
| Total              | 14                | 100%              |

*Tabla 4: integración de las aplicaciones de la plataforma Microsoft Teams*

*Gráfico 1: integración de las aplicaciones de la plataforma Microsoft Teams*

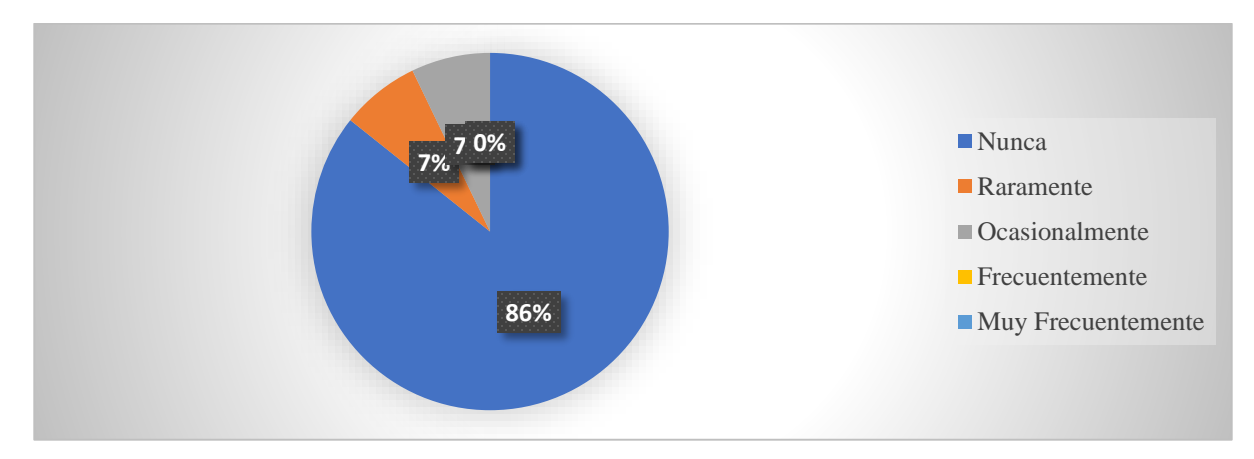

**Fuente**: Observación directa en los docentes de bachillerato de la Unidad educativa Teodoro Kelly

# **Elaborado por los autores**

En el gráfico presentado se alojan datos cuantitativos los cuales muestran que el 86% de los docentes integran las aplicaciones de la plataforma de Microsoft Teams, mientras que el 7% se evidencio que raramente utilizan varias aplicaciones y el otro 7% ocasionalmente integran algunas aplicaciones.

Mediante la observación directa en el curso mencionado se logró recolectar datos pertinentes a través de la ficha técnica en la que se logró tener como resultado que los docentes observados no despierta el interés hacia el tema de la clase con la integración de las aplicaciones interactivas que ofrece la plataforma Microsoft Teams como Kahoot, Flipgrip, Prezi Video, etc.

**Ítems N°.2 (criterio13):** El docente utiliza todas las herramientas digitales que ofrece la plataforma Microsoft Teams

| <b>ALTERNATIVA</b> | <b>FRECUENCIA</b> | <b>PORCENTAJE</b> |
|--------------------|-------------------|-------------------|
| <b>Nunca</b>       | 0                 | 0%                |
| Raramente          | 3                 | 21%               |
| Ocasionalmente     | 5                 | 36%               |
| Frecuentemente     | 5                 | 36%               |
| Muy Frecuentemente |                   | 7%                |
| total              | 14                | 100%              |

*Tabla 5: Herramientas digitales*

### *Gráfico 2: Herramientas digitales*

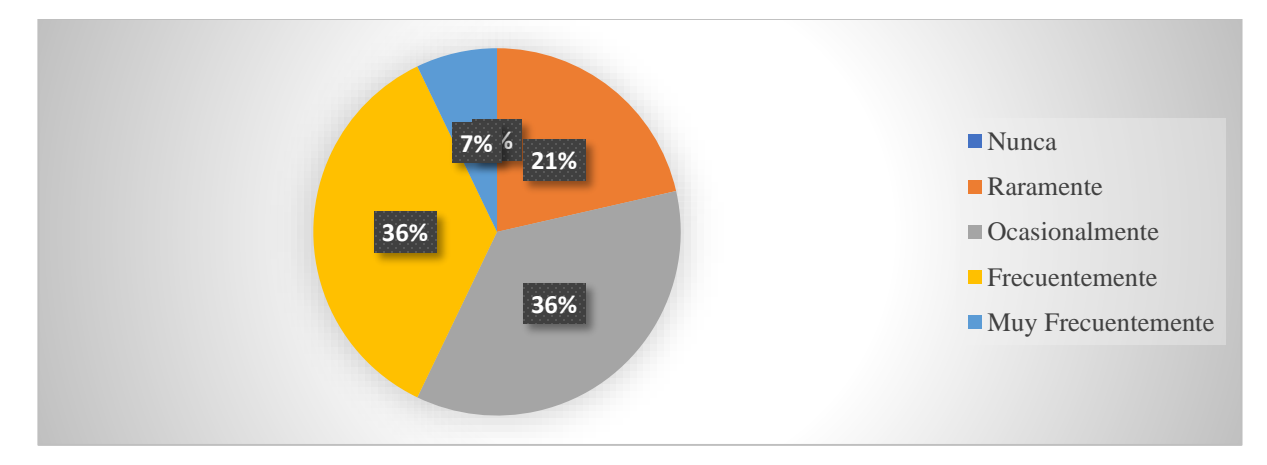

**Fuente**: Observación directa en los docentes de bachillerato de la Unidad educativa Teodoro

Kelly

# **Elaborado por los autores**

# **Análisis e interpretación de datos**

Para evidenciar si los docentes han realizado adecuadamente su elaboración de sus clases se le realizo el siguiente criterio "El docente utiliza todas herramientas digitales que ofrece la plataforma Microsoft Teams" en 5 asignaturas que representan el 36% indicaron que ocasionalmente utilizan todas las herramientas, mientras que el otro 36% mencionaron que frecuentemente, y en 3 asignaturas que equivale al 21% manifestaron que raramente utilizan algunas aplicación y la última que corresponde al 7% dijo que muy frecuentemente.

Por ende, los docentes no utilizan todas las herramientas digitales que ofrece la plataforma Microsoft Teams por desconocimiento de los tics o por el cambio repentino de las modalidades presencial a lo virtual, por lo cual, es importante antes de ingresar a sus clases ya tener una elaboración, guía, recursos de lo que se va a tratar, ya que ayudará a estar preparado para responder a las preguntas o a las necesidades que el o los estudiantes tengan durante o al final de la clase.

**Ítems N°3 (criterio 14):** El docente aplica estrategias didácticas para el desarrollo de nuevos contenidos dentro de la plataforma Microsoft Teams

| <b>ALTERNATIVA</b> | <b>FRECUENCIA</b> | <b>PORCENTAJE</b> |
|--------------------|-------------------|-------------------|
| Nunca              |                   | 0%                |
| Raramente          |                   | 0%                |
| Ocasionalmente     |                   | 36%               |
| Frecuentemente     |                   | 64%               |
| Muy Frecuentemente |                   | 0%                |
| total              | 14                | 100%              |

*Tabla 6: Estrategias didácticas*

# *Gráfico 3: Estrategias didácticas*

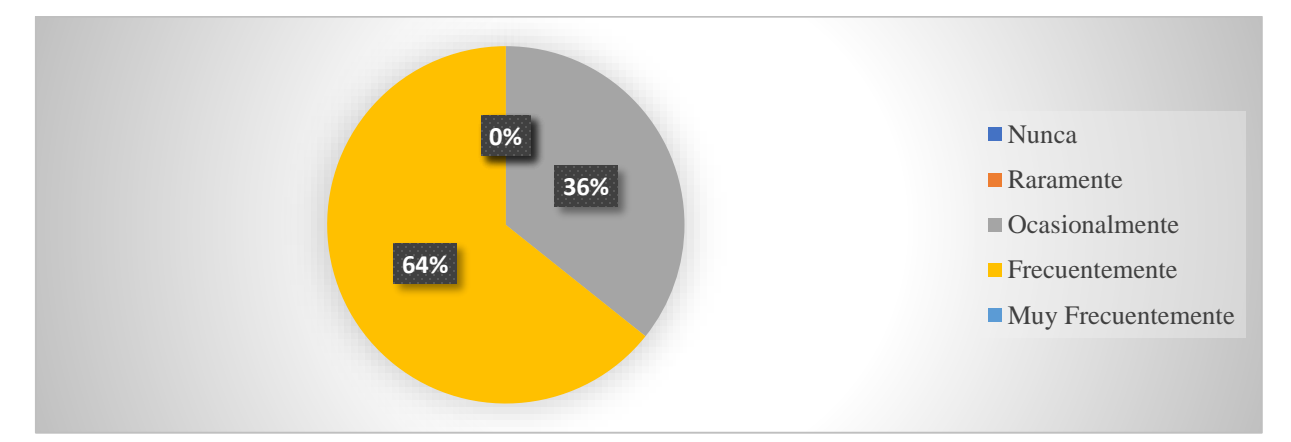

**Fuente**: Observación directa a los docentes del bachillerato de la Unidad educativa Teodoro

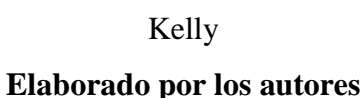

# **Análisis e interpretación de datos**

De la observación realizada a los docentes, se pudo evidenciar que el 64% aplica frecuentemente estrategias didácticas para el desarrollo de nuevos contenidos dentro de la plataforma Microsoft Teams, mientras que 5 docentes equivalentes al 36% manifestaron que ocasionalmente emplean nuevas estrategias para crear nuevos contenidos.

Es importante que los docentes apliquen estrategias didácticas en esta modalidad virtual porque es un plan que tiene como objetivo lograr e implementar métodos, recursos y procedimientos de enseñanza, por lo cual, el estudiante alcance dominar los objetivos y las estrategias seleccionada ayuda en el proceso de enseñanza

**Ítems N° 4 (criterio 15):** El docente evidencia un óptimo dominio sobre los contenidos de la plataforma Microsoft Teams

| <b>ALTERNATIVA</b> | <b>FRECUENCIA</b> | <b>PORCENTAJE</b> |
|--------------------|-------------------|-------------------|
| Nunca              |                   | 0%                |
| Raramente          |                   | 0%                |
| Ocasionalmente     | Q                 | 64%               |
| Frecuentemente     |                   | 29%               |
| Muy Frecuentemente |                   | 7%                |
| total              | 14                | 100%              |

*Tabla 7: Dominio sobre la plataforma Microsoft Teams*

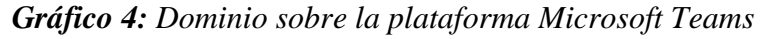

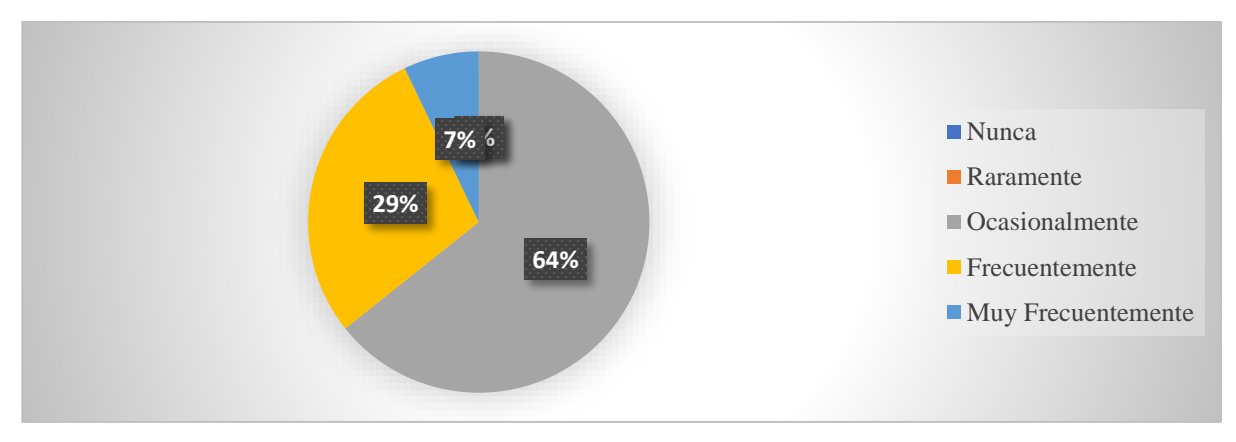

**Fuente**: Observación directa a los docentes del bachillerato de la Unidad educativa Teodoro Kelly

**Elaborado por los autores**

# **Análisis e interpretación de datos**

Siguiendo los resultados, en este ítem se planteó si "El docente evidencia un óptimo dominio sobre los contenidos de la plataforma Microsoft Teams" de acuerdo al gráfico, 9 docentes observados equivalente al 64% no evidencia un total dominio de la plataforma, mientras que el 29% se observa que si tienen un nivel intermedio de dominio y por último el 7% equivalente a una persona tiene un nivel avanzado de dominio sobre la plataforma Microsoft Teams.

Se evidencia que la mayoría de los docentes no dominan en la totalidad la plataforma educativa Microsoft teams, por ser muy compleja al momento de crear actividades. A su vez, tienen que tener en cuenta que es importante tener dominio, porque este sistema educativo ha

producido cambios significativos para producir nuevas formas de transmitir conocimientos por medio de las Tecnologías de información y comunicación, más conocida como las Tic.

**Ítems N° 5 (criterio 17):** El docente utiliza todas las herramientas digitales que posee la plataforma Microsoft Teams (actividad, chat, tareas, equipos, calendario, archivos, tasks de planner y to do, bookings, Q&A, aplicaciones)

| <b>ALTERNATIVA</b> | <b>FRECUENCIA</b> | <b>PORCENTAJE</b> |
|--------------------|-------------------|-------------------|
| Nunca              |                   | 0%                |
| Raramente          | 5                 | 36%               |
| Ocasionalmente     |                   | 50%               |
| Frecuentemente     | ◠                 | 14%               |
| Muy Frecuentemente |                   | 0%                |
| total              | 14                | 100%              |

*Tabla 8: Herramientas digitales del menú de Teams*

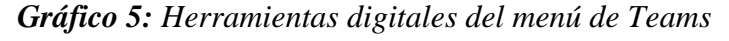

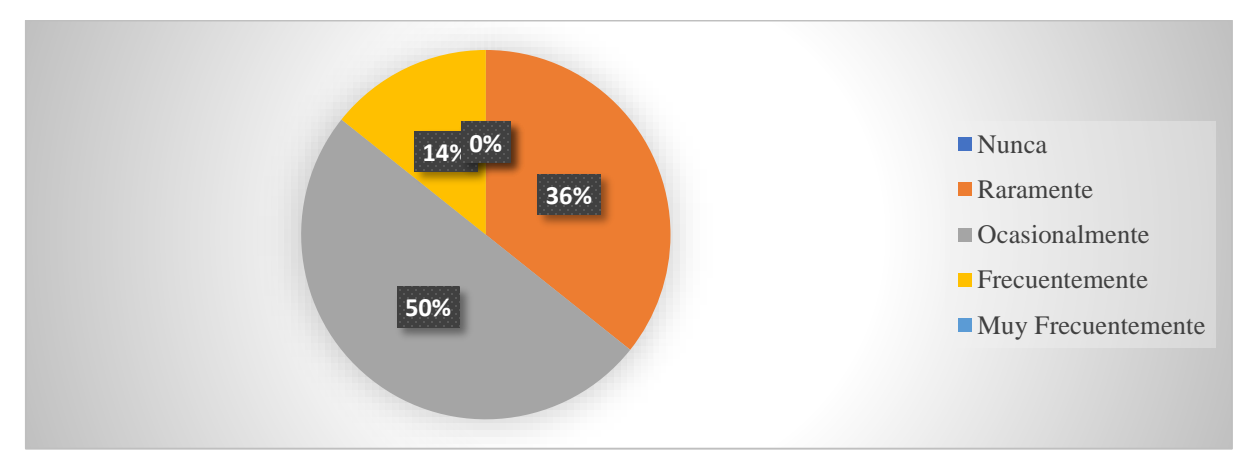

**Fuente**: Observación directa a los docentes del bachillerato de la Unidad educativa Teodoro

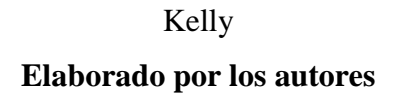

# **Análisis e interpretación de datos**

Siguiendo los resultados, en este ítem se planteó si "El docente utiliza todas las herramientas digitales que posee la plataforma Microsoft Teams (actividad, chat, tareas, equipos, calendario, archivos, tasks de planner y to do, bookings, Q&A, aplicaciones)" de acuerdo con el grafico, se observó que el 50% de los docentes no utilizan todas las herramientas que ofrece el equipo, mientras que el 36% manifiestan que raramente, en que solo utilizan tres herramientas y el 14% equivalente de dos docentes utilizan más de 4 herramientas integradas en Teams.

Es por ello, que es fundamental que el docente prepare su clase con anticipación y conozca la variedad de herramientas que facilitara el desarrollo del aprendizaje con sus estudiantes para tener el aula más activa y participativa.

**Ítems 6 (criterio 19):** El docente promueve un ambiente interactivo y colaborativo mediante la utilización de la plataforma Microsoft Teams

| <b>ALTERNATIVA</b> | <b>FRECUENCIA</b> | <b>PORCENTAJE</b> |
|--------------------|-------------------|-------------------|
| Nunca              |                   | 0%                |
| Raramente          |                   | 0%                |
| Ocasionalmente     |                   | 36%               |
| Frecuentemente     |                   | 50%               |
| Muy Frecuentemente | າ                 | 14%               |
| total              | 14                | 100%              |

*Tabla 9: Ambiente interactivo y colaborativo en la plataforma Microsoft Teams.*

*Gráfico 6: Ambiente interactivo y colaborativo en la plataforma Microsoft Teams.*

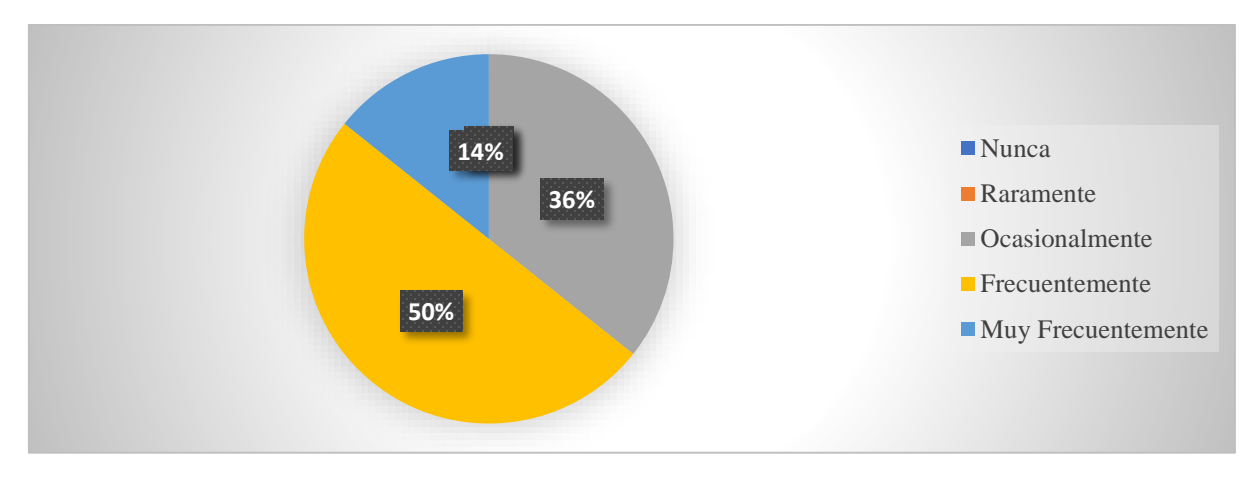

**Fuente**: Observación directa a los docentes del bachillerato de la Unidad educativa Teodoro Kelly

# **Elaborado por los autores**

# **Análisis e interpretación de datos**

Mediante la observación directa se logró evidenciar si los docentes promueven un ambiente interactivo y colaborativo mediante la utilización de la plataforma Microsoft Teams, por lo cual, 7 docentes observados equivalentes al 50% se observó que, si promueve un ambiente interactivo y colaborativo dentro de la videoconferencia, mientras que el 36% indican ocasionalmente arrancan un ambiente dinámico, y el 14% manifestaron que muy frecuentemente interactúan con la plataforma.

Por otro lado, es esencial que los docentes favorezcan un ambiente dinámico e interactivo para que los estudiantes se sientan en confianza en participar en las horas de clases, a fin de que se mantengan activos a la hora de su proceso de enseñanza.

**Ítems 7 (criterio 20):** El docente estimula el pensamiento crítico y creativo mediante las funciones de la plataforma educativa Microsoft Teams

| <b>ALTERNATIVA</b> | <b>FRECUENCIA</b> | <b>PORCENTAJE</b> |
|--------------------|-------------------|-------------------|
| Nunca              |                   | 0%                |
| Raramente          |                   | 43%               |
| Ocasionalmente     |                   | 29%               |
| Frecuentemente     | 3                 | 21%               |
| Muy Frecuentemente |                   | 7%                |
| total              | 14                | 100%              |

*Tabla 10: Funciones de la plataforma Microsoft Teams*

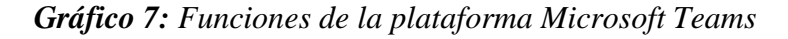

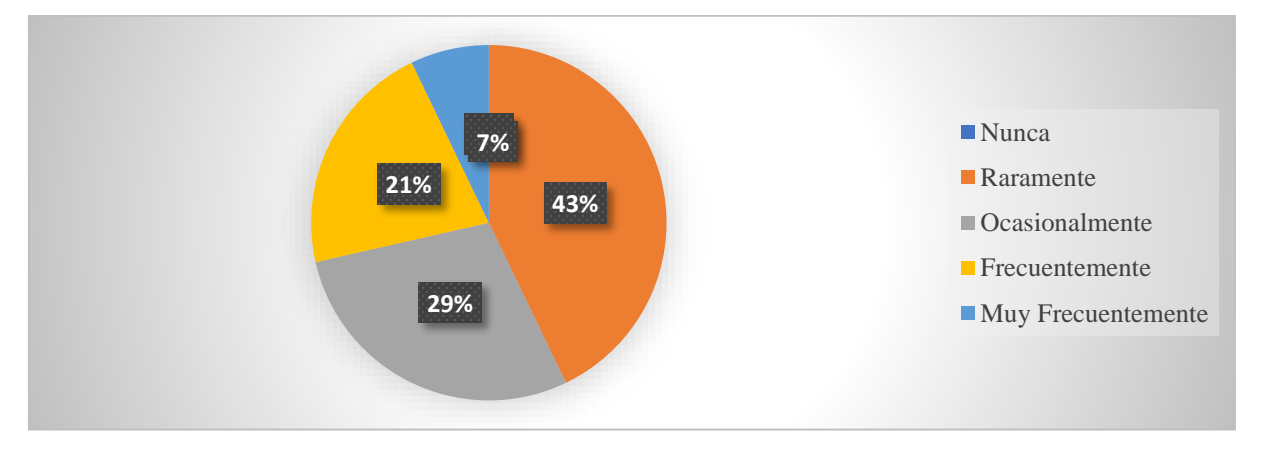

**Fuente**: Observación directa a los docentes del bachillerato de la Unidad educativa Teodoro Kelly

# **Elaborado por los autores**

# **Análisis e interpretación de datos**

En el grafico presentado se alojan datos cuantitativos los cuales muestran que el 43% de los docentes raramente estimula el pensamiento crítico y creativo mediante las funciones de la plataforma educativa Microsoft Teams, mientras que el 29% expresan que ocasionalmente, seguidamente con el 21% de los maestros que frecuentemente utilizan varias funciones para estimular el pensamiento y por último el 7% que manifestaron que nunca utilizan funciones de la plataforma Microsoft Teams para el proceso de estimulación en los estudiantes.

Mediante la observación directa en el aula virtual se logró recolectar datos pertinentes a través de la ficha técnica en la que se logró tener como resultado que los docentes observados solo se quedan en videoconferencias para el intercambio de palabras y las tareas, mientras que existen más funciones para estimular el pensamiento crítico y sobre todo la creatividad para el desarrollo de sus aprendizajes con el descubrimiento del entorno de la plataforma y fomentar autonomía.

**Ítems N° 8 (criterio 29):** Utiliza estrategias evaluativas que ofrece la plataforma Microsoft Teams (Forms, Q&A, etc.) para valorizar al estudiante

| <b>ALTERNATIVA</b> | <b>FRECUENCIA</b> | <b>PORCENTAJE</b> |
|--------------------|-------------------|-------------------|
| Nunca              | 8                 | 57%               |
| Raramente          |                   | 0%                |
| Ocasionalmente     |                   | 29%               |
| Frecuentemente     | ↑                 | 14%               |
| Muy Frecuentemente | 0                 | 0%                |
| total              | 14                | 100%              |

*Tabla 11: Estrategias evaluativas que ofrece Microsoft Teams*

*Gráfico 8: Estrategias evaluativas que ofrece Microsoft Teams*

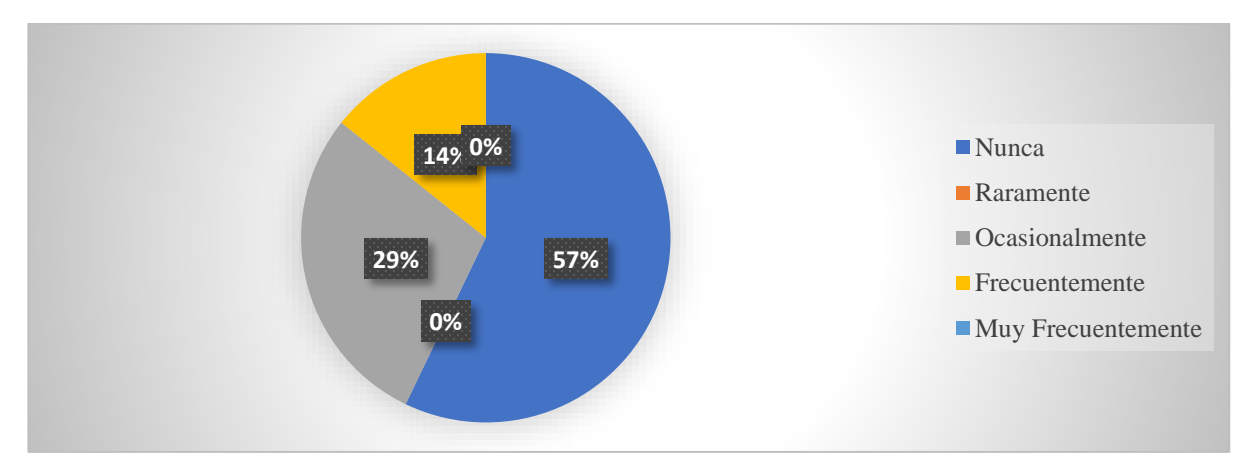

**Fuente**: Observación directa a los docentes del bachillerato de la Unidad educativa Teodoro

Kelly

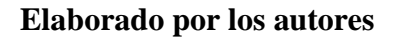

# **Análisis e interpretación de datos**

Para evidenciar si los docentes han utilizado adecuadamente elaboraciones de evaluaciones dentro de la plataforma se realizó el siguiente criterio: Utiliza estrategias evaluativas que ofrece la plataforma Microsoft Teams (Forms, Q&A, etc.) para valorizar al estudiante. 8 docentes equivalentes del 57 % manifiestan que nunca han utilizado herramientas de evaluación de la plataforma educativa Microsoft Teams, mientras que el 29% de los maestros

se evidencio que ocasionalmente utilizaban una herramienta de la plataforma para evaluar, y por último el 14% utilizan estrategias evaluativas que ofrece Microsoft Teams.

Por ende, el docente al momento de tener su horario establecido de evaluaciones tiene que utilizar las herramientas que ofrece la plataforma Educativa para optimizar la importancia y fácil acceso de aquello, ya que es una herramienta que permitirá tener de manera sistematizada las calificaciones de los estudiantes.

# **ENCUESTA A LOS DOCENTES DEL BACHILLERATO TECNICO Y CIENCIAS**

**Técnica:** Encuesta

**Instrumento:** Cuestionario

**Ítems N° 9:** ¿Seleccione las dificultades que se le presentaron durante el proceso de las clases virtuales**?**

| <b>ALTERNATIVAS</b>               | <b>FRECUENCIAS</b>          | <b>PORCENTAJE</b> |
|-----------------------------------|-----------------------------|-------------------|
| Conexión de internet inestable    | $\overline{2}$              | 14,3%             |
| Ambiente de trabajo inadecuado    |                             |                   |
| (Ruidos externos, domicilios      | 4                           | 28,6%             |
| cerca de mercados comunes, etc.)  |                             |                   |
| Falta de un recurso tecnológico   |                             |                   |
| (celulares, computadoras, laptop, |                             | 7,1%              |
| $etc.$ )                          |                             |                   |
| Desconocimiento de las TIC        | $\mathcal{D}_{\mathcal{A}}$ | 14.3%             |
| Ninguna                           | 7                           | 50%               |

*Tabla 12: Dificultades en las clases virtuales*

*Gráfico 9: Dificultades en las clases virtuales*

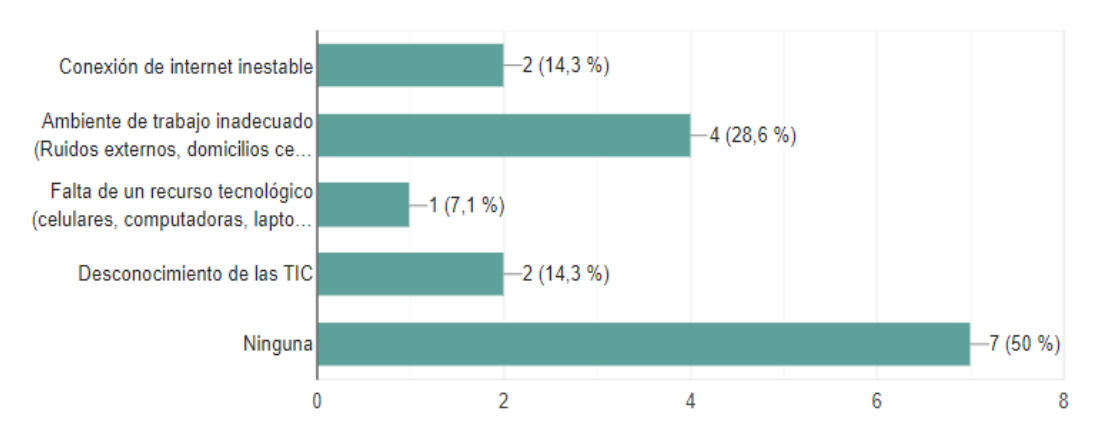

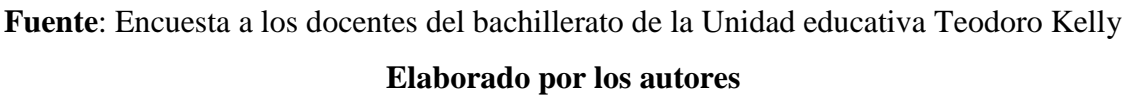

Según los resultados obtenidos mediante la encuesta aplicada, el 50% de los docentes seleccionaron que no han tenido ninguna dificultad para impartir sus clases virtuales, mientras que el 28,6% señalaron ambiente de trabajo inadecuado (Ruidos externos, domicilios cerca de mercados comunes, etc.), el 14,3% conexión de internet inestable y desconocimiento del tic, el 7,1% Falta de un recurso tecnológico (celulares, computadoras, laptop, etc.). Por lo tanto. Según el análisis realizado es evidente que algunos maestros han tenido dificultades para desarrollar sus actividades académicas la cual no ha dificultado el proceso de enseñanza.

**Ítems 10:** ¿El conocimiento de las TIC ayudó a tener una adecuada enseñanza mediante el uso de la plataforma Microsoft teams?

| <b>ALTERNATIVAS</b>            | <b>FRECUENCIAS</b> | <b>PORCENTAJE</b> |
|--------------------------------|--------------------|-------------------|
| Totalmente en desacuerdo       |                    | 0%                |
| En desacuerdo                  |                    | 0%                |
| Ni de acuerdo ni en desacuerdo |                    | $0\%$             |
| De acuerdo                     | 6                  | 42,9%             |
| Totalmente de acuerdo          | 8                  | 57,1%             |
| Total                          | 14                 | 100\%             |

*Tabla 13: Conocimiento de las TIC*

*Gráfico 10: Conocimiento de las TIC*

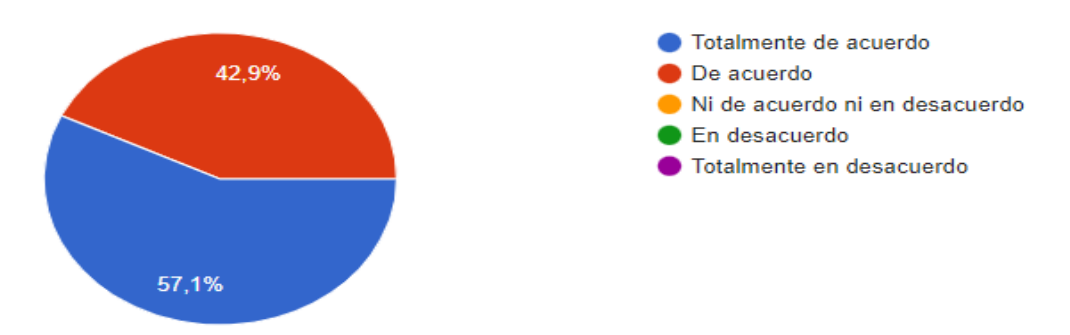

**Fuente**: Encuesta a los docentes del bachillerato de la Unidad educativa Teodoro Kelly **Elaborado por los autores**

# **Análisis e interpretación de datos**

De acuerdo con la interrogante planteada, el 57,1% de los docentes manifestaron que están totalmente de acuerdo que el conocimiento de las TIC ayudó a tener una adecuada enseñanza mediante el uso de la plataforma Microsoft Teams y el 42, 9% está de acuerdo. Por lo consiguiente se concluye que la mayor parte de los maestros consideran importante el conocimiento acerca de las TIC, puesto que la plataforma educativa ofrece funciones y

aplicaciones tanto interactivas como dinámicas que necesitan ayuda de las tecnologías de información y comunicación.

**Ítems 11:** ¿Recibió capacitaciones previas a la utilización de la plataforma Microsoft Teams?

| <b>ALTERNATIVAS</b>            | <b>FRECUENCIAS</b> | <b>PORCENTAJE</b> |
|--------------------------------|--------------------|-------------------|
| Totalmente en desacuerdo       |                    | 0%                |
| En desacuerdo                  |                    | $0\%$             |
| Ni de acuerdo ni en desacuerdo |                    | 7,1%              |
| De acuerdo                     | 5                  | 35,7%             |
| Totalmente de acuerdo          |                    | 57,1%             |
| Total                          | 14                 | 100%              |

*Tabla 14: Capacitaciones sobre la utilización de la plataforma Microsoft Teams*

*Gráfico 11: Capacitaciones sobre la utilización de la plataforma Microsoft Teams*

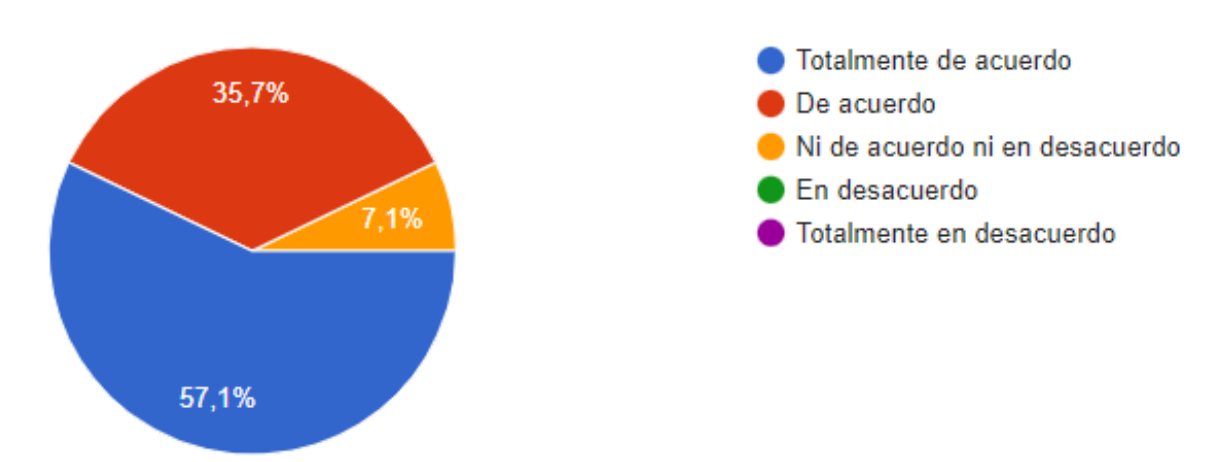

**Fuente**: Encuesta a los docentes del bachillerato de la Unidad educativa Teodoro Kelly **Elaborado por los autores**

# **Análisis e interpretación de datos**

De los datos recopilados el 57,1% de los docentes señalaron que, si recibieron capacitaciones previas a la utilización de la plataforma Microsoft Teams, el 37,5% están de acuerdo y el 7,1% ni de acuerdo ni en desacuerdo. En efecto, se puede argumentar que algunos educadores si han recibido capacitaciones para el manejo de la plataforma digital, mientras que otros tienen escases de capacitaciones previas a la utilización del entorno virtual.

**Ítems 12:** ¿Cómo considera su nivel de conocimiento en cuanto a la utilización de la plataforma Microsoft Teams?

*Tabla 15: Nivel de conocimiento sobre la plataforma Microsoft Teams*

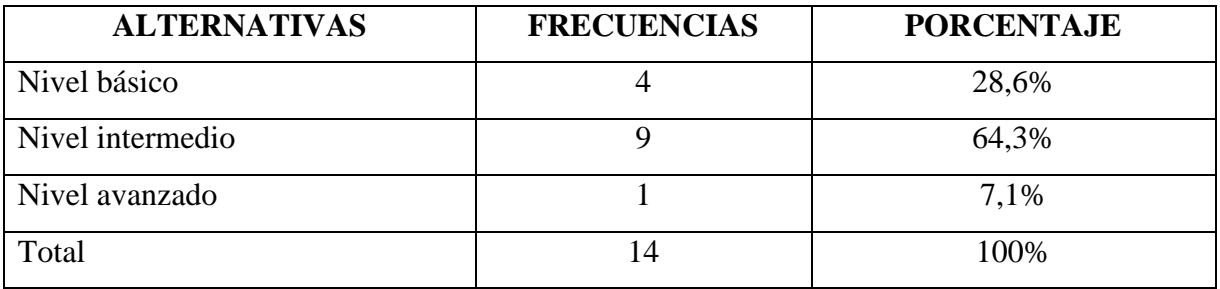

*Gráfico 12: Nivel de conocimiento sobre la plataforma Microsoft Teams*

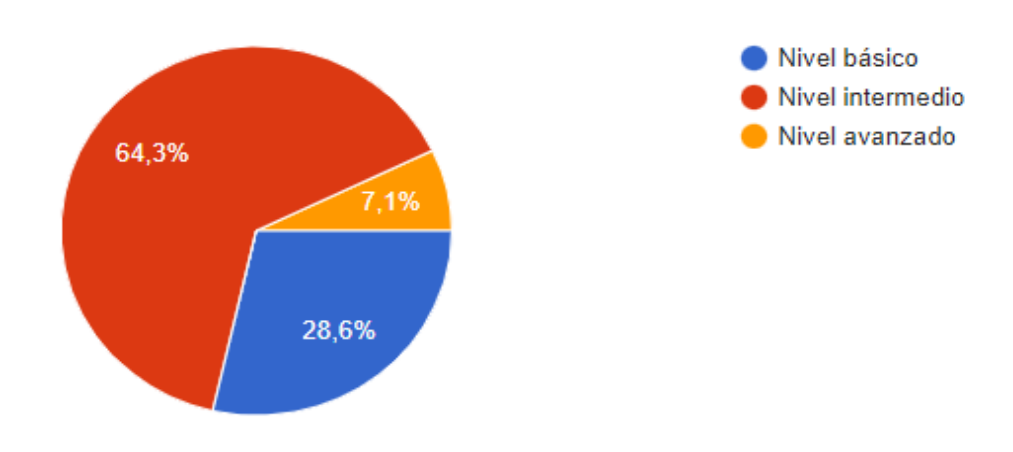

**Fuente**: Encuesta a los docentes del bachillerato de la Unidad educativa Teodoro Kelly **Elaborado por los autores**

Según los resultados obtenidos se evidenció que, el 64,3% de los docentes tienen un nivel de conocimiento intermedio en cuanto a la utilización de la plataforma Microsoft Teams, el 28,6% manifestaron un nivel básico y el 7,1% un nivel avanzado. En este sentido, se puede indicar que los maestros poseen un conocimiento elemental para utilizar la plataforma antes mencionada, y, por ende, transmitir información de manera sincrónica como asincrónica.

**Ítems 13:** ¿Cuáles considera como desventajas más frecuentes al momento de impartir sus clases con la plataforma educativa Microsoft Teams?

*Tabla 16: Desventajas al impartir clases con la plataforma educativa Microsoft Teams*

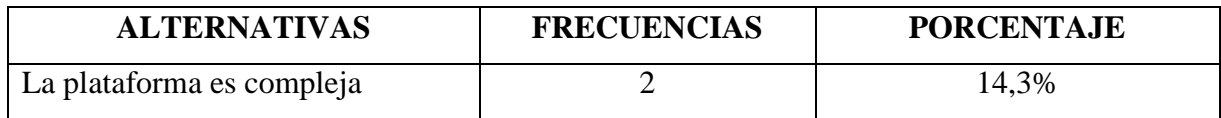

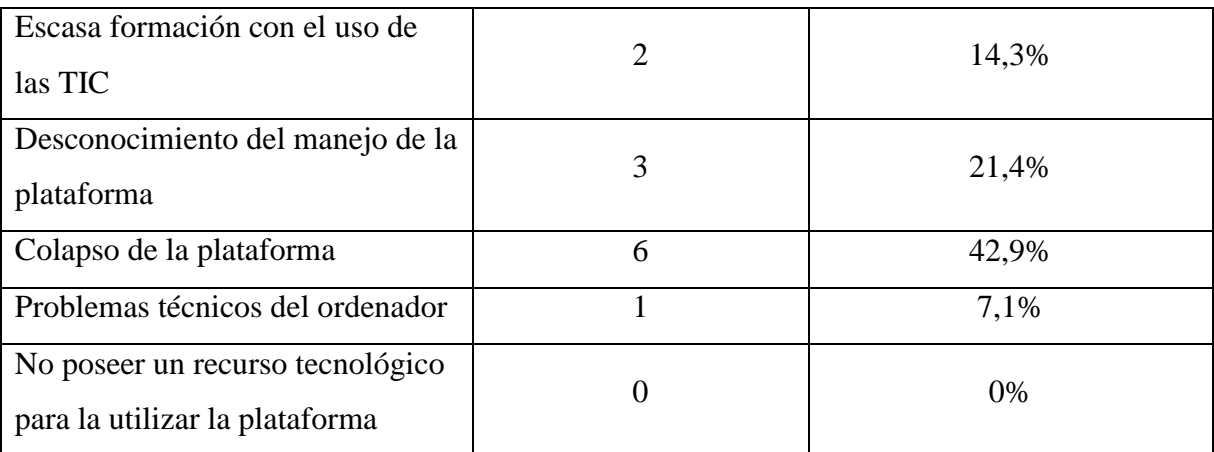

*Gráfico 13: Desventajas al impartir clases con la plataforma educativa Microsoft Teams*

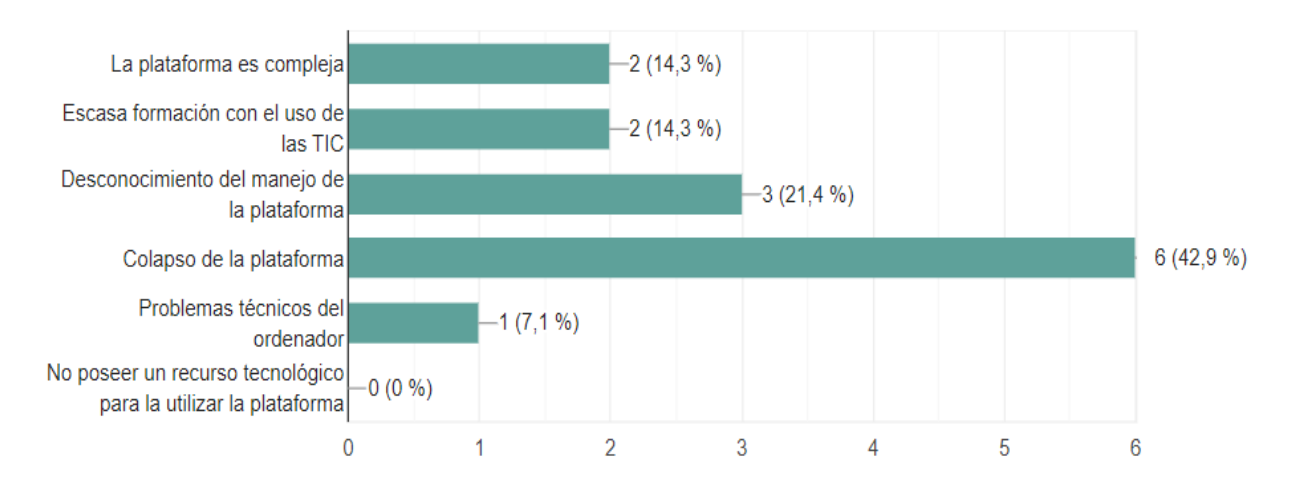

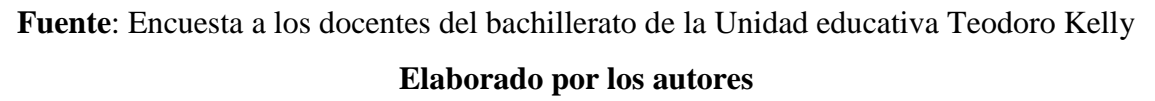

Una vez compilado los datos se pueden enfatizar que, el 42,9% de los maestros mencionaron que una desventaja al impartir sus clases es el colapso de la plataforma, el 21, 4% desconocimiento del manejo de la plataforma, el 14,3% la plataforma compleja y escasa formación con el uso de las TIC, el 7, 1% problemas técnicos del ordenador. Según el análisis, se pudo evidenciar que sí se han presentado desventajas que han afectado en el desarrollo de labor docente, la más notoria el colapso de la plataforma y desconocimiento.

# **Ítems 14: ¿Aplica todas las herramientas digitales que ofrece Microsoft Teams?**

*Tabla 17: Herramientas digitales que ofrece Microsoft Teams*

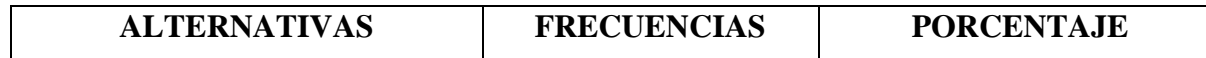

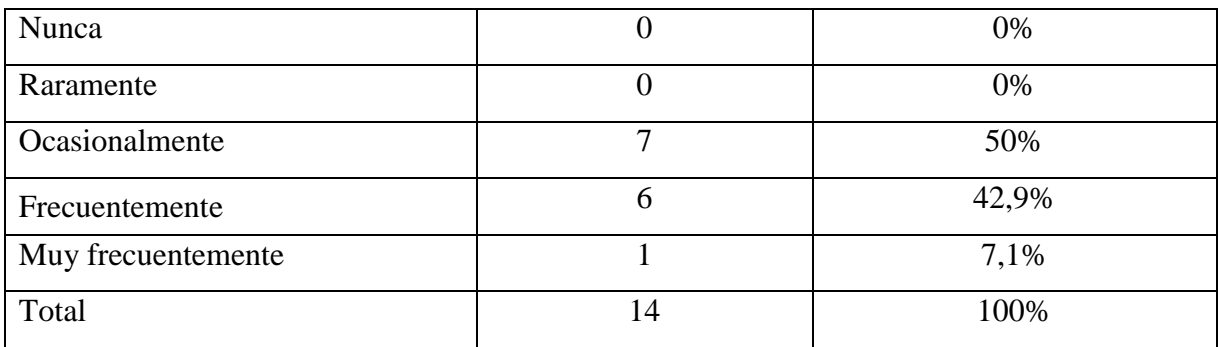

*Gráfico 14: Herramientas digitales que ofrece Microsoft Teams*

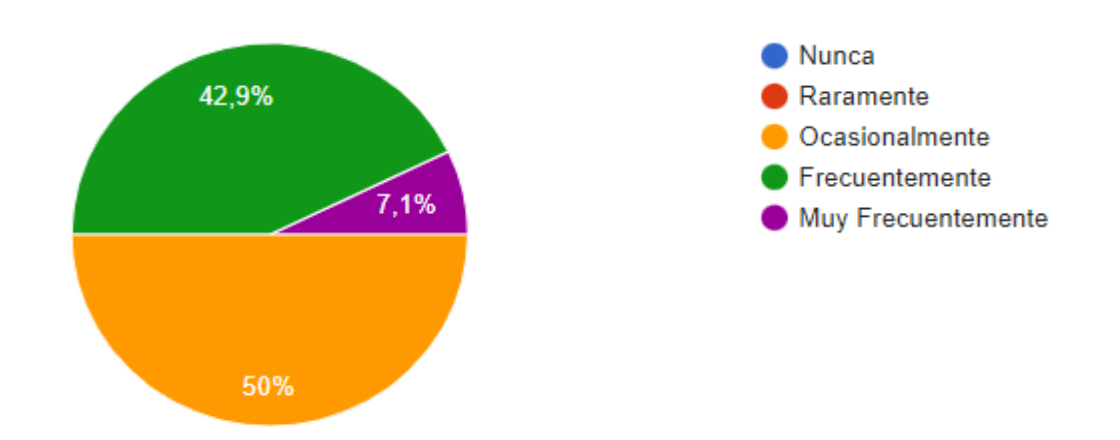

**Fuente**: Encuesta a los docentes del bachillerato de la Unidad educativa Teodoro Kelly **Elaborado por los autores**

Según la interrogante planteada los docentes manifestaron que, el 50% aplican ocasionalmente todas las herramientas digitales que ofrece Microsoft Teams, el 42,9% frecuentemente y el 7,1% muy frecuentemente. Por lo tanto, se deduce que la aplicación de estas funciones o recursos que posee dicha plataforma no son usadas a menudo por parte de los docentes puesto que algunas de ellas desconocen.

**Ítems N° 15: Seleccione las herramientas digitales de Microsoft Teams que utiliza para el desarrollo de su proceso de enseñanza.**

*Tabla 18: Herramientas digitales de Microsoft Teams*

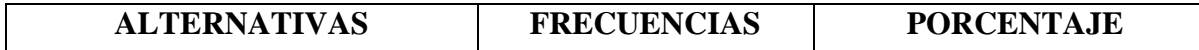

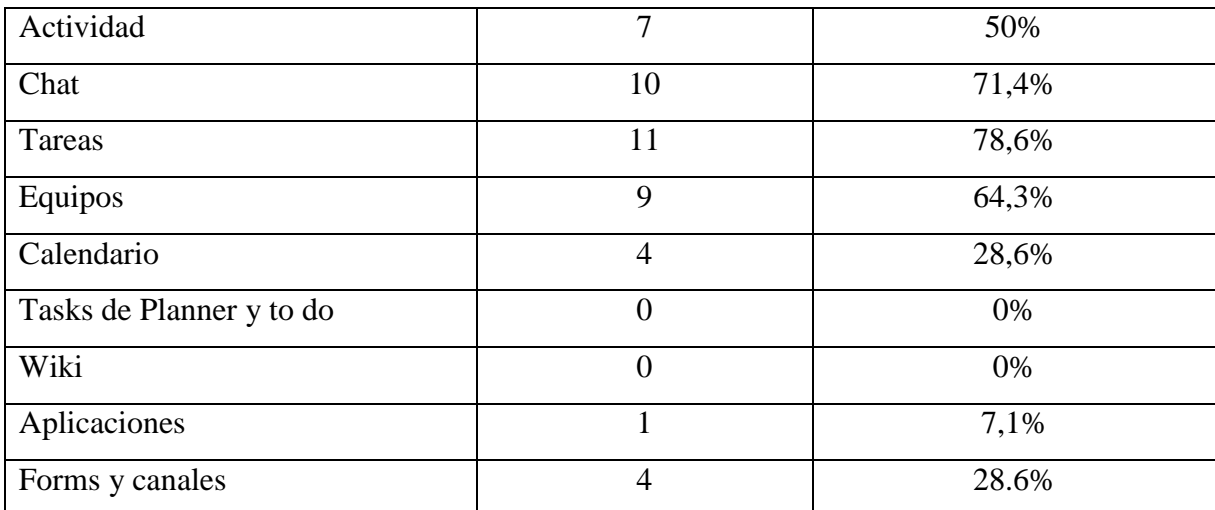

*Gráfico 15: Herramientas digitales de Microsoft Teams*

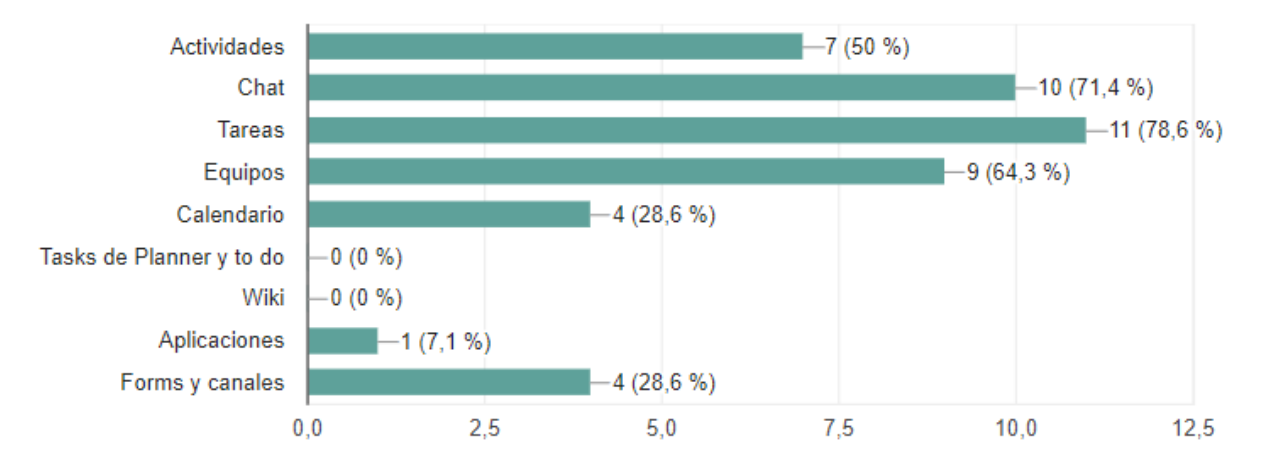

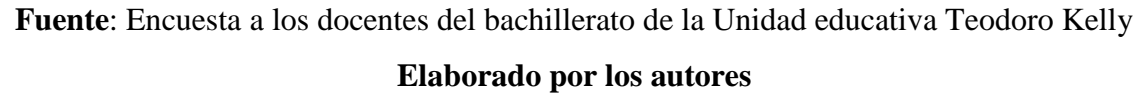

Según los datos obtenidos se puede manifestar que, el 78,6% de los maestros seleccionaron que utilizan la herramienta tareas para el proceso de enseñanza, el 71, 4% el chat, el 64,3% equipos, el 50% actividades, el 28,6% calendario, forms y canales, el 7,1% aplicaciones. De acuerdo al análisis de los resultados se puede señalar que, el personal docente aplica con mayor frecuencia tres de las funciones que posee la plataforma educativa y las demás son obviadas por ciertos educadores.

**Ítems N° 16:** ¿Cuáles son las herramientas digitales que utiliza para interactuar con la plataforma educativa Microsoft Teams?

*Tabla 19: Herramientas digitales para interactuar con la plataforma educativa Microsoft Teams*

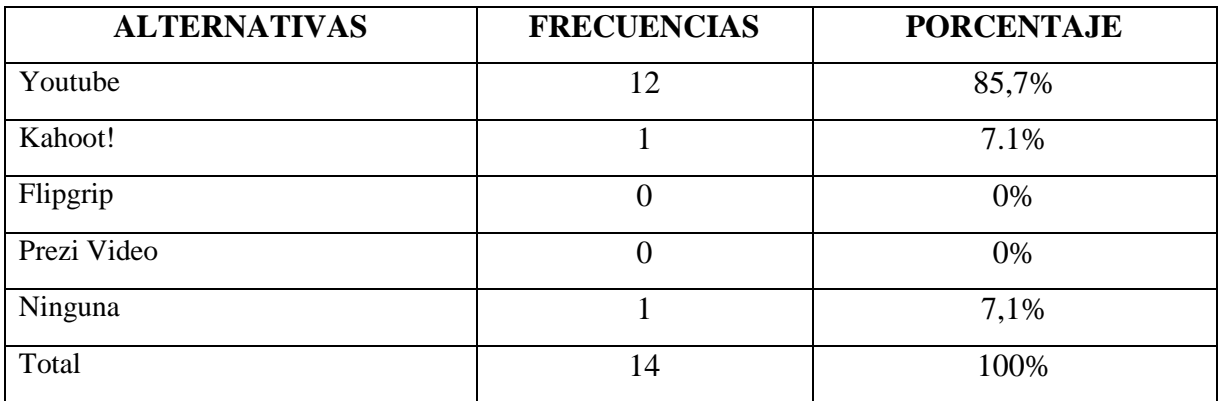

*Gráfico 16: Herramientas digitales para interactuar con la plataforma educativa Microsoft Teams*

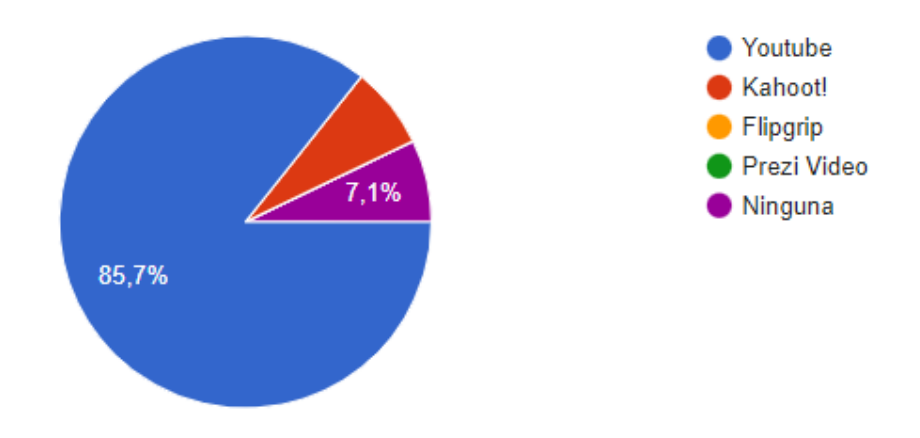

**Fuente**: Encuesta a los docentes del bachillerato de la Unidad educativa Teodoro Kelly **Elaborado por los autores**

Según la encuesta aplicada se puede señalar que, el 85% de los docentes utilizan la herramienta YouTube para interactuar con los estudiantes mediante la plataforma educativa Microsoft Teams, EL 7,1 % utilizan Kahoot!, por otro lado, el 7,1% ninguna de las herramientas mencionadas hace uso. Por lo consiguiente, se concluye que los maestros no hacen uso de todas las aplicaciones que ofrece dicha plataforma.

**Ítems N° 17:** ¿La plataforma Microsoft Teams permite el desarrollo de habilidades de pensamiento, creación, análisis, aplicación y evaluación?

*Tabla 20: La plataforma Microsoft Teams*

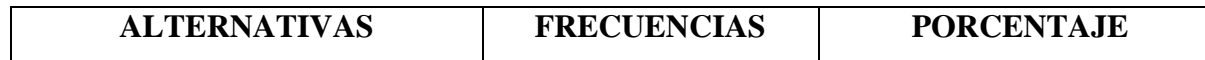

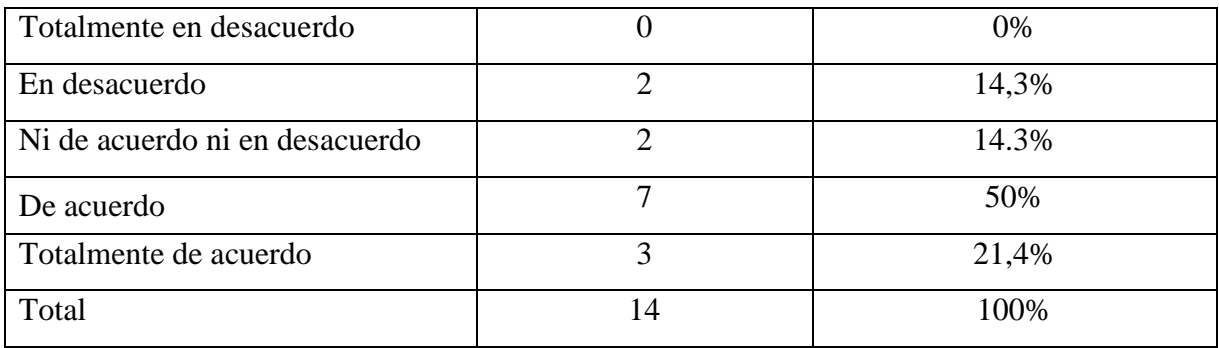

*Gráfico 17: La plataforma Microsoft Teams*

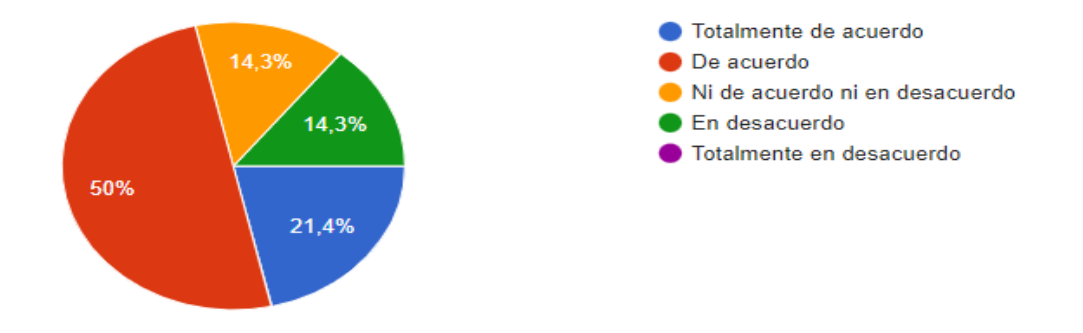

**Fuente**: Encuesta a los docentes del bachillerato de la Unidad educativa Teodoro Kelly **Elaborado por los autores**

De acuerdo a la interrogante planteada en los resultados se evidencia, el 50% de los docentes están de acuerdo que la plataforma Microsoft Teams permite el desarrollo de habilidades de pensamiento, creación, análisis, aplicación y evaluación, el 21,4% están totalmente de acuerdo, el 14,3% en desacuerdo y ni de acuerdo ni en desacuerdo. En efecto, se puede argumentar que la mayor parte de los maestros consideran que la plataforma Microsoft Teams sí ayuda a desarrollar competencias en el proceso académico.

**Ítems N° 18**: ¿Considera que a través de la plataforma educativa Microsoft Teams se puede estimular el proceso de enseñanza-aprendizaje?

*Tabla 21: Plataforma educativa Microsoft Teams en el proceso de enseñanza-aprendizaje*

| <b>ALTERNATIVAS</b>      | <b>FRECUENCIAS</b> | <b>PORCENTAJE</b> |
|--------------------------|--------------------|-------------------|
| Totalmente en desacuerdo |                    | 0%                |
| En desacuerdo            |                    | 14.3%             |

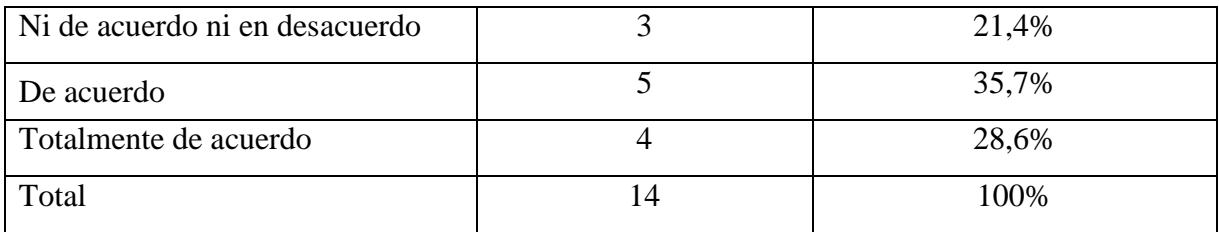

*Gráfico 18: Plataforma educativa Microsoft Teams en el proceso de enseñanza-aprendizaje*

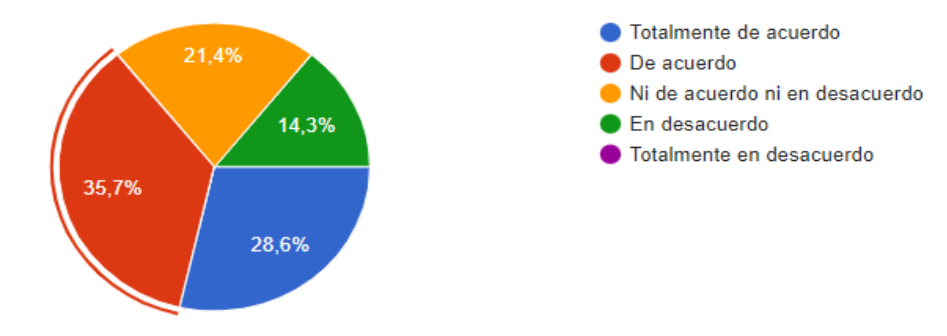

**Fuente**: Encuesta a los docentes del bachillerato de la Unidad educativa Teodoro Kelly **Elaborado por los autores**

De la encuesta realizada se puede manifestar que, el 35% de los maestros están de acuerdo que a través de la plataforma educativa Microsoft Teams se puede estimular el proceso de enseñanza-aprendizaje, el 28,6% están totalmente de acuerdo, el 21,4% ni de acuerdo ni en desacuerdo, el 14,3% en desacuerdo. Por lo consiguiente, se puede anotar que los educadores si consideran importante la plataforma digital para proporcionar aprendizajes. Cabe señalar que esta facilita herramientas didácticas, innovadoras e interactivas para lograr la construcción de nuevos conocimientos.

# **ENCUESTA DIRIGIDA A LOS ESTUDIANTES**

**Técnica:** Encuesta **Instrumento:** Cuestionario

**Ítems N°19: ¿Considera importante las tecnologías de información y comunicación para el desarrollo de las clases mediante la plataforma Microsoft Teams?**

| <b>ALTERNATIVAS</b>            | <b>FRECUENCIAS</b> | <b>PORCENTAJE</b> |
|--------------------------------|--------------------|-------------------|
| Totalmente en desacuerdo       |                    | 0%                |
| En desacuerdo                  |                    | 0%                |
| Ni de acuerdo ni en desacuerdo |                    | 1%                |
| De acuerdo                     | 42.                | 29%               |
| Totalmente de acuerdo          | 102                | 70%               |
| Total                          | 145                | 100%              |

*Tabla 22: Tecnologías de Información y Comunicación*

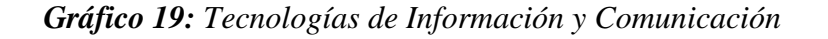

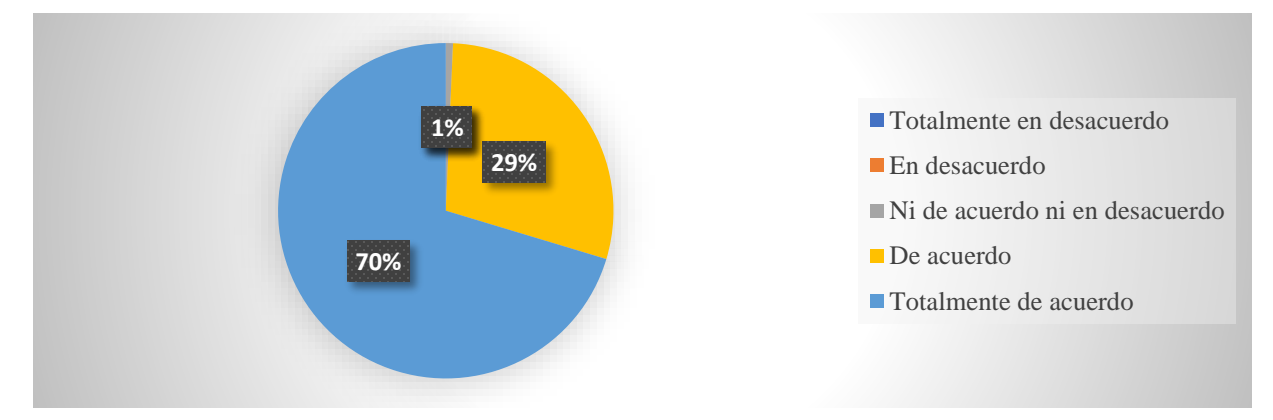

**Fuente**: Encuesta a los alumnos del bachillerato de la Unidad educativa Teodoro Kelly **Elaborado por los autores**

Según la encuesta realizada se puede manifestar que, el 70% de los estudiantes están totalmente de acuerdo que es importante las tecnologías de información y comunicación para el desarrollo de las clases mediante la plataforma Microsoft Teams, el 29% están de acuerdo y el 1% de los estudiantes están ni de acuerdo ni en desacuerdo. Por lo tanto, se deduce que la mayoría de los alumnos consideran indispensable y necesario los tics para llevar a cabo las clases.

**Ítems N°20:** ¿Las estrategias de enseñanza aplicadas en las clases virtuales generaron motivación e interés por aprender?

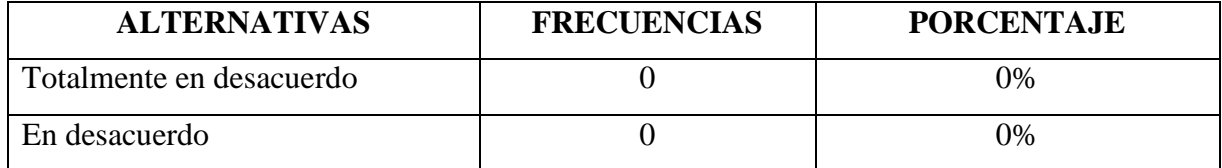

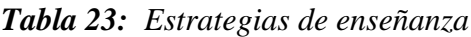

| Ni de acuerdo ni en desacuerdo |     | 4%   |
|--------------------------------|-----|------|
| De acuerdo                     | 39  | 27%  |
| Totalmente de acuerdo          | 100 | 69%  |
| Total                          | 145 | 100% |

*Gráfico 20: Estrategias de enseñanza*

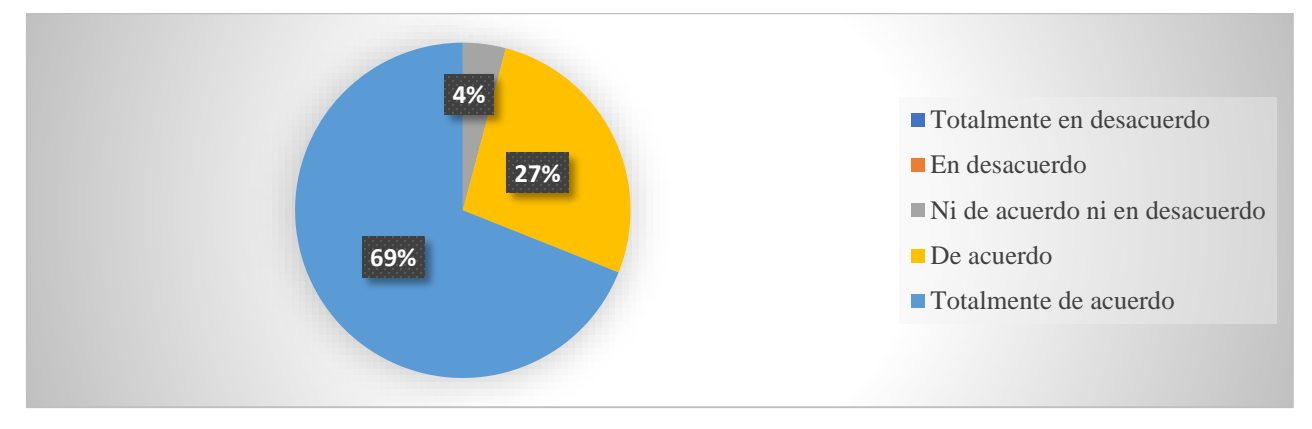

# **Análisis e interpretación de datos**

De los datos obtenidos se puede observar que, el el 69 % de los estudiantes están totalmente de acuerdo que las estrategias de enseñanza aplicadas en las clases virtuales generaron motivación e interés por aprender, el 27% están de acuerdo y el 4% están ni de acuerdo ni en desacuerdo. Una vez analizado los resultados se puede señalar que los discentes han considerado las estrategias de enseñanza importantes porque han despertado motivación en su proceso de aprendizaje.

**Ítems N° 21:** De los siguientes elementos y recursos que ofrece la plataforma Microsoft Teams seleccione cuales utilizan los docentes para impartir las clases.

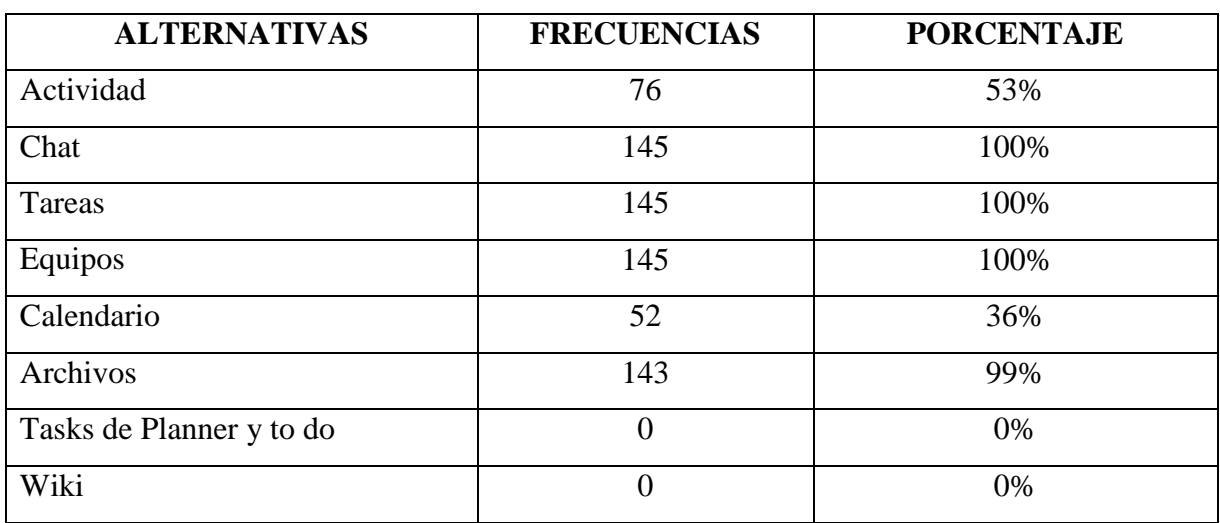

*Tabla 24: Elementos y recursos que ofrece la plataforma Microsoft Teams*

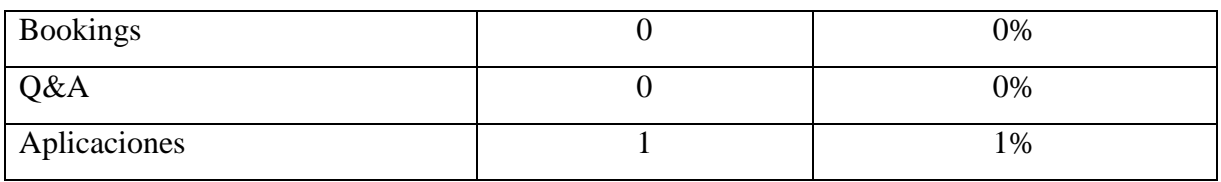

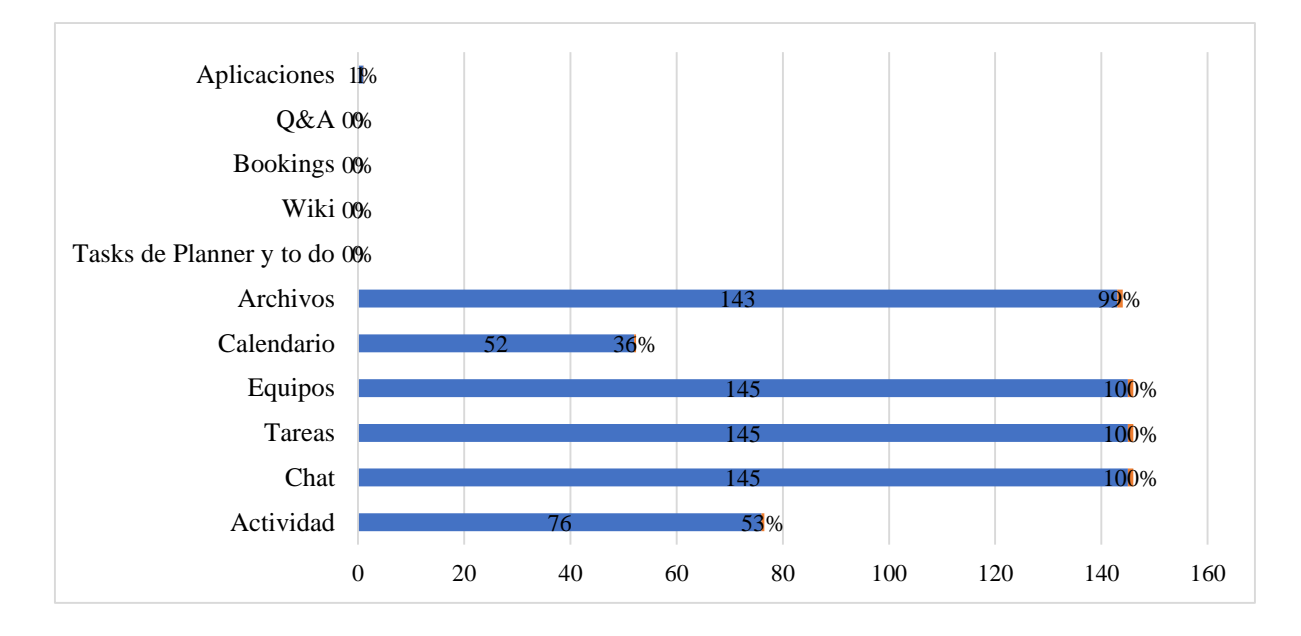

*Gráfico 21: Elementos y recursos que ofrece la plataforma Microsoft Teams*

# **Análisis e interpretación de datos**

De los datos obtenidos se puede señalar que, el 100% de los estudiantes manifestaron que los docentes utilizan los quipos, tareas y chat, el 99% archivos, el 53% actividad, el 36% calendario y el 1% aplicaciones. Por lo consiguiente, se ha evidenciado que los maestros no hacen uso de todas las funciones y recursos que brinda la plataforma Microsoft Teams, lo cual se restringe la participación de los estudiantes con las herramientas interactivas e innovadoras que posee dicho entorno virtual.

**Ítems N° 22:** Seleccione las herramientas digitales innovadoras que utiliza el docente mediante la plataforma Microsoft Teams para un aprendizaje interactivo**.**

| <b>ALTERNATIVAS</b> | <b>FRECUENCIAS</b> | <b>PORCENTAJE</b> |
|---------------------|--------------------|-------------------|
| Youtube             | 139                | 96%               |
| Kahoot              |                    | 1%                |
| Flipgrip            |                    | 0%                |
| Prezi Video         |                    | 0%                |

*Tabla 25: Herramientas digitales innovadoras*

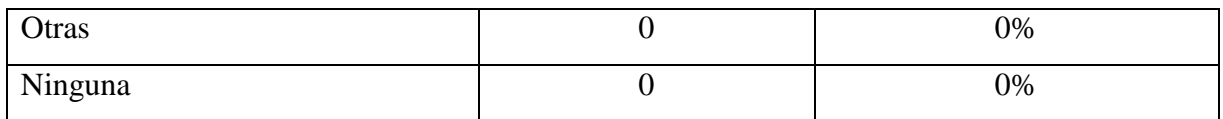

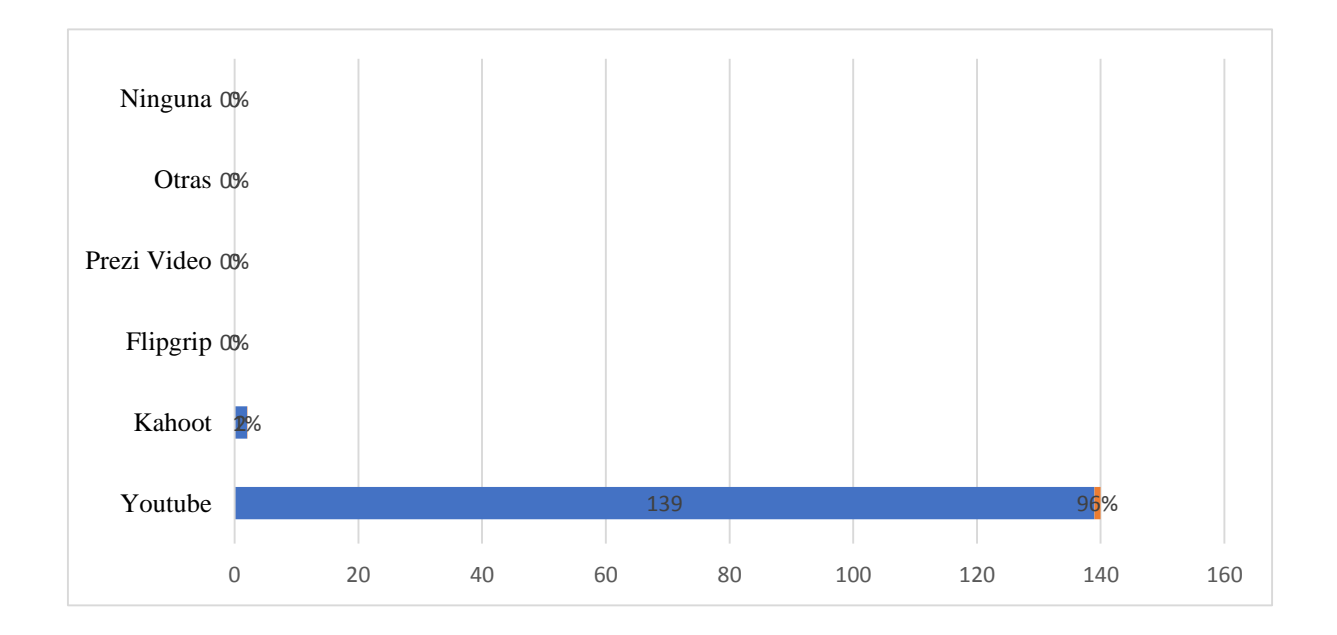

*Gráfico 22: Herramientas digitales innovadoras*

# **Análisis e interpretación de datos**

Según los datos obtenidos se puede acotar que, un 96% de los estudiantes han seleccionado que los docentes utilizan YouTube como herramienta innovadora mediante la plataforma Microsoft Teams, el 1% Kahoot!, mientras de las demás alternativas mencionadas en la encuesta no consideran en el desarrollo de sus clases. En este sentido, se deduce que la plataforma educativa ofrece recursos para una enseñanza aprendizaje dinámica e interactiva. Sin embargo, no son utilizadas todas estas aplicaciones por los maestros.

**Ítems N°23:** ¿El uso de la plataforma Microsoft Teams ayudó a desarrollar un aprendizaje colaborativo e innovador?

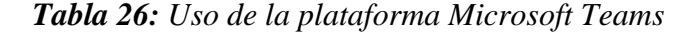

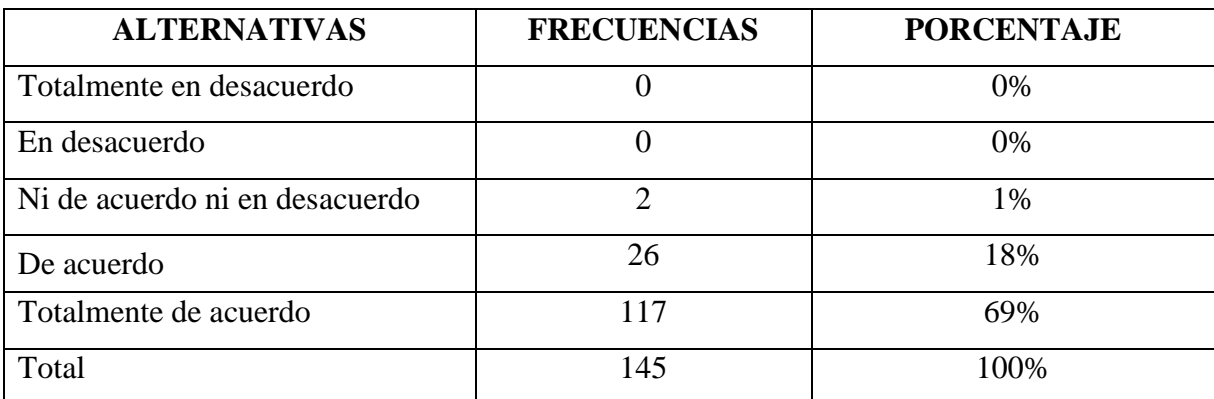

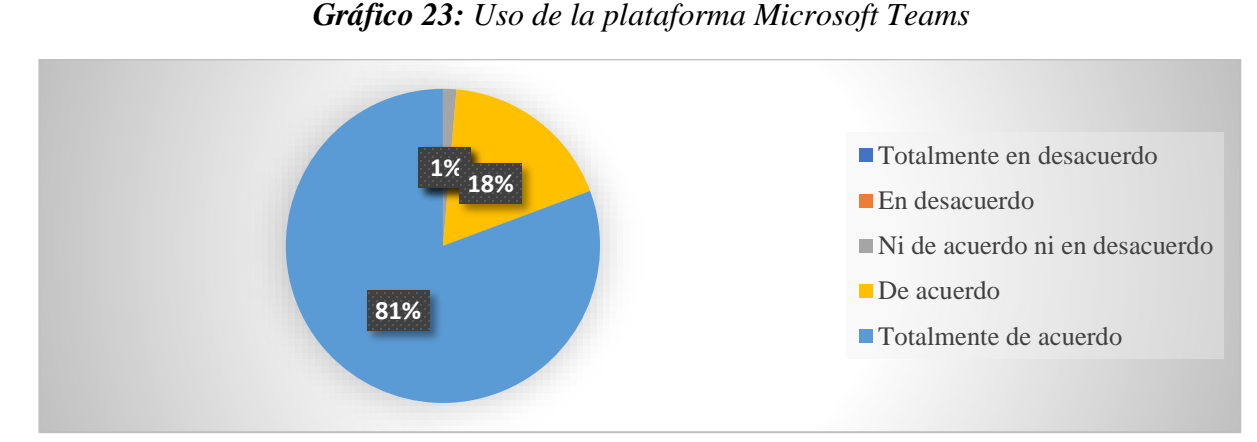

# **Análisis e interpretación de datos**

De los datos tabulados se puede señalar que, el 81% de los alumnos está totalmente de acuerdo que el uso de la plataforma Microsoft Teams ayudó a desarrollar un aprendizaje colaborativo e innovador, el 18% está de acuerdo, el 1% están ni de acuerdo ni en desacuerdo. Por lo consiguiente, la utilización de esta plataforma educativa si proporcionó un aprendizaje optimo e innovador durante el proceso académico.

**Ítems N°24:** ¿Las actividades y recursos que ofrece la plataforma Microsoft Teams ayuda a obtener nuevos conocimientos y habilidades?

| <b>ALTERNATIVAS</b>            | <b>FRECUENCIAS</b> | <b>PORCENTAJE</b> |
|--------------------------------|--------------------|-------------------|
| Totalmente en desacuerdo       |                    | $0\%$             |
| En desacuerdo                  |                    | 0%                |
| Ni de acuerdo ni en desacuerdo | 3                  | 2%                |
| De acuerdo                     | 31                 | 21%               |
| Totalmente de acuerdo          | 111                | 77%               |
| Total                          | 145                | 100%              |

*Tabla 27: Actividades y recursos que ofrece la plataforma Microsoft Teams*

*Gráfico 24: Actividades y recursos que ofrece la plataforma Microsoft Teams*

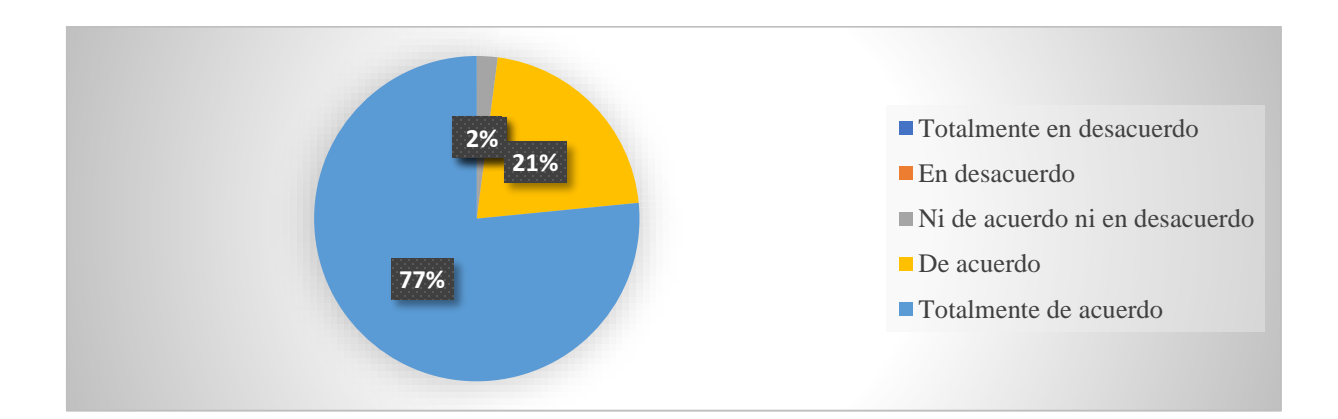

# **Análisis e interpretación de datos**

Según los datos recolectados se pudo evidenciar que, el 77% de los discentes totalmente de acuerdo con las actividades y recursos que ofrece la plataforma Microsoft Teams y haya ayudado a obtener nuevos conocimientos y habilidades, el 21% están de acuerdo y el 2% están ni de acuerdo ni en desacuerdo. Por ello, se deduce que la mayor parte del educando si obtuvo habilidades, destrezas y aptitudes que aportaron en el proceso de enseñanza.

**Ítems N°25:** ¿El conocimiento y aplicación de la plataforma Microsoft Teams por parte de los docentes, constituye un sistema de transmisión de información?

| <b>ALTERNATIVAS</b>            | <b>FRECUENCIAS</b> | <b>PORCENTAJE</b> |
|--------------------------------|--------------------|-------------------|
| Totalmente en desacuerdo       |                    | 0%                |
| En desacuerdo                  |                    | 0%                |
| Ni de acuerdo ni en desacuerdo | 3                  | 2%                |
| De acuerdo                     | 10                 | 7%                |
| Totalmente de acuerdo          | 132                | 91%               |
| Total                          | 145                | 100%              |

*Tabla 28: Conocimiento y aplicación de la plataforma Microsoft Teams*

*Gráfico 25: Conocimiento y aplicación de la plataforma Microsoft Teams*

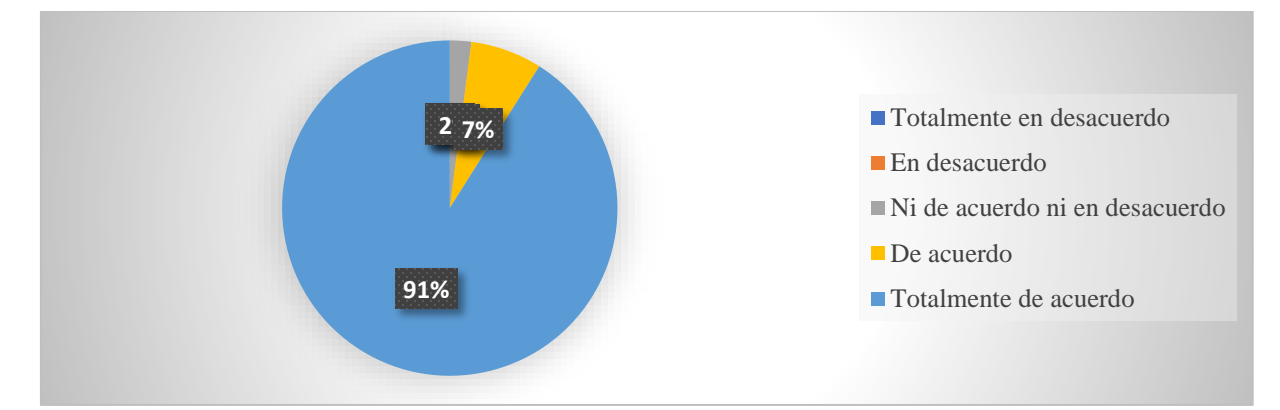

**Fuente**: Encuesta a los alumnos del bachillerato de la Unidad educativa Teodoro Kelly **Elaborado por los autores**

# **Análisis e interpretación de datos**

De acuerdo con la interrogante planteada, el 91% de los estudiantes mencionaron que están totalmente de acuerdo con el conocimiento y aplicación de la plataforma Microsoft Teams por parte de los docentes, el 7% están de acuerdo y el 2% están ni de acuerdo ni en desacuerdo. Por lo tanto, se ha comprobado que la aplicación de esta plataforma didáctica permite la transmisión y adquisición de conocimientos durante el proceso de enseñanza aprendizaje.

**Ítems N°26: ¿Cree que las funciones que ofrece la plataforma educativa Microsoft Teams ayuda a fortalecer su rendimiento académico?** 

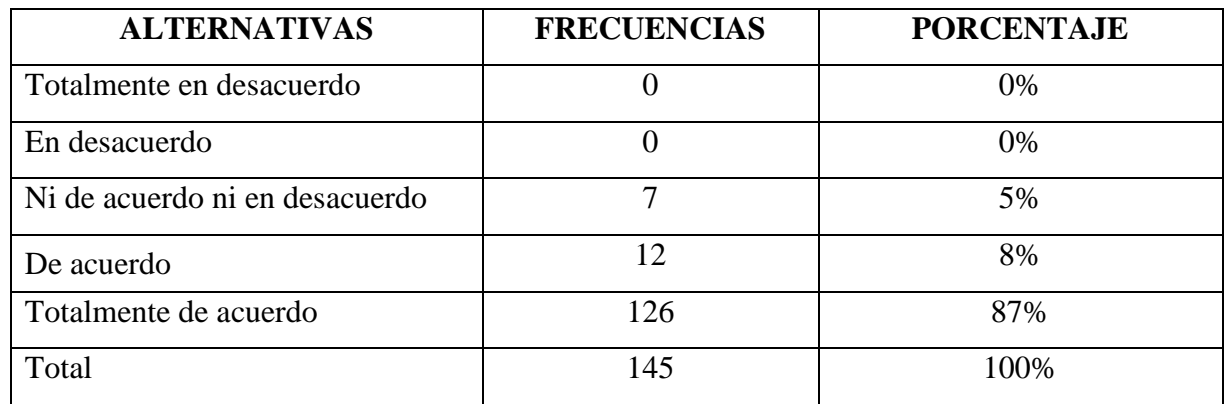

*Tabla 29: Funciones que ofrece la plataforma educativa Microsoft Teams*

*Gráfico 26: Funciones que ofrece la plataforma educativa Microsoft Teams*

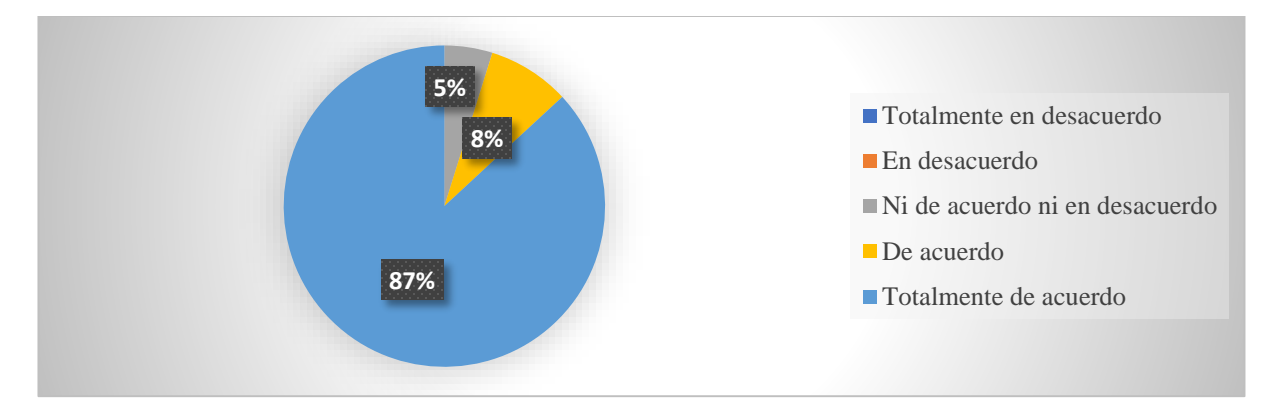

**Fuente**: Encuesta a los alumnos del bachillerato de la Unidad educativa Teodoro Kelly **Elaborado por los autores**

# **Análisis e interpretación de datos**

De los datos recopilados mediante la encuesta se pude señalar que, el 87% de los estudiantes están totalmente de acuerdo que las funciones de la plataforma educativa Microsoft Teams ayuda a fortalecer su rendimiento académico, el 8 % de acuerdo y el 5% están ni de acuerdo ni en desacuerdo. Según el análisis, es evidente que las funciones que ofrece la plataforma digital proveen un aprendizaje satisfactorio puesto que la mayor parte son dinámicas e innovadoras.

**Ítems N° 27:** ¿Considera que las plataformas educativas digitales favorecen su aprendizaje? *Tabla 30: Plataformas educativas digitales*

| <b>ALTERNATIVAS</b>            | <b>FRECUENCIAS</b> | <b>PORCENTAJE</b> |
|--------------------------------|--------------------|-------------------|
| Totalmente en desacuerdo       |                    | 0%                |
| En desacuerdo                  |                    | 0%                |
| Ni de acuerdo ni en desacuerdo |                    | 3%                |

| De acuerdo            |     | 6%   |
|-----------------------|-----|------|
| Totalmente de acuerdo |     | 91%  |
| Total                 | 145 | 100% |

*Gráfico 27: Plataformas educativas digitales*

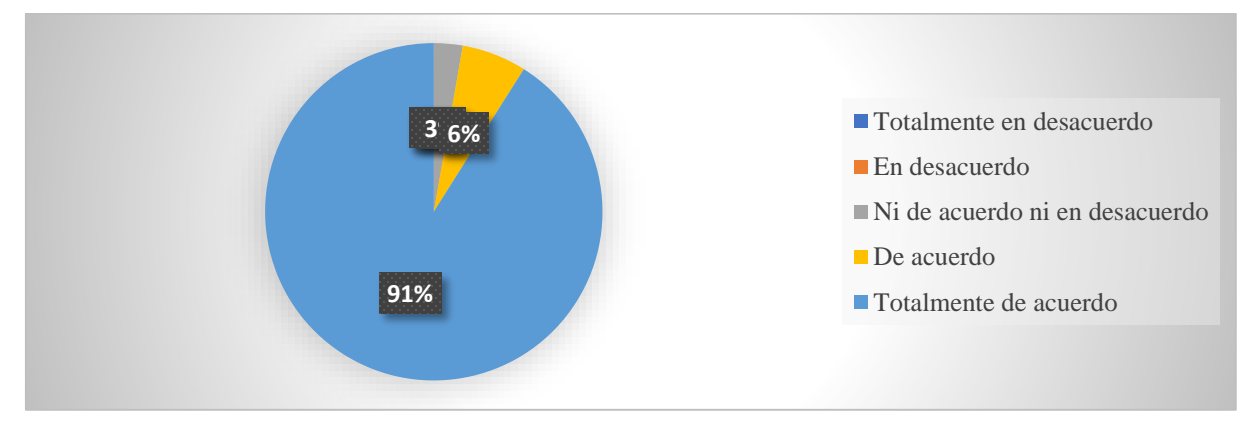

**Fuente**: Encuesta a los alumnos del bachillerato de la Unidad educativa Teodoro Kelly **Elaborado por los autores**

Al aplicar la interrogante se obtuvieron los siguientes resultados, el 91% de los educandos manifestaron están totalmente de acuerdo que las plataformas educativas digitales favorecen su aprendizaje, el 6% de acuerdo y el 3% que están ni de acuerdo ni en desacuerdo. En efecto, los entornos virtuales en la actualidad han facilitado los roles tanto para docentes como estudiantes, involucrándose en la era tecnológica y beneficiando la enseñanza - aprendizaje.

**Ítems N°28:** ¿Considera que el uso de la plataforma Microsoft Teams potencia su aprendizaje?

| <b>ALTERNATIVAS</b>            | <b>FRECUENCIAS</b> | <b>PORCENTAJE</b> |
|--------------------------------|--------------------|-------------------|
| Totalmente en desacuerdo       |                    | 0%                |
| En desacuerdo                  |                    | $0\%$             |
| Ni de acuerdo ni en desacuerdo |                    | 2%                |
| De acuerdo                     | 13                 | 9%                |
| Totalmente de acuerdo          | 129                | 89%               |
| Total                          | 145                | 100%              |

*Tabla 31: Uso de la plataforma Microsoft Teams*

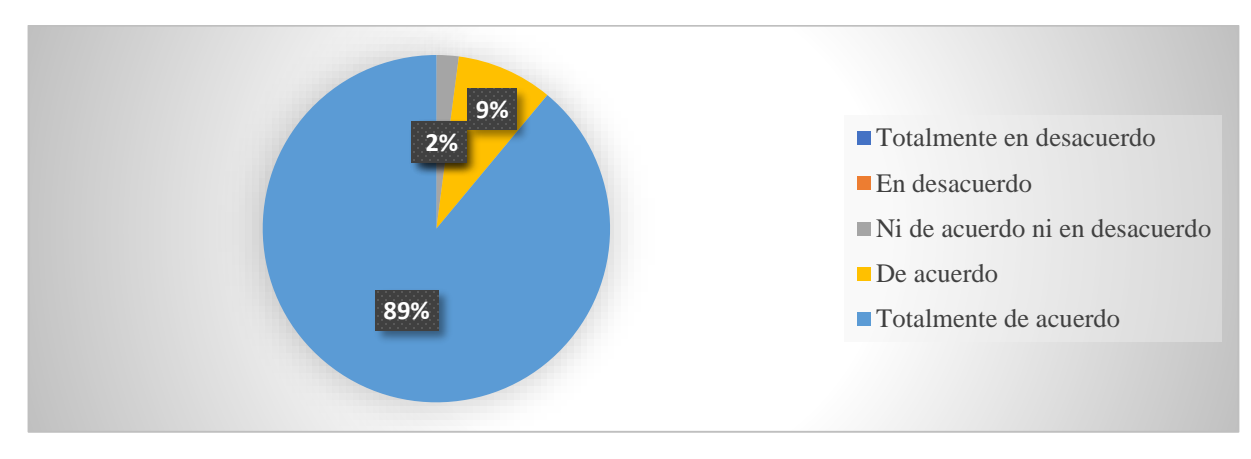

**Fuente**: Encuesta a los alumnos del bachillerato de la Unidad educativa Teodoro Kelly **Elaborado por los autores**

De los estudiantes encuestados se identificó que, el 89% de los estudiantes están totalmente de acuerdo que el uso de la plataforma Microsoft Teams potencie su aprendizaje, el 9% está de acuerdo y el 2% está ni de acuerdo ni en descuerdo. De acuerdo al análisis se deduce que la mayor cantidad de alumnos si consideran que la utilización de la plataforma educativa favorece el aprendizaje, puesto que brinda funciones dinámicas e innovadoras.

### **3.2. Conclusiones específicas y generales**

# **3.2.1. Especificas**

Según el análisis e interpretación de los datos recolectados se puede señalar que, la plataforma educativa Microsoft Teams es una herramienta tecnológica que facilita la interacción y colaboración entre educadores y educandos. Por lo tanto, los docentes de la unidad educativa Teodoro Kelly del bachillerato técnico y ciencias utilizan la plataforma para impartir sus clases, pero no tienen un dominio óptimo para el desarrollo del proceso de enseñanza – aprendizaje.

Por otro lado, se ha identificado que la totalidad de docentes no han recibido las capacitaciones necesarias para el uso de la plataforma Microsoft Teams y como consecuencia de aquello el nivel de conocimiento no es el adecuado para aplicar todas las funciones y aplicaciones que ofrece dicha plataforma.

Mediante la información obtenida, es evidente las dificultades que se han presentado en el proceso de enseñanza, más aún cuando algunos maestros manifestaron tener escaso conocimiento sobre las tecnologías de información y comunicación, motivo por el cual, el déficit sobre la utilización de la plataforma es notoria, debido que las TIC son indispensables para un manejo eficaz.

De acuerdo con los resultados obtenidos por parte de los estudiantes, se puede manifestar que han considerado la plataforma Microsoft Teams como una herramienta importante porque ha promovido un aprendizaje colaborativo y dinámico permitiendo la construcción, obtención de nuevos conocimientos y el desarrollo de habilidades y destrezas.

# **3.2.2. General**

Las plataformas educativas se han convertido en herramientas indispensables para el desarrollo del proceso de enseñanza aprendizaje. En este sentido, la unidad educativa Teodoro Kelly del cantón Durán hace uso de la plataforma Microsoft Teams, la cual posee una gama de elementos y recursos interactivos que facilitan el espacio virtual mediante actividades y aplicaciones dinámicas e innovadoras. Por ello, en los resultados obtenidos se ha evidenciado que la mayoría de los docentes y estudiantes manifestaron aquella plataforma como un recurso informático que proporciona herramientas didácticas para desarrollar una enseñanza aprendizaje individual y colectiva. Sin embargo, las falencias identificadas se han presentado por el escaso conocimiento de las tecnologías de información y comunicación y por ende un déficit en el dominio sobre la plataforma Microsoft Teams.

### **3.3. Recomendaciones específicas y generales**

### **3.3.1. Especificas**

Para lograr un dominio optimo y eficaz sobre la plataforma Microsoft Teams por parte de los docentes es recomendable una formación autónoma donde permita desarrollar habilidades y aptitudes que facilite el rol docente con estrategias pedagógicas virtuales.

Es importante que los docentes consideren los beneficios que genera la plataforma Microsoft Teams en el proceso de enseñanza - aprendizaje, dentro de estos la transmisión y construcción de nuevos conocimientos mediante trabajos colaborativos, recursos didácticos e innovadores.

En cuanto a los estudiantes, fortalecer el aprendizaje mediante búsquedas de información en diferentes fuentes que permita nutrirse de nuevos conocimientos acerca de la utilización de la plataforma educativa Microsoft Teams y por ende estar actualizados acorde a los avances tecnológicos y necesidades que se presentan en la sociedad.

# **3.3.2. General**

Los entornos virtuales de aprendizaje son espacios que propician el intercambio de información entre docentes y estudiantes. Por lo tanto, es importante que los maestros de la unidad educativa Teodoro Kelly del cantón Durán de especialidad técnico y ciencias consideren

ineludible el uso de las tecnologías de información y comunicación, puesto que estas herramientas tecnológicas favorecen las actividades autónomas y por ende facilitan la usabilidad de la plataforma Microsoft Teams. Por otro lado, es indispensable que el estudiante fomente su aprendizaje desde una perspectiva investigativa y estimule su creatividad y ganas de seguir aprendiendo.

# **CAPÍTULO IV.- PROPUESTA TEÓRICA DE APLICACIÓN**

# **4.1. PROPUESTA DE APLICACIÓN DE RESULTADOS.**

# **4.1.1. Alternativa obtenida.**

Luego de la investigación realizada y los resultados obtenidos mediante las técnicas aplicadas, se ha identificado que los docentes y estudiantes de la unidad educativa Teodoro Kelly del cantón Durán están de acuerdo que la plataforma Microsoft Teams proporciona una enseñanza aprendizaje, interactiva, creativa e innovadora. Sin embargo, se ha observado un déficit en el dominio de la plataforma antes mencionada puesto que no utilizan todas las funciones y aplicaciones que el entorno virtual posee.

Por lo tanto, se ha considerado oportuno la aplicación de una guía didáctica sobre la utilización de la plataforma Microsoft Teams, con el fin de lograr una adecuada utilización por parte de los educadores y por ende fomentar en los alumnos aprendizajes críticos, constructivos y dinámicos, mediante herramientas tecnológicas que en la actualidad están inmersas en la educación.

# **4.1.2. Alcance de la alternativa.**

La presente propuesta tiene como propósito fortalecer los conocimientos del personal docente tanto del bachillerato técnico como ciencias de la unidad educativa Teodoro Kelly del cantón Durán, dado que, mediante los resultados obtenidos ha sido notorio falencias en el manejo o utilización de la plataforma Microsoft Teams. En este sentido, se busca proveer el desarrollo de nuevas competencias facilitando una guía didáctica sobre el manejo de la plataforma educativa antes mencionada.

Cabe destacar que, una vez considerada por parte de los maestros esta propuesta ayudará a desarrollar habilidades y destrezas, así mismo a lograr el objetivo planteado, siendo este de aplicar metodologías activas y todas las herramientas que posee dicho entorno virtual en el proceso de enseñanza aprendizaje.

# **4.1.3. Aspectos básicos de la alternativa.**

# **4.1.3.1. Antecedentes.**

La evolución tecnológica ha generado cambios significativos en la educación, puesto que las tecnologías de información y comunicación han facilitado la incorporación de herramientas y recursos digitales en el proceso de enseñanza - aprendizaje. Por ello, Aguirre (2020) señala:

Con el uso de plataformas virtuales educativas buscamos que los docentes modifiquen sus clases pedagógicas y que lleven al estudiante al mundo de la tecnología educativa, para así, mejorar el proceso de enseñanza aprendizaje, pudiendo obtener también aprendizaje significativo en sus educandos. La integración de nuevas tecnologías de información y comunicación (TIC) en la clase con lleva un cambio en el rol del docente, donde pueda plantear varias actividades con secuencias didácticas, tales como: la búsqueda de información, el aprendizaje de nuevos conceptos, la publicación de las creaciones propias, y, además, también las clases serán dinámicas e innovadoras. (pág. 66)

Según lo mencionado por el autor se puede acotar que, la educación está inmersa a transformaciones mediante plataformas educativas que facilitan la interacción, adquisición y transferencias de conocimientos. Por otro lado, fomenta una enseñanza - aprendizaje con actividades didácticas e innovadoras cambiando el rol del docente a convertirse en un facilitador del aprendizaje y los estudiantes actores principales del proceso académico.

La utilización de los entornos virtuales de aprendizaje en las instituciones educativas se ha convertido en una herramienta importante, debido al confinamiento social a nivel mundial por el covid 19, donde el Ministerio de Educación del Ecuador ha considerado el uso obligatorio de herramientas digitales para continuar con las actividades académicas. Por lo consiguiente, la aplicación ha sido un reto para los docentes y estudiantes, motivo por cual, se pretende elaborar una guía didáctica sobre la plataforma Microsoft Teams dirigido a los docentes de la unidad educativa Teodoro Kelly de cantón Durán con el fin de ayudar a obtener nuevos conocimientos mediante información necesaria para un dominio optimo y eficaz.

# **4.1.3.2. Justificación**

Los entornos virtuales de aprendizaje son herramientas tecnológicas que permiten producir y desarrollar cursos o modelos de formación didáctica en la web. De esta manera fortaleciendo el proceso académico en los usuarios que correspondan en los roles de profesores o estudiantes. Por ello, el educador se convierte en un guía, alguien que dirige y propone recursos para transmitir conocimientos. En el caso del educando, dada la disponibilidad y flexibilidad, se promueve su propia autonomía, responsabilidad, implicación, colaboración y la interacción en un modelo constructivista que proporciona el aprendizaje significativo, y que, además, permite crear y potencializar redes de información convirtiéndolos en conocimiento.

Por esta razón, la importancia de esta propuesta radica en elaborar una guía didáctica sobre la plataforma educativa Microsoft Teams dirigido a los docentes de la unidad educativa Teodoro Kelly de cantón Duran, con el fin de facilitar conocimientos óptimos y necesarios para que los maestros puedan implementar todas las funciones que posee la plataforma antes mencionada y su vez promuevan una visión innovadora que permita el desarrollo de competencias, habilidades y destrezas en los estudiantes.

La utilización de las plataformas educativas juntamente con los tics ha ayudado a disminuir la metodología tradicional en los docentes, debido a que crea nuevos paradigmas de enseñanza - aprendizaje forjando la construcción de conocimientos, pensamiento crítico y participación activa durante el proceso académico. Por esta razón, la educación online a través de herramientas tecnológicas proporciona espacios colaborativos y dinámicos que benefician al maestro y estudiante.

# **4.2. OBJETIVOS**

# **4.2.1. General.**

Elaborar una guía didáctica sobre la plataforma Microsoft Teams dirigido a los docentes de la unidad educativa Teodoro Kelly de cantón Duran que permita aplicar metodologías activas en el proceso de enseñanza – aprendizaje.

# **4.2.2. Específicos.**

- Establecer los componentes que forman la guía didáctica de la plataforma Microsoft teams
- Describir las herramientas que posee la plataforma Microsoft teams
- Crear una guía didáctica sobre la utilización de la Plataforma Educativa Microsoft teams para potencializar la interacción entre estudiantes y docentes.

# **4.3. ESTRUCTURA GENERAL DE LA PROPUESTA**

# **4.3.1. Título**

Guía didáctica sobre la utilización de la plataforma Microsoft Teams en el proceso pedagógico dirigido a los docentes de la unidad educativa Teodoro Kelly del cantón Duran.

# **4.3.2. Componentes.**

Dentro de los componentes se menciona lo siguiente:

# **Introducción**

**UNIDAD 1:** Registro de la plataforma Microsoft Teams

- **UNIDAD 2:** Ingreso de la plataforma de Microsoft Teams
- **UNIDAD 3:** Las herramientas y sus funciones de Microsoft Teams
- **UNIDAD 4:** Consolidacion y gestion de clases
- **UNIDAD 5:** La exploración de las funcionalidades

# **GUÍA DIDÁCTICA DE MICROSOFT TEAMS**

"Educación, para la mayoría de la gente, significa tratar de llevar al niño a parecerse al adulto típico de su sociedad. Pero para mí, la educación significa hacer creador. Tienes que hacerlos inventores, innovadores, no conformistas". (Jean Piaget)

# **Autoras:**

# Rodriguez Mendoza Jessica Liliana & Salazar Naranjo Rebeca Elizabeth
#### **Introducción**

La educación ha tomado un giro drástico, es decir, de lo presencial a lo virtual por medio de la pandemia COVID-19. Como consecuencia, se desarrolló el confinamiento social que afectó rigurosamente las vidas cotidianas de hombres, mujeres y niños. En otras palabras, el aislamiento concibió que las instituciones educativas, sociales y económicas se detuvieran por el miedo al contagio del virus. Esto llevo a que todas las organizaciones implementaran el uso de diferentes plataformas de comunicación y gestión de información en todas las áreas, principalmente en la educación, por lo cual, estimulo un nuevo lanzamiento en el modelo educativo la modalidad virtual.

No obstante, la pandemia provoco en ecuador desarrollar el "Plan educativo Covid.19 Aprendamos juntos en casa", en el mes de marzo 2020. Por lo cual, la compañía Microsoft fomento y fortaleció plataformas digitales como Microsoft Teams, para fortalecer el proceso educativo de manera pedagógicas, psicosociales, y metodológicas para las instituciones públicas.

La plataforma educativa Microsoft Teams es una plataforma digital educativa que se organiza con uno de los mejores interfaces de videoconferencias, contenido, tareas, conversaciones, aplicaciones interactivas para la comunidad estudiantil. En el que permite a los maestros crear entornos de aprendizaje dinámico.

La siguiente guía didáctica de Microsoft Teams, está constituido por 6 unidades donde está involucrado los pasos a seguir adecuadamente para crear clases virtuales, contenido y aplicaciones dirigidos a los docentes para disfrutar un aula dinámica y activa. Además, ofreciendo a los educadores las funciones de la plataforma para el desarrollo de aprendizajes profesionales y comunicarse con los directivos de las instituciones educativas desde una notable experiencia por medio de la virtualidad.

# **UNIDAD 1**

**Tema:** Registro de la plataforma Microsoft Teams

**Objetivo:** Conocer la manera correcta para registrarse en la plataforma Microsoft Teams

De acuerdo a esta plataforma educativa, el ministerio de educación le otorga un correo institucional y una contraseña provisional, enviada al docente para registrarse en el siguiente link: *mail.educacion.gob.ec*

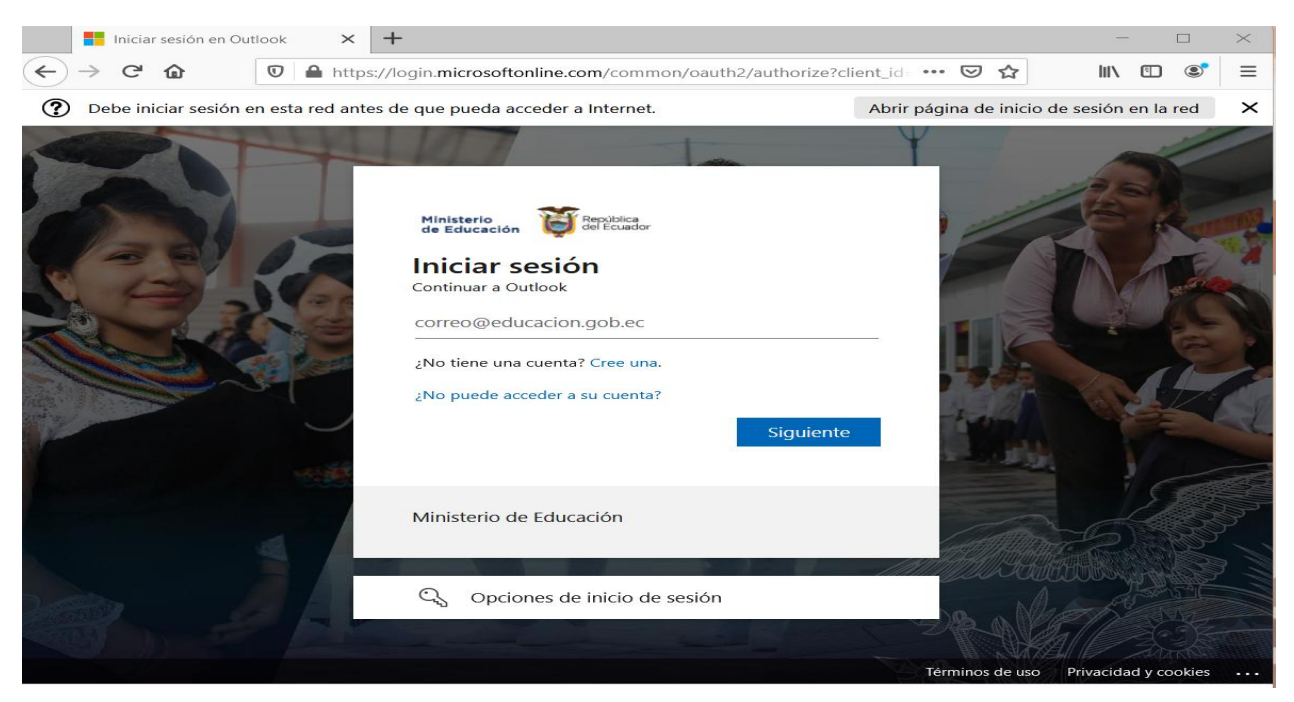

*Figura 8: Registro de la plataforma Microsoft Teams*

Para los docentes, es necesario que agreguen su correo institucional y escribir su contraseña, se recomienda el navegador de Firefox, en esos instantes se le carga de nuevo la página para que cambien su contraseña que le otorgaron, para una nueva actualización de una contraseña nueva.

*Figura 9: Navegadores Web*

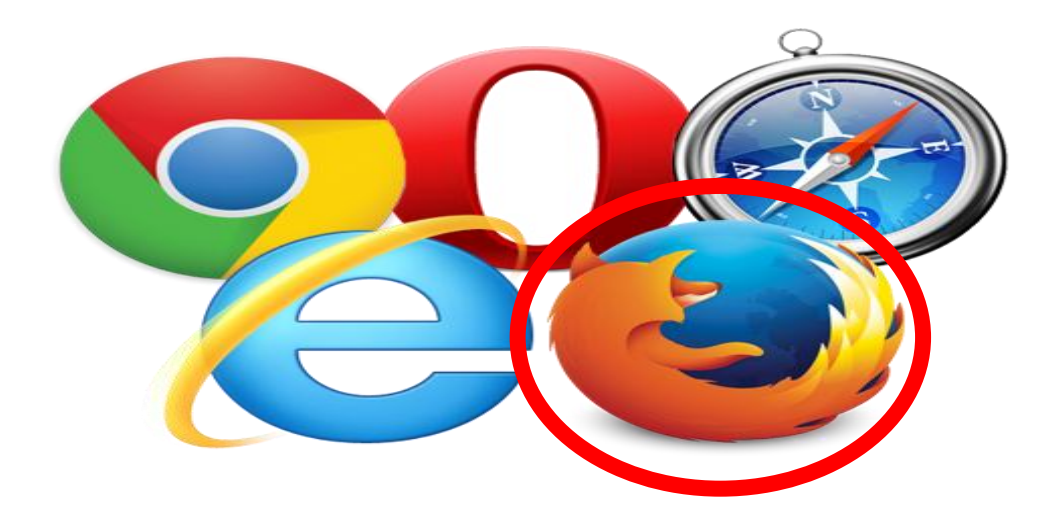

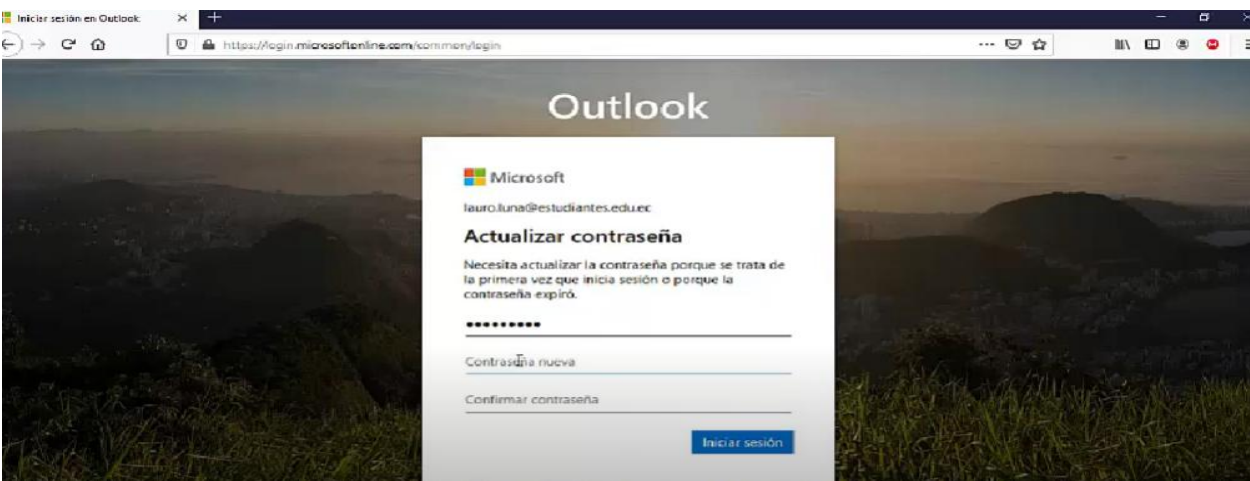

*Figura 10: Actualizar la contraseña del correo institucional*

Luego de actualizar su contraseña, se le abrirá el Outlook donde le permitirá abrir la función de Outlook, Word, Power Point, SharePoint, Sway, OneDrive, Excel, OneNote, Yammer y la más principal en esta guía es Microsoft Teams, donde le damos clic.

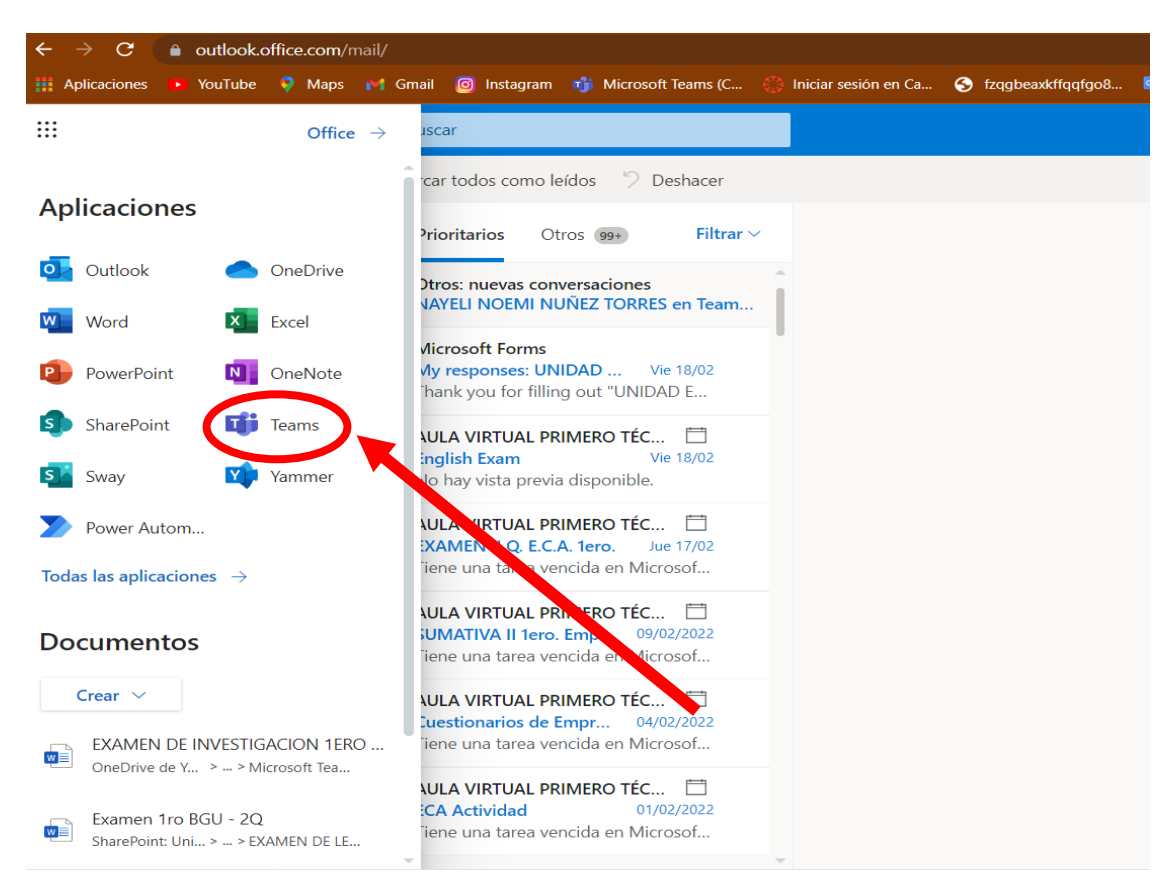

# *Figura 11: iniciar en Outlook Microsoft Teams*

# **UNIDAD 2**

**Tema:** Ingreso de la plataforma de Microsoft Teams

**Objetivo:** Acceder a la plataforma Microsoft Teams mediante la descarga de la aplicación.

Al momento que inicia la plataforma Microsoft teams, en cualquier navegador, se recomienda descargar la aplicación dentro de su escritorio en su máquina, porque le permite acceder a todas sus funciones. La opcion para descargar es en el siguiente link:

<https://www.microsoft.com/es-ww/microsoft-teams/download-app>

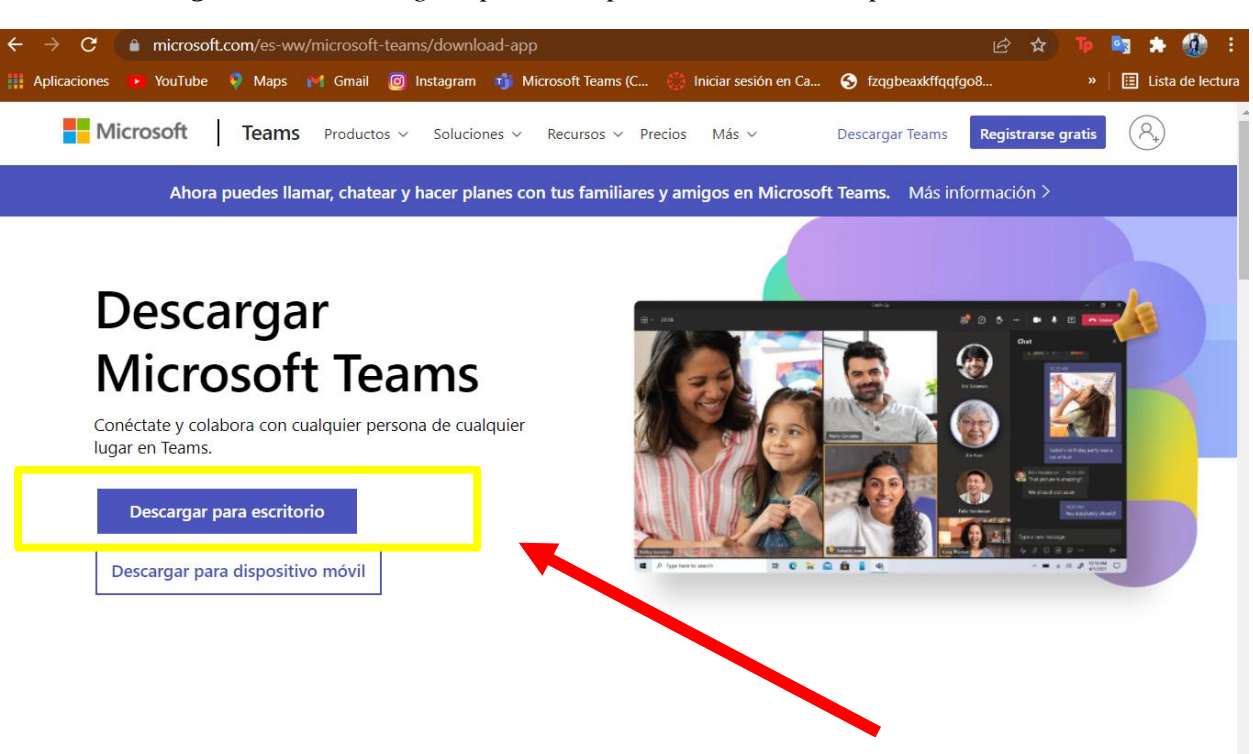

*Figura 12: Descargar aplicación para escritorio o dispositivo movil*

Descarga Microsoft Teams para escritorio de Windows

Por otro lado, si desea descargarlo desde el correo, tendria que ponerse en el menu desde la esquina superior izquierda, al dar clic en la opcion descargar para escritorio, se habilitara la plataforma Microsoft Teams dentro de su escritorio, donde se tendra que iniciar sesion con el correo institucional y conntraseña.

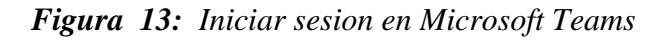

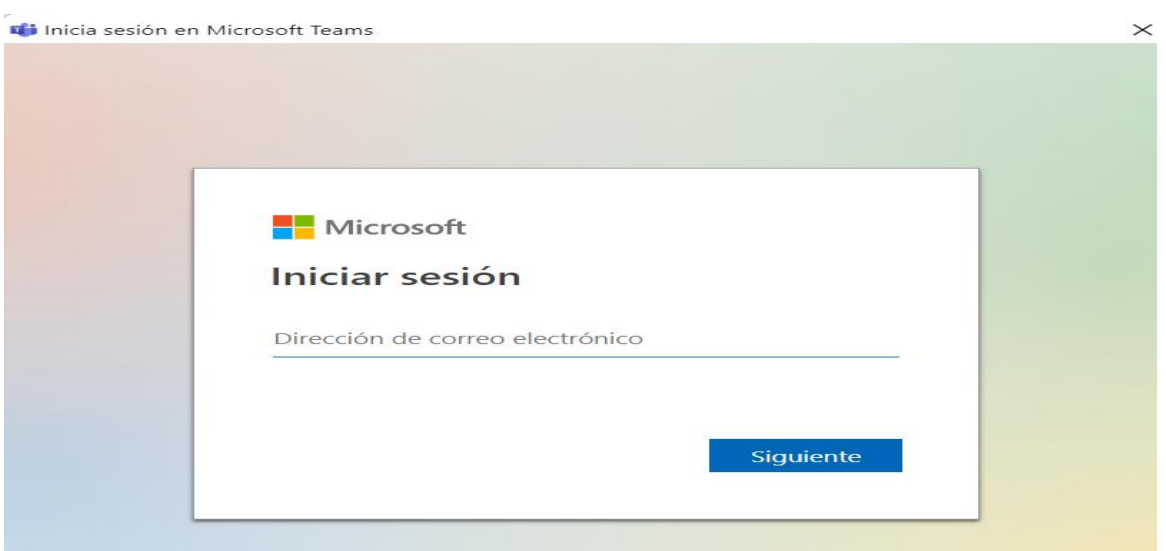

Al momento de iniciar sesión y agregar la contraseña de la plataforma educativa Microsoft Teams se abrirá con todas las funciones, características y elementos digitales para desarrollar las clases virtuales.

# **Interfaz de la plataforma educativa Microsofot Teams**

Al momento de ingresar a la plataforma, observaremos el siguiente interfaz, por lo cual, encontraremos varias funciones similares a otros entornos virtuales, por tal motivo sera de facil acceso e intuitiva.

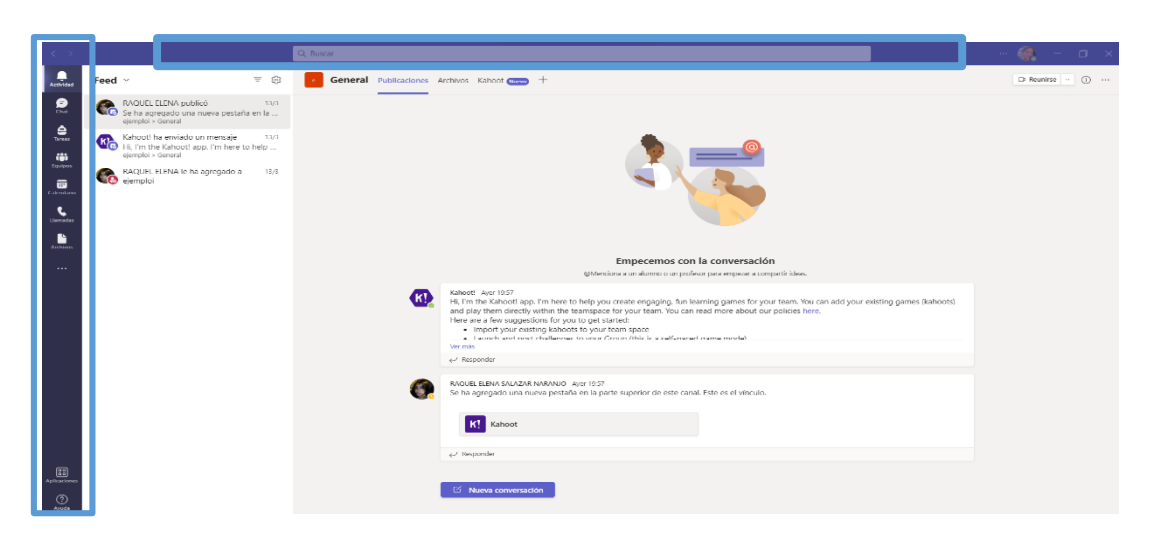

#### *Figura 14: Interfaz de la plataforma*

En la parte superior de la barra, permite buscar a cualquier usuario de la organización educativa, a través del correo electrónico o nombre para realizar diferentes actividades. De la misma forma, una de las funciones que es utilizadas frecuentemente, es el chat del Teams, permitiendo realizar videoconferencias o llamadas con varios miembros registrados en la institución educativa como reunión de docentes o estudiantes donde se comparte información de forma sincronizada. Además, en la parte superior derecha de cualquier chat, se podrá realizar video de voz, llamadas o compartiendo pantalla con las demás personas que se integren a tu llamada.

#### **La barra de funciones dentro de una videoconferencia**

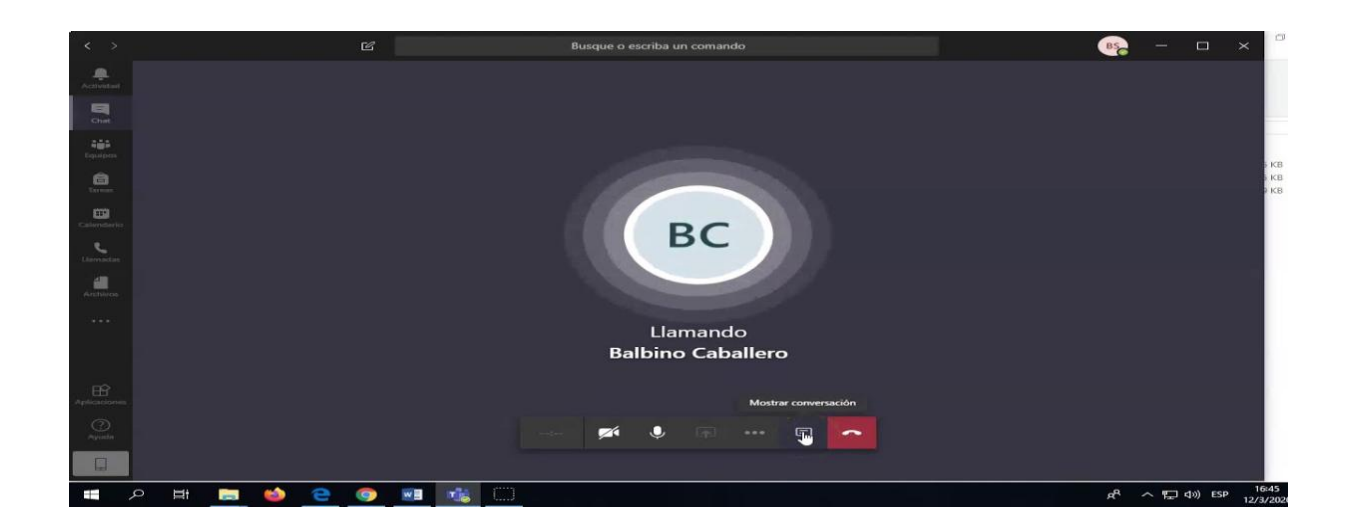

#### *Figura 15: Interfaz de una videoconferencia*

El interfaz de la videoconferencia en curso, es la que ofrece varias funcionalidades que permite una clase interactiva por medio de una reunión virtual ejecutada en llamadas, esto quiere decir, que los miembros de la organización tienen el acceso de comunicarse por medio de encender sus cámaras, hablar, compartir pantalla en un caso que sea necesario y explorar el uso de esta plataforma educativa Microsoft Teams.

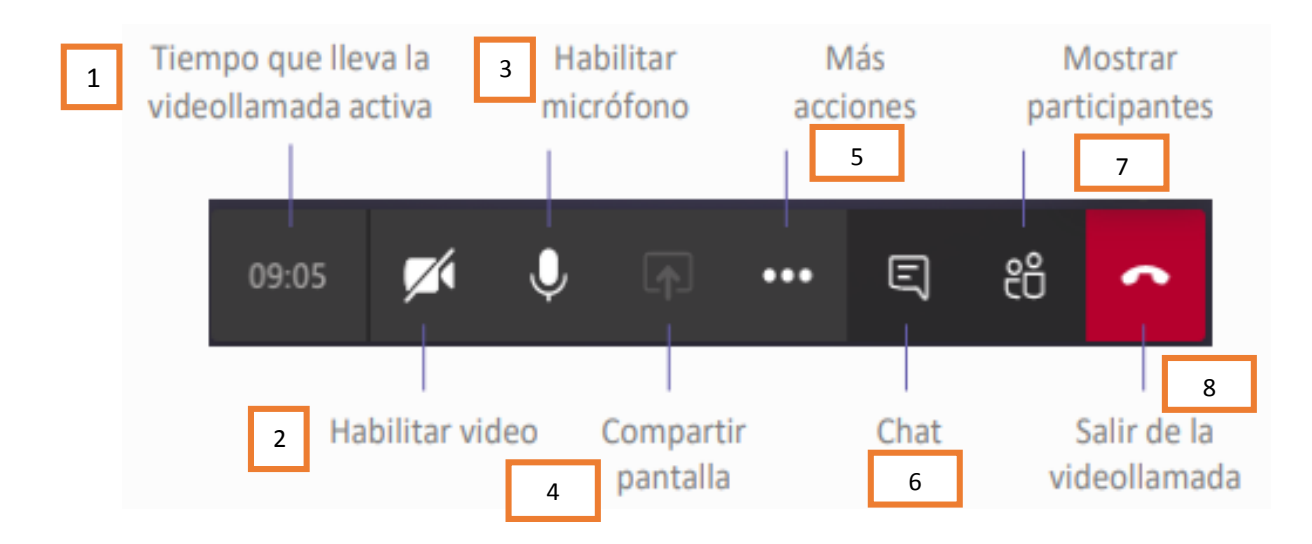

#### *Figura 16: Opciones de llamadas*

En ese momento, la videoconferencia se convierte en un aula virtual donde el docente tendra la libertad de enseñanzar los contenidos de las asignaturas, utilizando cada funcion que ofrece las videoconferencias en teams para los docentes, como:

- 1. Tener presente el tiempo que lleva la videollamada activa.
- 2. El docente habilitara la camara para tener una mejor interaccion con los estudiantes
- 3. El docente habilitara el microfono para enseñar e interactuar con los estudiantes.
- 4. El docente tiene la opcion de compartir pantalla para interactuar con otras plataformas o recursos tecnologicos para desarrollar el aprendizaje.
- 5. El docente tendra el acceso a mas acciones, donde configura, reanuda la llamada, transferir a un alumno a una llamada y agregar un delegado que permitira recibir y realizar llamadas en el nombre del docente.
- 6. El docente habilitara el chat para intercambiar informacion.
- 7. Esta opcion le permitira al docente administrar y ver cada participante activo en la llamada.
- 8. Por ultimo, salir de la videoconferencia y cerrar la llamada para los alumnos.

Al ser establecido como una aula virtual formado por alumnos, es necesario que acompañe estos consejos para tener una reunion participativa y beneficioso para el proceso de enseñanza.

# **CONSEJOS PARA LOS DOCENTES QUE UTILICEN ADECUADAMENTE EL INTERFAZ DE LLAMADAS**

- Encontrar un lugar adecuado y cómodo para recibir las clases virtuales.
- Encender la cámara y audio, para el desarrollo de las clases y tener interacción con los estudiantes.
- $\checkmark$  Evitar las distracciones con aparatos electrónicos (teléfonos, televisión, iPad, etc.)
- Observa constantemente el chat cuando los docentes tengan dudas o quieran agregar un comentario al material instruido.

# **Edicion del perfil**

En la plataforma Microsoft teams, en la parte superior derecha tiene la opcion de editar su perfil para la visibilidad de todos los miembros de la comunidad educativa.

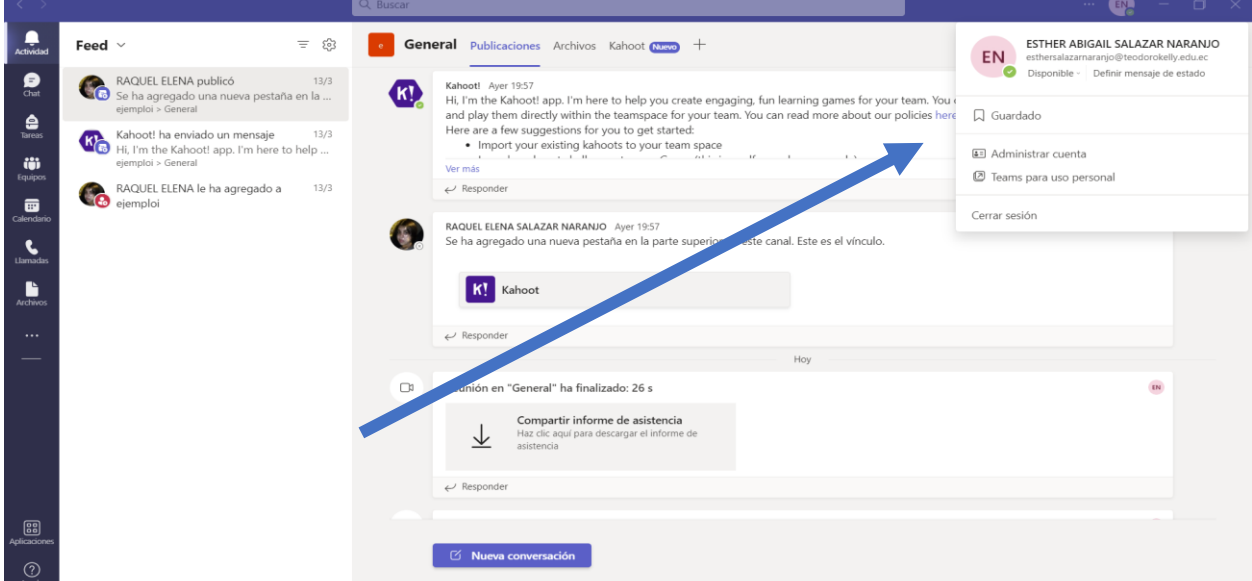

*Figura 17: Edicion de perfil*

Se recomienda cambiar la fotografia que la plataforma le agrega por defecto sus iniciales y seleccionar una imagen que los alumnos puedan reconocerlo como docente. En otras palabras, sera de mucha facilidad a los estudiantes y docentes dentro de la plataforma Microsoft Teams reconocerlo rapidamente.

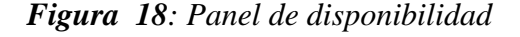

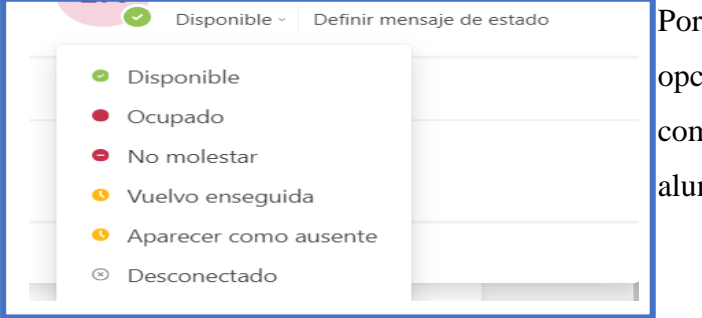

Por otro lado, se recomienda cambiar las opciones de disponibilidad en el compartimiento de actividades para que los alumnos sepan en qué momento escribir.

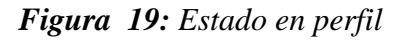

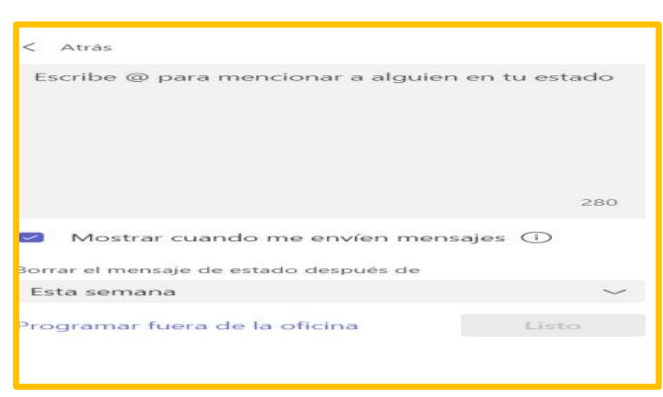

Además, se podrá escribir un estado o una pequeña descripción, tal como se observa en las plataformas conocida como WhatsApp, Instagram, Facebook, etc., que tiene como fin dar información adicional a tu edición de perfil.

*Figura 20: Administracion de cuenta*

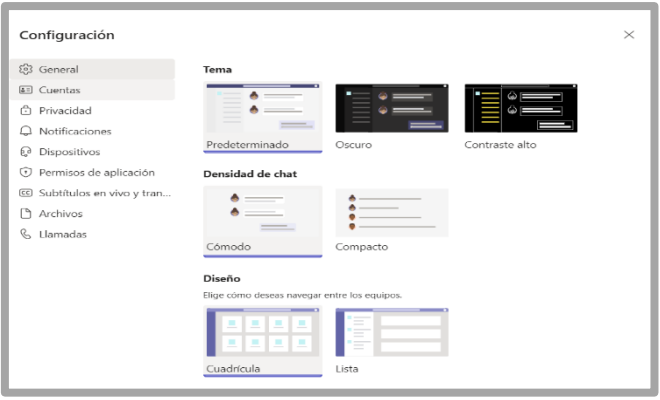

Por último, en esta sección de personalizar el perfil docente, se encuentra administración de cuenta, que te lleva a configuración general permitiendo elegir los temas, diseños, la privacidad, las notificaciones, dispositivos, entre otras opciones.

#### **UNIDAD 3**

**Tema:** Las herramientas y sus funciones de Microsoft Teams

**Objetivo:** Describir las herramientas y funciones que posee la plataforma Microsoft Teams

#### *Figura 21: Herramientas y funciones de Microsoft Teams*

**Actividad**: Al seleccionar esta opción permitirá revisar notificaciones de reuniones, tareas o publicaciones de la institución, en el cual, se podrá observas respuestas de los miembros del equipo.

**Chat:** En esta función permite conectar instantáneamente con los diferentes miembros de la plataforma o estudiantes para el intercambio de ideas o respectivos chats de reuniones que hayas tenido previamente.

**Tareas:** Esta herramienta es para entornos educativos, permite enviar y evaluar tareas. Además, permite al docente enviar documentos, archivos o actividades de manera sincrónica y asincrónica, a fin que el estudiante complete y entregue sus obligaciones.

**Equipos:** Esta opción permite crear las clases y realizar reuniones privadas con estudiantes seleccionados, estableciéndolas como un aula virtual con su asignatura o como punto de información.

**Calendario:** Esta función es de gran relevancia para los docentes, porque te permite reservar o crear el tiempo para las actividades con miembros de la comunidad educativa o invitar a otras personas que tengan descargado la aplicación Microsoft Teams para participar.

**Llamadas:** esta opción te permite de forma rápida realizar llamadas con los participantes de la institución educativa ya sean estudiantes, administrativos o docentes colegas.

**Archivos:** permitir de forma simultánea ir a todos los archivos o canales y subir documentos para todos los miembros del equipo en mi aula virtual.

**Aplicaciones:** se encuentra varios recursos tecnológicos para potencializa la motivación de los estudiantes con métodos interactivos y un interfaz digital sencillo.

88 Aplicaciones

——<br>Actividad

Chat

슬 **Tareas** 

ü Equipos

霝 Calendario

L **Llamadas** 

Ľ Archivos

...

# **UNIDAD 4**

**Tema:** Consolidacion y gestion de clases

**Objetivo:** Explicar la gestion y aplicacion de las actividades en Microsoft Teams

# **Creacion de clases desde equipos**

Es importante entender la parte de gestión de la clase, para ello, vamos a crear equipos o, en otras palabras, un entorno virtual, por lo cual, está ubicado en la barra de herramientas que está ubicado en la parte izquierda de la plataforma, como opción tenemos "Equipos".

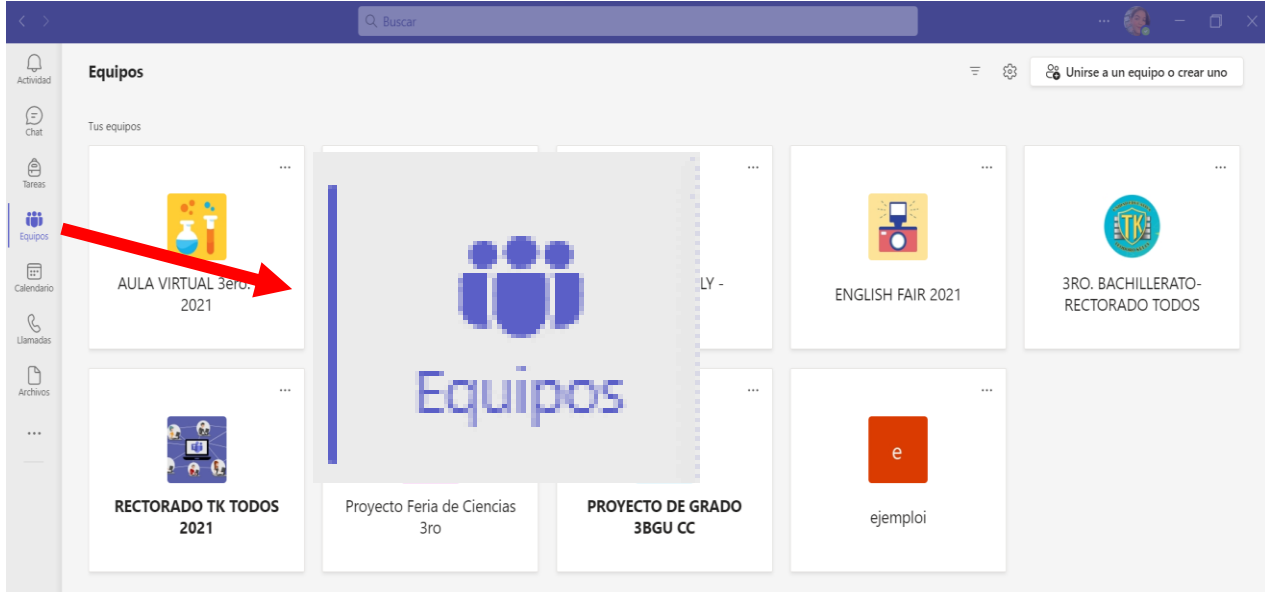

*Figura 22: Creación de equipos*

Al acceder a una clase virtual, se podrá observar las diferentes funciones disponibles que tiene cada equipo, como: General, archivos, bloc de notas, tareas, notas, etc.

# *Figura 23: Funciones de un equipo*

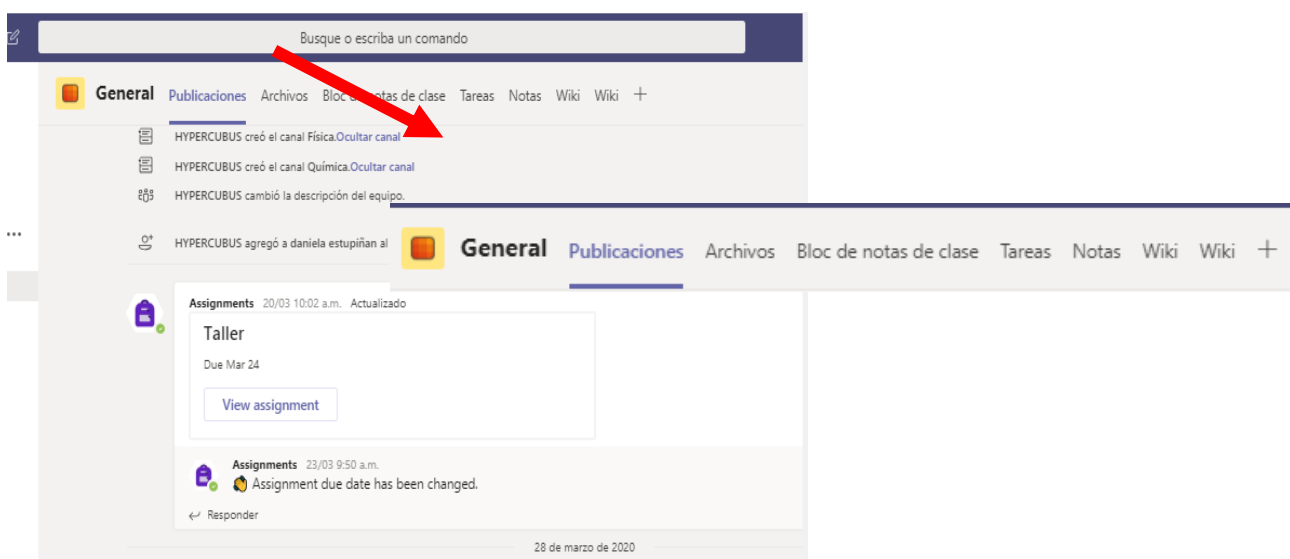

**Crear un equipo:** en la esquina superior derecha, podremos observar la opcion **"Unirse a un equipo o crear uno",** por lo cual, se abrira una pestaña emergente para crear un equipo o unirse a un equipo con un codigo.

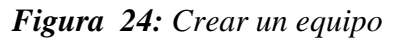

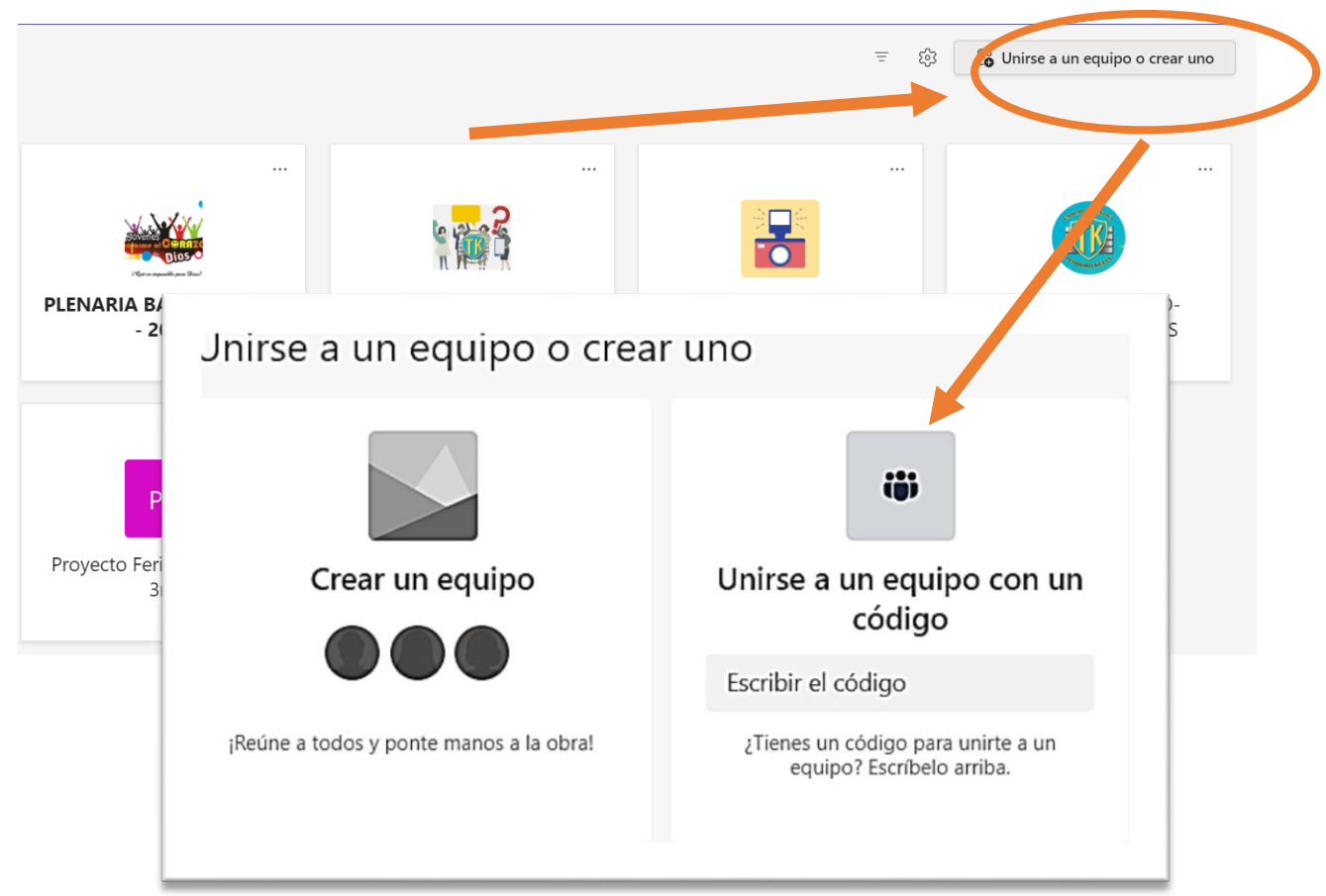

La dos opciones son de beneficios para las clases virtuales, es decir, que de mayor tamaño de poblacion para ingresar a los estudiantes, en donde se necesita tener una mucha flexibilidad para el manejo de estas opciones, pero es de facil acceso la creacion. Y escogeremos la primera opcion.

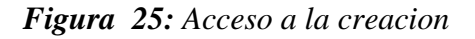

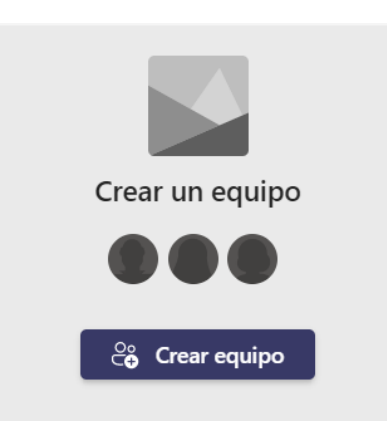

#### **Categoria de equipos**

Al momento de crear equipo, te desplaza a una ventana emergente con cuatro opciones para escoger un tipo de equipo. Es esencial, como maestro determines y selecciones un equipo que te permita cumplir responsablemente la ejecución de tu asignatura con los alumnos o el tema a trabajar con tus colegas docentes. Además, te permite entrar a las múltiples opciones que tiene cada equipo de trabajo.

# *Figura 26: Tipo de equipo*

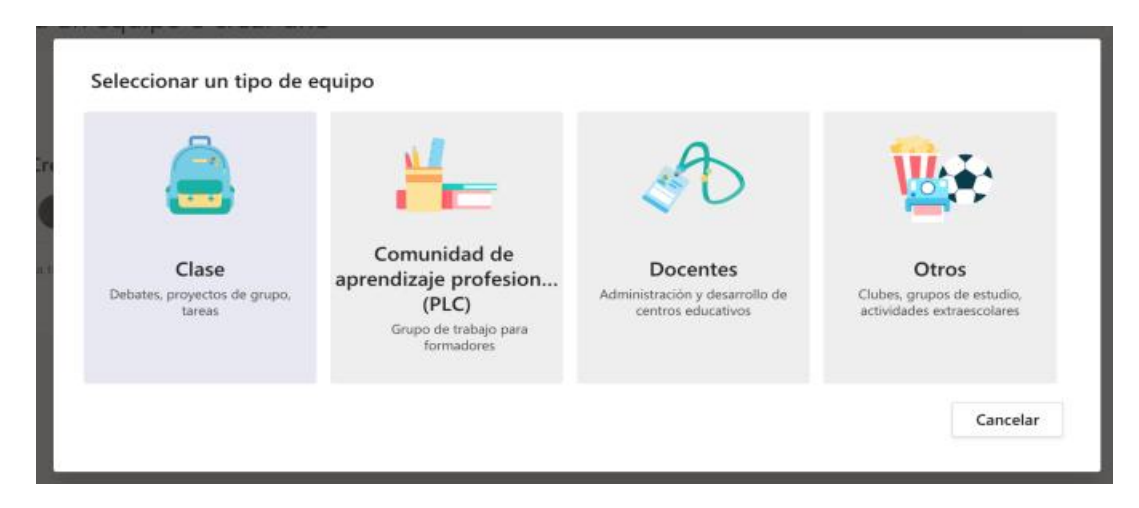

Lograrás crear una clase por asignatura, grado o determinados temas que necesites abordar. Además, ejecutarás tipos de equipos de comunidad de aprendizaje profesional (PLC), Administración y desarrollo de centros educativos u otros grupos de estudio con las siguientes descripciones:

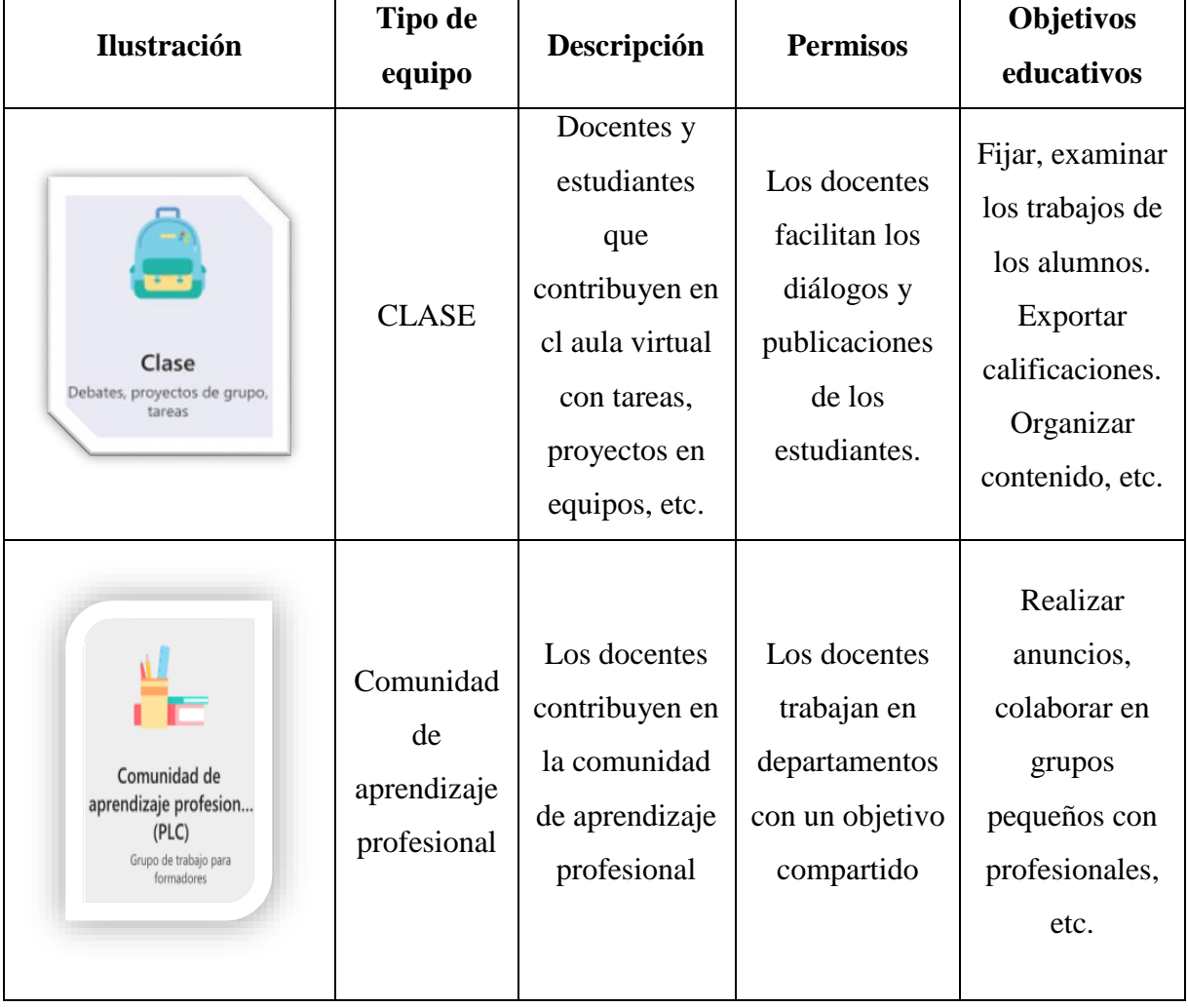

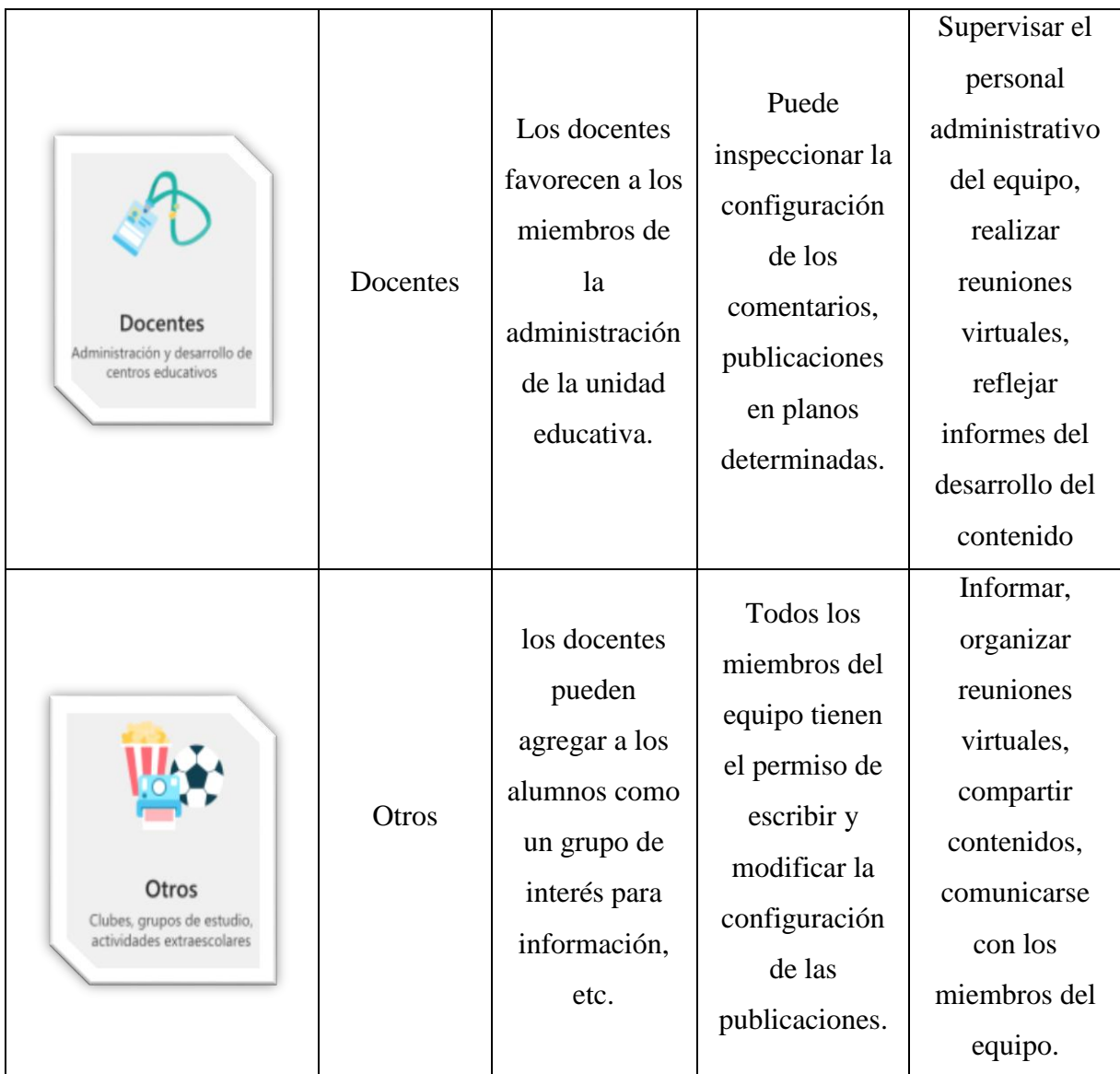

Al momento de dar clic en crear una clase o un equipo se debe agregar el nombre y la descripción relacionada con el nombre para que los estudiantes identifique la asignatura y la privacidad que solo usted puede agregar a los miembros seleccionados de su curso.

# *Figura 27: Nombre del equipo*

#### Crear su equipo

Colabora estrechamente con un grupo de personas dentro de tu organización en función de un proyecto, una iniciativa o un interés común. Más información sobre los equipos y canales

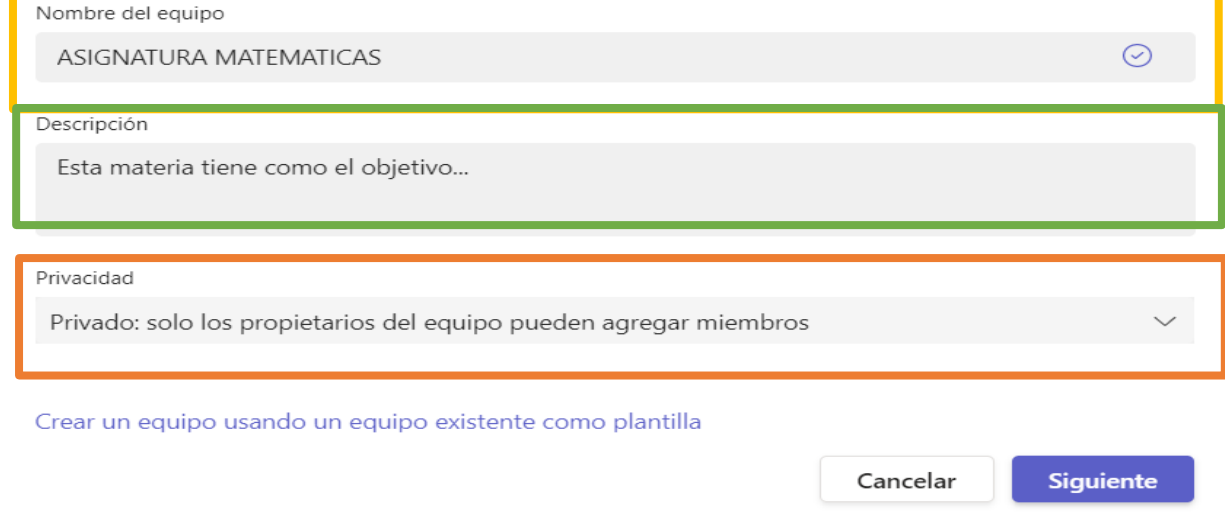

Luego le damos clic en siguiente y se nos abrirá una ventana emergente, que nos permite agregar miembros al equipo que creamos, utilizando los nombres de la lista o un grupo de seguridad del equipo o, por otro lado, con escribir con los correos de los estudiantes registrados en la plataforma Microsoft Teams.

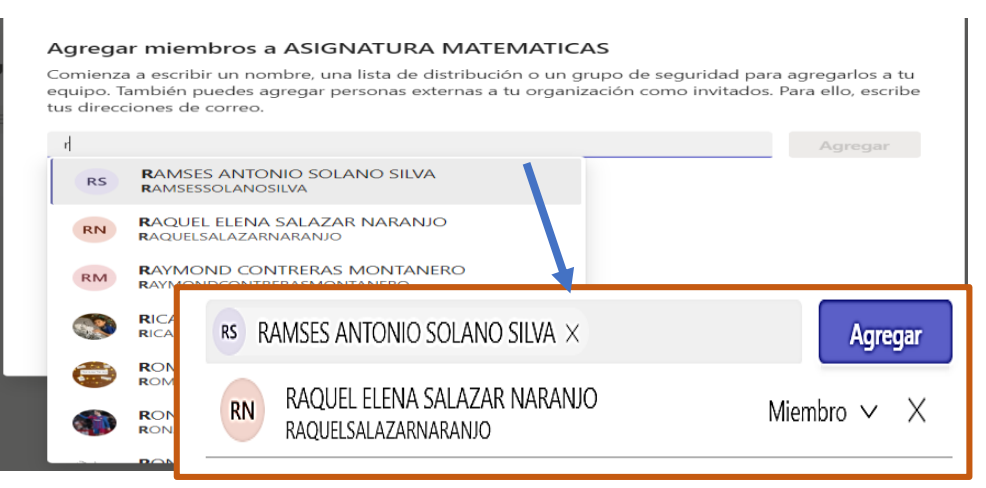

*Figura 28: Agregar miembros de las asignaturas*

Se puede agregar la cantidad de estudiantes o miembros que necesite su asignatura, como padres de familias, administradores de la institución educativa, etc. Además, los participantes que ingresen como invitados al equipo y no pertenezcan a la unidad educativa, podrán contribuir en el trabajo colaborativo y participar en las actividades como chat, videoconferencias, etc.

Agregar a profesores: Está la opción de agregar profesores, en la misma ventana emergente, el maestro puede observar la opción de agregar a otros docentes que participen del equipo o la clase y contribuyan en el desarrollo de la asignatura.

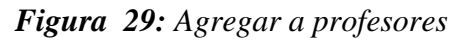

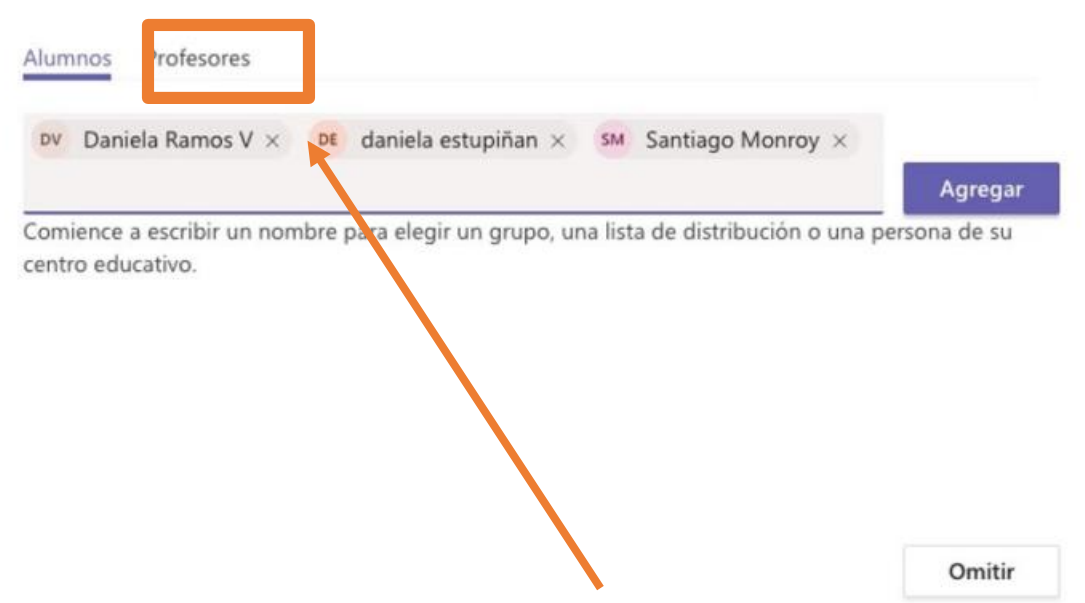

**Equipo:** cuando se crea el curso, se podrá observar el canal general que emergerá automáticamente en la lista de canales que podrán identificar todos los integrantes del aula o del equipo.

# *Figura 30: Lista de Canales*

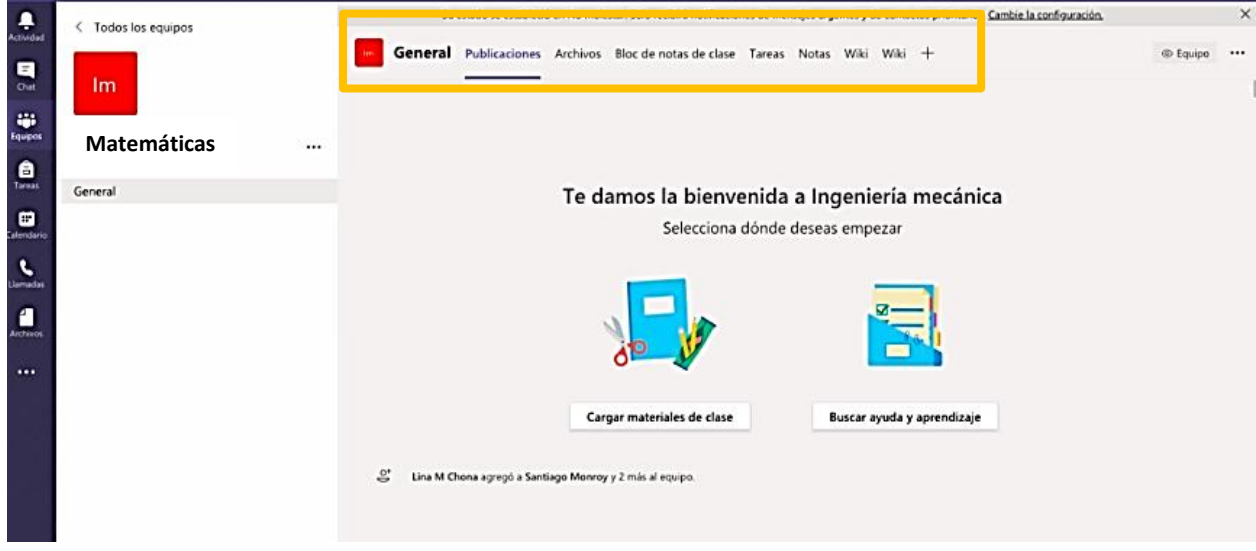

#### **Crear canales**

El canal se puede decir que esta función nos permite organizar de forma ordenada los contenidos de la asignatura, esta opción es necesaria para crear sub-grupos de trabajo dentro de la clase. Para crear un canal, nos dirigimos a los tres puntos a lado del nombre de nuestra asignatura, en donde se observará una lista donde se seleccionará la función de "*agregar canal"* establecido en cada aula virtual.

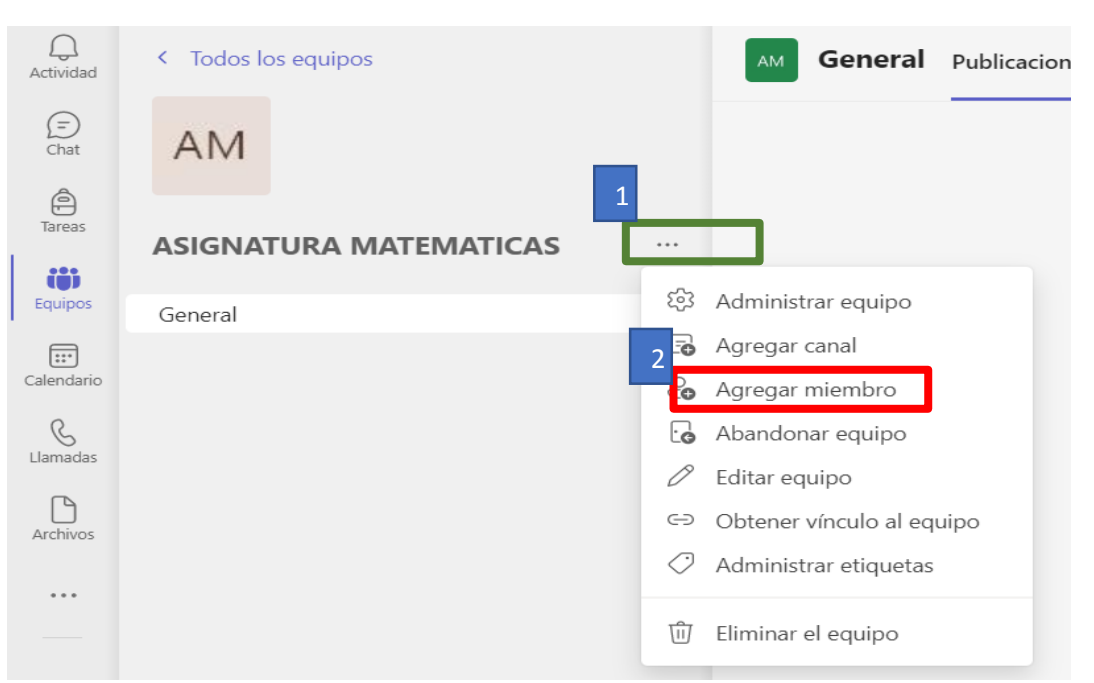

#### *Figura 31: Crear canales*

La creación de los canales está compuesta por las partes de: nombre del canal, descripción y privacidad. La descripción del canal es algo opcional, para que los estudiantes tengan en cuenta los objetivos educativos, las reglas de la clase, etc.

Si considera que el canal es oportuno para que todos los alumnos estén al tanto y obligatoriamente tienen que observarlo, es importante seleccionar la opción "Mostrar automáticamente este canal en la lista de canales de todos", y en la privacidad pueden seleccionar privado o público. Por otro lado, existen otras ventajas que obtienen los canales privados con funciones de configuración avanzadas

Cuando tenemos el canal en privado o público, se desplazará varios ítems para editar:

# *Figura 32: Opciones del canal*

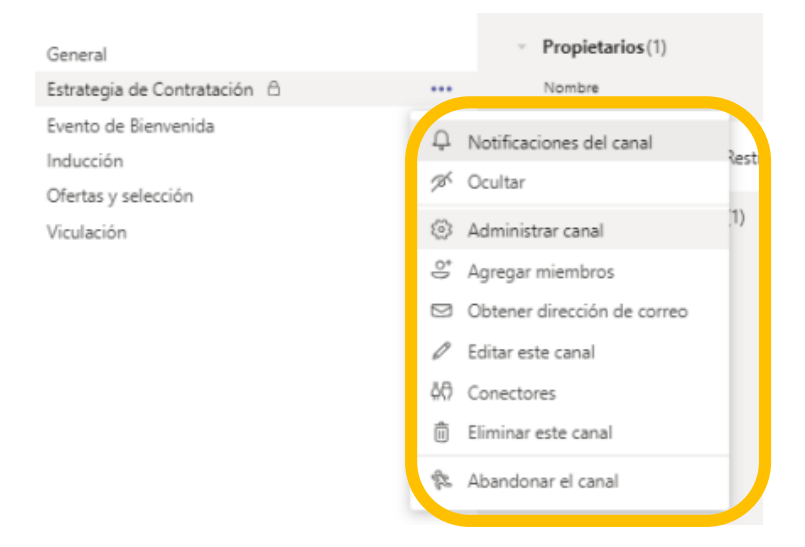

Existen muchas opciones de gestión de canales, al ingresar tenemos:

- Notificación del canal, el cual nos permite ver todos los procesos que realizan los estudiantes en el equipo.
- ↓ Ocultar, donde nadie puede observar ese canal solo el administrador.
- Administrar canal, se encuentra todas las configuraciones de los miembros con los permisos, mencione y adhesivos de cosas divertidas.
- Obtener dirección de correo, esta función permite ver el correo del canal que hemos creado y que los participantes puedan enviar directo.
- $\overline{\phantom{a}}$  Editar este canal, permite cambiar el nombre y la descripción.
- Conectores, me permite mantener al grupo de participantes con nuevos contenidos y actualizaciones de otros servicios.
- $\leftarrow$  Eliminar este canal
- Abandonar el canal

#### **UNIDAD 5**

**Tema:** La exploración de las funcionalidades

**Objetivo:** Demostrar la aplicación de las funciones que ofrece la plataforma Microsoft Teams

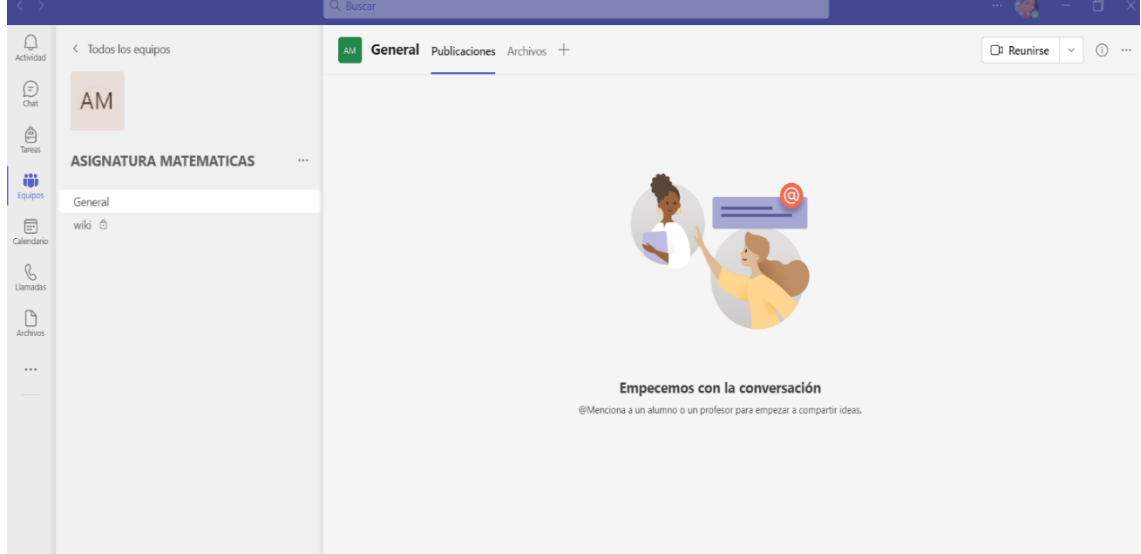

*Figura 33: Funciones de la plataforma Microsoft Teams*

De acuerdo con la imagen, podemos observar que el equipo creado está compuesto por un espacio lateral izquierdo y un espacio central donde se encuentra la interacción, a través se puede entrar a las diferentes funciones para administrar el aula virtual o equipo.

#### *Figura 34: Espacio lateral izquierdo*

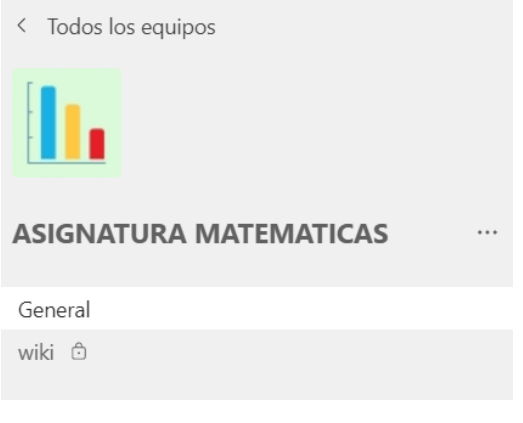

En este espacio, podemos observar que hay el nombre del equipo, la ilustración que lo representa y puede ser editado por el docente que haya creado el aula, los subgrupos que son los canales y las demás acciones.

Tener en cuenta, que el canal general del equipo todos

los estudiantes o participantes pueden interactuar e intercambiar información, mientras que, los sub-grupos o canales pueden ser públicos o privados, de acuerdo al docente que desea que sea visible para todos o un solo grupo determinado. Por otro lado, solo el estudiante puede hacer modificaciones en el equipo, los alumnos no lograrán modificar, añadir o eliminar canales.

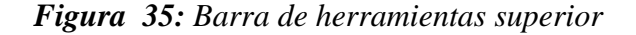

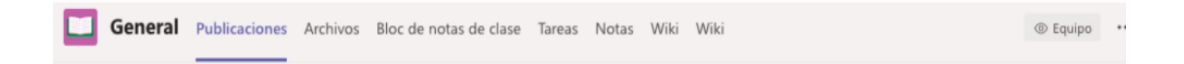

La barra de herramientas superior nos permite observar pestañas en donde los alumnos o los miembros del equipo pueden seleccionar y participar de manera activa para el desarrollo de la clase. Sin embargo, solo el docente creador puede activar o desactivar las pestañas:

*Figura 36: Publicaciones*

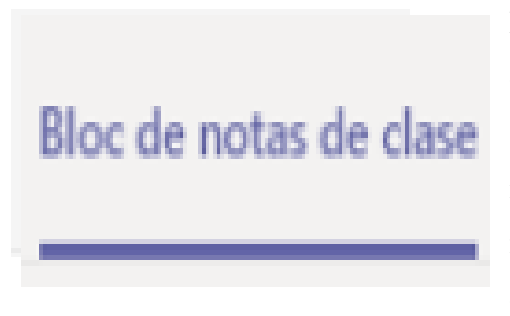

En esta opción cualquier participante del equipo puede escribir de forma general del aula virtual, talvez el alumno poseyendo preguntas o que el docente discurra importante socializar. Además, en las opciones de los miembros dentro del chat pueden reaccionar mensajes con gifs, adjuntar archivos, etc.

#### *Figura 37: Archivos*

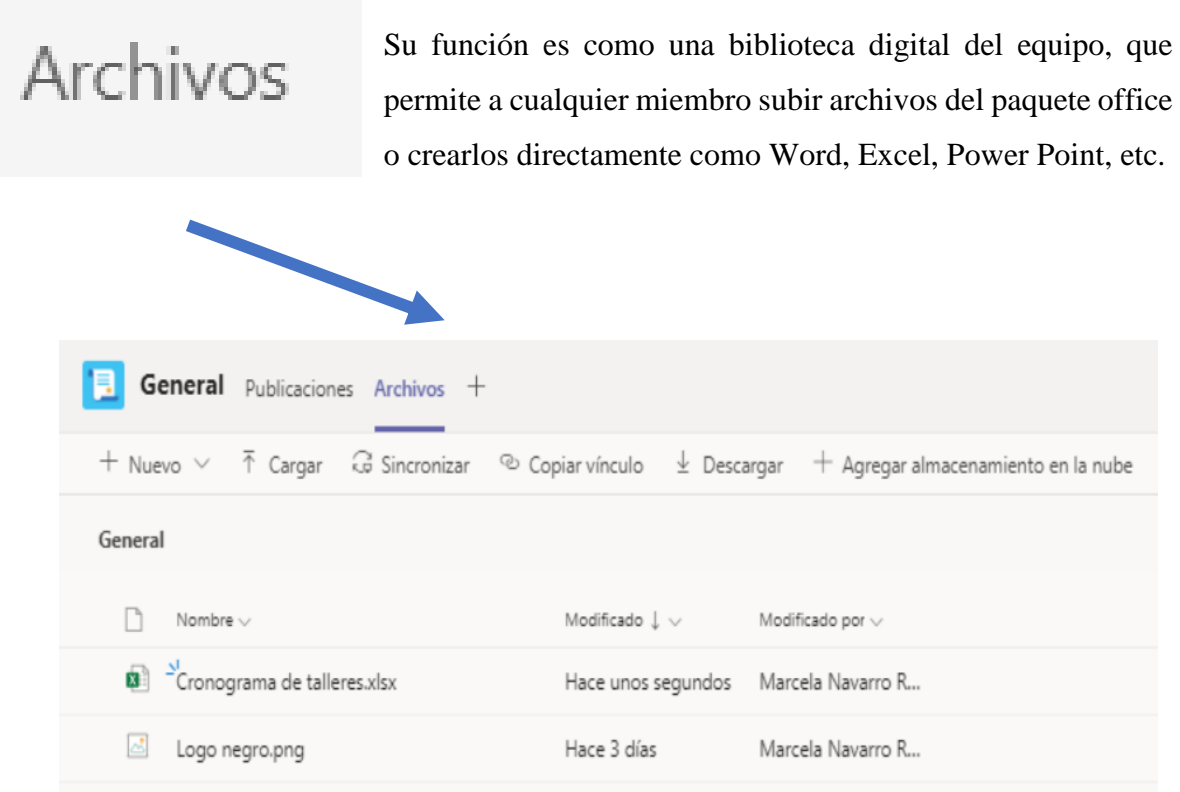

En esta sección del equipo se puede recopilar archivos de interés para los miembros del equipo de igual forma, en los canales que se crean. Sin embargo, los archivos o las aplicaciones que se visualiza en esa sección se logran estar abiertos específicamente en Teams, si preocupación de ir a un navegador externo o simplemente bajar el archivo al escritorio del ordenador.

Además, se logrará editar el contenido por los miembros seleccionados. Por otro lado, todos los archivos cargados en la opción del chat, automáticamente serán guardados en esa sección de archivos.

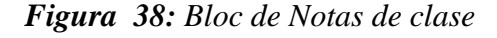

# Bloc de notas de clase

En esta sección, está la sección Bloc de notas de clase, en el que permite todos los miembros del equipo almacenar documentos, imágenes, videos, archivos de voz, etc. Esta función se puede habilitar o desactivar, dependiendo si el docente la considera.

Cada bloc de notas de clase, está organizado en tres partes y solo el maestro puede habilitar para cada alumno si en un caso lo requiere y beneficiarse de aquello.

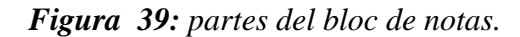

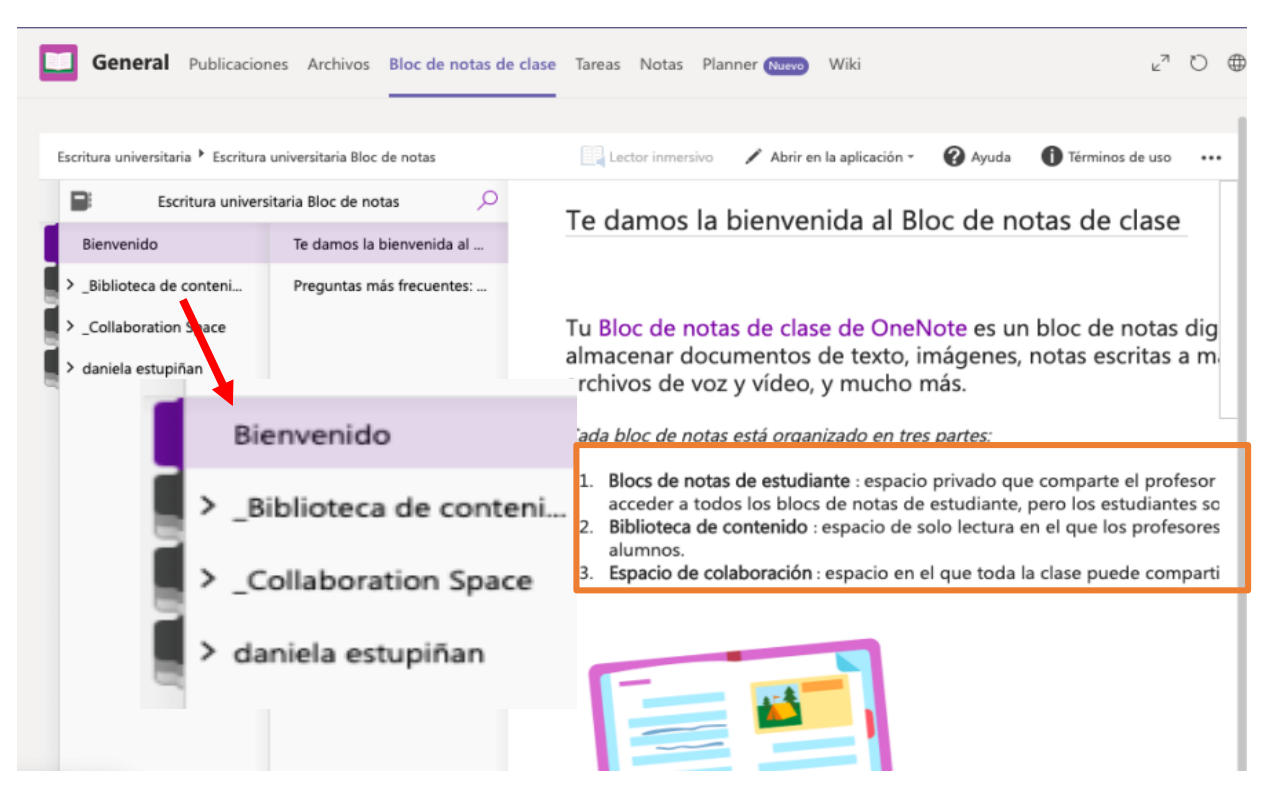

- **Bloc de notas del estudiante:** este es la libreta de apuntes de los estudiantes, en esta sección solo los docentes pueden observar lo que tienen guardado cada alumno.
- **Biblioteca de contenido:** esta sección es solo de modo lectura, donde los docentes pueden agregar documentos con los alumnos, ellos solo podrán visualizar lo que el profesor comparte mas no editarlo.
- **Espacio de colaboración:** en esta sección todos los miembros del equipo lograran compartir, colaborar y organizar diferentes contenidos de la clase.

#### **Tareas**

En esta área, se encontrará la opción de tareas que permite asignar tareas a los participantes y revisar los archivos pendientes por calificar de los estudiantes. Por lo tanto, todos los miembros del equipo pueden visualizar el progreso del equipo al terminar la lista de tareas y los docentes o administradores realizar el seguimiento del progreso de las tareas asignadas.

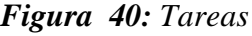

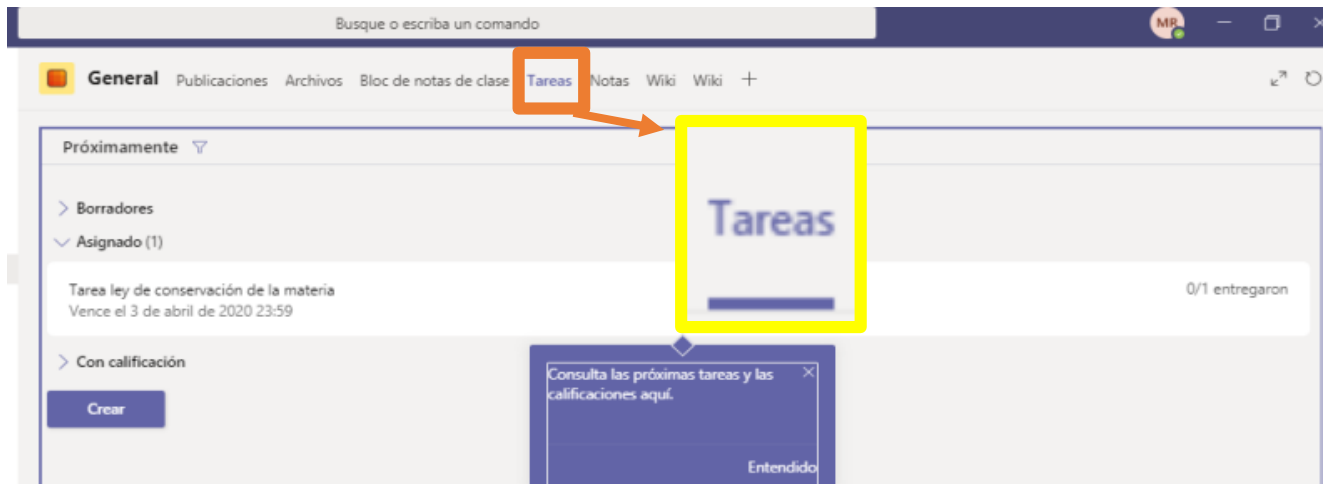

# **Notas**

#### *Figura 41: Notas*

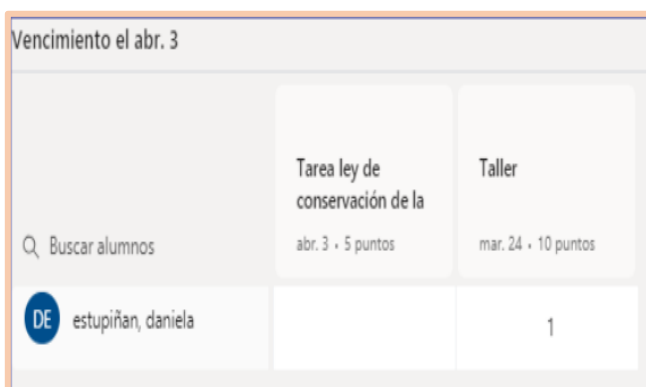

Consecutivamente, se encuentra la función e notas, en el cual, se puede visualizar todas las tareas previamente asignadas y entregadas por todos los alumnos para calificarles con una nota de acuerdo a los parámetros de calificación direccionados en el equipo.

Los docentes, en esta sección podrán exportar un reporte de Excel para llevar el control y seguimiento de las calificaciones de todos los estudiantes de manera sistematizada.

#### **Wiki**

*Figura 42: Wiki*

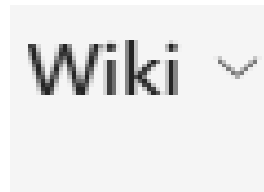

Esta función permite al docente editar en un texto inteligente que se utiliza para agregar o intercambiar información entre compañeros de la comunidad educativa o estudiantes considerando que el contenido se mueve a OneDrive durante el uso de la plataforma educativa.

#### **Aplicaciones disponibles**

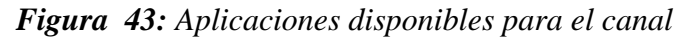

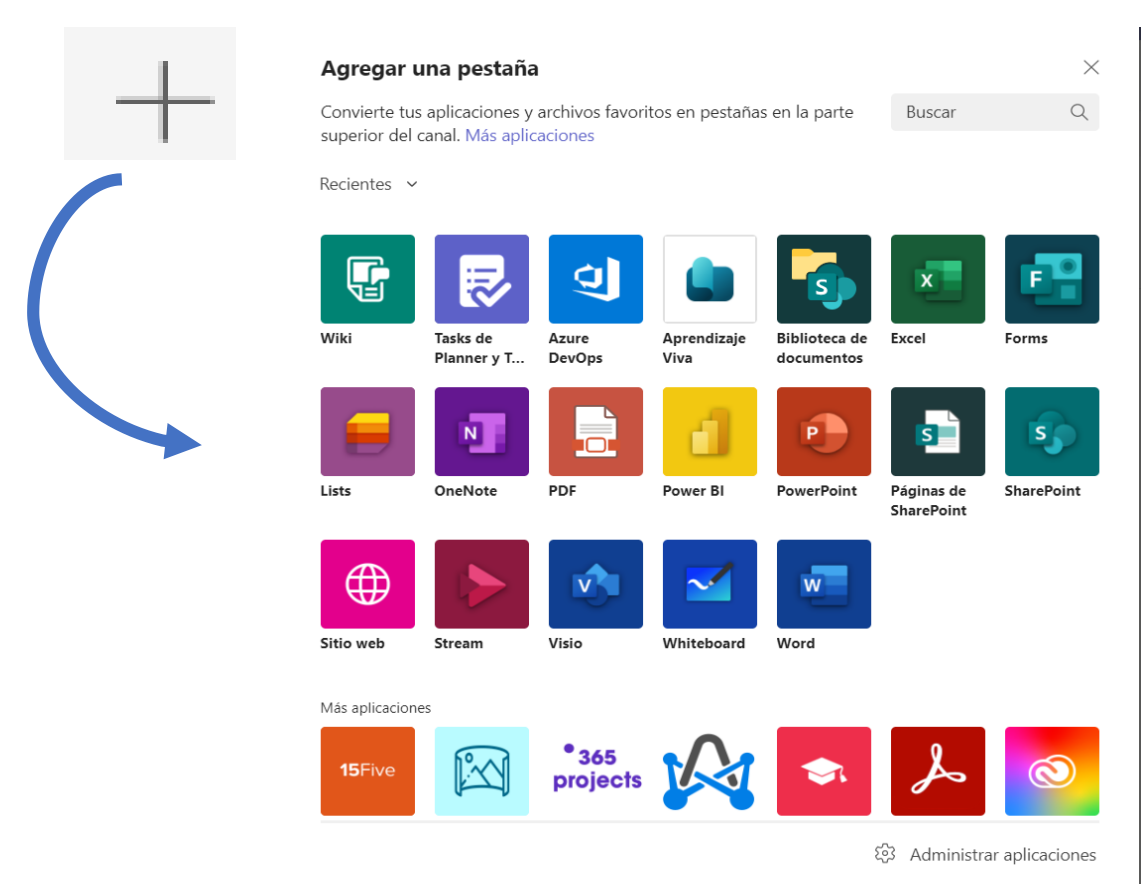

Por último, se podrá componer todas las aplicaciones disponibles del canal a nuestra barra de herramientas con la necesidad que tenga el profesor para llevar una clase de enseñanza activa y dinámica en su equipo.

#### **UNIDAD 6**

**Tema:** Asignación y Evaluación

**Objetivo:** Detallar como realizar evaluaciones mediante las funciones que facilita la plataforma Microsoft Teams

En esta unidad aprenderemos como realizar un cuestionario de formulario a los estudiantes mediante las particularidades de asignación que ofrece Microsoft Teams y la facilidad de crear y calificar los cuestionarios sin salir de la plataforma.

Para asignar un cuestionario a los estudiantes del equipo creado, se dirige a la aplicación "*Forms"*, para que le aparezca el menú de **"***crear***"** y continuamente un "nuevo cuestionario**".**

*Figura 44: Asignación de cuestionario*

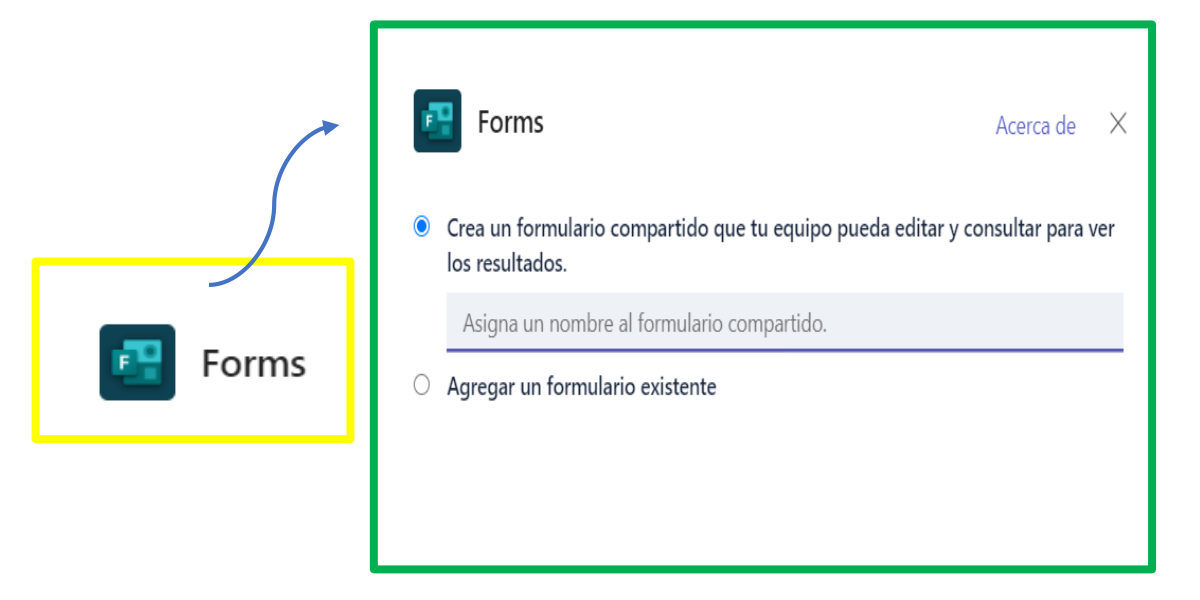

Al momento de terminar de dar clic, nos dirigimos a crear un nuevo cuestionario o formulario, asignamos el nombre del formulario que nuestro equipo pueda editar y comparar los resultados o el docente puede seleccionar un formulario que exista para agregarlo de manera automáticamente, en un caso que no se encuentre, utilice la barra de búsqueda para encontrar el cuestionario.

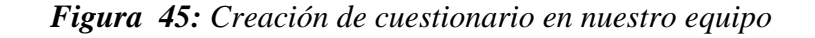

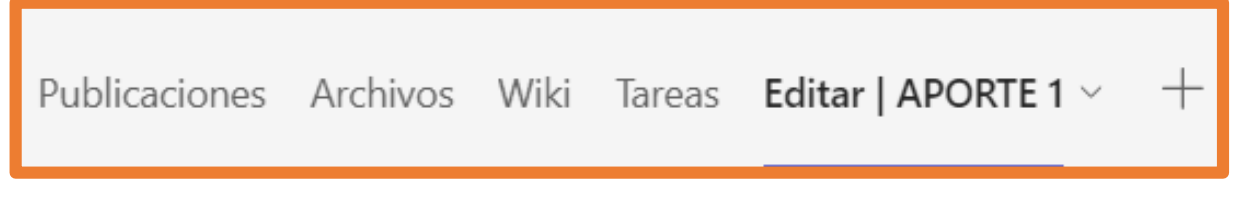

Podemos observar que después de asignarle el nombre a nuestro formulario, se desplaza en nuestra barra de herramientas del equipo el formulario creado con el nombre detallado.

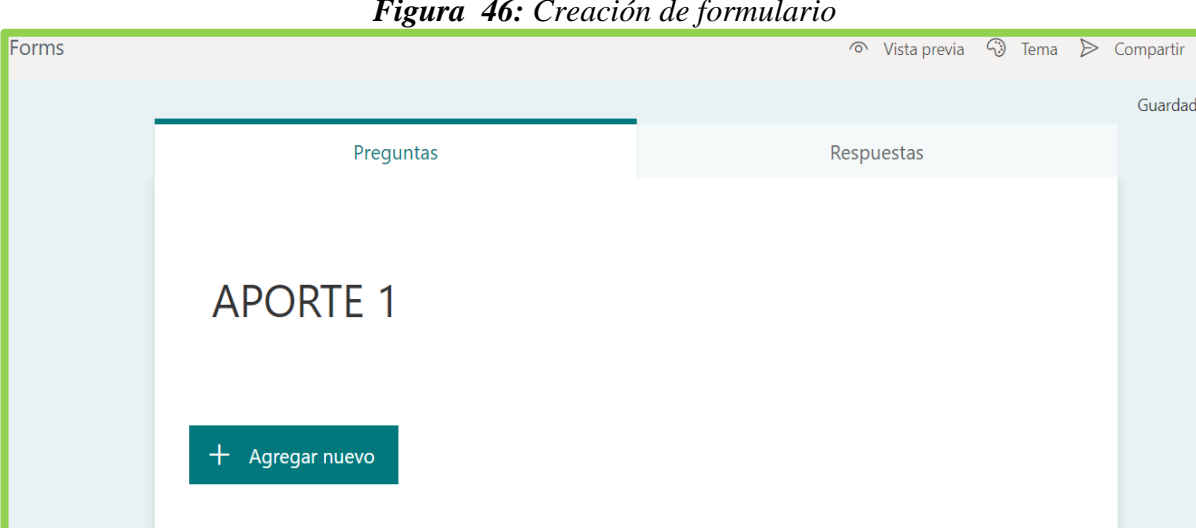

Dentro de la misma plataforma se detalla el formulario creado, por lo cual, permite al profesor crear fácilmente cuestionarios y encuestas para la parte de valorización de los resultados de los estudiantes.

*Figura 47: Agregar nuevas preguntas*

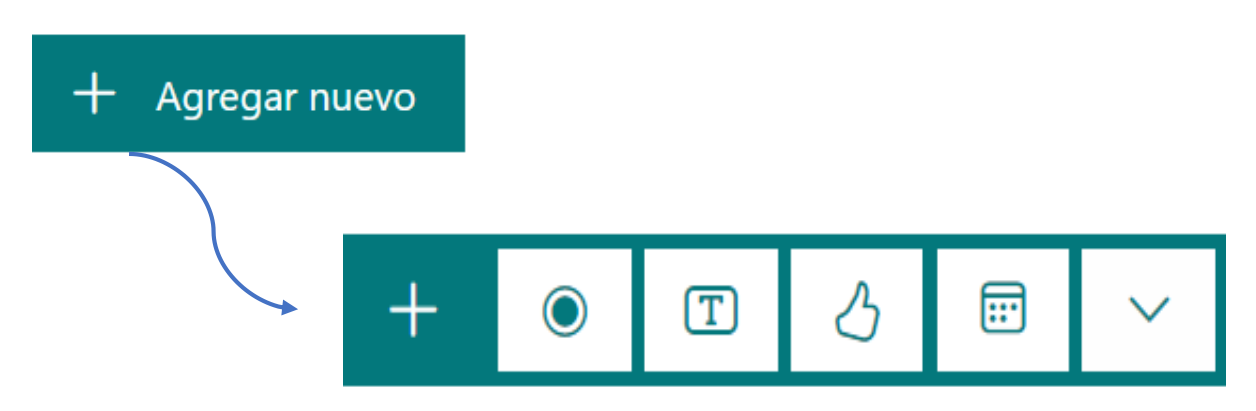

Es importante entender que los formularios creados calculan automáticamente los puntos adquiridos por los paramentos de opción múltiple, por lo cual, los estudiantes pueden calificar directamente desde Microsoft Teams, sin necesidad de salir de la plataforma.

Además, dentro de crear un nuevo formulario se presenta con ocho opciones para crear un cuestionario dinámico que son:

**Opción**, esta función nos permite agregar preguntas con sus diferentes alternativas de opciones, en el cual el docente tiene la libertad de poner varias respuestas y que sea obligatorio de responderla. Además, puede agregar imágenes en la opción del formulario múltiples.

# *Figura 48: Opción del formulario*

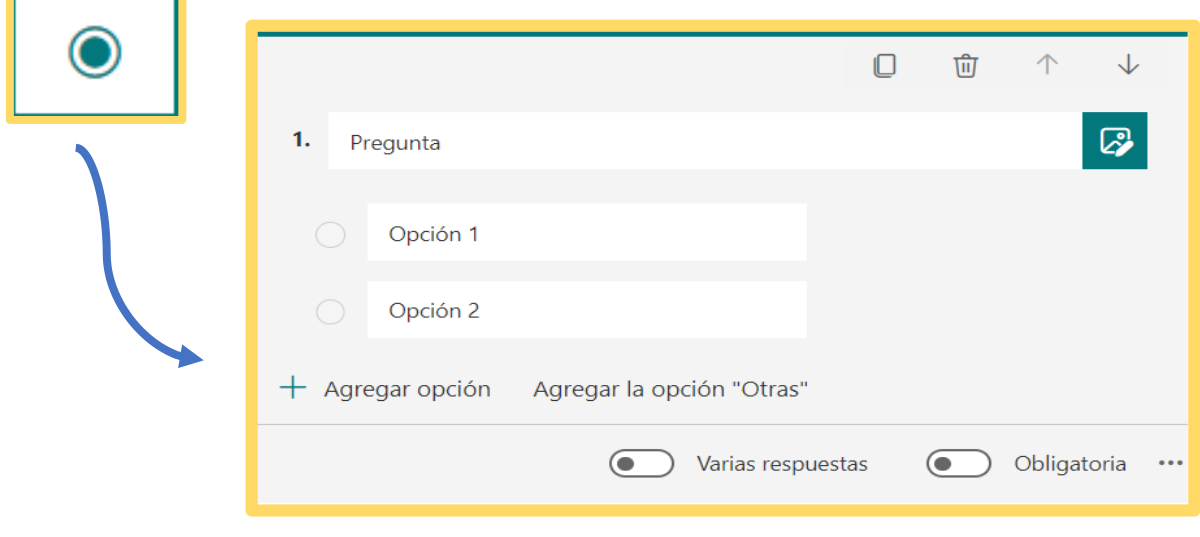

Luego, se elige la marca de verificación con las respuestas correctas del formulario

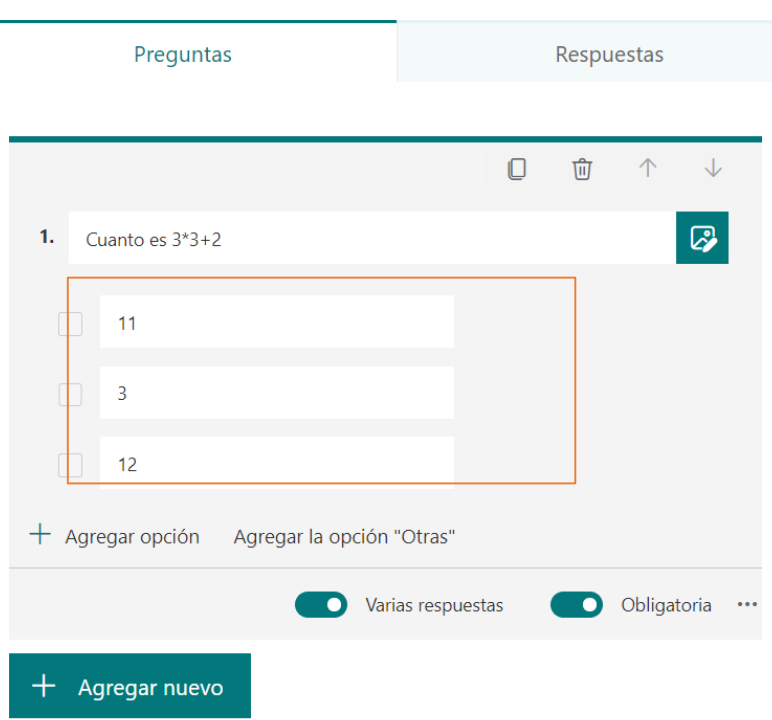

*Figura 49: Marca de verificación de respuesta*

# **Texto**

Ŧ.

F

Esta opción permite realizar una pregunta abierta para que el estudiante escribir con sus propias palabras la respuesta que considere con sus propios criterios.

# *Figura 50: Pregunta de texto*

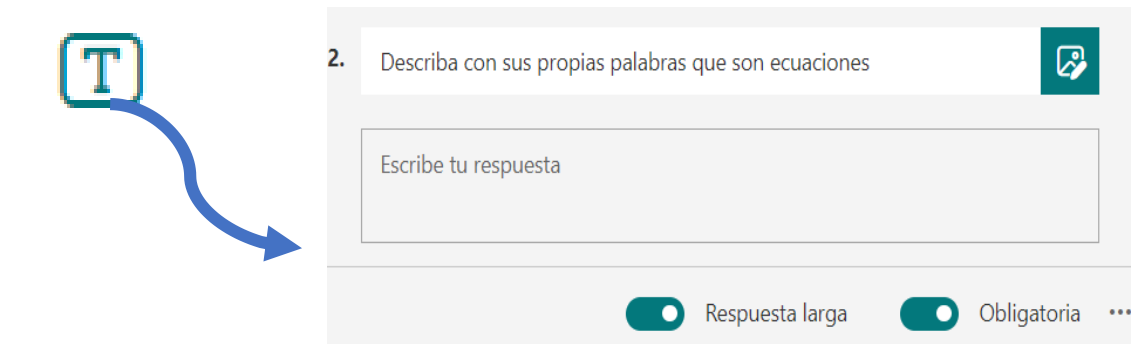

Recuerda que tiene la opción de tener la respuesta corta o larga, según lo que necesite entender el docente con aquella pregunta.

# **Tipo de calificación**

En esta sección la pregunta te permite agregar como respuestas puntuaciones entre 2 a 10 niveles tanto en símbolos de estrellas o números, es beneficiosa porque permite al docente evaluar niveles de percepción.

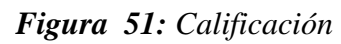

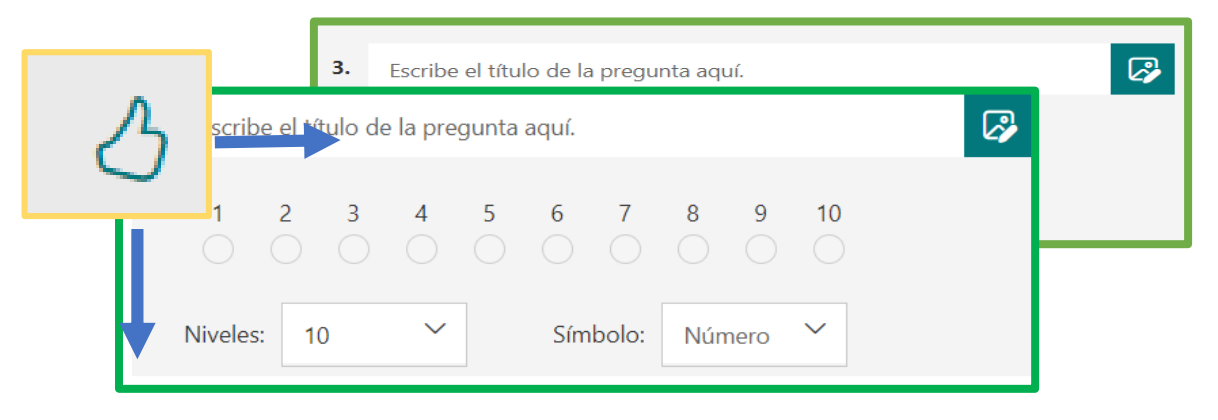

Esta pregunta es de valoración en el cual el puntaje no ingresa la cantidad de puntos, en el sentido, de que es una pregunta de valoración de los estudiantes.

*Figura 52: Puntos*

Points: 1

# **Fecha**

Este tipo de pregunta, permite al docente recibir una respuesta de fechas determinados. Por lo tanto, hay que agregar el nombre de la pregunta y para hacerlo más interactivo puede agregar una opción para insertar imágenes o videos.

*Figura 53: Tipo de pregunta Fecha*

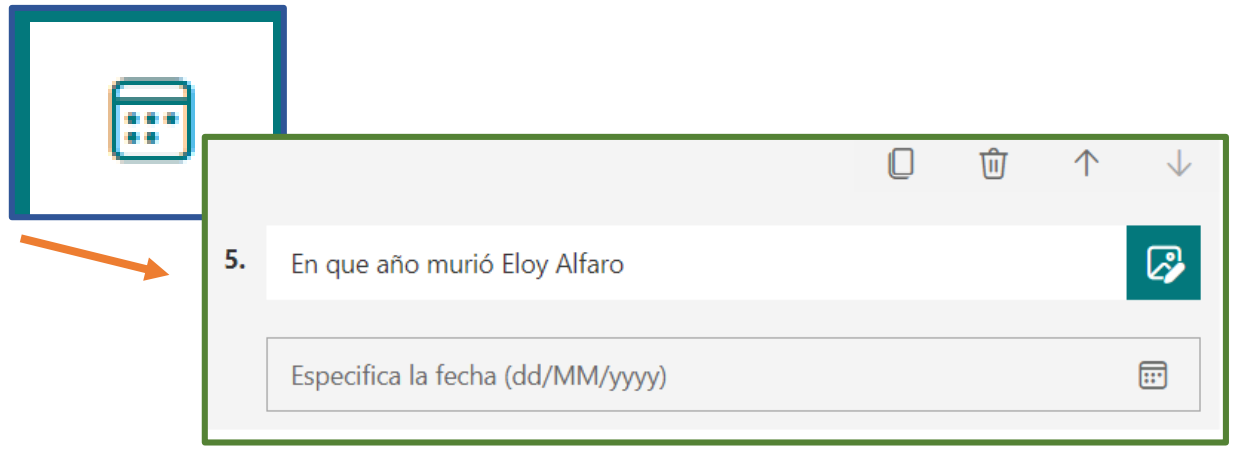

# **Likert**

Esta opción o tipo de pregunta direcciona a un desplegué de múltiples respuestas, donde se aciertan las instrucciones y el nivel de columna de cada respuesta.

#### *Figura 54: Likert*

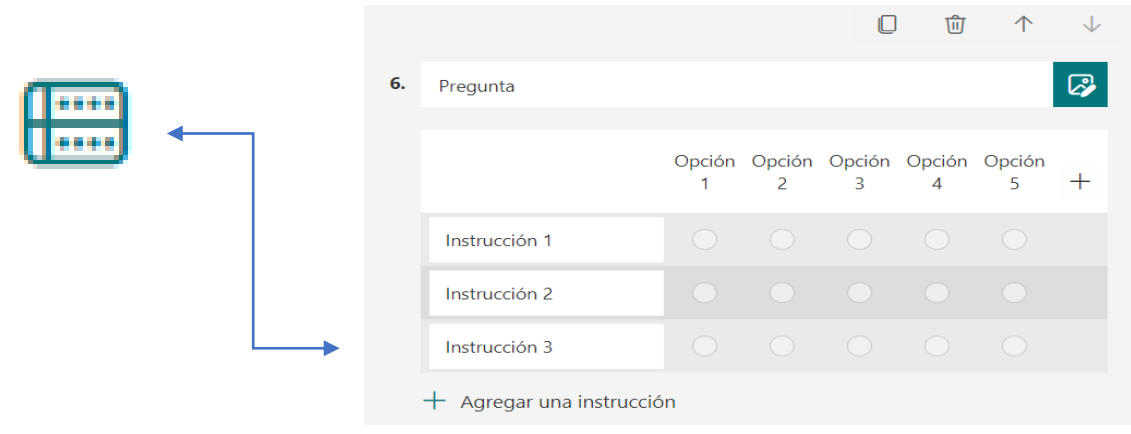

# **Carga de archivos**

Esta opción permite que todos los estudiantes de la comunidad educativa deben cargar archivos adjuntos como respuesta de la pregunta

*Figura 55: Carga de archivos*

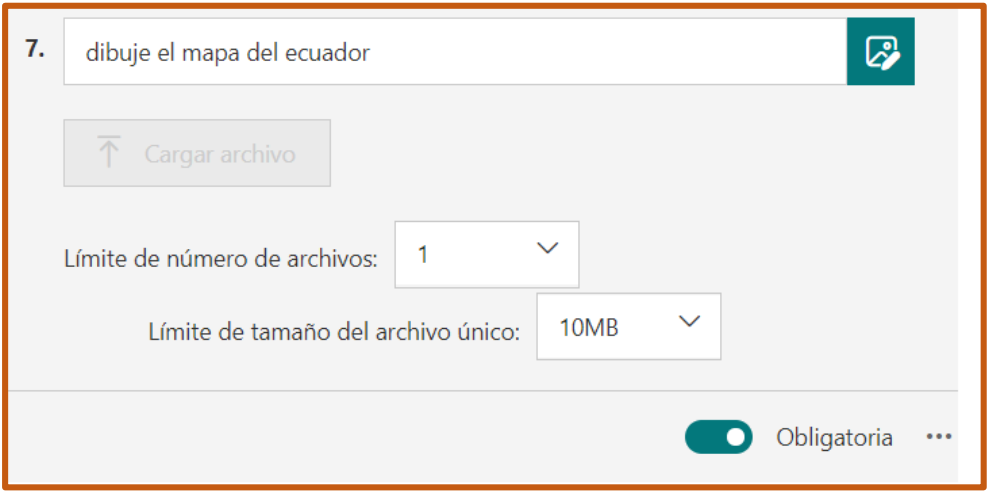

Podemos observar que existen múltiples elementos dentro de cargar el archivo como: el nombre de la pregunta, cargar archivo, el límite de número del archivo que Microsoft Teams utiliza, y seleccionar el tamaño de archivos máximos que puede agregar por pregunta.

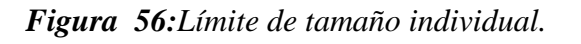

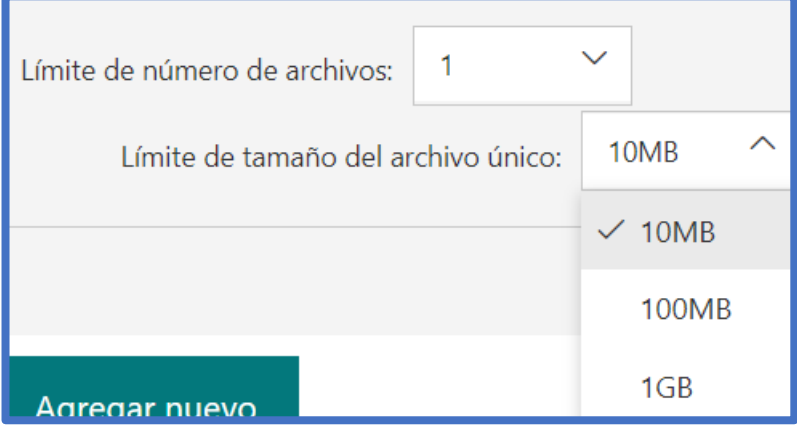

Y asignar la puntuación a cada pregunta, en el cual es importante la cantidad de puntos en la opción Points

*Figura 57: Puntos*

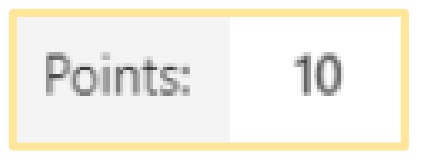

# **Puntuación**

En esta sección los participantes seleccionan una puntuación para las respuestas de los números uno a diez, en el cual, previamente tiene que agregar el nombre la pregunta.

#### *Figura 58: Puntuación*

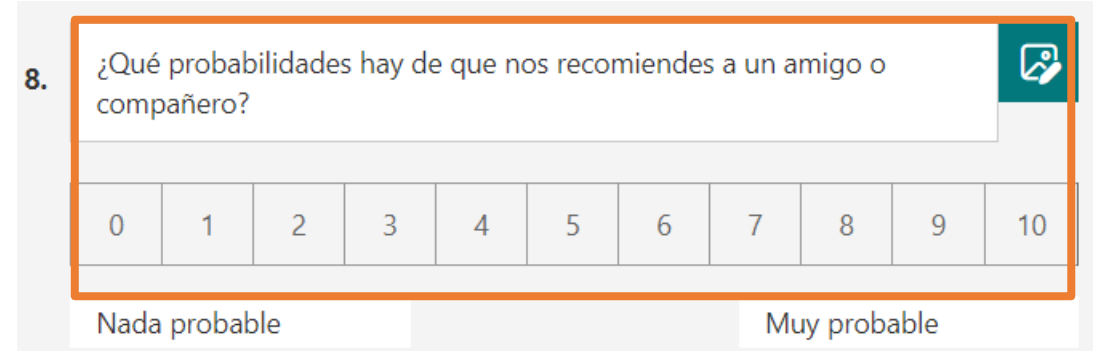

Para las configuraciones de todas las preguntas de cualquier tipo, se dirige a seleccionar los tres puntos:

#### *Figura 59: Configuración de preguntas*

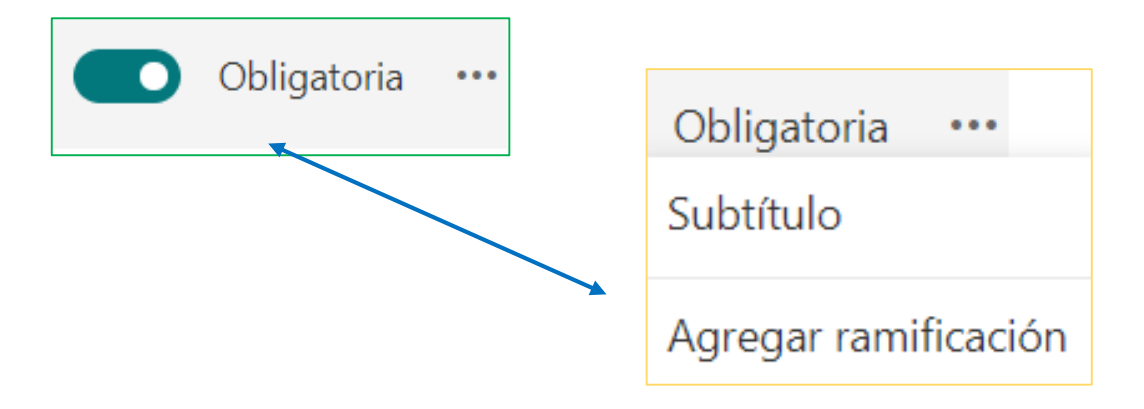

Para utilizar estas dos opciones, tenemos que tener en cuenta aquello:

- El docente habilita un subtítulo a las diferentes preguntas, si es necesario.
- Para realizar ramificación de las preguntas según la respuesta dirigidas, es necesario agregar bifurcación.

# **4.4. RESULTADOS ESPERADOS DE LA ALTERNATIVA.**

Luego de la propuesta planteada se espera que los docentes del bachillerato tanto técnico como ciencias de la unidad educativa Teodoro Kelly del cantón Durán optimicen su dominio y manejo sobre la plataforma Microsoft Teams

. Cabe resaltar, que en la actualidad los procesos pedagógicos han cambiado de manera significativa, donde los entornos virtuales de aprendizaje están facilitando la adquisición y transmisión de conocimientos juntamente con una gama de recursos tecnológicos y didácticos que permiten ejecutar actividades interactivas y dinámicas.

Por esta razón, es importante que la plataforma educativa sea utilizada de una manera óptima y eficaz con ayuda de las tecnologías de información y comunicación, tomando en cuenta las diferentes funciones que fueron mencionadas en la guía didáctica, con el fin de fortalecer los conocimientos de los docentes que les permita forjar un trabajo en equipo, participación activa y colaborativa dentro del proceso de enseñanza aprendizaje.

#### **BIBLIOGRAFÍA.**

- Acosta, V. (2018). *Aprendizaje significativo y constuctivismo* . Obtenido de https://www.campuseducacion.com/blog/revista-digital-docente/aprendizajesignificativo-constructivismo/
- Alban, J. (2017). El rendimiento academico. *Conrado*.
- Alegria, M. (2016). *Uso de las tics como estrategia de esnseñanza aprendizaje* . Obtenido de http://recursosbiblio.url.edu.gt/tesiseortiz/2015/05/84/Alegria-Marvin.pdf
- Alvarado, A. (2018). El proceso de enseñanza-aprendizaje. *Dialnet*.
- Baena, G. (2017). *Metodología de la investigación.* Patria.
- Cárdenas, I. Z. (2020). Educación virtual: Oportunidad para "aprender a aprender". Obtenido de fundacioncarolina.es/wp-content/uploads/2020/07/AC-42.-2020.pdf
- Casas, J. (2017). *La encuesta como técnica de investigación.* . Obtenido de https://www.elsevier.es/es-revista-atencion-primaria-27-articulo-la-encuesta-comotecnica-investigacion--13047738
- Collaguazo Alvarez, M. E. (2017). *Aplicación de la técnica informática educaplay como estrategia para el aprendizaje de las biomoléculas, en los estudiantes de primero de bachillerato de la unidad educativa Andrés F. Córdova, Provincia De Cañar en el período julio – diciembre 2016.* Obtenido de dspace, repositorio de la Universidad Nacional de Chimborazo http://dspace.unach.edu.ec/bitstream/51000/3716/1/UNACH-EC-IPG-BIO-2017- 0013.pdf
- Contreras Basurto, A. (2019). El investigador y la ética del investigador.
- Dávila Newman, G. (2018). El razonamiento inductivo y deductivo dentro del proceso investigativo en ciencias experimentales y. *Laurus*, 190.
- Espinoza, V. (2020). *Top 7 de estrategias para clases en línea*. Obtenido de https://www.yeira.training/blog/top-7-de-estrategias-para-clases-en-linea
- Fernandez, d. &. (2020). Componentes del proceso de enseñanza-aprendizaje. En *Temas de introducción a la formación pedagógica* (pág. 157).
- Francia, L. (2019). Competencias digitales y educación. Propósitos y representaciones. 569- 588.
- Franco, B. B. (2021). Plataforma educativa Microsoft teams y su impacto en el proceso de enseñanza aprendizaje en el bachillerato de la unidad educativa Abdon calderon Muñoz del canton Milagro.
- Garay, C. (2020). *Metodología de la investigación*. Obtenido de https://crubocas.up.ac.pa/sites/crubocas/files/2020- 07/3%20M%C3%B3dulo%2C%20%2C%20EVIN%20300.pdf
- Granados., D. J. (2021). Prisma Tecnológico. págs. 17-19. Obtenido de https://doi.org/10.33412/pri.v12.1.2982
- Guijarro, C. M. (2021). Plataforma Microsoft Teams y su influencia en el aprendizaje de estudiantes de básica superior. . *Arbitrada Interdisciplinaria Koinonía*, 510-527.
- Haro C., R. &. (2020). El uso de herramientas de office 365 en el proceso de enseñanza del idioma ingles.
- Hechavarría , S. (2017). *Diferencias entre Cuestionario y Encuesta.* Obtenido de http://uvsfajardo.sld.cu/diferencia-entre-cuestionario-y-encuesta
- Henandez Sampieri, R. (2017). *Metodologia de la investigacion.* Mexico: Mc Graw Hill .
- Hernández Sampieri , R., & Fernández Collado, C. (2018). *Metodologia de la Investigacion.* Mexico: McGraw-Hill Interamericana.
- Hernández Sampieri, R., & Mendoza Torres, C. P. (2018). *Metodología de la Investigación: Las rutas cuantitativa, cualitativa y mixta.* Ciudad de México: McGraw-Hill Interamericana Editores, S.A. de C. V.
- Hernandez, F. (2017). *Aprendizaje virtual o e-Learning*. Obtenido de https://sites.google.com/site/fgtce0406tgi/concepto-de-aprendizaje-virtual
- Hernández, R. O. (2018). Nuevas formas de aprender: la formación docente frente al uso de las TIC. En R. Propósitos. Obtenido de http://dx.doi.org/10.20511/pyr2018.v6n2.248
- Hernández-Sampieri , R. (2018). *Metodologia de la investigacion .* McGraw-Hül Interamericana, SA de CV.
- Hernández-Sampieri, R., & Mendoza Torres, C. P. (2018). *Metodología de la Investigación: Las rutas cuantitativa, cualitativa y mixta.* Ciudad de México: McGraw-Hill Interamericana Editores, S.A. de C. V.
- Llesquen, C. R. (2020). Implementación de la plataforma virtual Microsoft Teams. Lima: Maravilloso Mundo.
- Logioia, D. C. (2021). Estrategias socio-pedagógicas para la educación virtual en el marco de la pandemia del COVID-19 en el Ecuador. *Publicando*, 35-44.
- López, M. H. (2021). Educación de calidad y pandemia: retos, experiencias y propuestas desde estudiantes en formación docente de Ecuador. . Texto Livre: Linguagem e Tecnologia.
- Lupión, T. (2020). *Plataformas educativas*. Obtenido de Global marketing online: https://gmolsolutions.com/blog/para-que-sirven-las-plataformas-educativas/
- Maya, E. (2017). *Métodos y técnicas de investigación*. Obtenido de http://www.librosoa.unam.mx/bitstream/handle/123456789/2418/metodos\_y\_tecnicas. pdf?sequence=3&isAllowed=y
- *Microsoft*. (29 de Enero de 2021). Obtenido de Ministerio de Educación del Ecuador garantiza continuidad del aprendizaje para millones de estudiantes en tiempo récord, con Office 365: https://customers.microsoft.com/es-es/story/860496-ministerio-de-educacion-delecuador-higher-education-office365-es-ecuador
- Muñoz-Repiso, A. y. (2018). *Valor del trabajo colaborativo en el proceso de enseñanzaaprendizaje en las escuelas con un alto nivel de TICS.* Obtenido de https://doi.org/10.15581/004.34.155-175
- Orellana, H. (2018). *Estrategias de enseñanza - aprendizaje* . Obtenido de http://recursosbiblio.url.edu.gt/tesiseortiz/2018/05/09/Orellana-Herlinda.pdf
- Osorio, L., Vidanovic, A., & Finol, M. (2022). Elementos del proceso de enseñanza aprendizaje. *Qualitas*.
- Paitán, H. Ñ. (2018). *Metodología de la investigación .* Bogota.
- Pozos Pérez, K. V. (2018). Competencias digitales en docentes de educación superior: niveles de dominio y necesidades formativas. *Revista Digital de Investigación en Docencia Universitaria.*, 59-87.
- Quiroz, S. (2016). El rol del tutor en los entornos virtuales de aprendizaje.
- Rainer, J. J. (2021). Prisma Tecnológico. págs. 17-19.
- Rodriguez, F. (2017). GENERALIDADES ACERCA DE LAS TECNICAS DE INVESTIGACION. *Sistema Institucional de Investigacion de Unitec*, 14.
- Rojas, A. F. (2018). *El rol del docente y estudiante en la educación virtual*. Obtenido de https://www.compartirpalabramaestra.org/actualidad/blog/el-rol-del-docente-yestudiante-en-la-educacion-virtual
- Rosaria, L. (2020). Implementación de la plataforma virtual Microsoft Teams en la gestión educativa. Lima.
- Sabino, C. (2016). *El proceso de investigación científica.* Caracas: Panapo. Obtenido de https://goo.gl/53LQf6
- sobrino, A. (2017). Aportaciones del conectivismo como modelo pedagógico postconstructivista. *Scielo*. Obtenido de http://www.scielo.org.ar/scielo.php?script=sci\_abstract&pid=S1995- 77852014000200005
- Suaréz Urquijo, S., Flórez Álvarez, J., & Peláez, A. (2019). Las competencias digitales docentes y su importancia en ambientes virtuales de aprendizaje. *Revista Reflexiones y Saberes*,
- Teams, M. (20 de Abril de 2020). Aula en remoto. *Microsoft Education*.
- Torres, C. V. (2020). Modelo didáctico para la enseñanza–aprendizaje de la física mecánica a nivel universitario. *Espacios. Issn* , 798, 1015.
- Velasteguí, p. (1 de octubre de 2017). *Plataformas virtuales y su impacto en la Educación Superior.* . Obtenido de Explorador digital. : ///C:/Users/ESTUDIANTE/Downloads/318-Texto%20del%20art%C3%ADculo-1350- 3-10-20190525.pdf

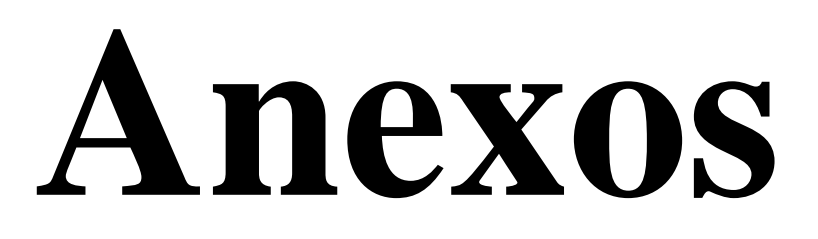

#### **Certificado de autorización para realizar la investigación**

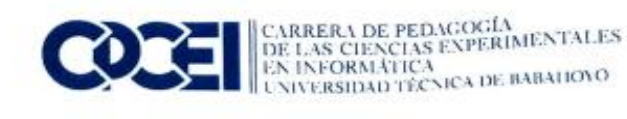

Babahoyo, 04 de febrero del 2022.

LCDA. DELIA VILEMA CHUIZA. MSC RECTORA DE LA UNIDAD EDUCATIVA TEODORO KELLY Presente. -

De mis consideraciones:

Yo, Msc. Manuel Alberto Segobia Ocaña, con número de cédula 1202879589 docente universitario y tutor responsable del proyecto de investigación que está a cargo de la Srta. Rebeca Elizabeth Salazar Naranjo, con cédula 0943325357 y la Srta. Jessica Liliana Rodríguez Mendoza, con cédula 0250085693, estudiantes del 8vo semestre de la carrera Pedagogía de las Ciencias Experimentales - Informática, Facultad de Ciencias Jurídicas, Sociales y de la Educación de la Universidad Técnica de Babahoyo. Solicito a Ud. de la manera más cordial, se permita realizar el Proceso de Investigación (Tesis) dentro de la institución que usted preside, a fin de recopilar información. La misma que será desarrollada de manera responsable y con ética profesional.

De antemano, agradezco por la atención prestada a la solicitud.

Atentamente,

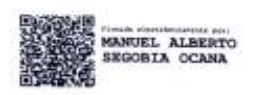

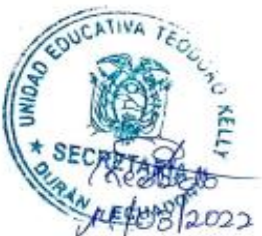

LIC. ALBERTO SEGOBIA OCAÑA, MSC. **DOCENTE** CARRERA PEDAGOGÍA DE LAS CIENCIAS EXPERIMENTALES INFORMÁTICA UNIVERSIDAD TECNICA DE BABAHOYO

Secretaria del colegio unidad educativa Teodoro Kelly presentando los oficios para solicitar la encuesta del informe final

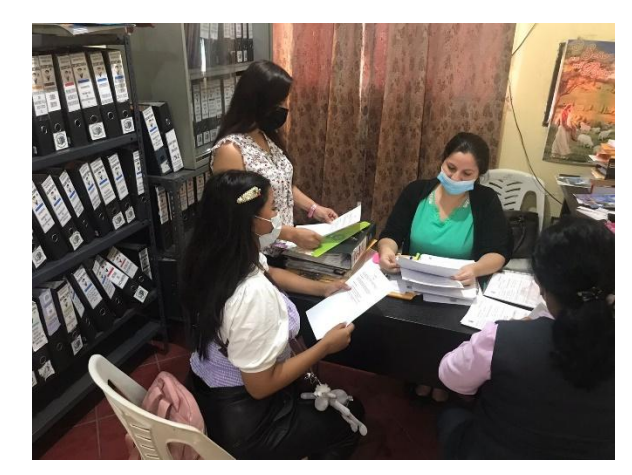

En las instalaciones de la unidad educativa Teodoro Kelly

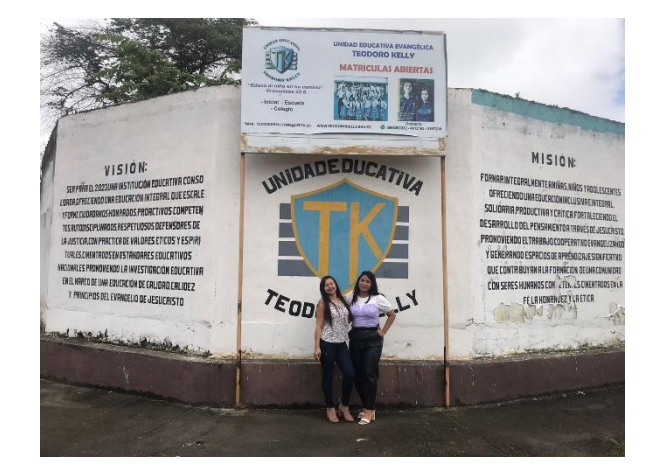

Directora de la institución educativa Teodoro Kelly

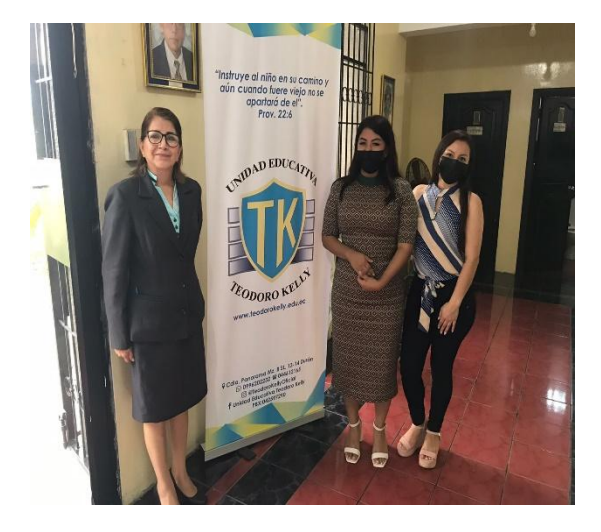

Encuesta a los docentes del bachillerato de las dos especialidades

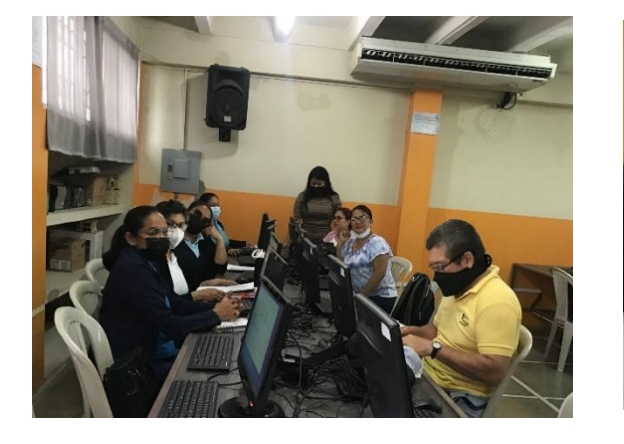

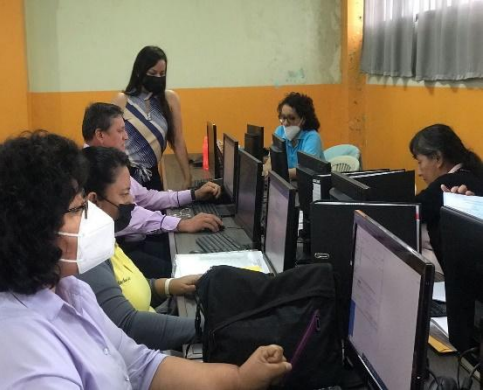

Encuesta alumno del bachillerato de la Unidad Educativa Teodoro Kelly

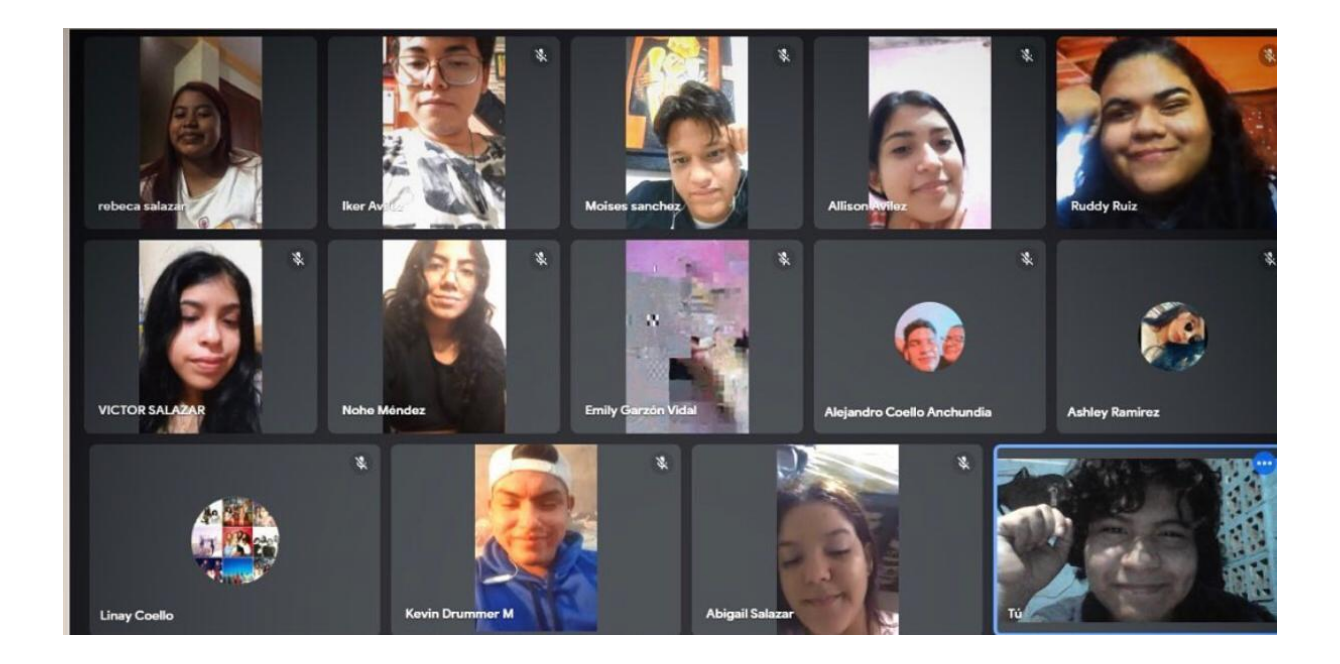

Encuesta dirigida a los docentes del bachillerato de la Unidad Educativa Teodoro Kelly

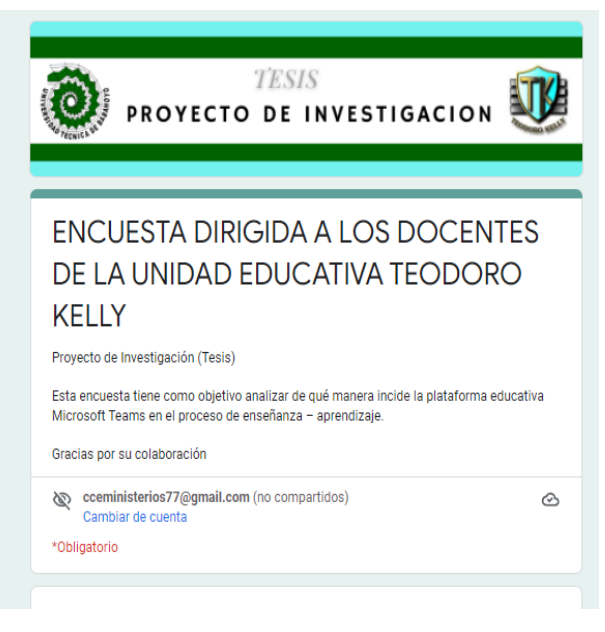

Fuente:<https://forms.gle/PWgcnkmyh8PWmFBV8>

Encuesta dirigida a los estudiantes del bachillerato de la unidad educativa Teodoro Kelly

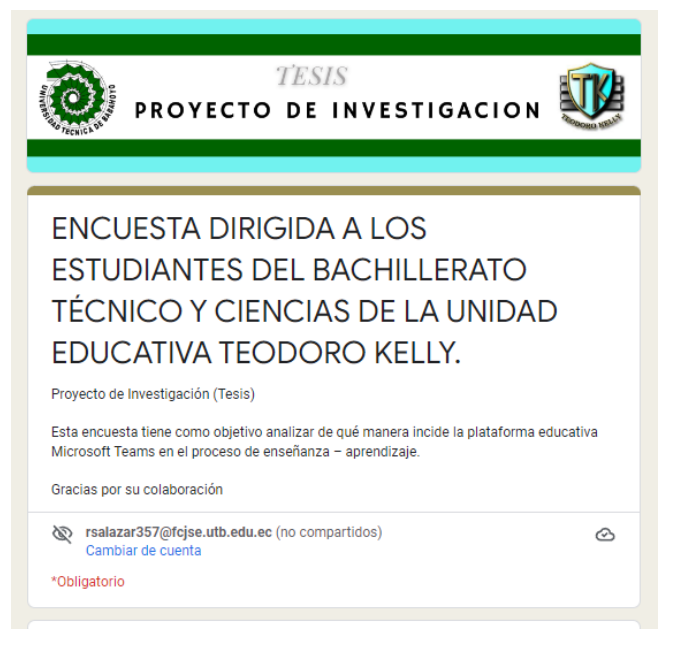

Fuente:<https://forms.gle/7kHyQeM1m4xouusD6>

# **Fichas de observaciones**

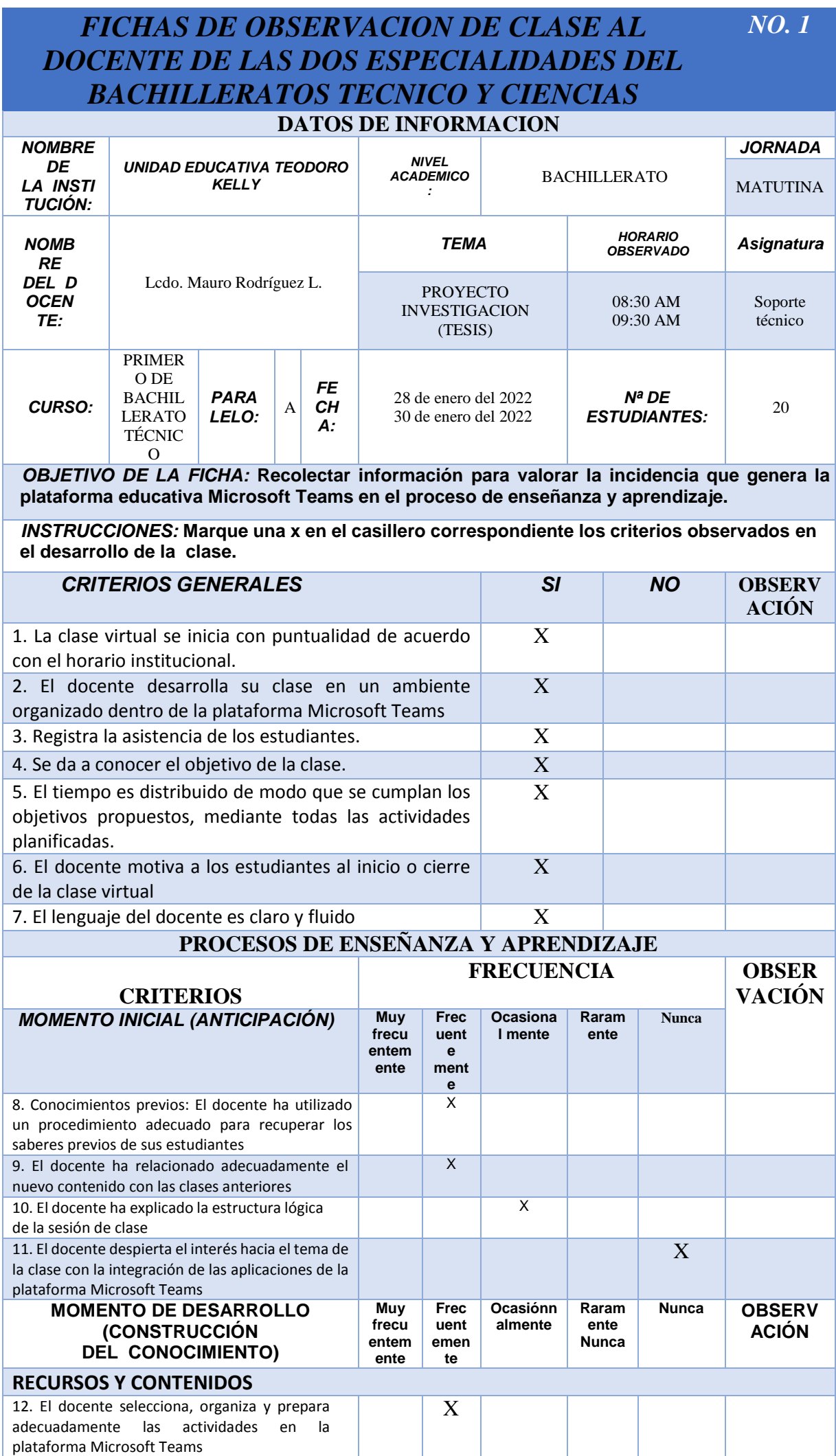
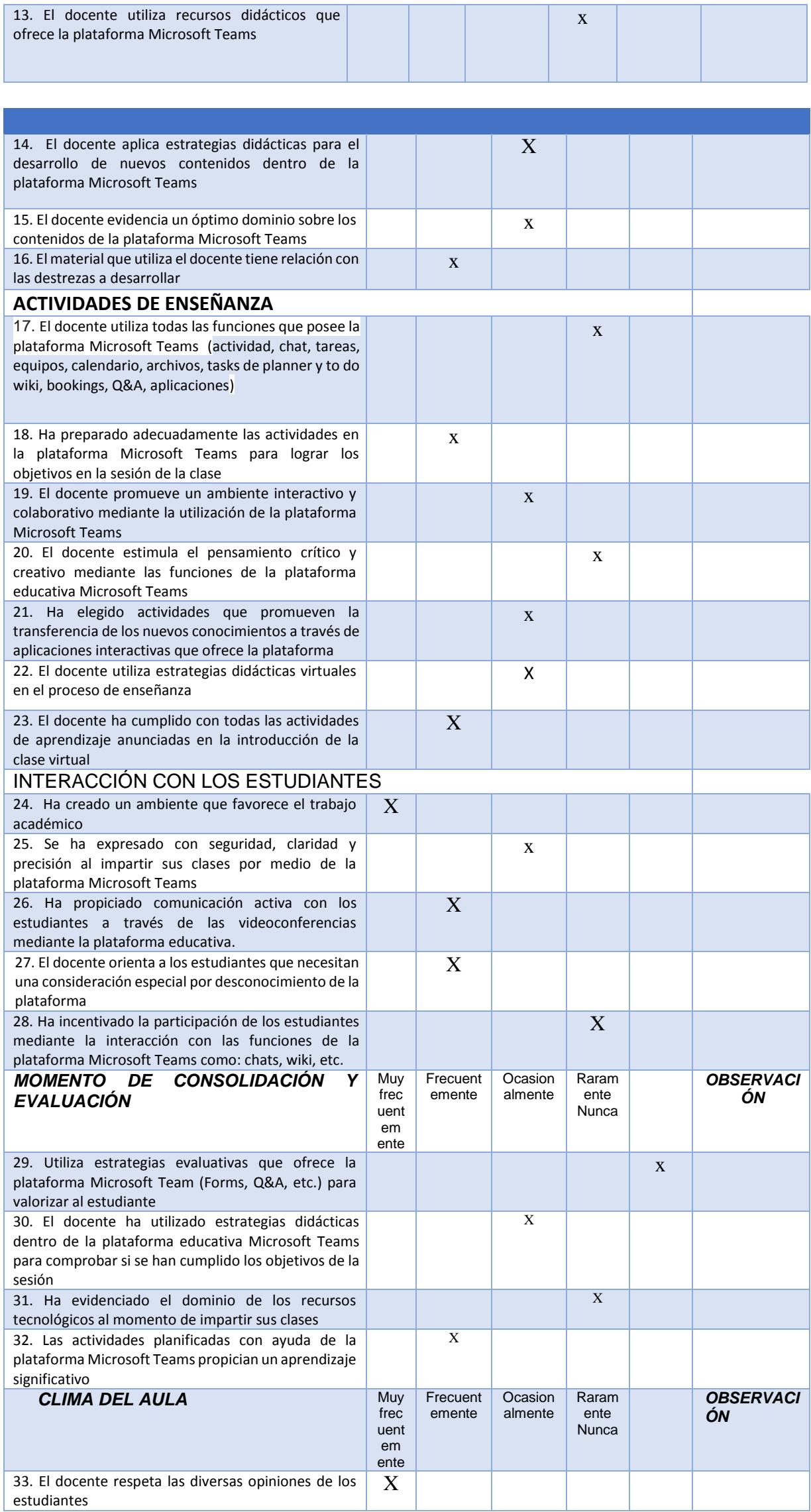

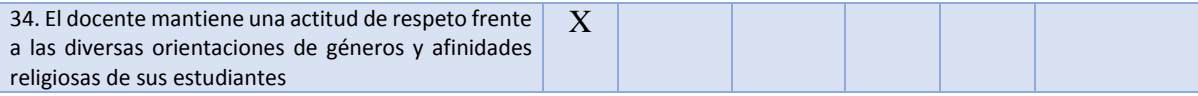

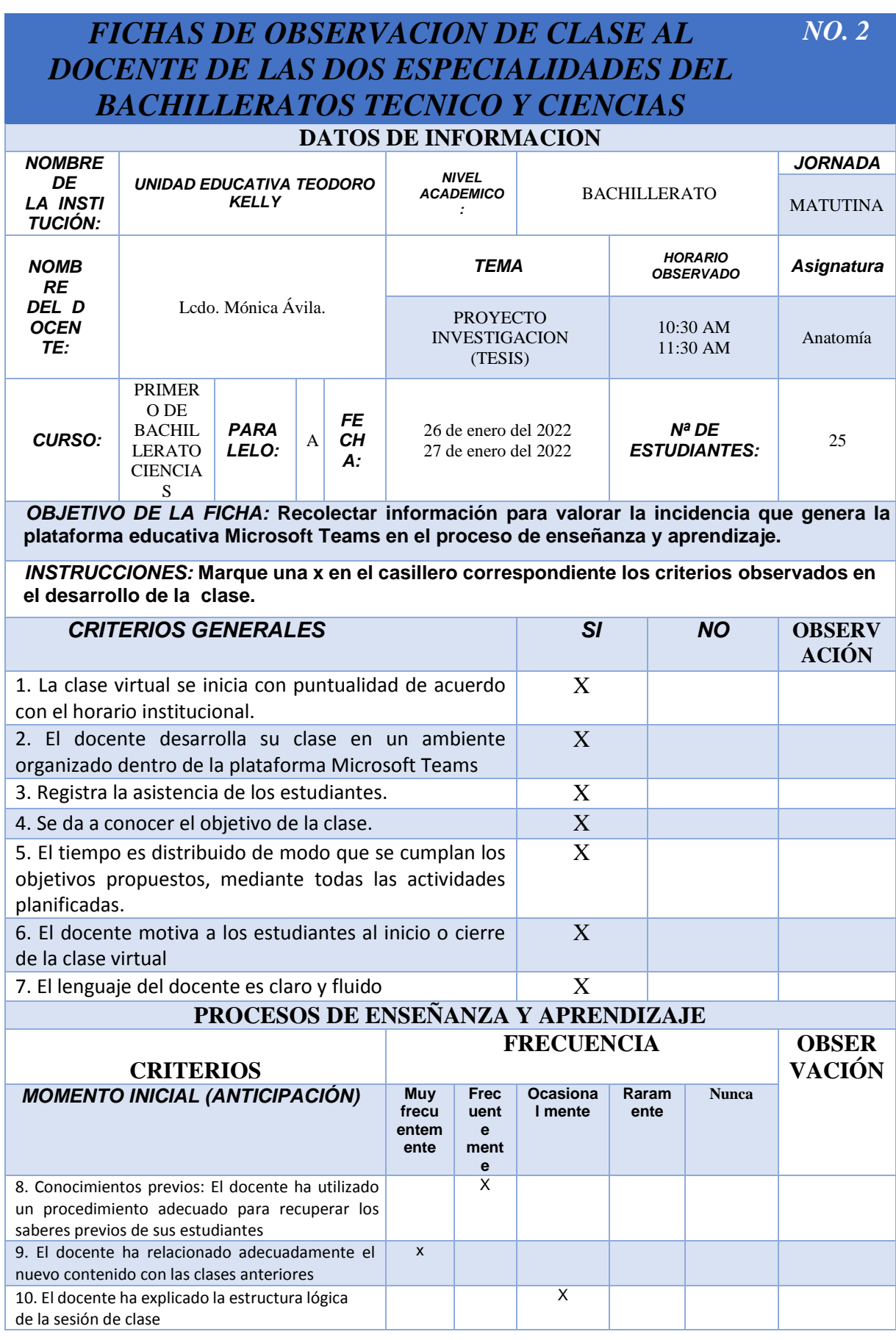

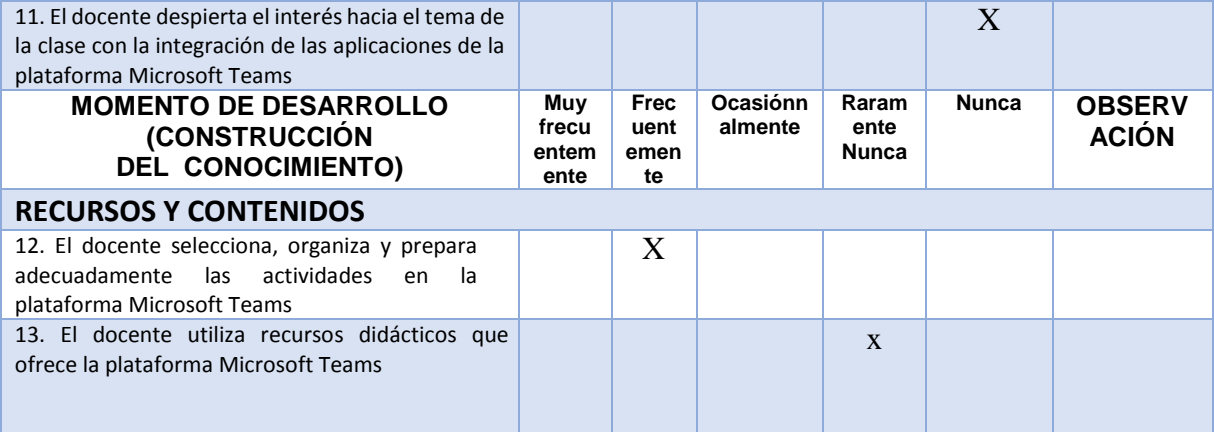

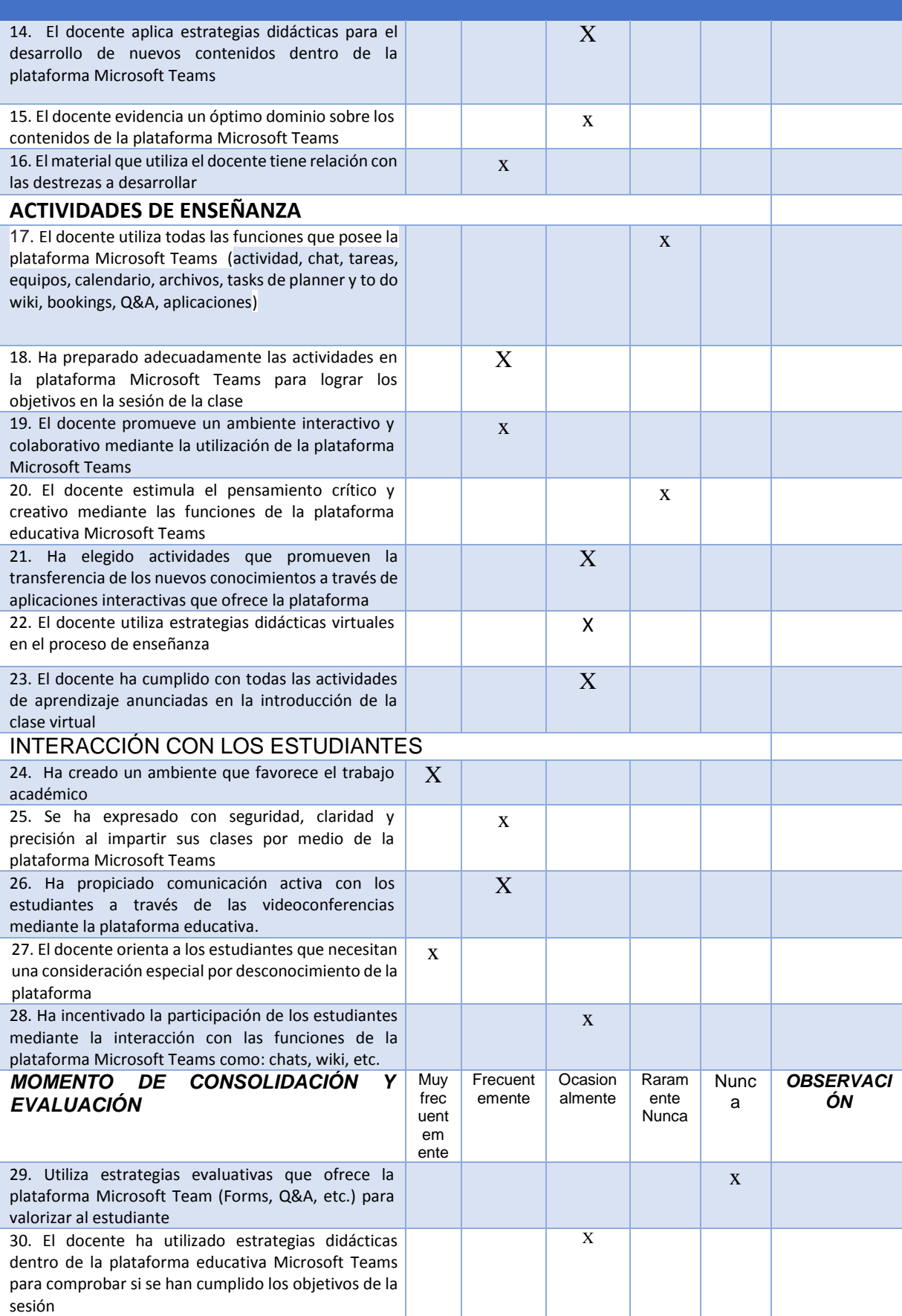

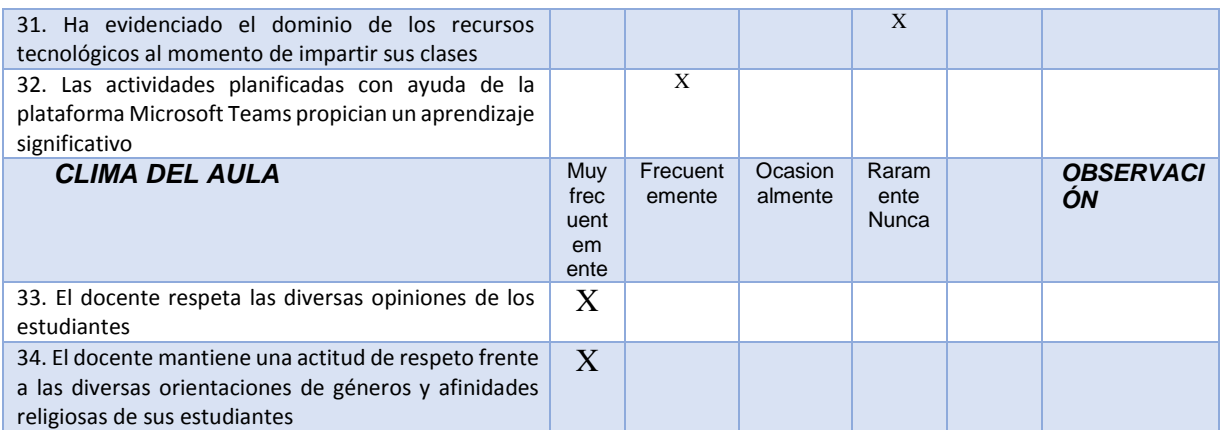

#### *FICHAS DE OBSERVACION DE CLASE AL DOCENTE DE LAS DOS ESPECIALIDADES DEL BACHILLERATOS TECNICO Y CIENCIAS NO. 3* **DATOS DE INFORMACION**

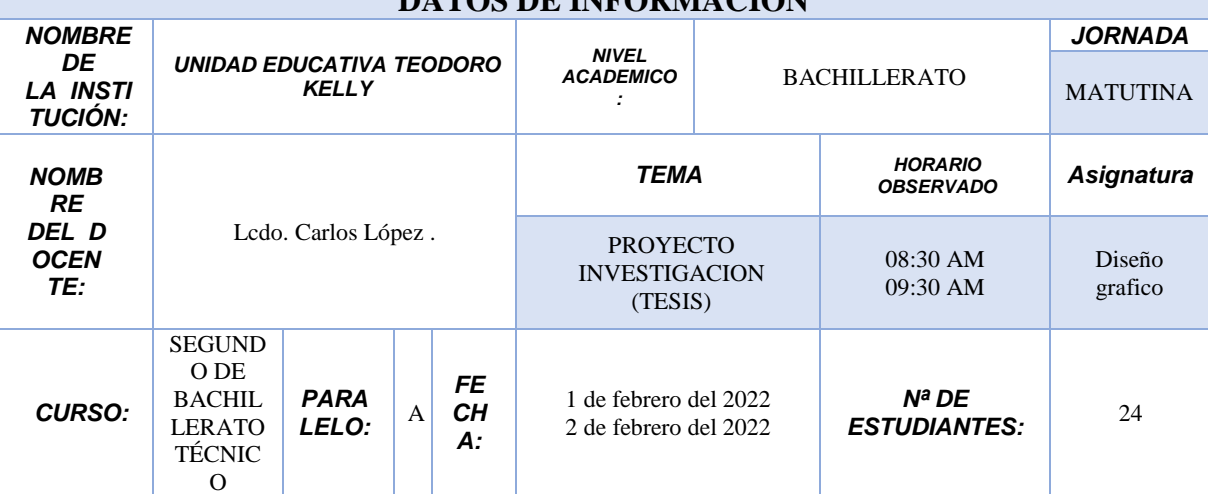

*OBJETIVO DE LA FICHA:* **Recolectar información para valorar la incidencia que genera la plataforma educativa Microsoft Teams en el proceso de enseñanza y aprendizaje.**

*INSTRUCCIONES:* **Marque una x en el casillero correspondiente los criterios observados en el desarrollo de la clase.**

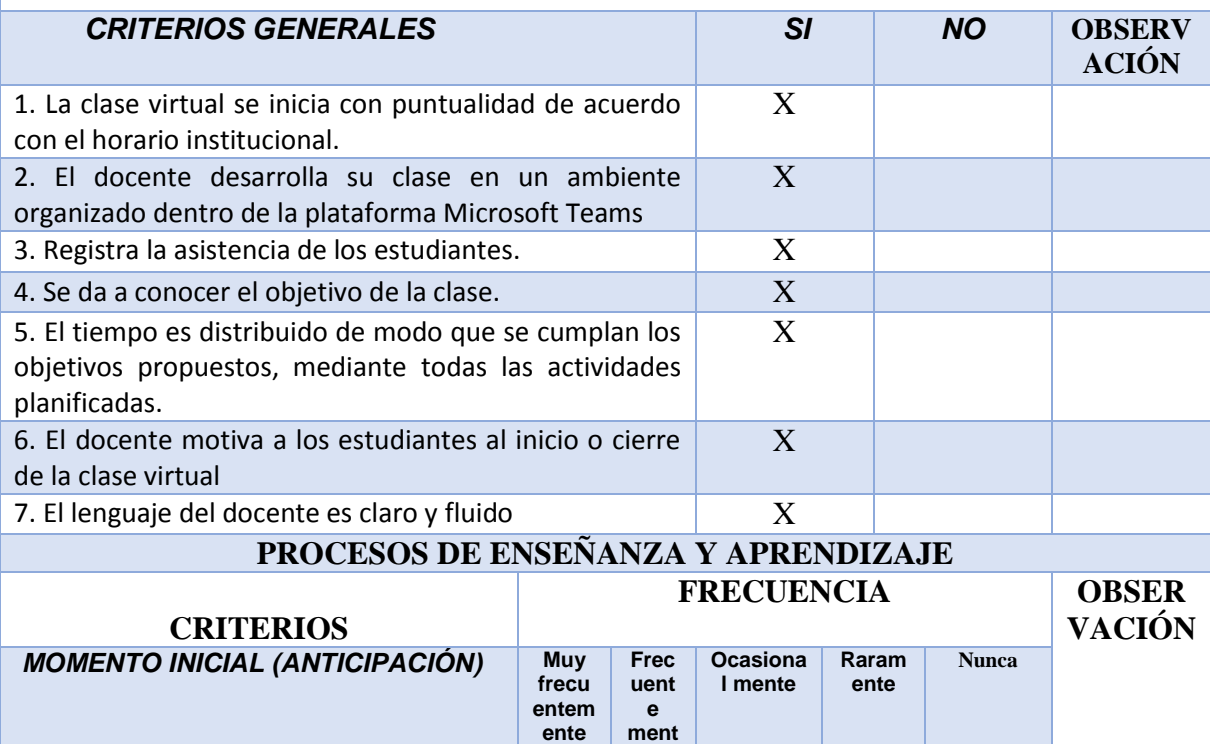

**e**

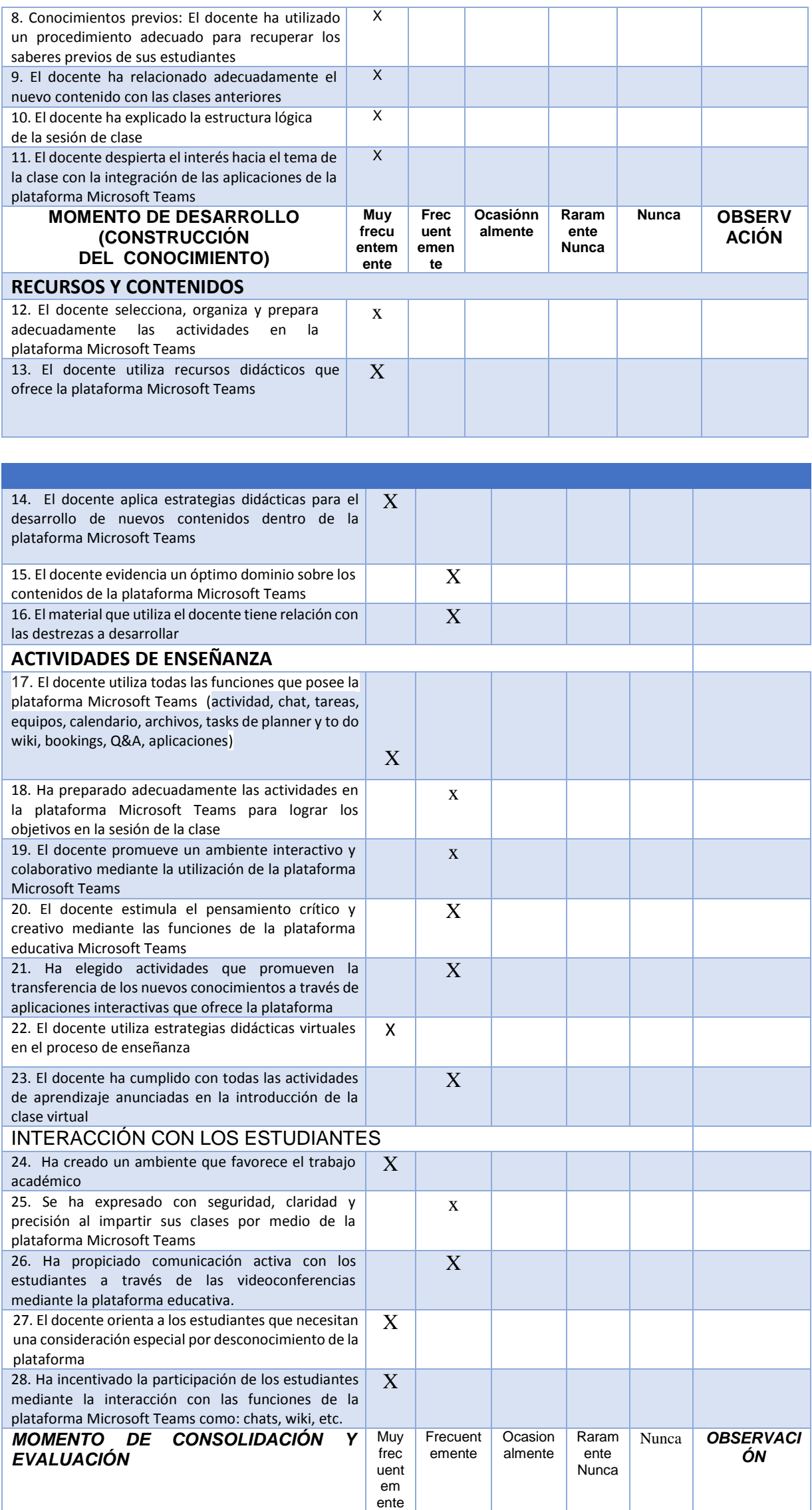

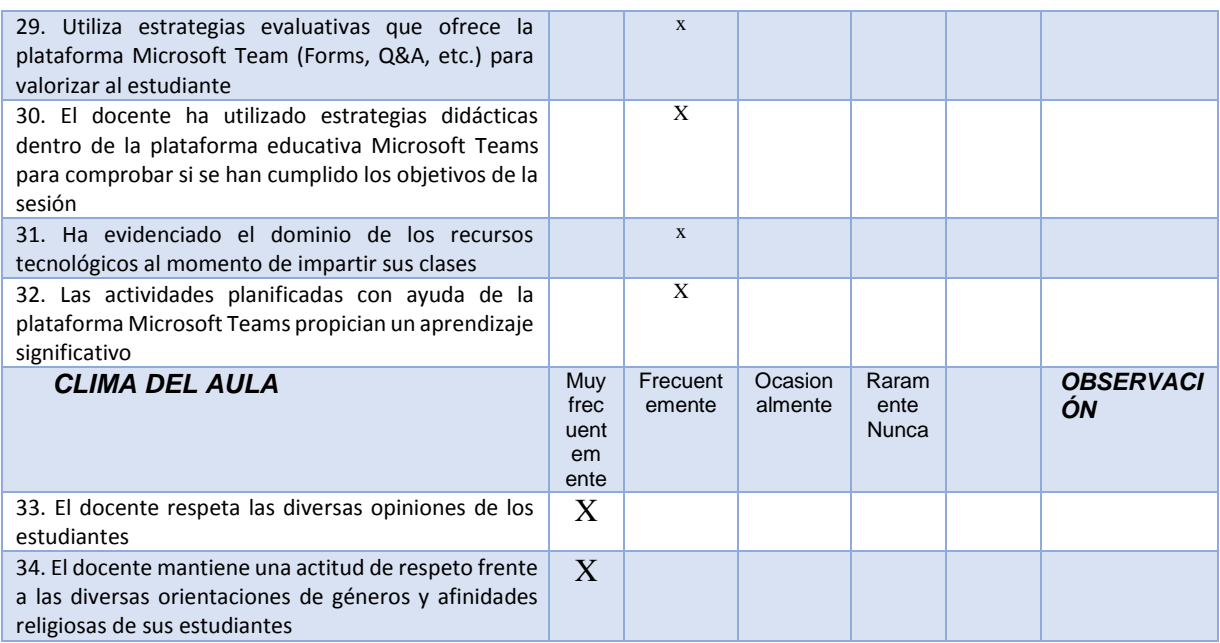

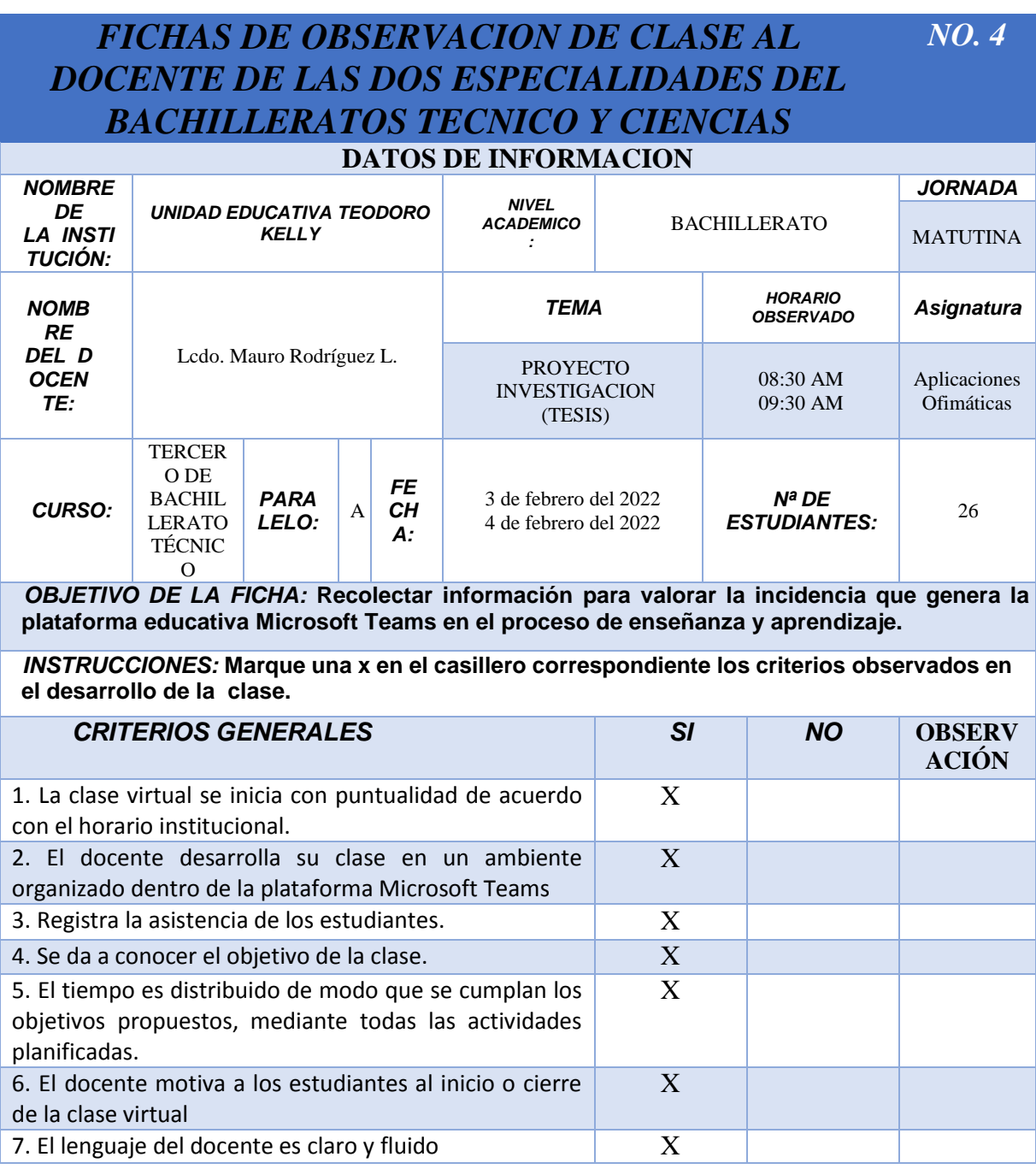

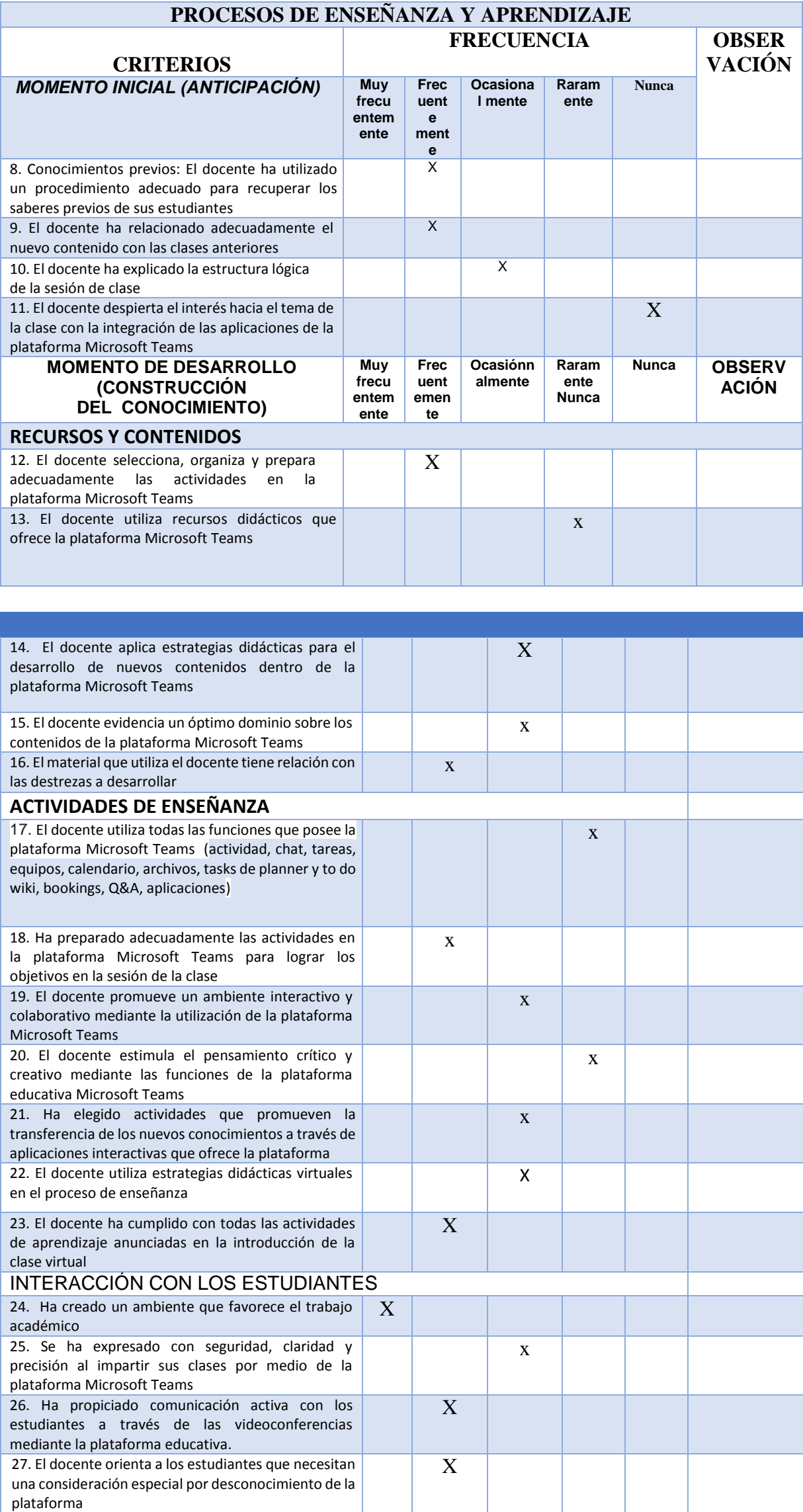

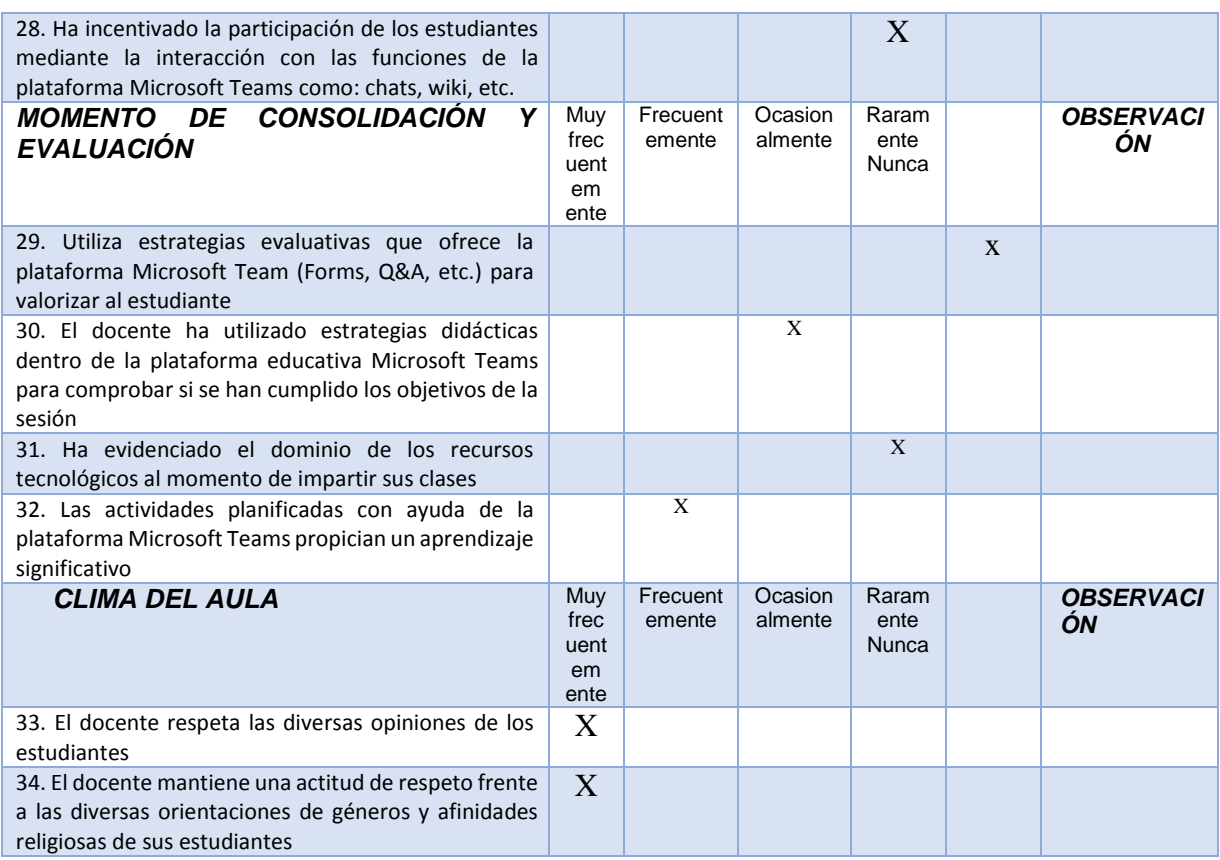

### *FICHAS DE OBSERVACION DE CLASE AL DOCENTE DE LAS DOS ESPECIALIDADES DEL BACHILLERATOS TECNICO Y CIENCIAS NO. 5*

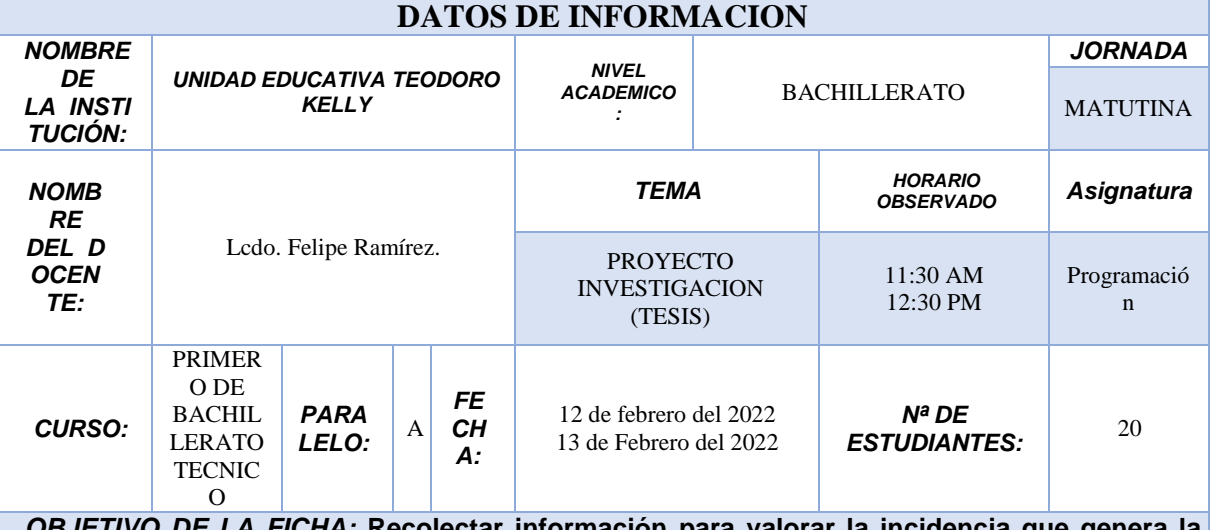

*OBJETIVO DE LA FICHA:* **Recolectar información para valorar la incidencia que genera la plataforma educativa Microsoft Teams en el proceso de enseñanza y aprendizaje.**

*INSTRUCCIONES:* **Marque una x en el casillero correspondiente los criterios observados en el desarrollo de la clase.**

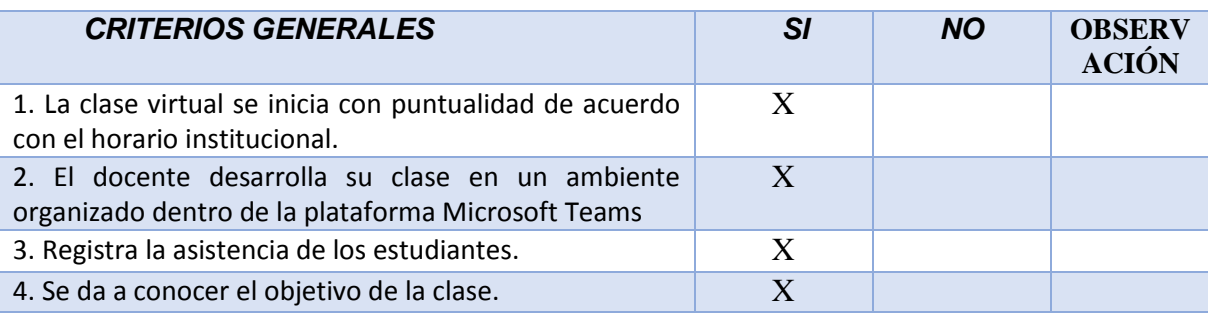

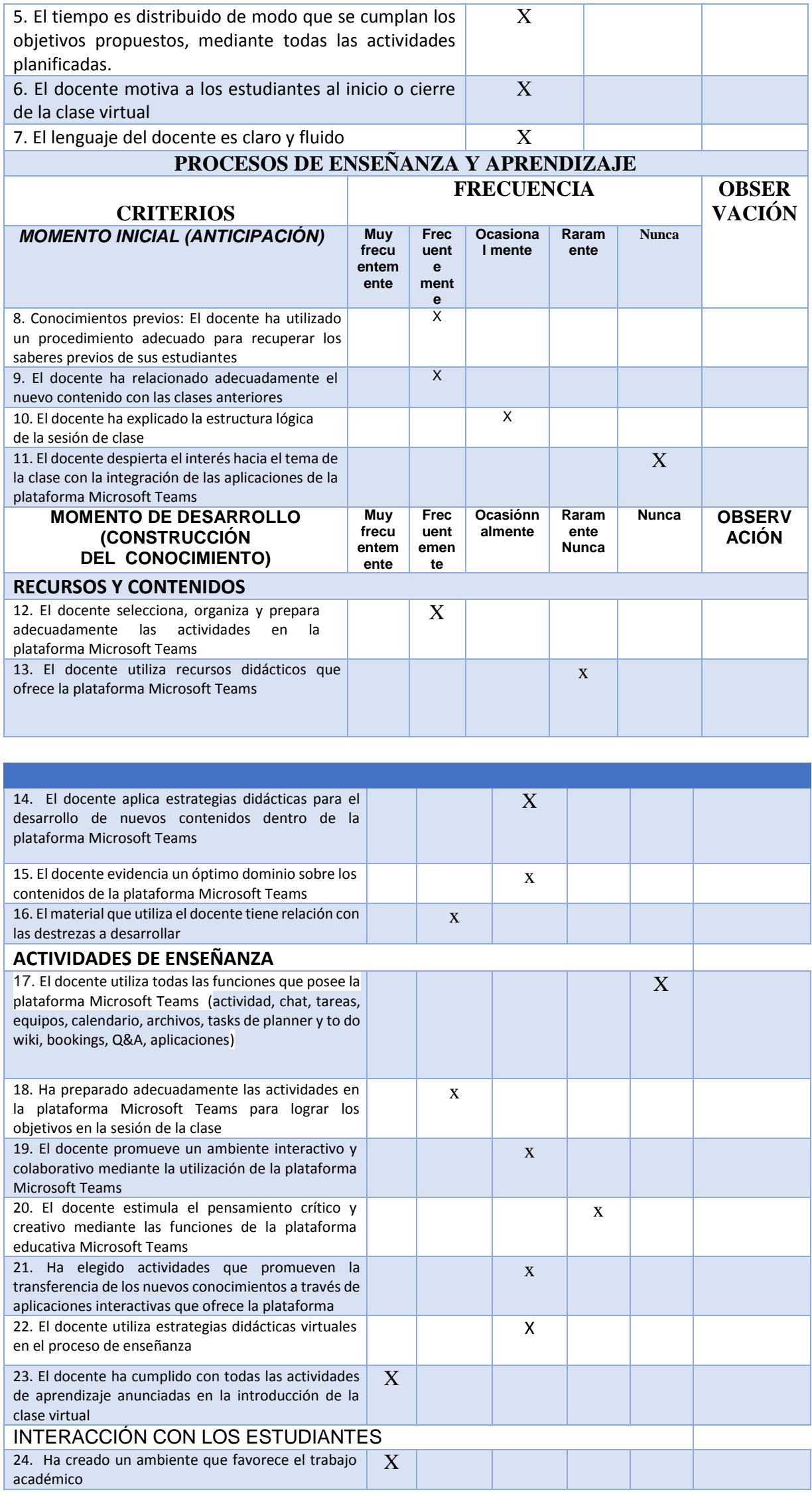

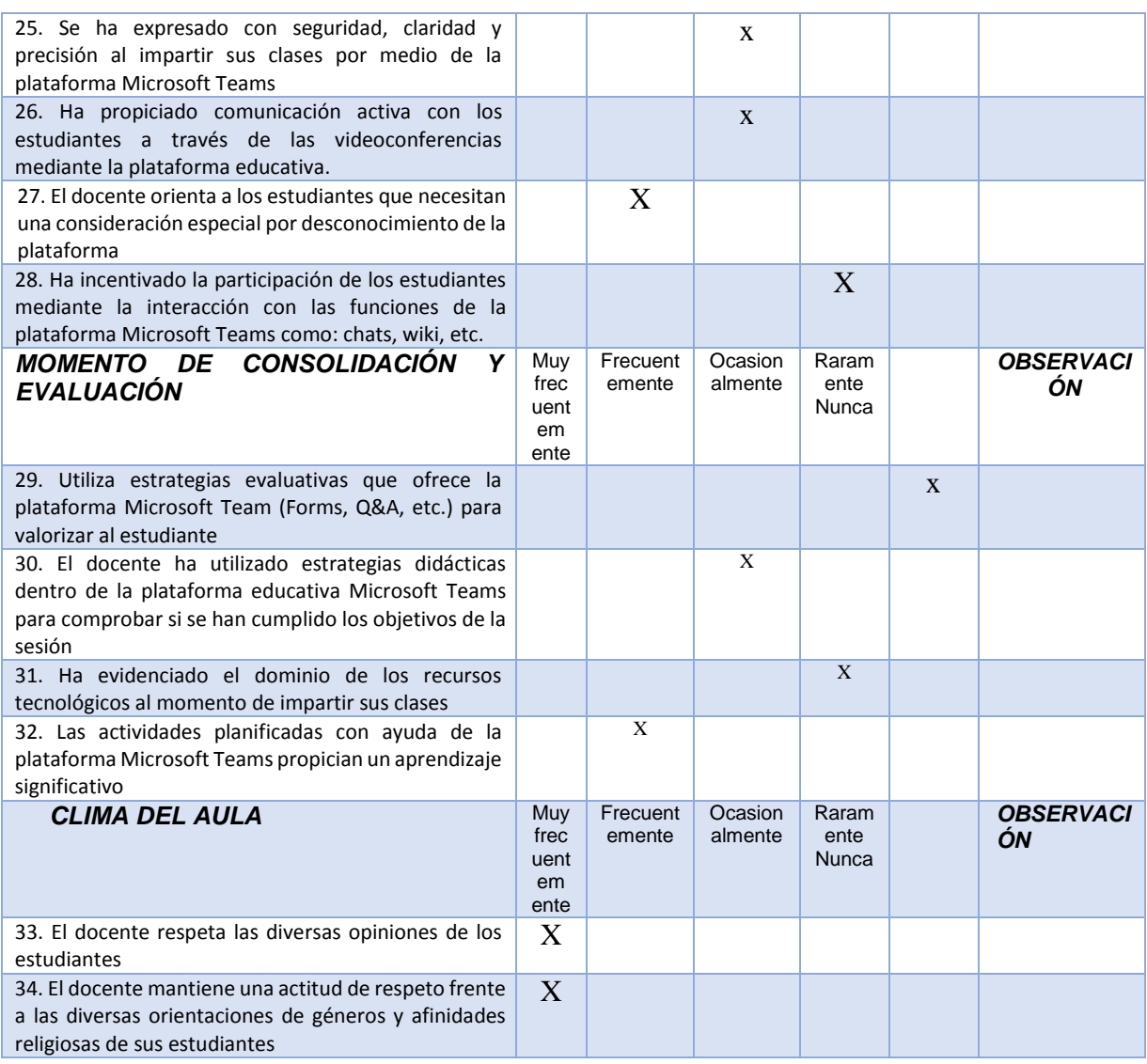

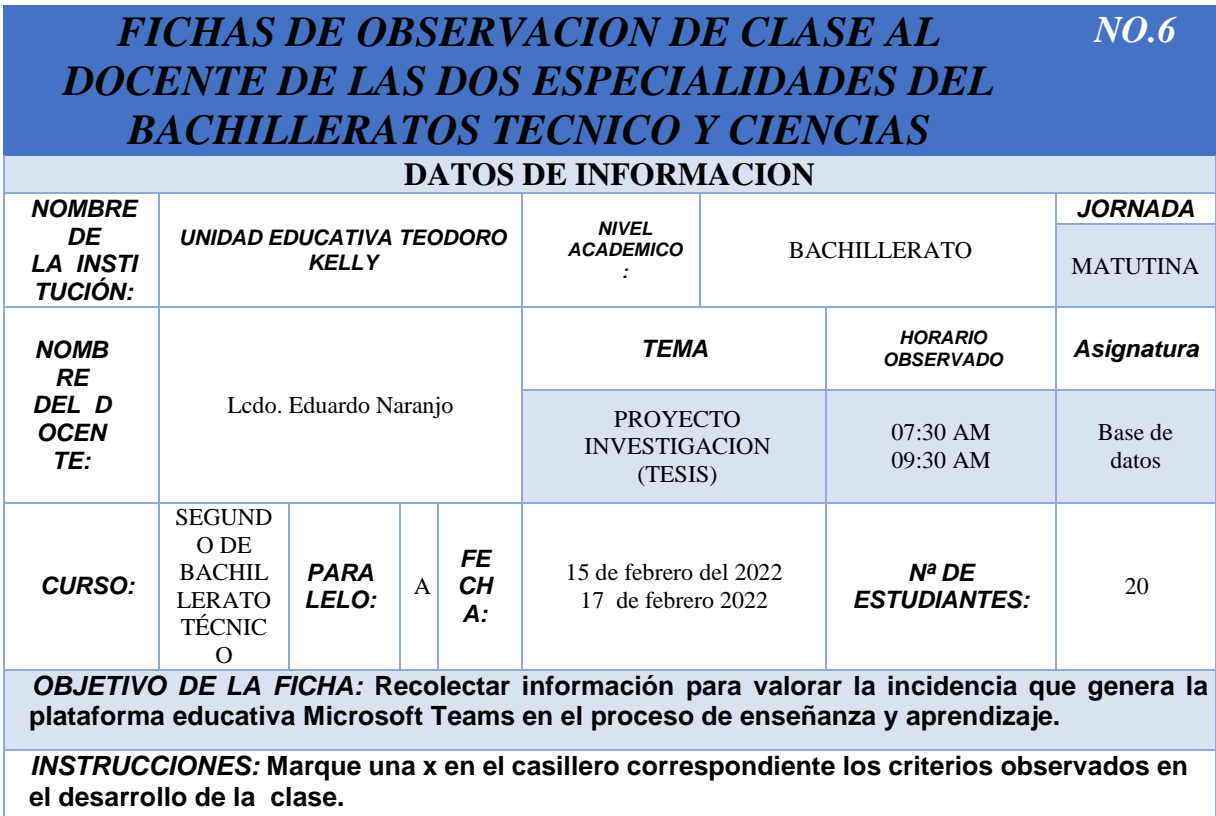

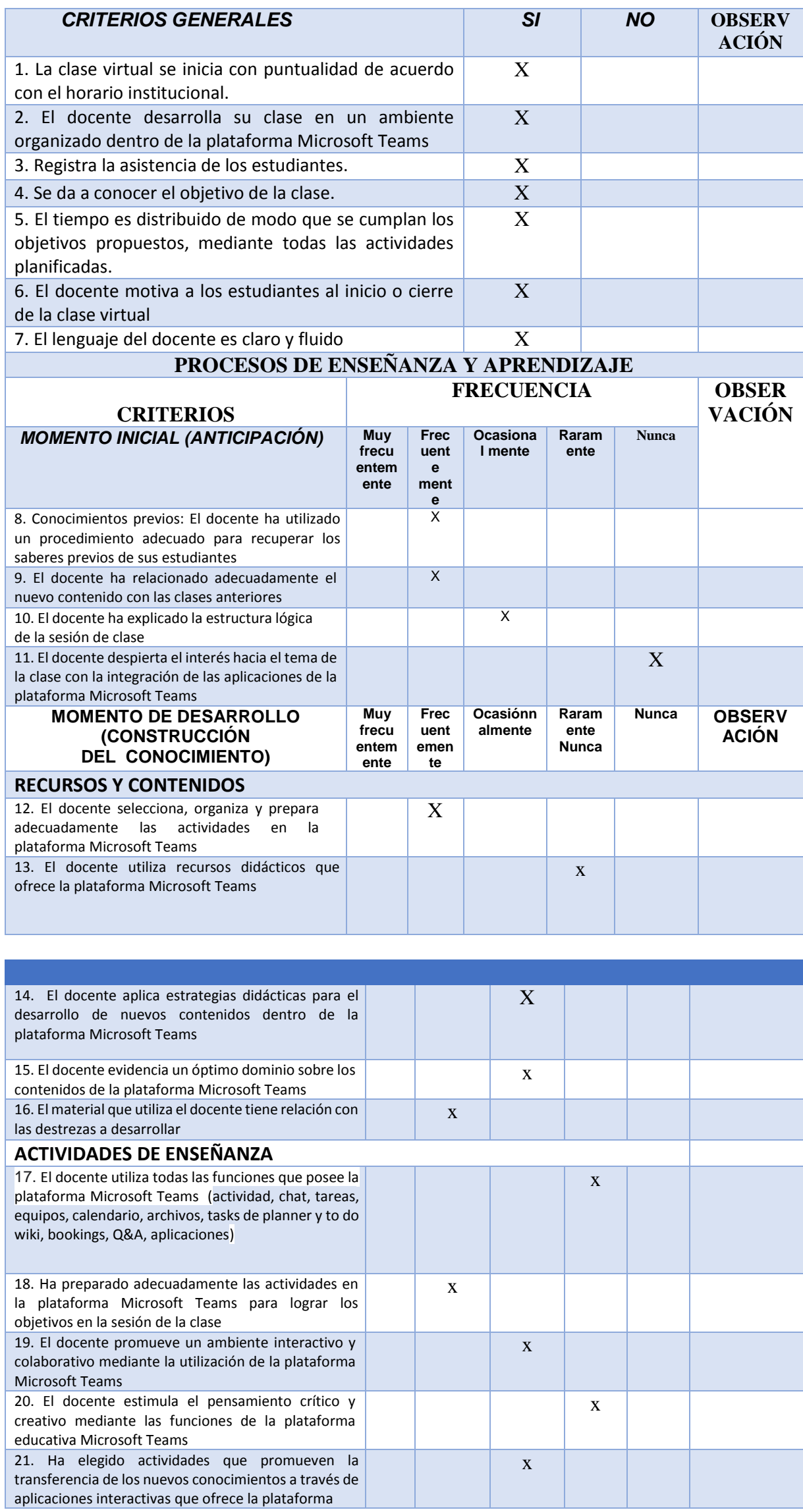

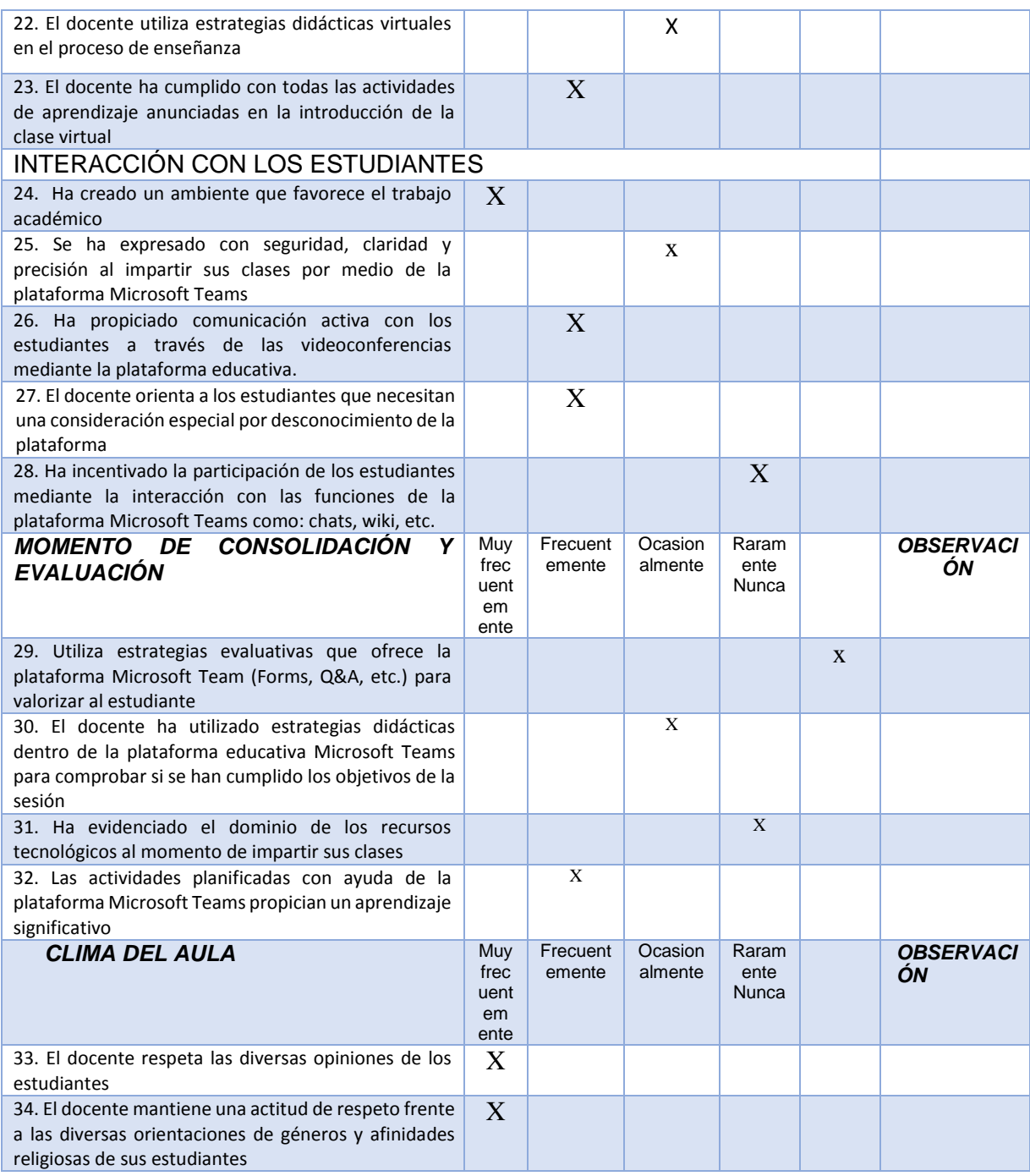

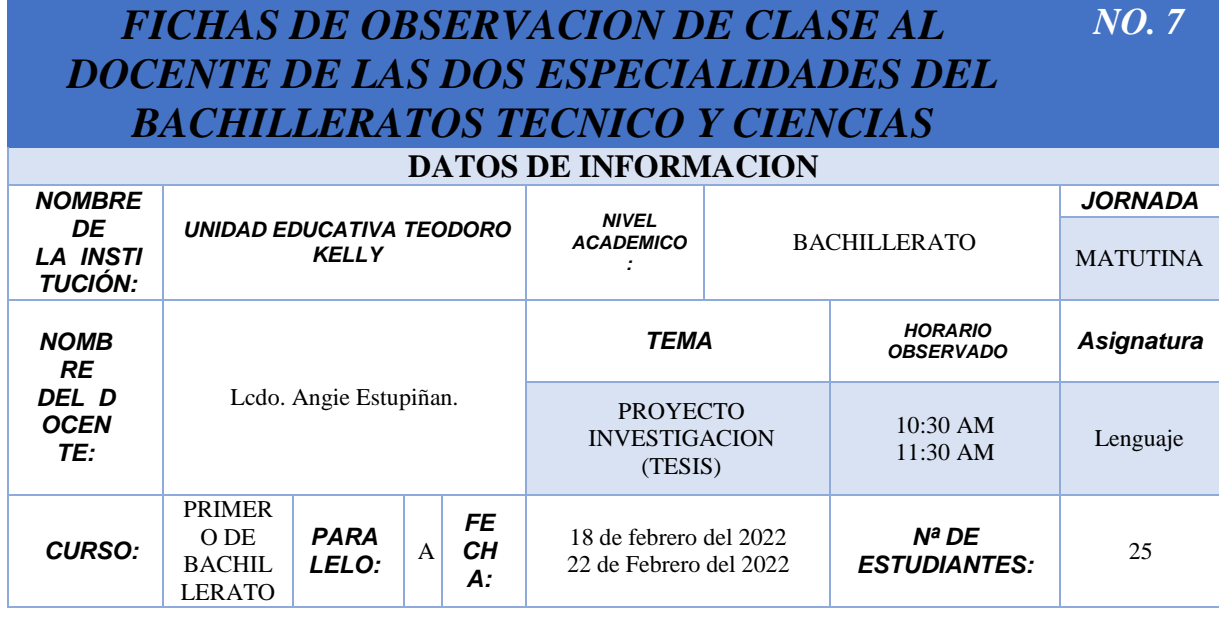

S *OBJETIVO DE LA FICHA:* **Recolectar información para valorar la incidencia que genera la plataforma educativa Microsoft Teams en el proceso de enseñanza y aprendizaje.**

CIENCIA

*INSTRUCCIONES:* **Marque una x en el casillero correspondiente los criterios observados en el desarrollo de la clase.**

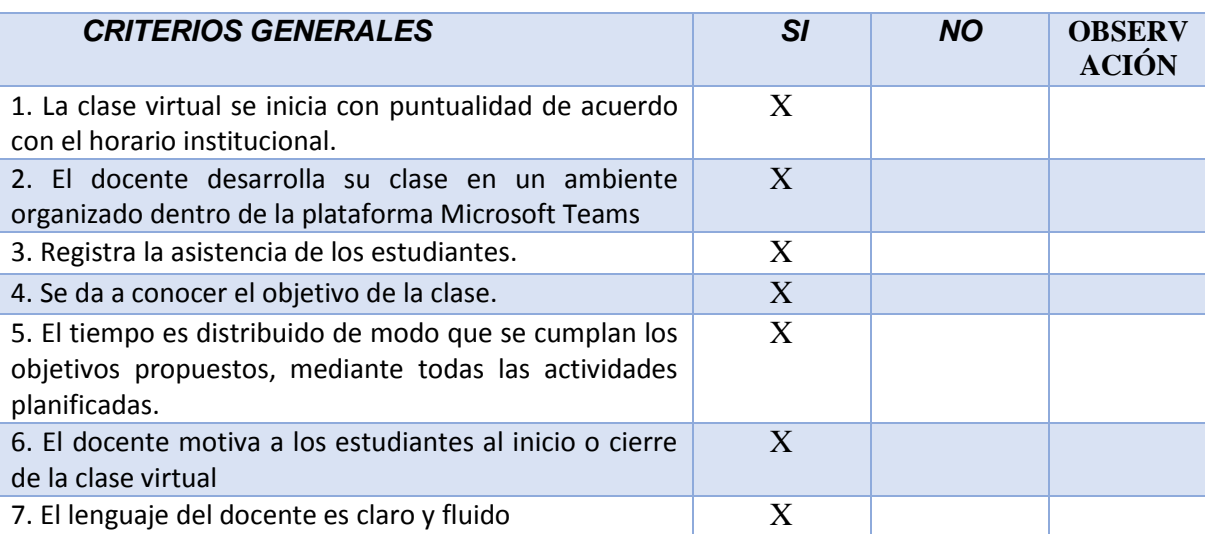

## **PROCESOS DE ENSEÑANZA Y APRENDIZAJE**

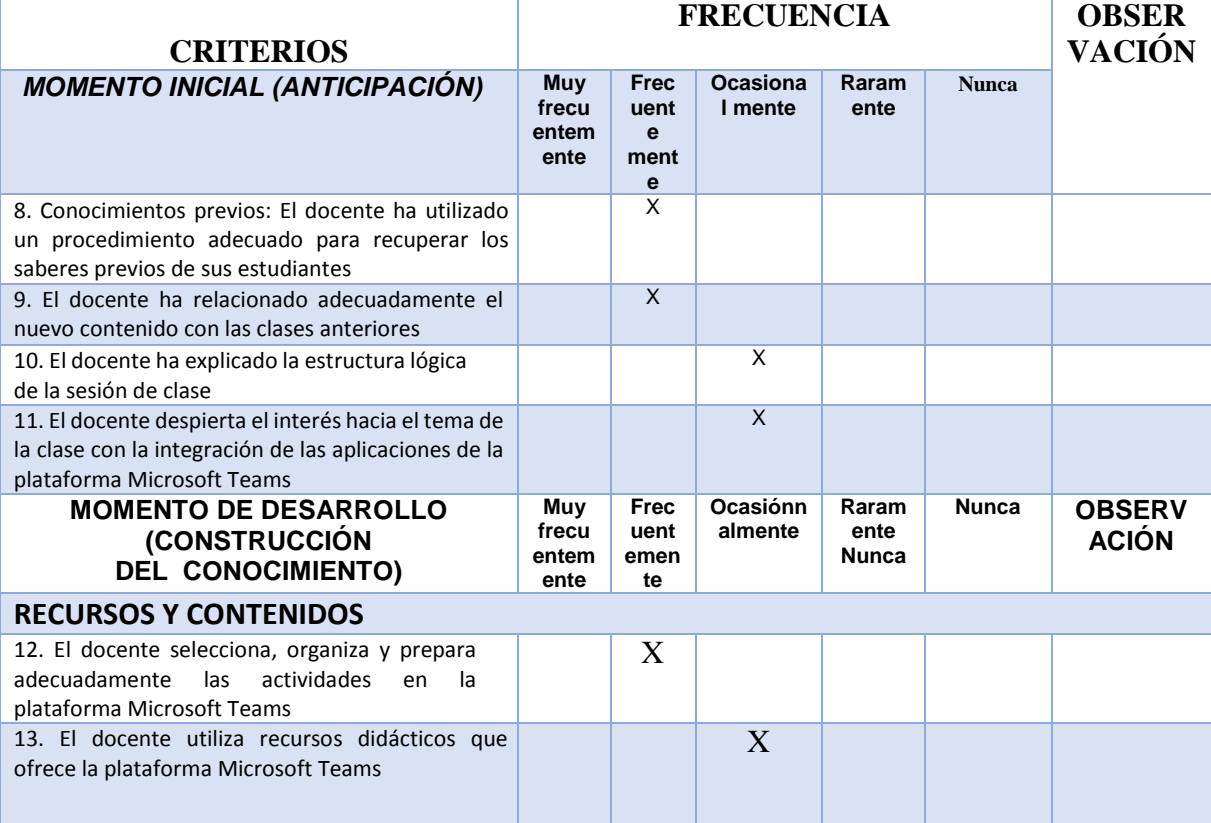

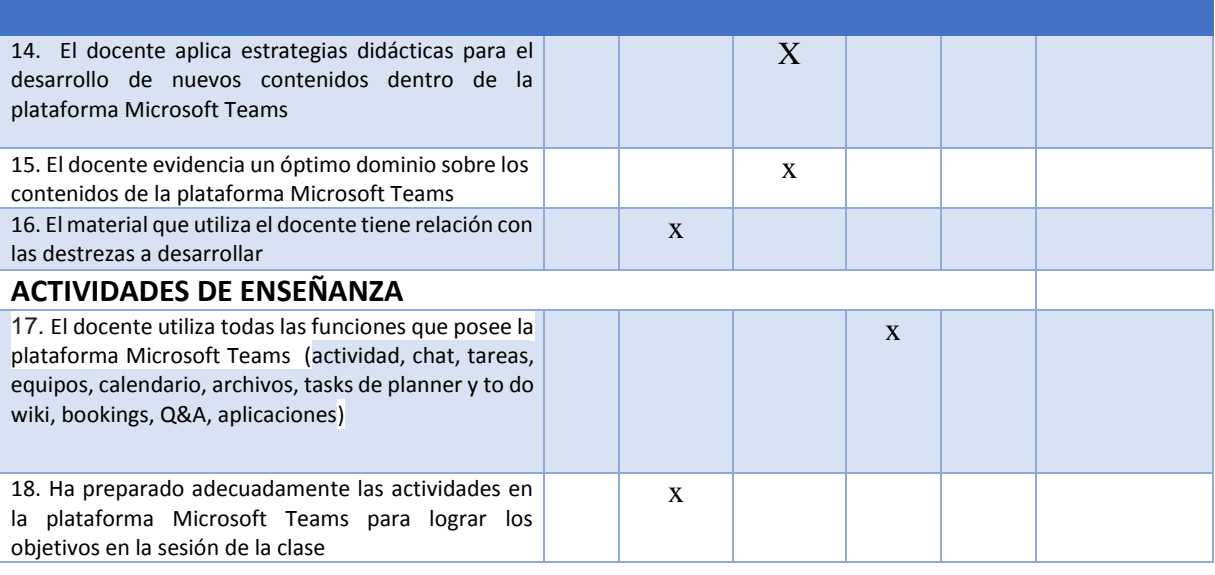

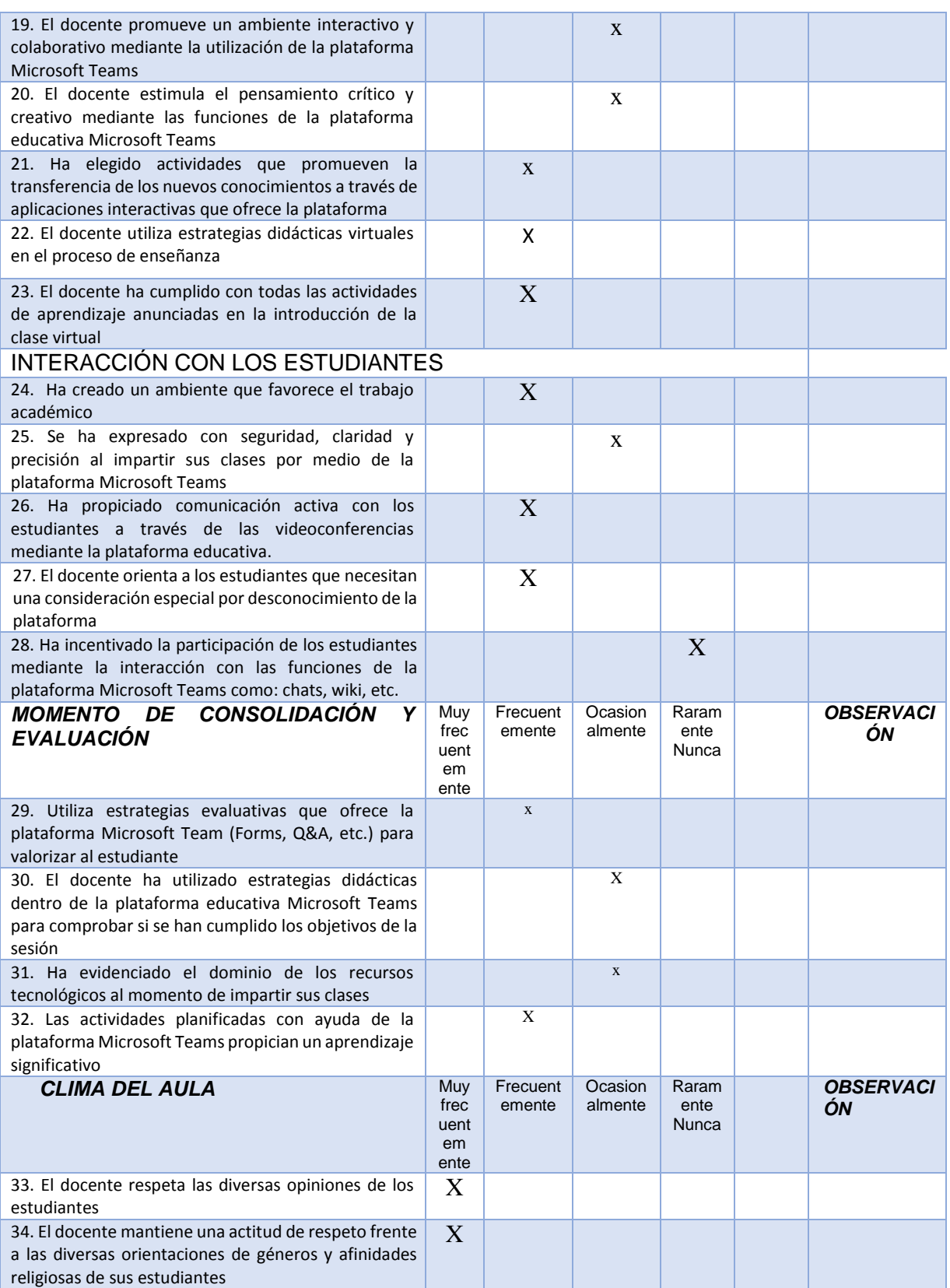

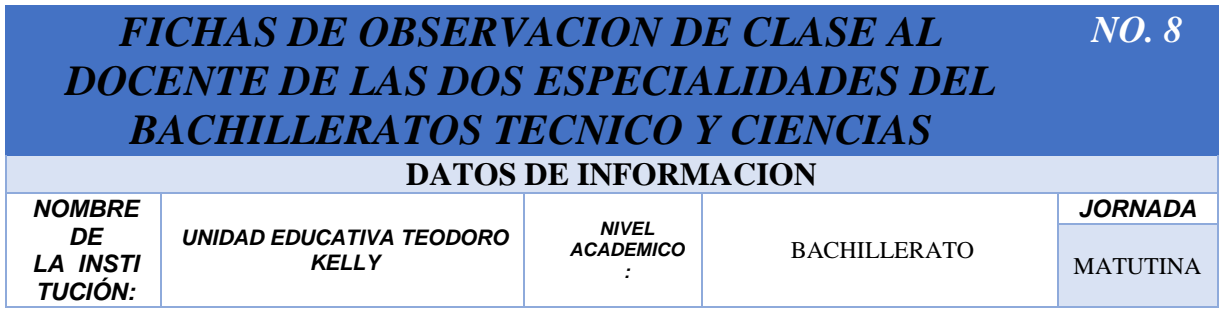

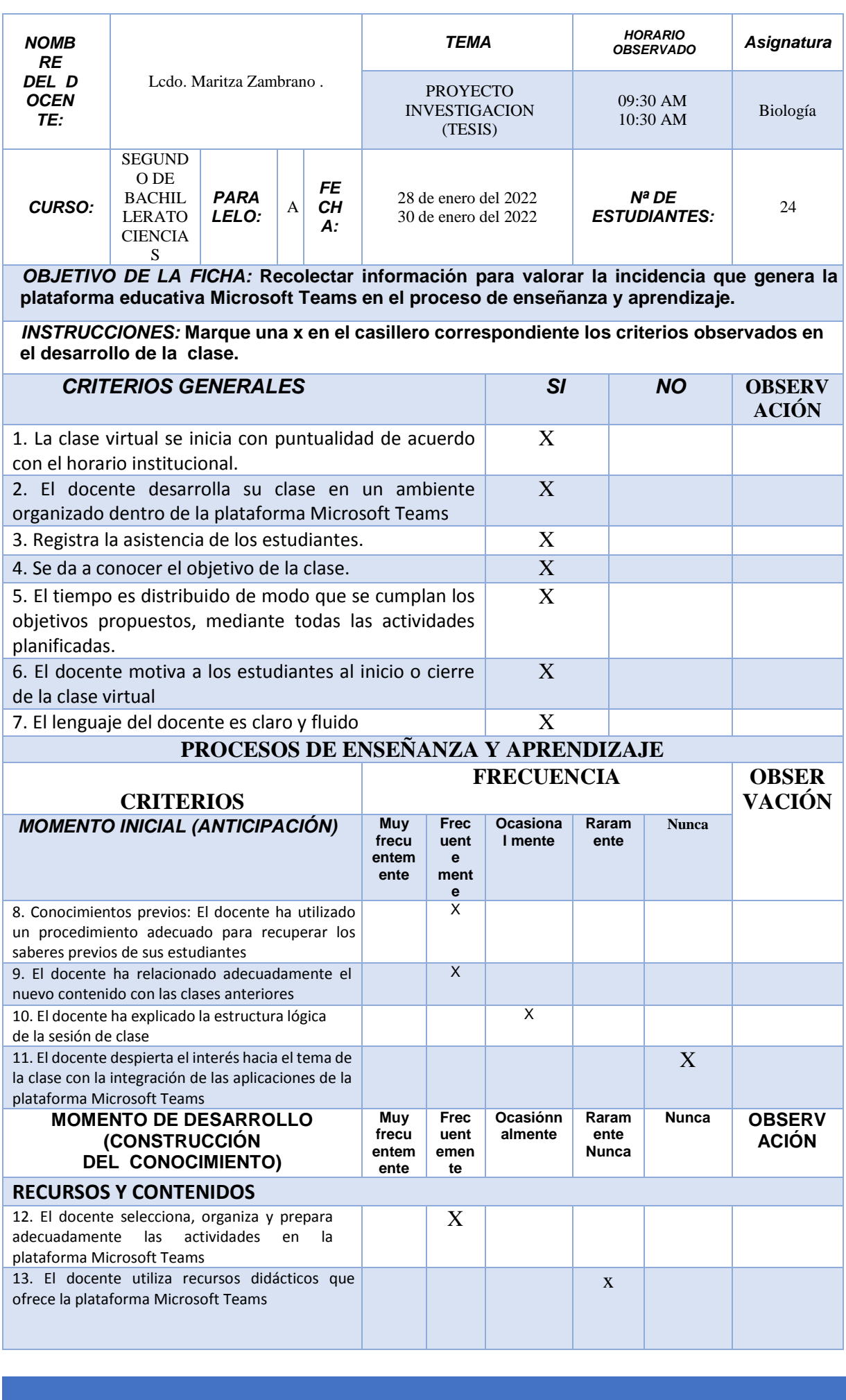

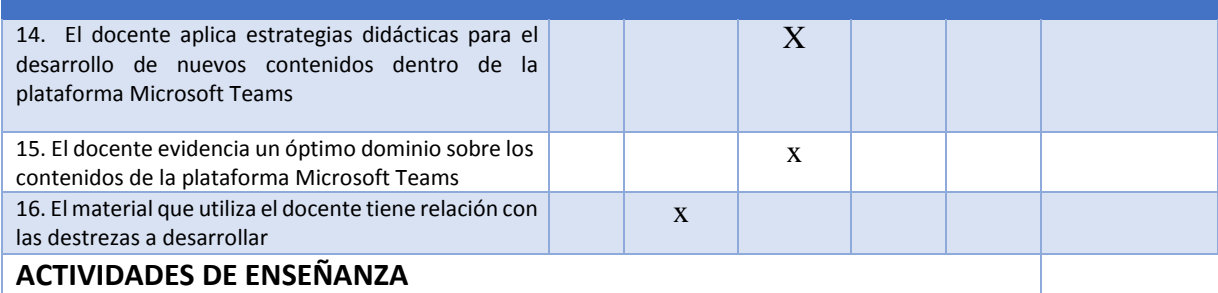

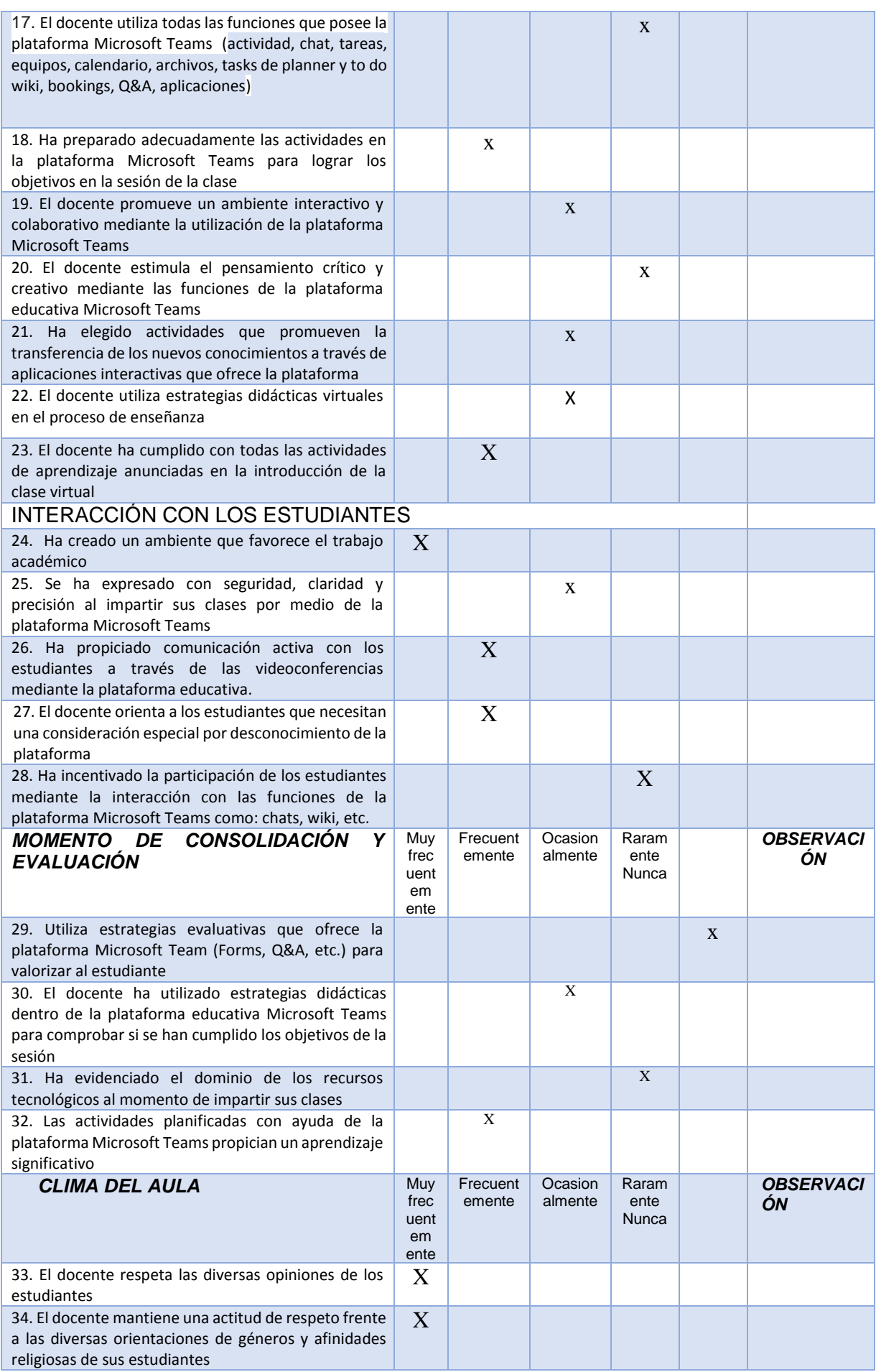

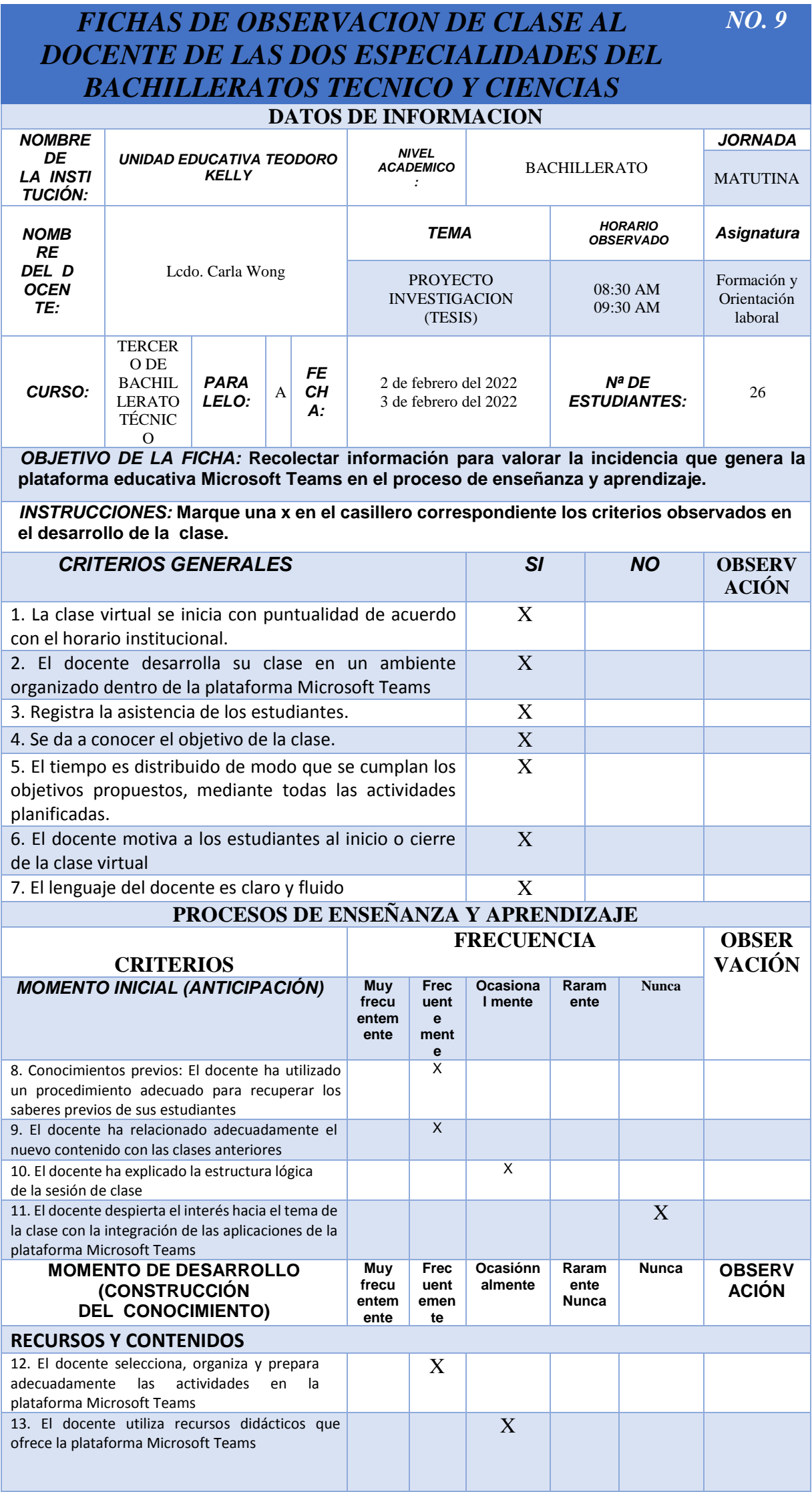

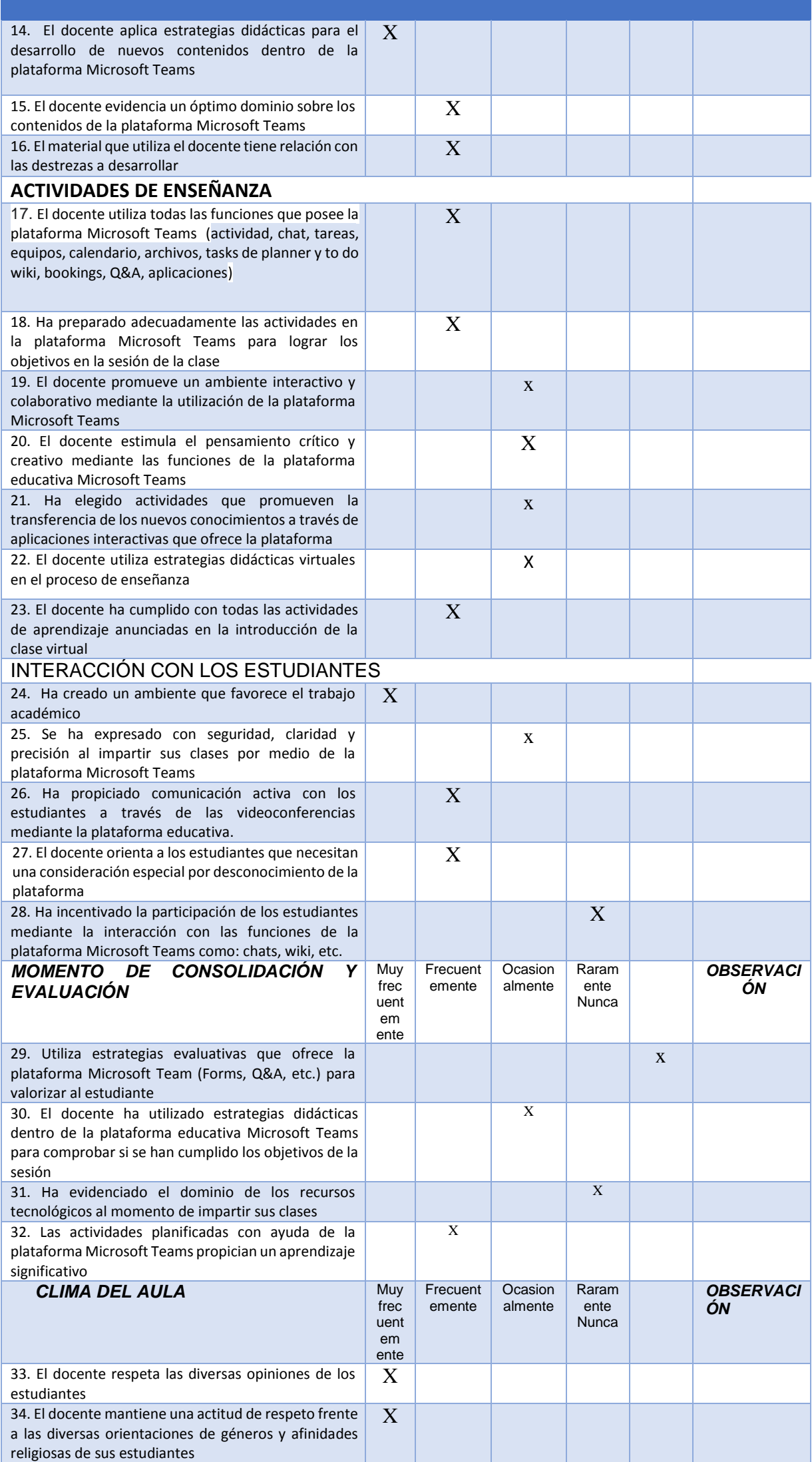

## *FICHAS DE OBSERVACION DE CLASE AL DOCENTE DE LAS DOS ESPECIALIDADES DEL BACHILLERATOS TECNICO Y CIENCIAS NO. 10*

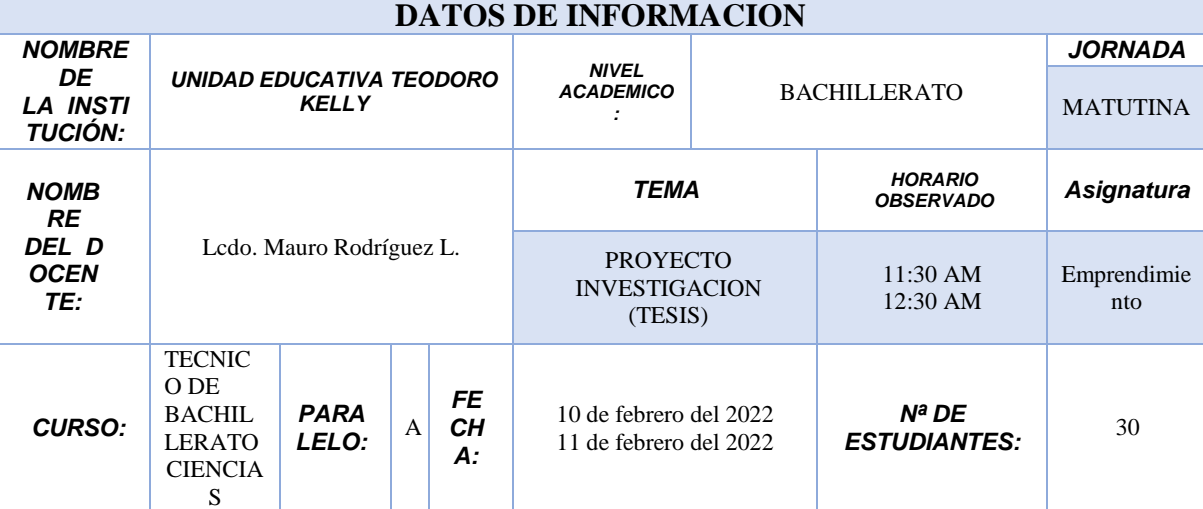

*OBJETIVO DE LA FICHA:* **Recolectar información para valorar la incidencia que genera la plataforma educativa Microsoft Teams en el proceso de enseñanza y aprendizaje.**

*INSTRUCCIONES:* **Marque una x en el casillero correspondiente los criterios observados en el desarrollo de la clase.**

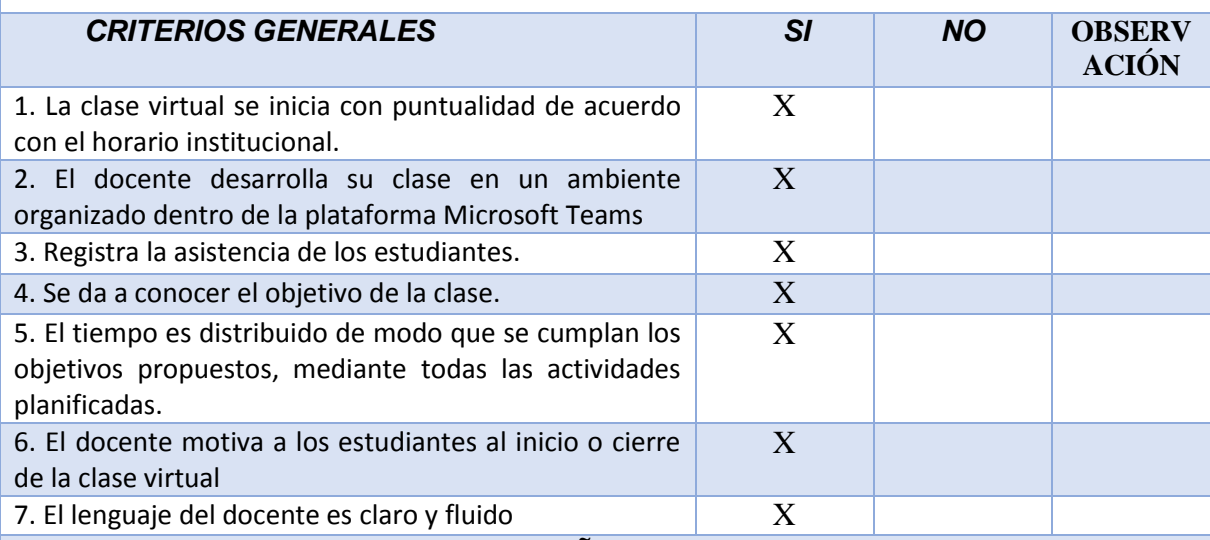

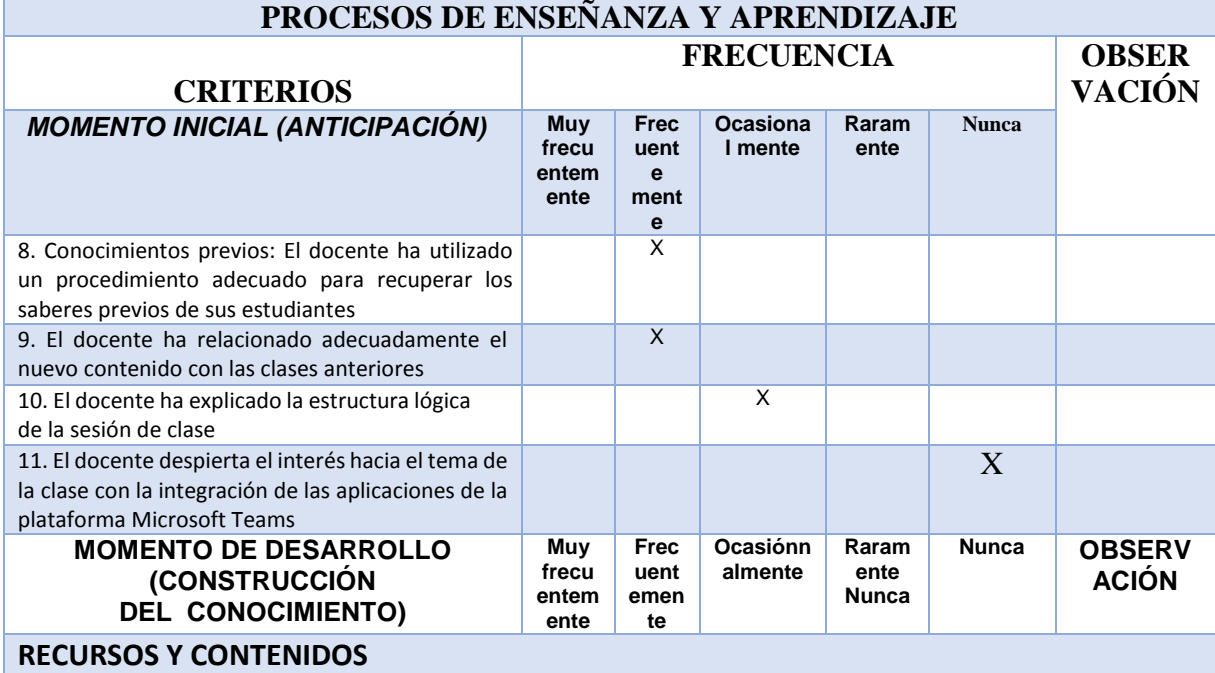

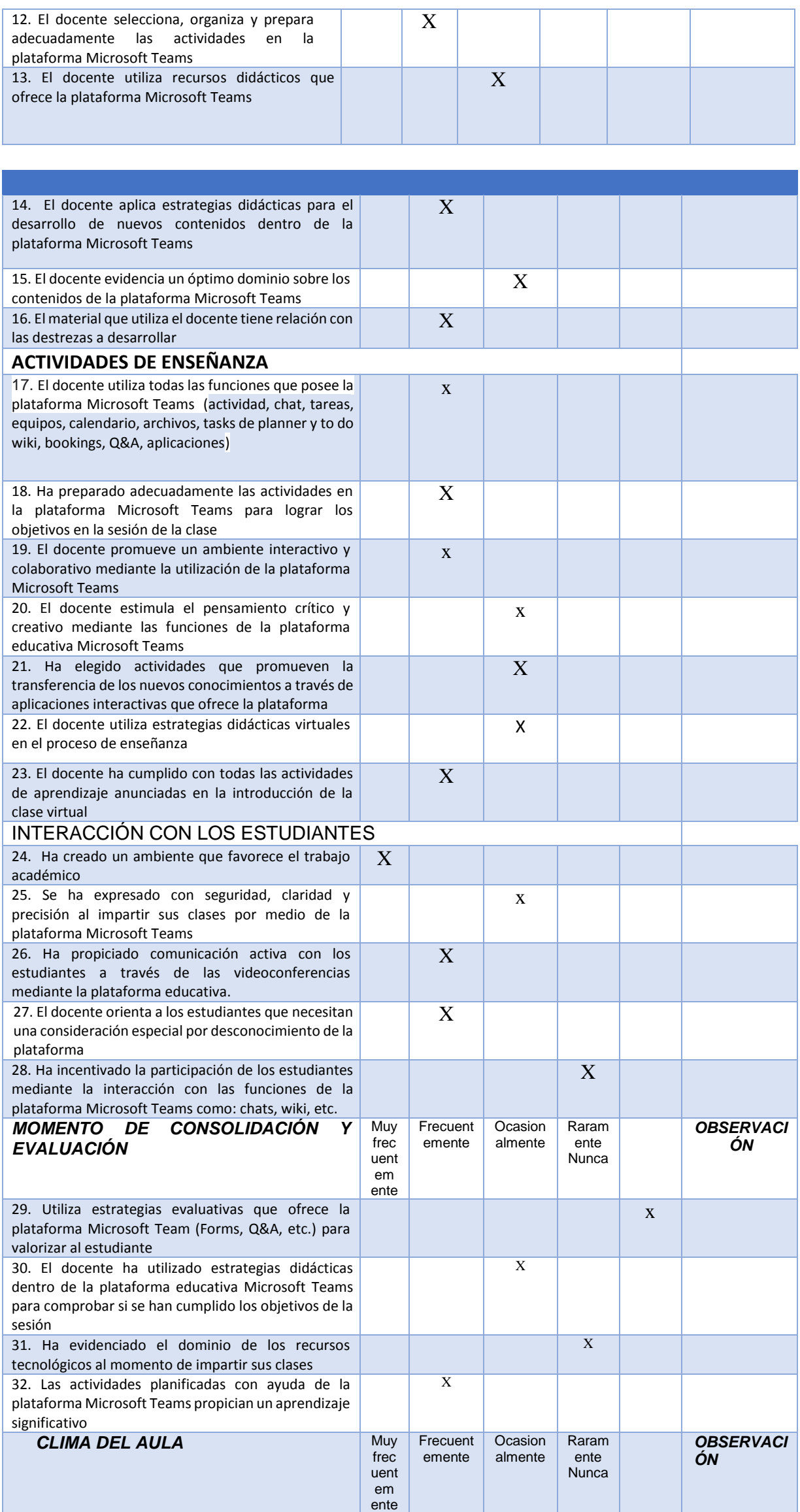

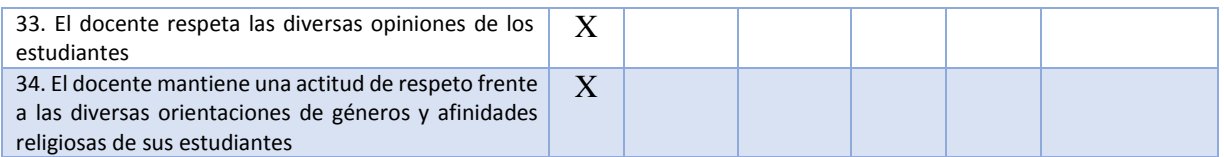

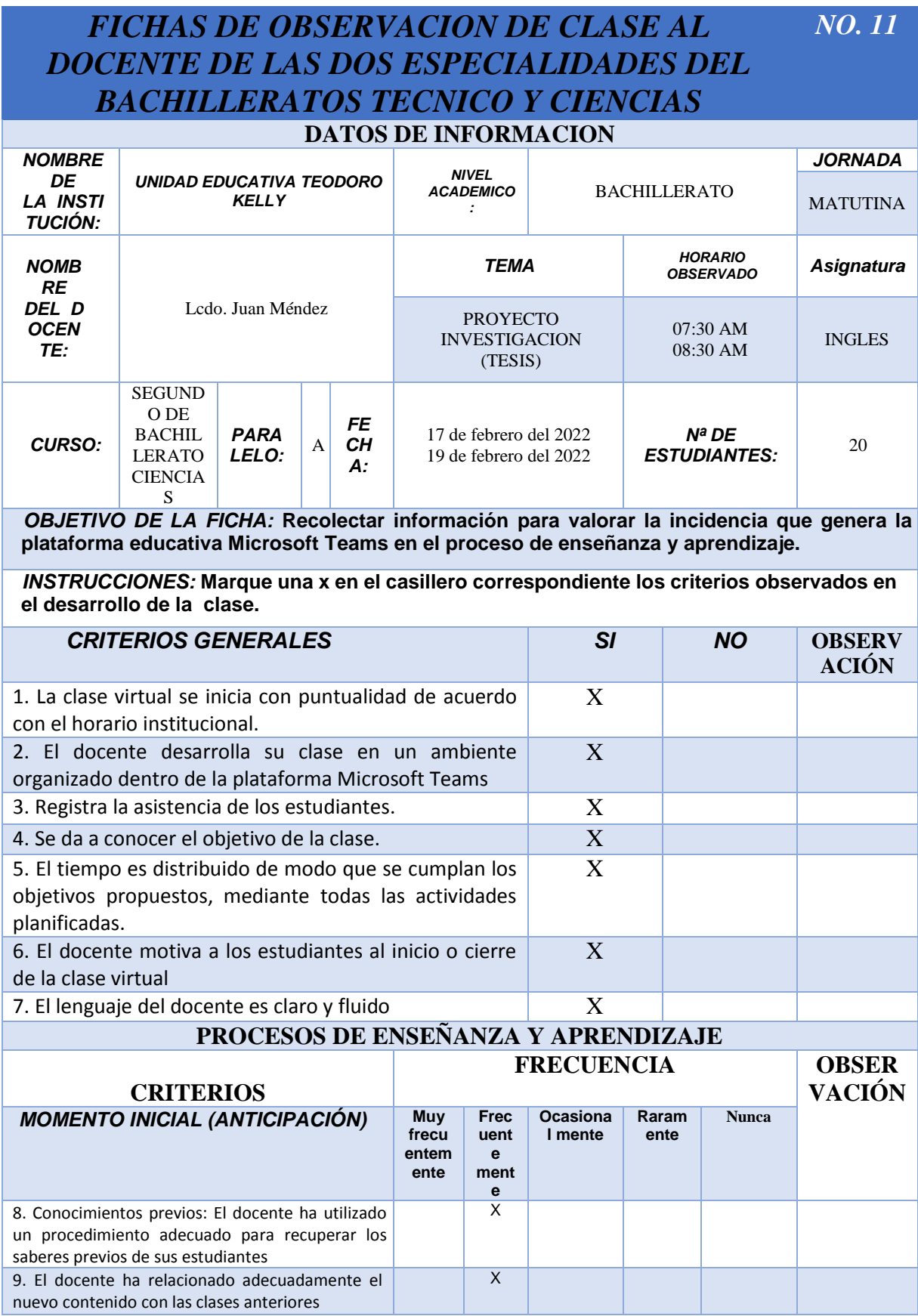

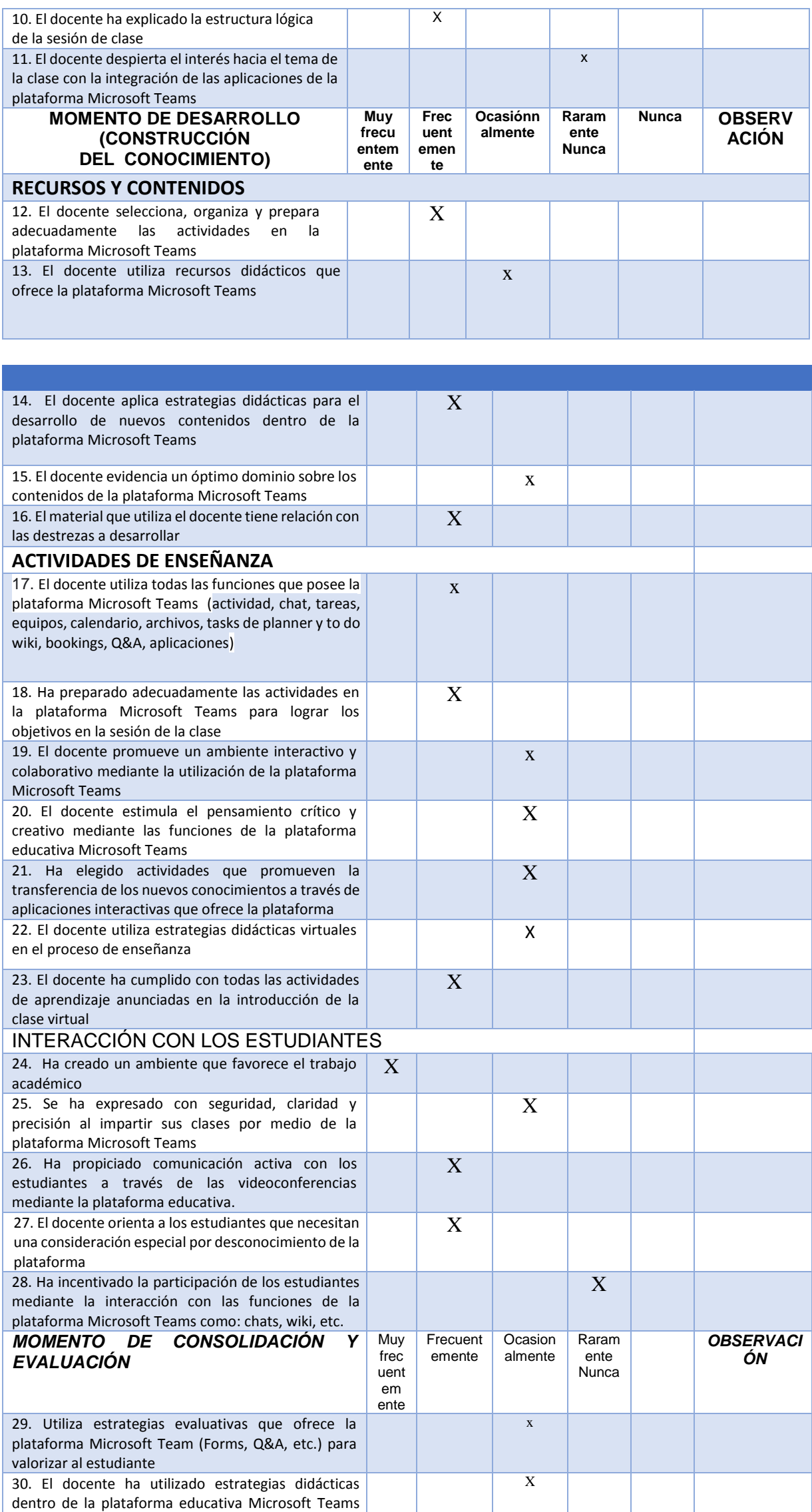

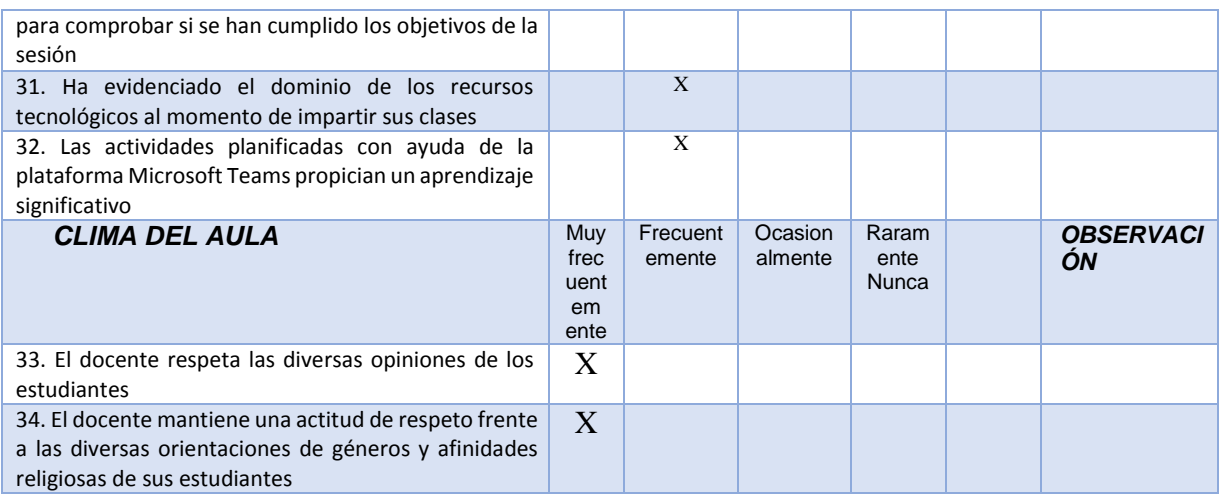

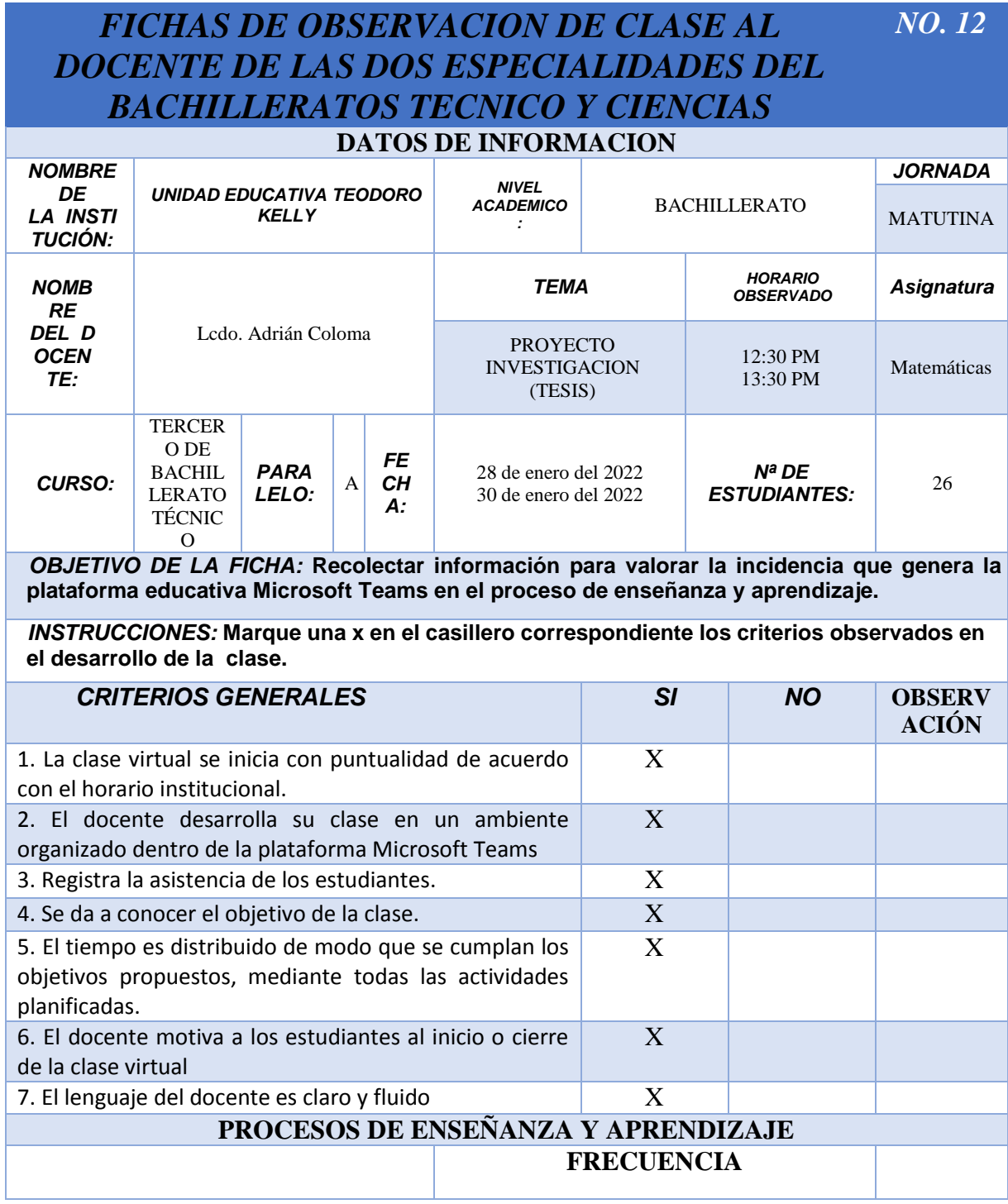

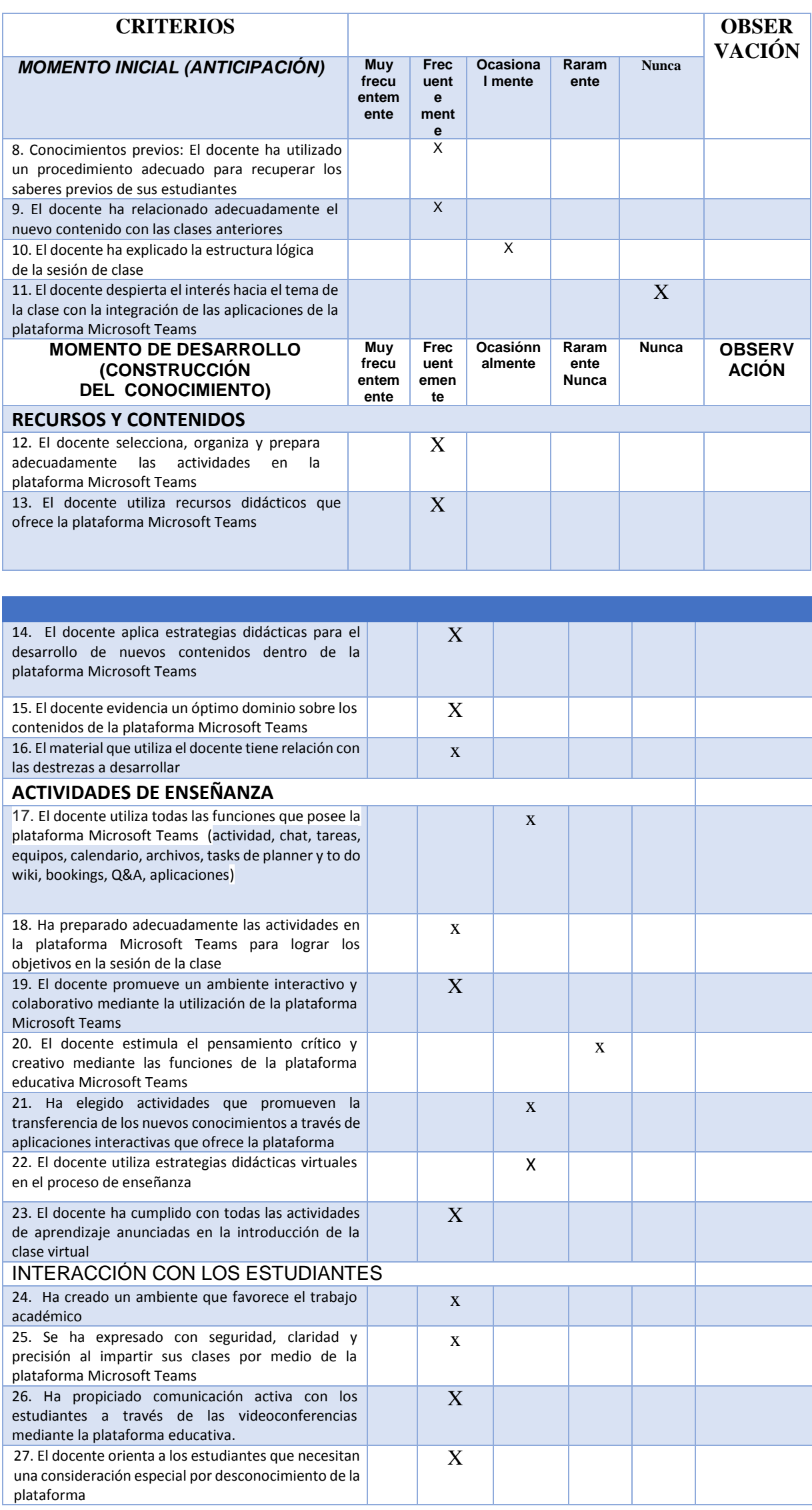

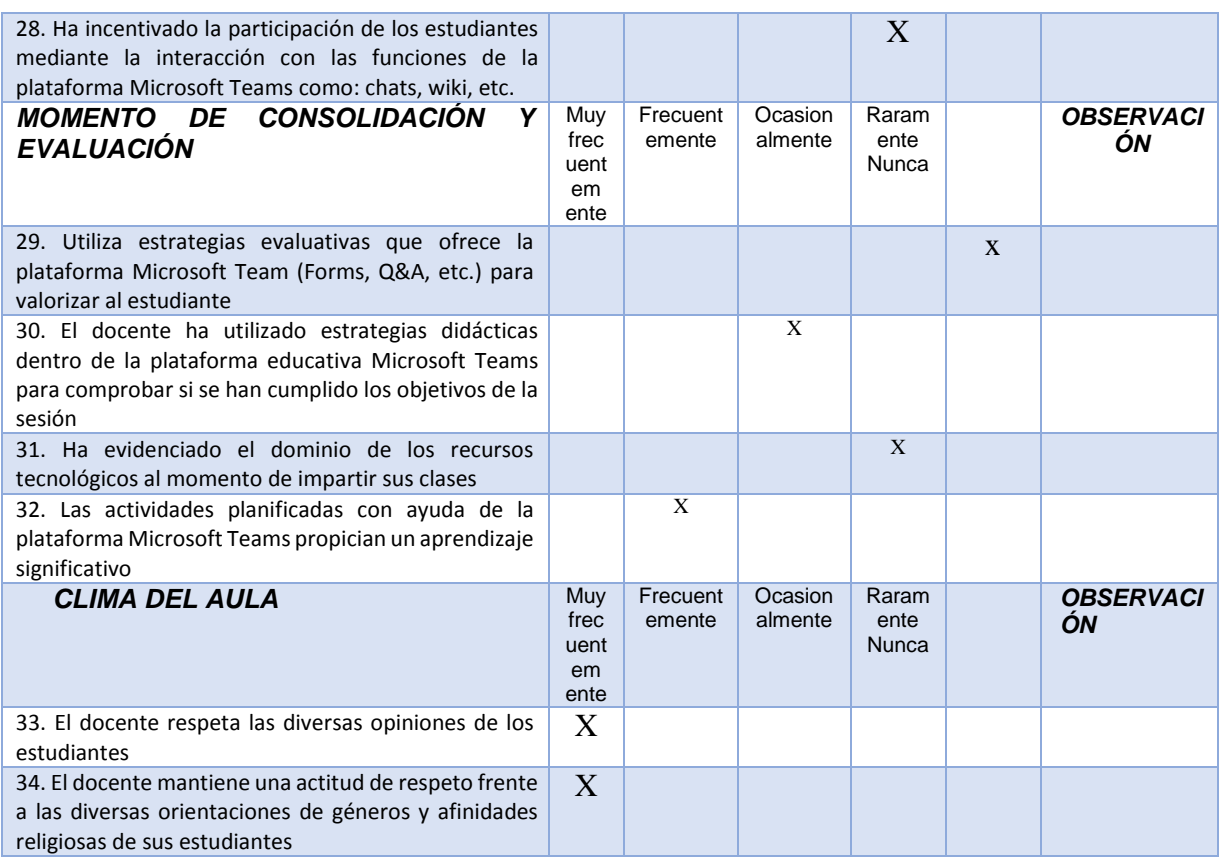

## *FICHAS DE OBSERVACION DE CLASE AL DOCENTE DE LAS DOS ESPECIALIDADES DEL BACHILLERATOS TECNICO Y CIENCIAS NO. 13*

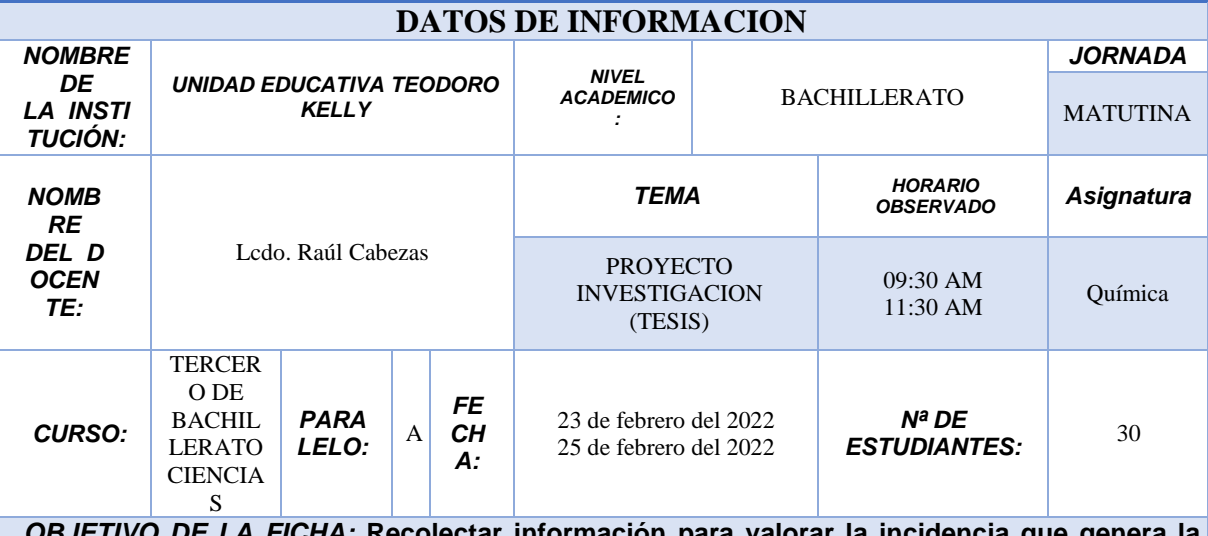

*OBJETIVO DE LA FICHA:* **Recolectar información para valorar la incidencia que genera la plataforma educativa Microsoft Teams en el proceso de enseñanza y aprendizaje.**

*INSTRUCCIONES:* **Marque una x en el casillero correspondiente los criterios observados en el desarrollo de la clase.**

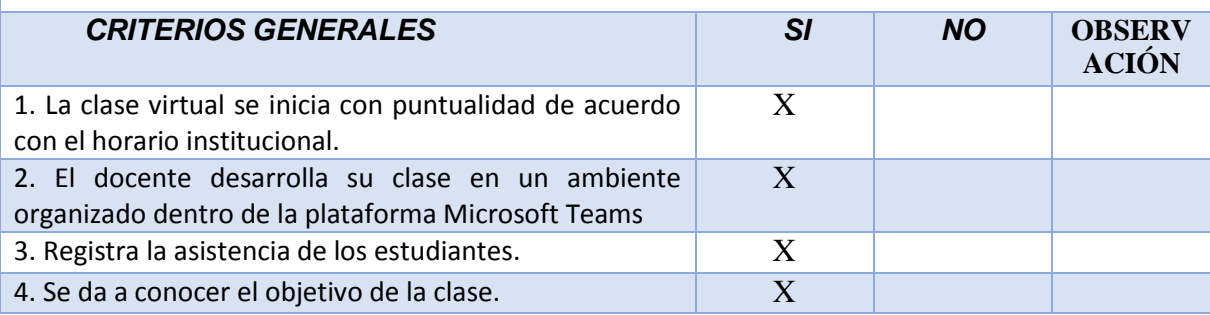

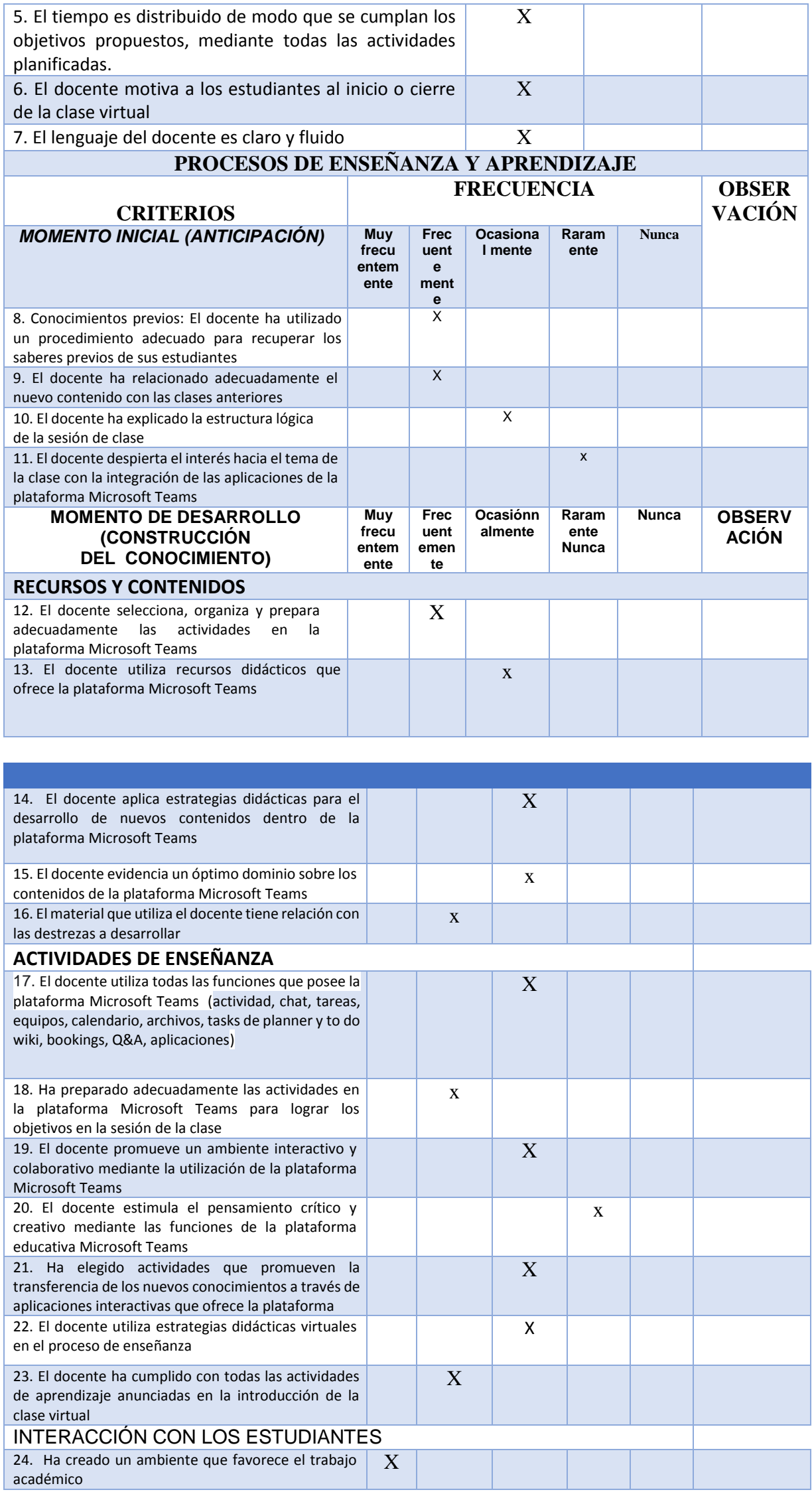

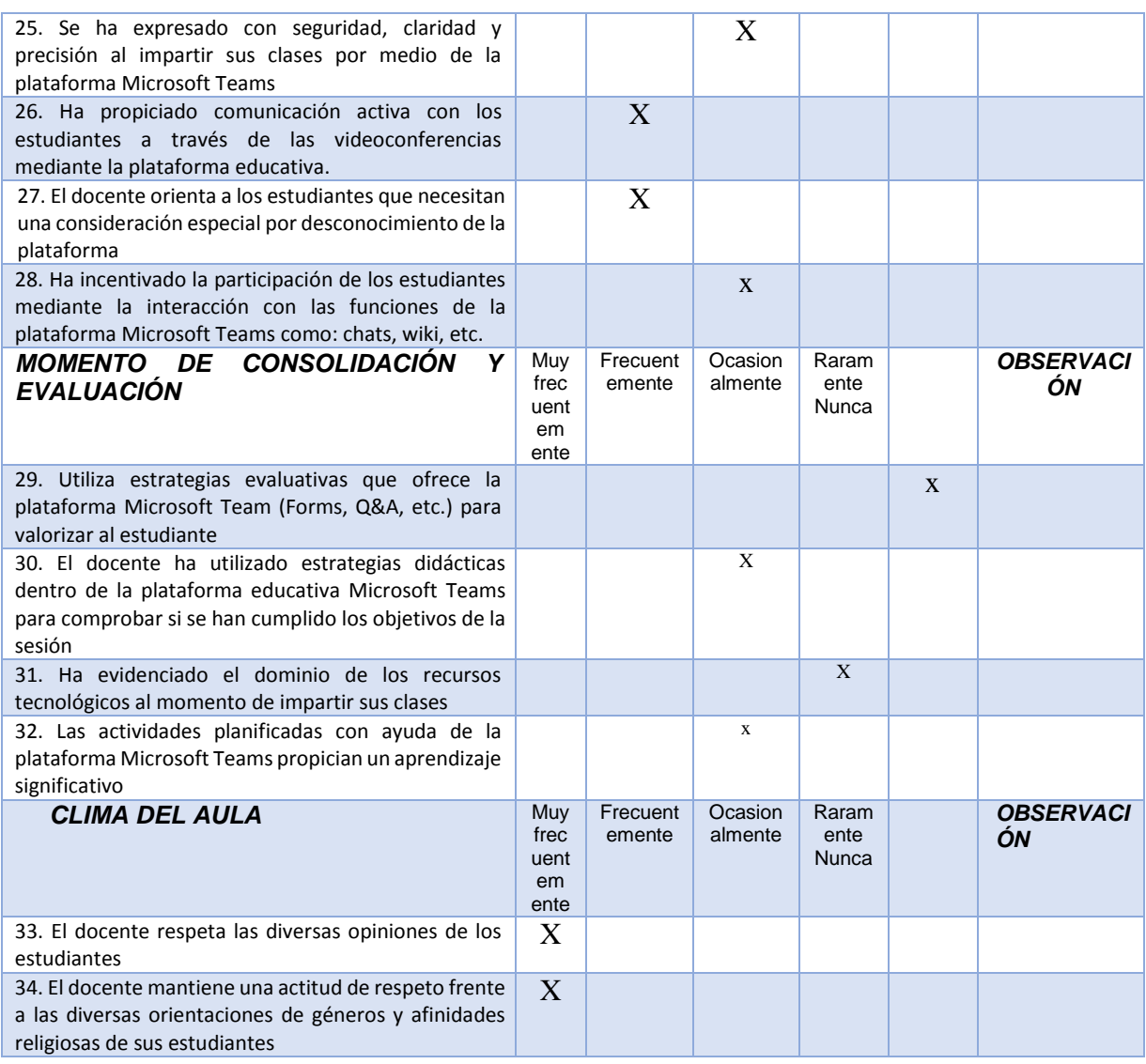

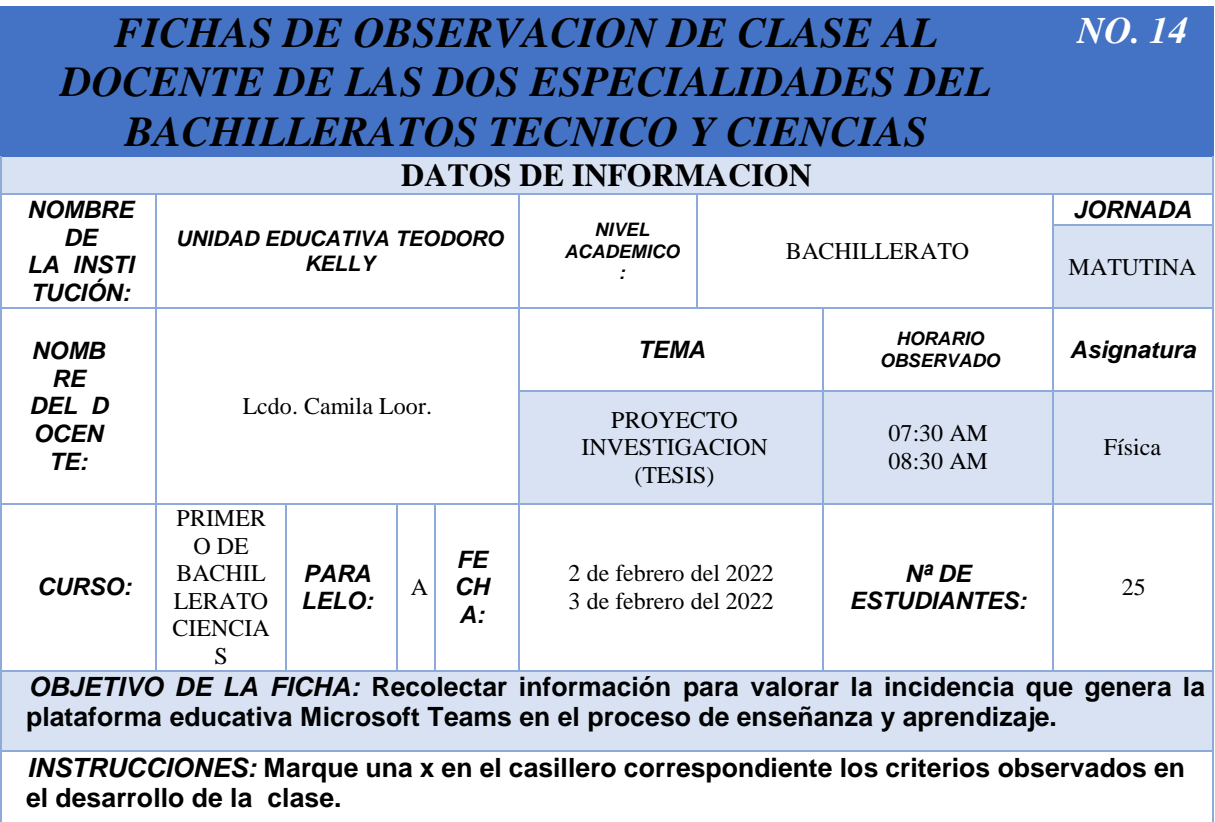

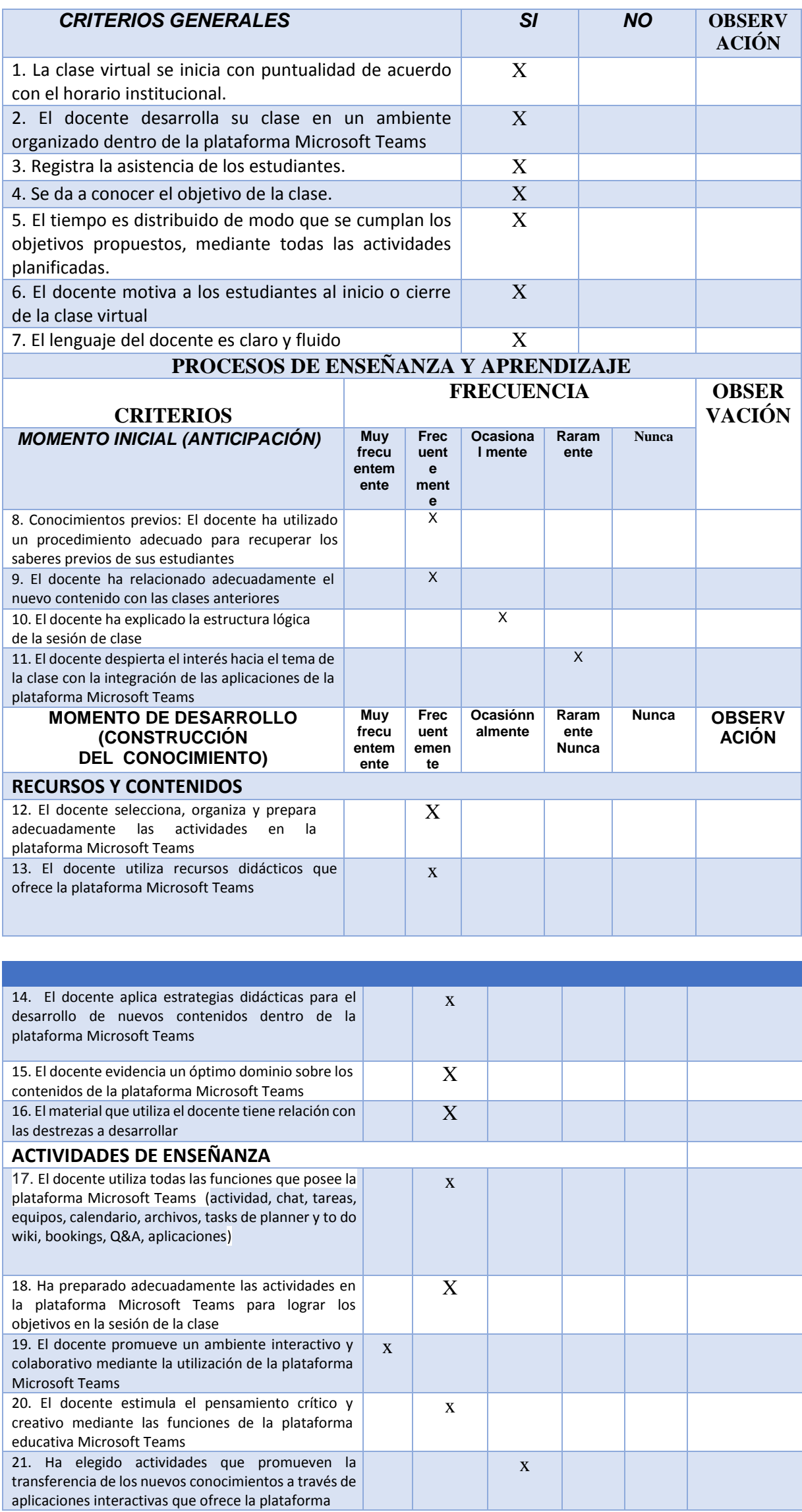

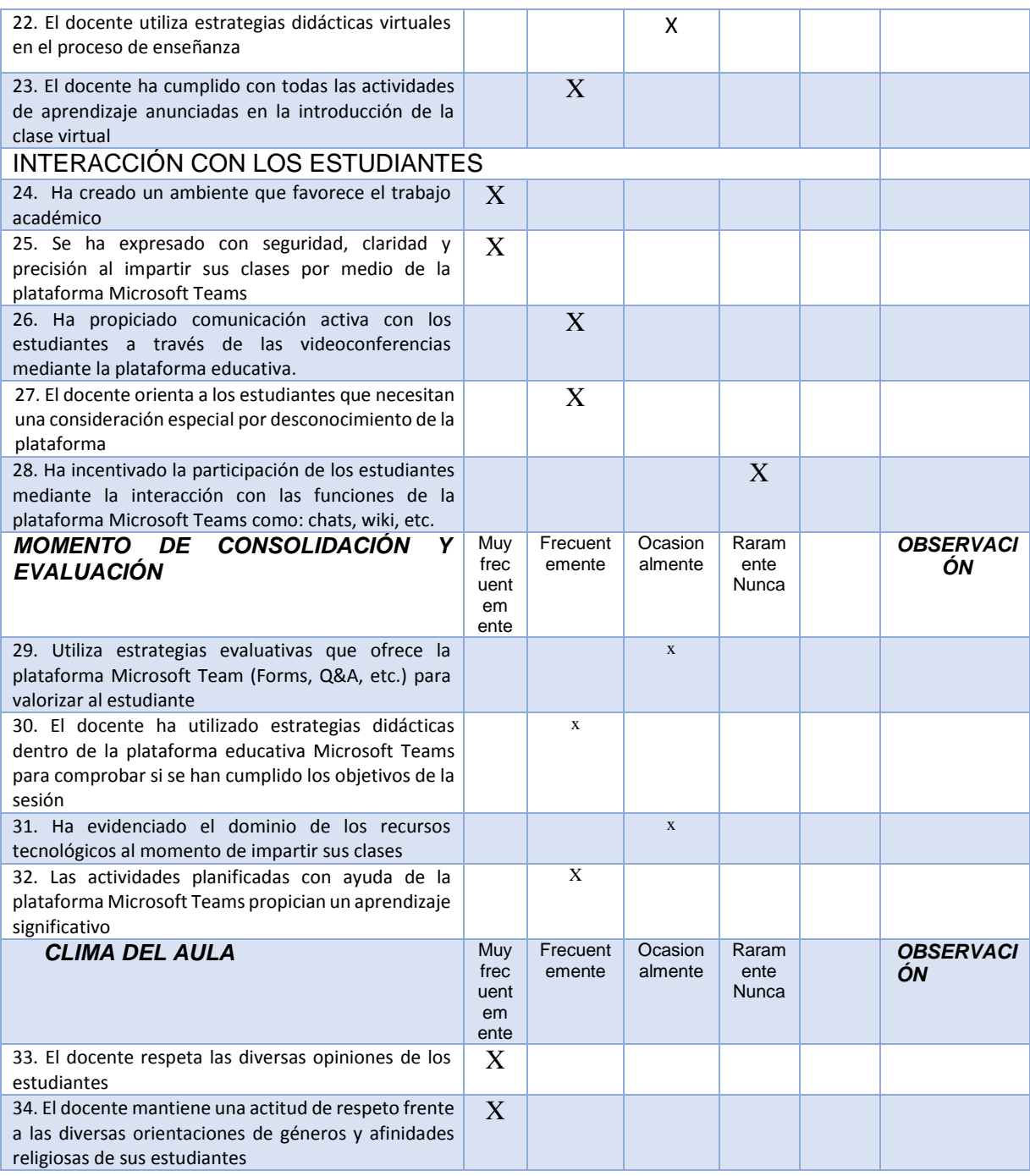

# **Cronograma de actividades del proyecto**

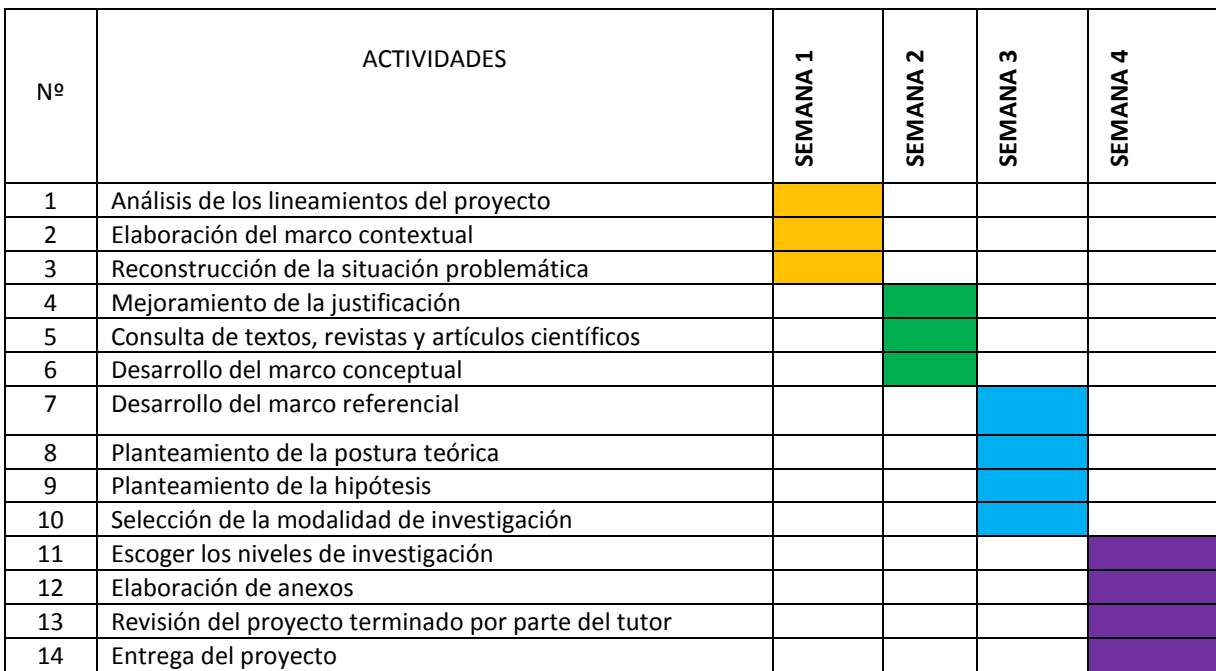

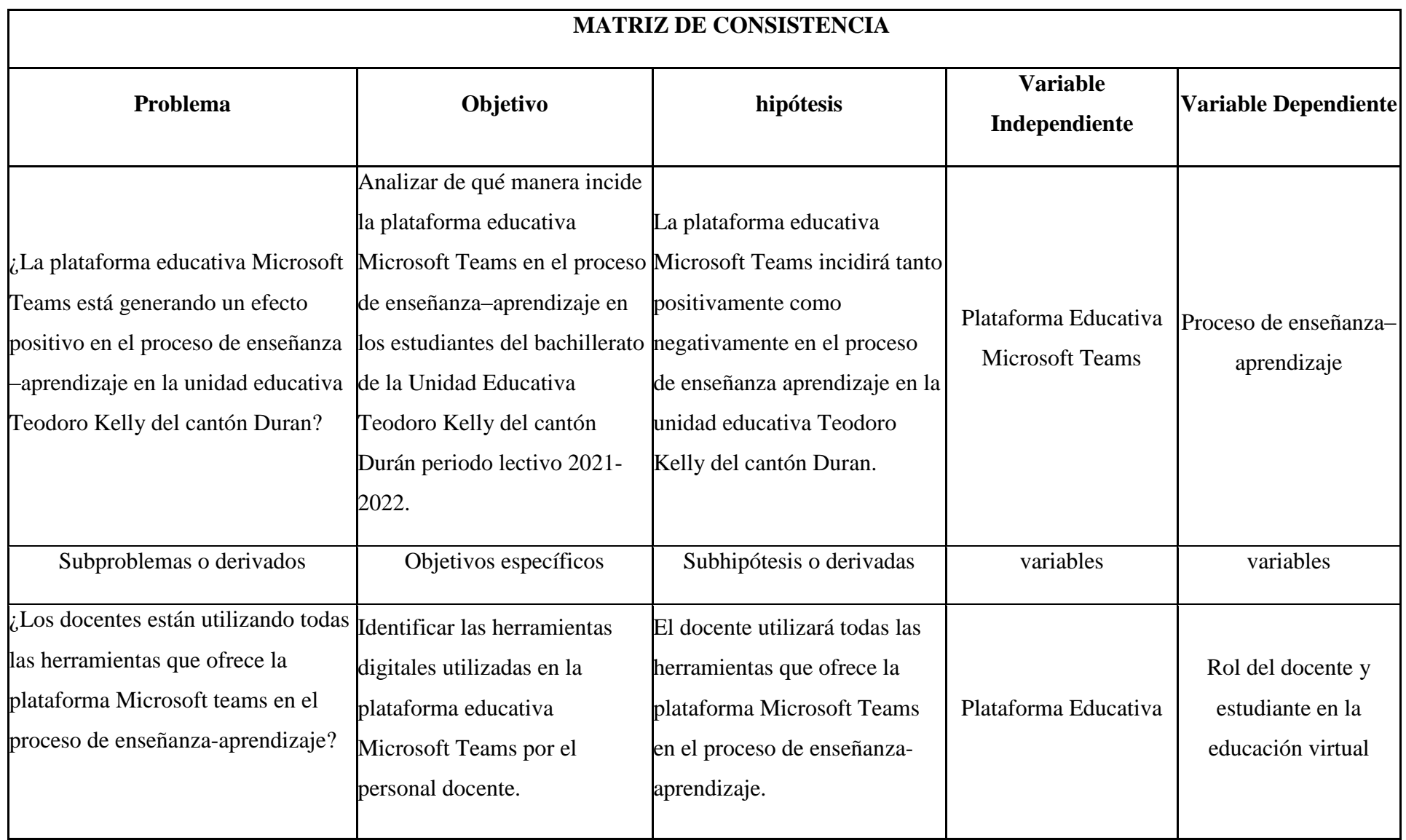

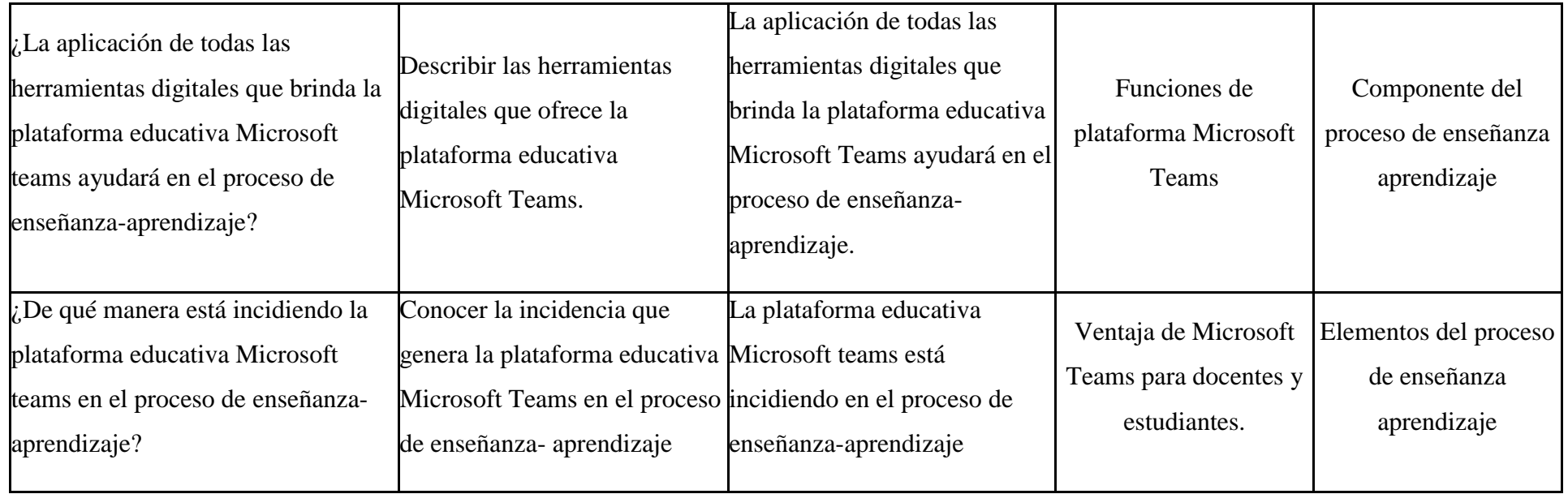